# **Leica iCON gps 80**

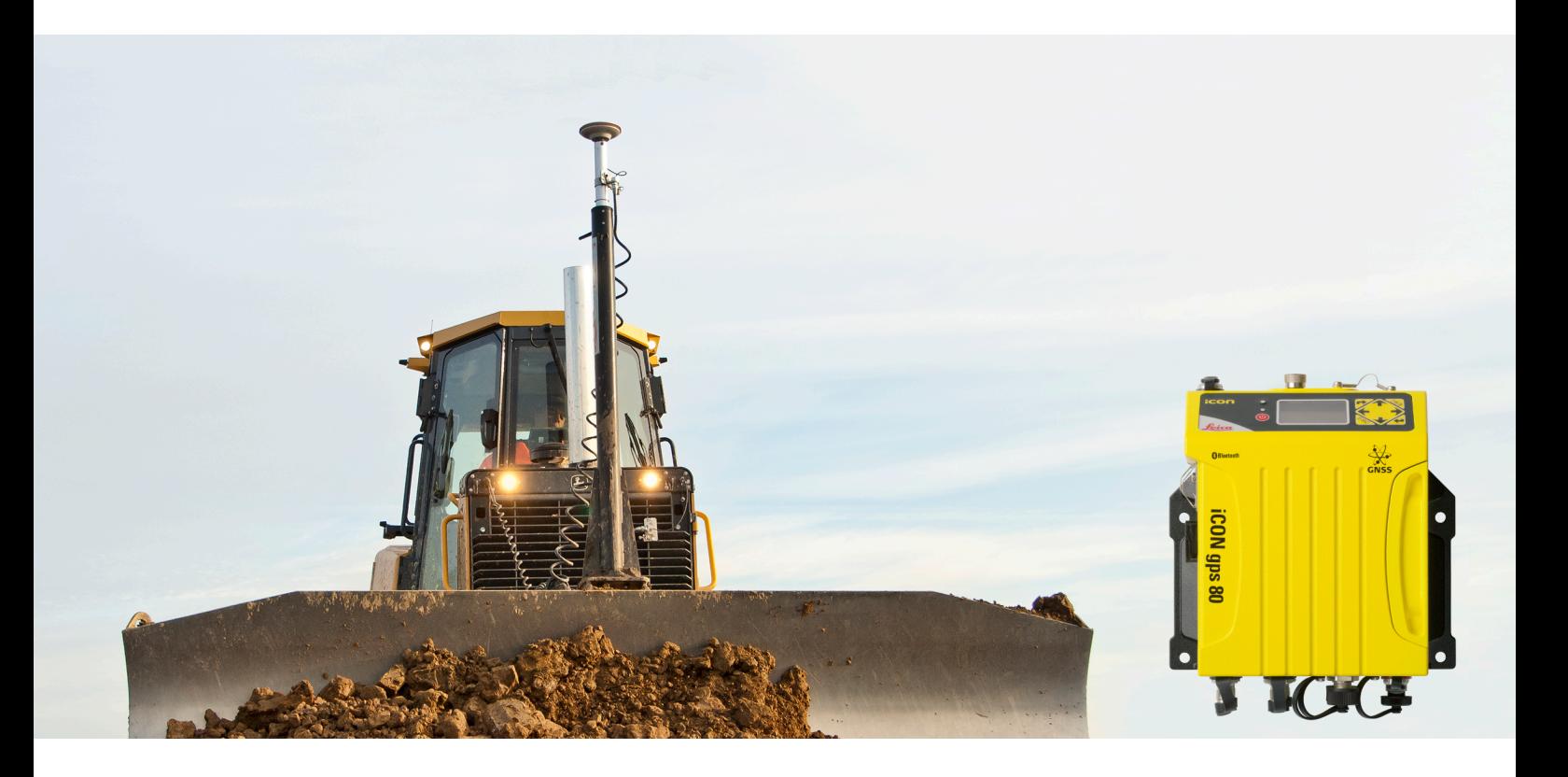

Gebrauchsanweisung **Version 5.0 Deutsch**

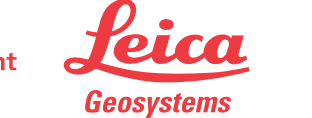

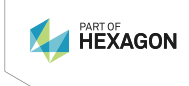

- when it has to be right

# **Einführung**

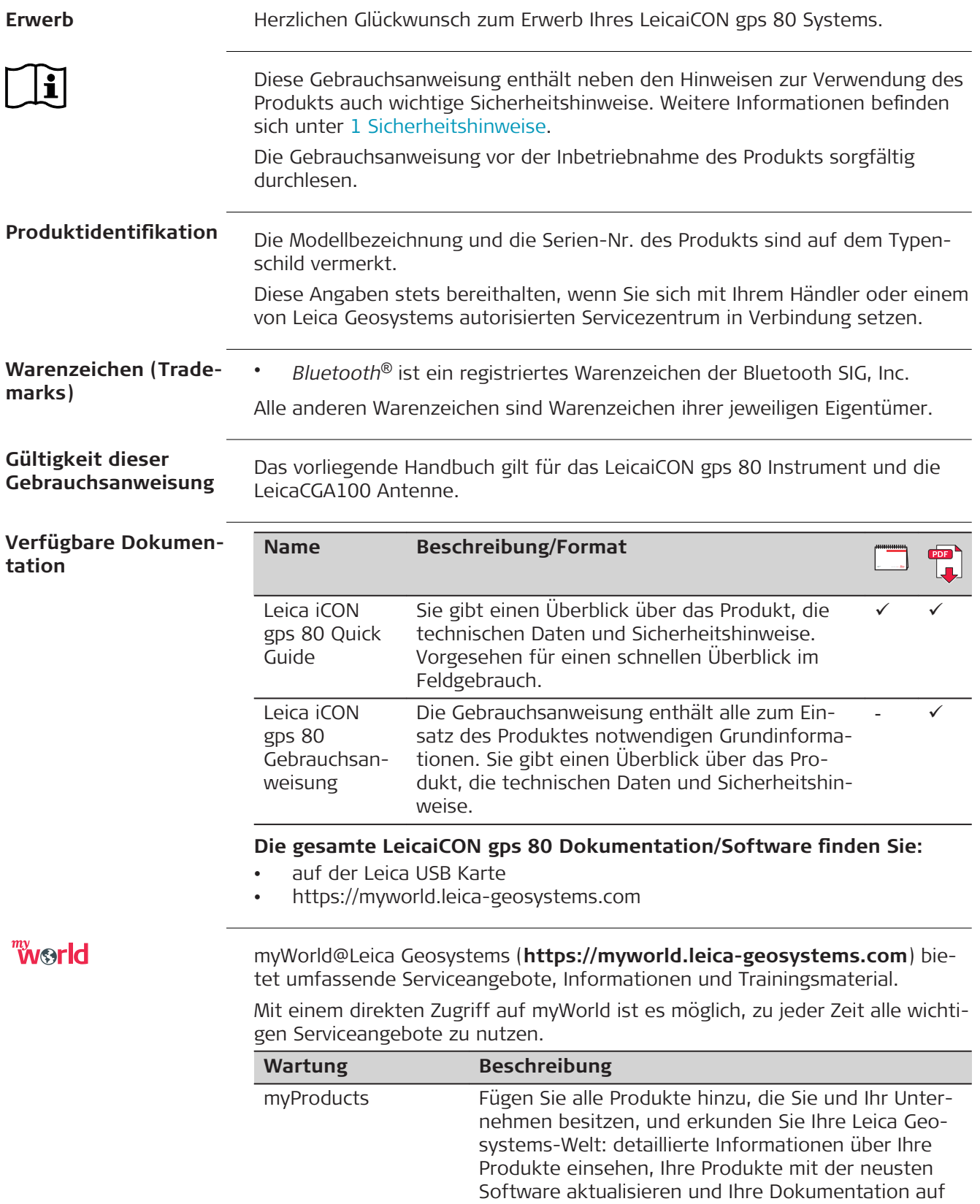

dem neusten Stand halten.

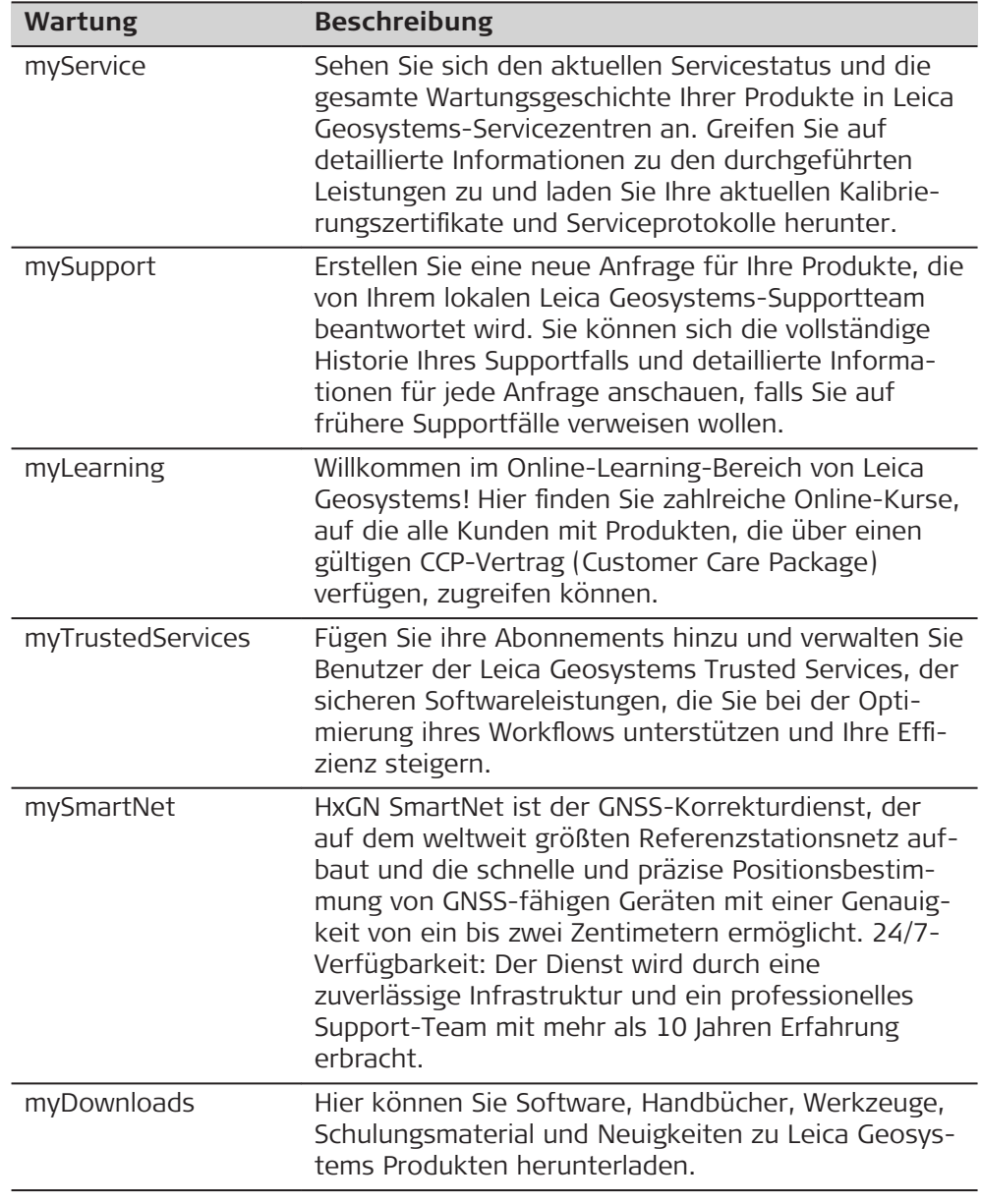

# **Inhaltsverzeichnis**

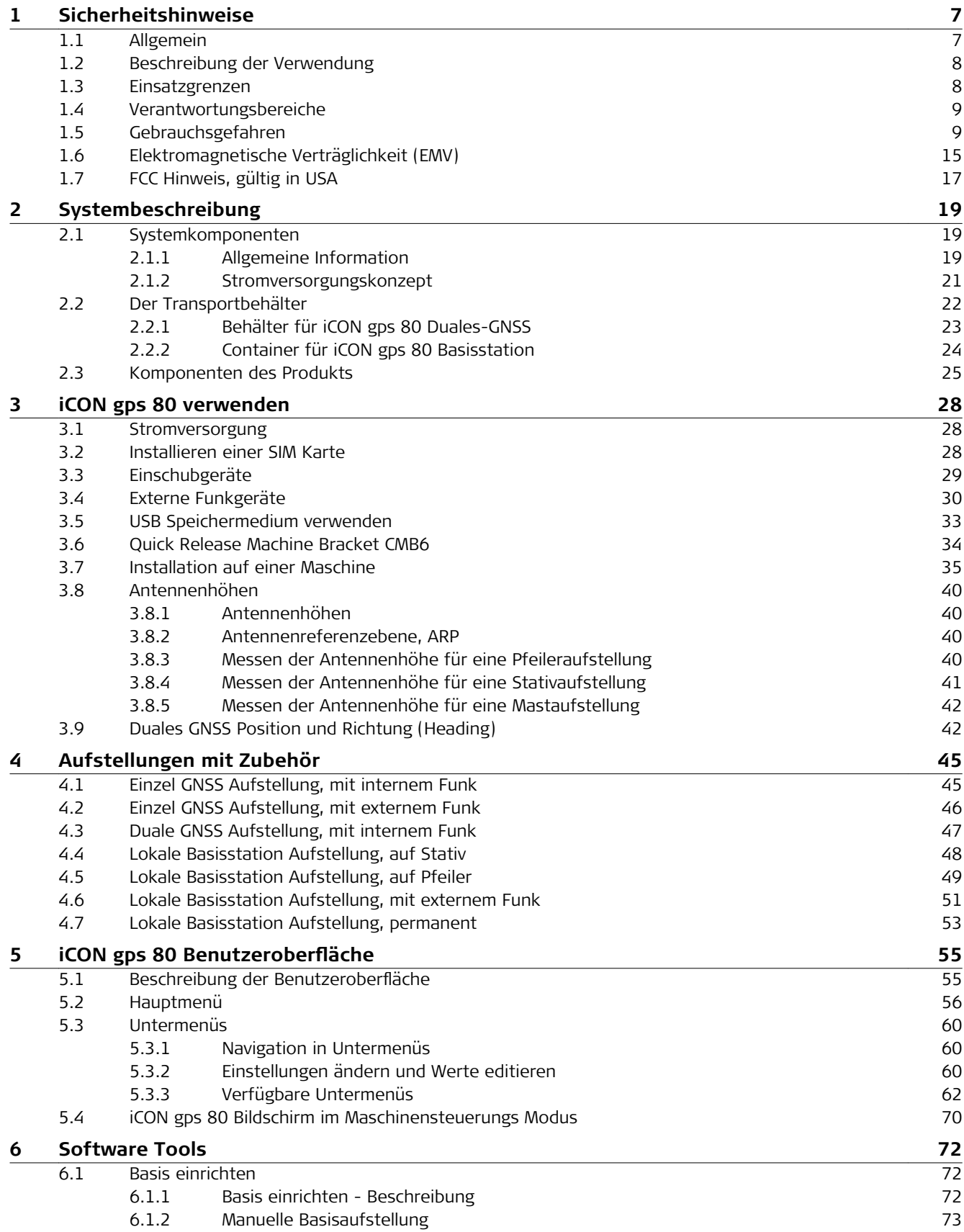

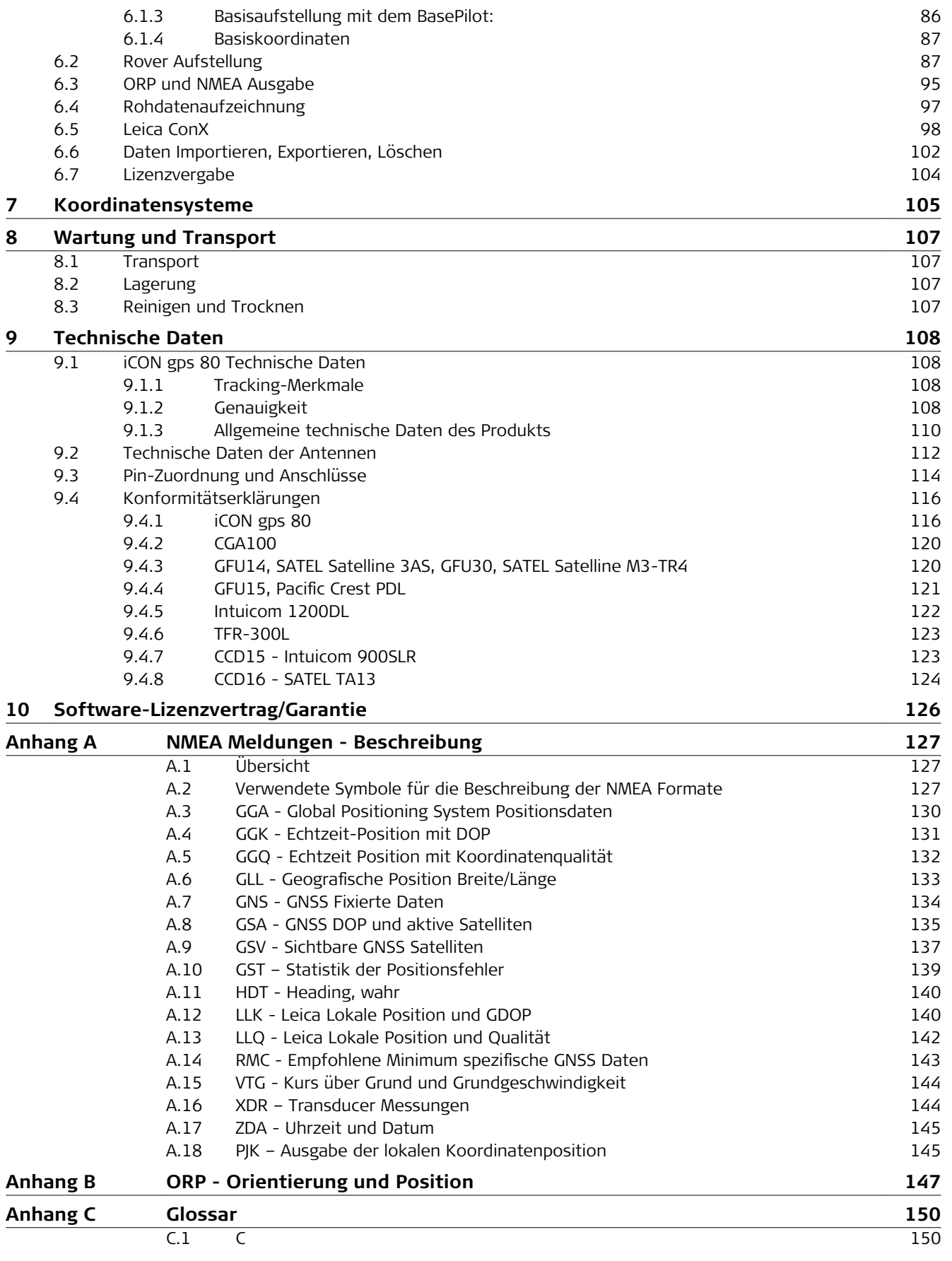

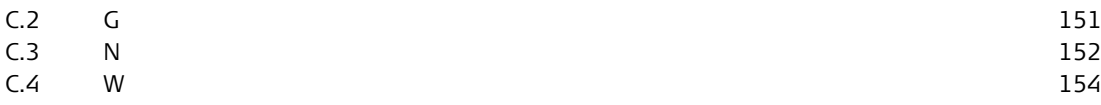

<span id="page-6-0"></span>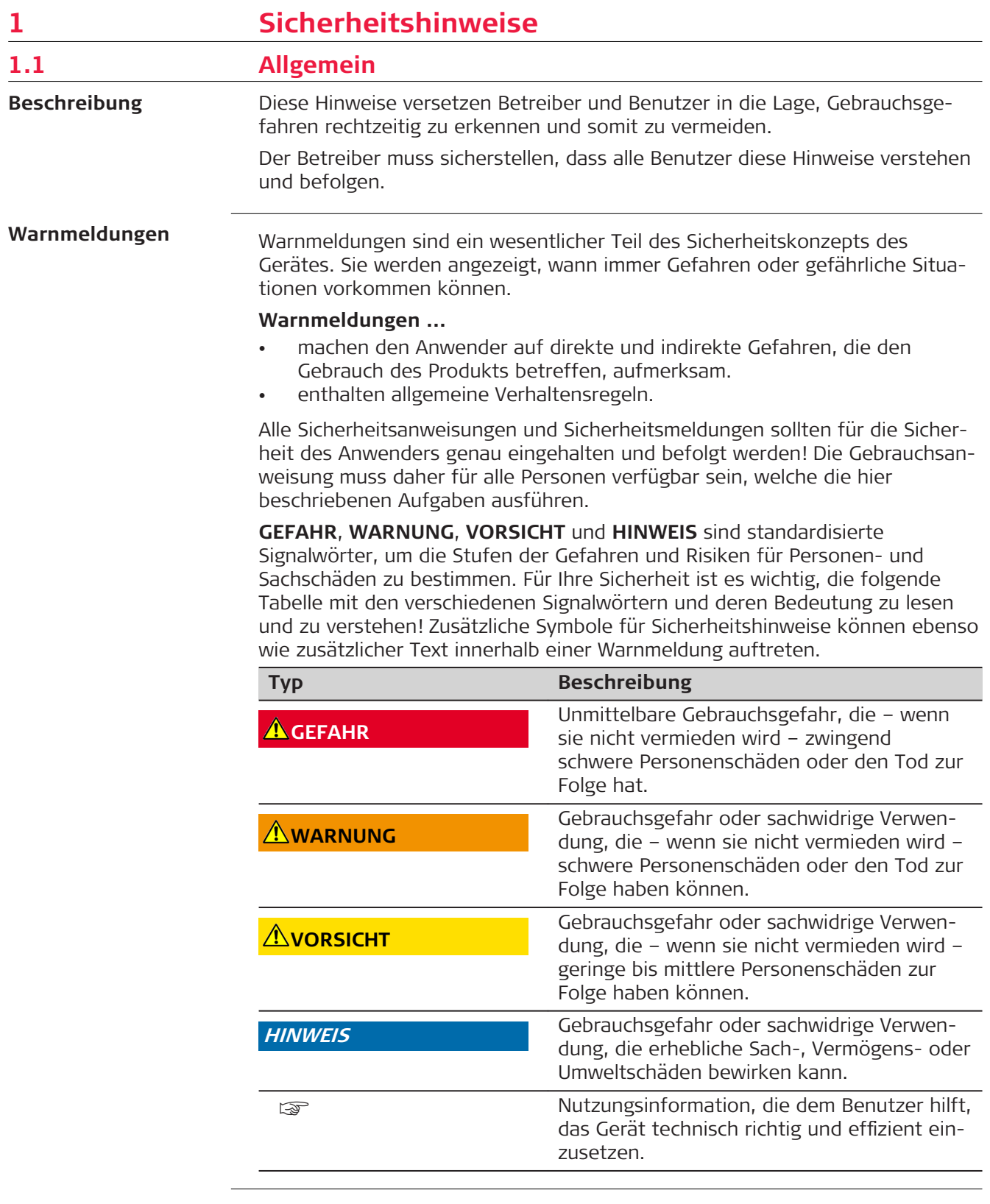

<span id="page-7-0"></span>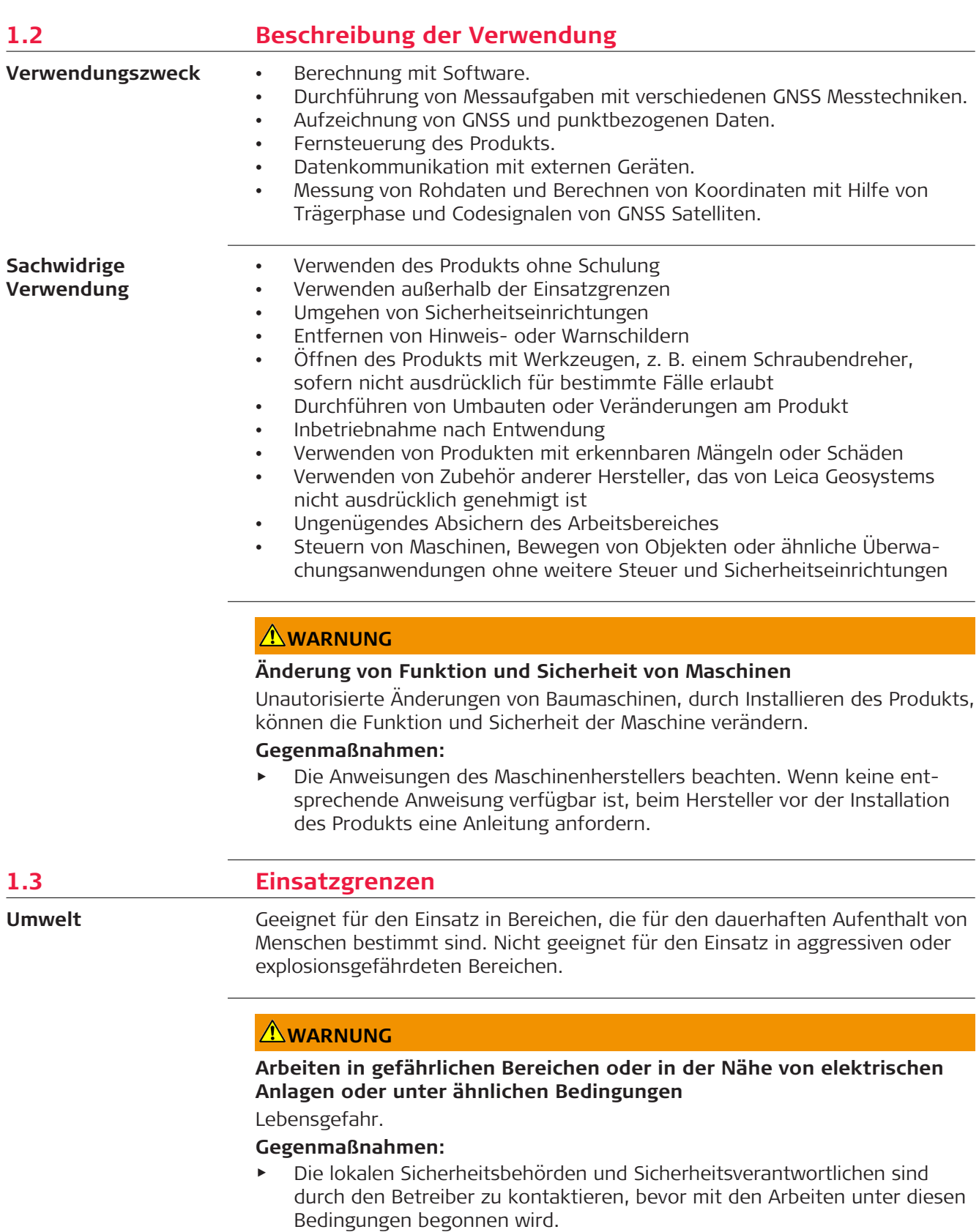

<span id="page-8-0"></span>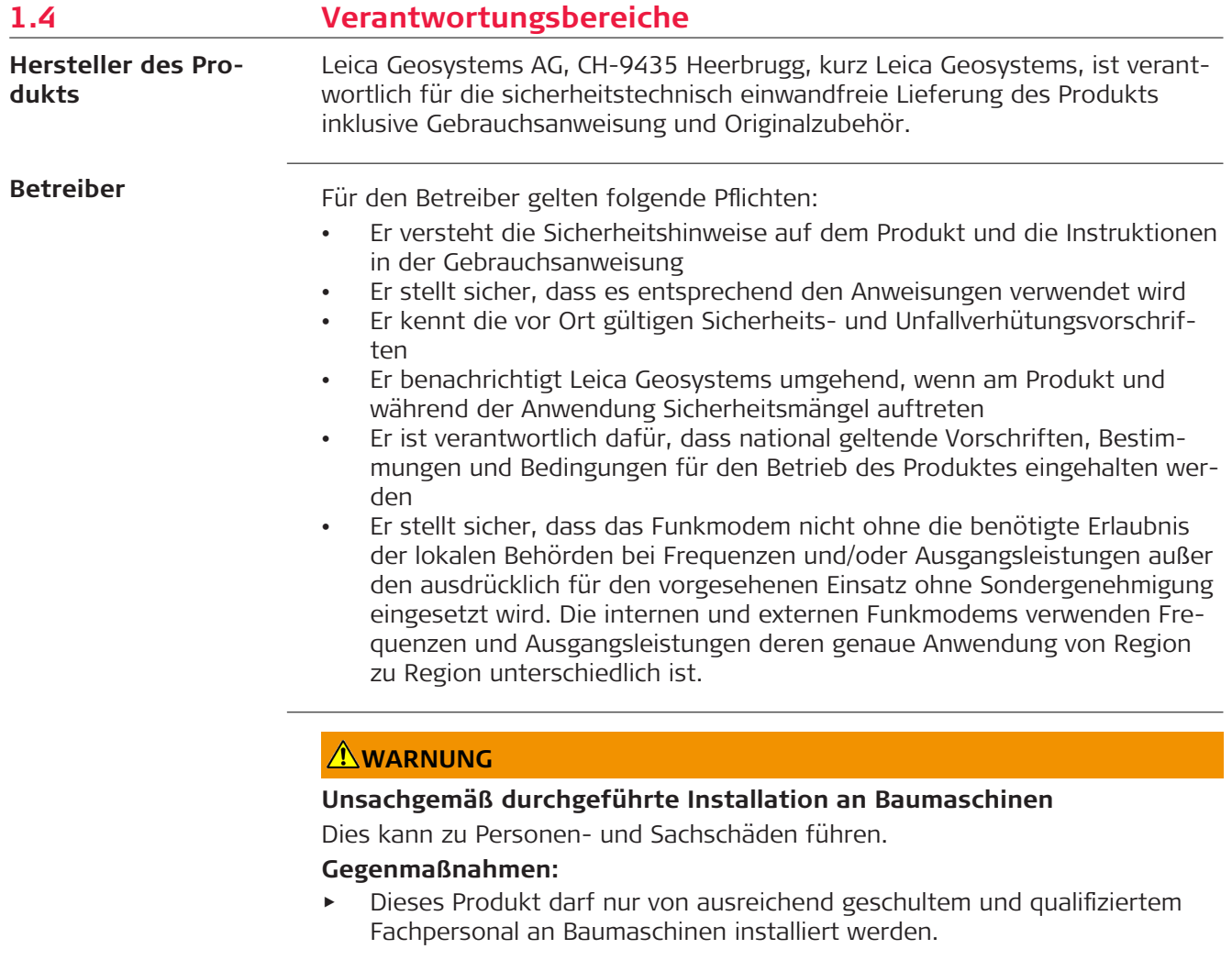

## **1.5 Gebrauchsgefahren**

# **AVORSICHT**

## **Ungeeigneter Installationsort**

Die Installation in der Nähe von mechanisch bewegten Maschinenteilen kann zur Beschädigung des Produkts führen.

## **Gegenmaßnahmen:**

▶ Mechanisch bewegte Maschinenteile so weit wie möglich ausfahren und prüfen, wo eine sichere Installation vorgenommen werden kann.

## **HINWEIS**

#### **Herunterfallen, unsachgemäßer Gebrauch, Änderung, lange Lagerung oder Transport des Produkts**

Auf fehlerhafte Mess-Ergebnisse achten.

#### **Gegenmaßnahmen:**

▶ Regelmäßige Kontrollmessungen und die in der Gebrauchsanweisung angegebenen Feldjustierungen durchführen. Dies gilt insbesondere nach übermäßiger Beanspruchung des Produkts sowie vor und nach wichtigen Messaufgaben.

## **GEFAHR**

## **Stromschlagrisiko**

Beim Arbeiten mit Reflektorstöcken, Nivellierlatten und Verlängerungsstücken in unmittelbarer Nähe elektrischer Anlagen, z. B. Freileitungen oder elektrischen Eisenbahnen, besteht akute Lebensgefahr durch Stromschlag.

#### **Gegenmaßnahmen:**

Ausreichenden Sicherheitsabstand zu elektrischen Anlagen einhalten. Ist das Arbeiten in solchen Anlagen zwingend notwendig, so sind vor der Durchführung dieser Arbeiten die für diese Anlagen zuständigen Stellen oder Behörden zu benachrichtigen und deren Anweisungen zu befolgen.

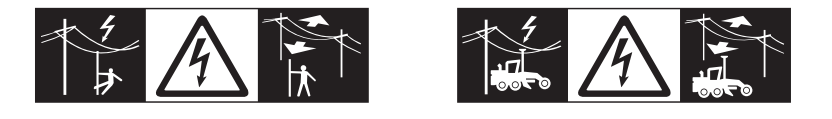

## **AWARNUNG**

#### **Ablenkung/Unachtsamkeit**

Bei dynamischen Anwendungen, z. B. der Zielabsteckung, kann durch Außerachtlassen der Umgebung, z. B. von Hindernissen, Verkehr oder Baugruben, ein Unfall hervorgerufen werden.

#### **Gegenmaßnahmen:**

Der Betreiber instruiert den Messgehilfen und den Benutzer über diese mögliche Gefahrenquelle.

## **WARNUNG**

#### **Ungenügende Absicherung des Arbeitsbereichs**

Dies kann zu gefährlichen Situationen im Straßenverkehr, auf Baustellen, in Industrieanlagen usw. führen.

## **Gegenmaßnahmen:**

- ▶ Immer auf eine ausreichende Absicherung des Messstandortes achten.
- Die länderspezifischen gesetzlichen Sicherheits- und Unfallverhütungsvorschriften und Straßenverkehrsverordnungen beachten.

## **AVORSICHT**

## **Nicht fachgerecht gesichertes Zubehör**

Bei nicht fachgerechter Anbringung von Zubehör am Produkt besteht die Möglichkeit, dass durch mechanische Einwirkungen, z. B. Sturz oder Schlag, das Produkt beschädigt, Schutzvorrichtungen unwirksam oder Personen gefährdet werden.

## **Gegenmaßnahmen:**

- ▶ Beim Einrichten des Produkts sicherstellen, dass das Zubehör korrekt angepasst, angebracht, gesichert und arretiert wird.
- ▶ Produkt vor mechanischen Einwirkungen schützen.

## **AWARNUNG**

## **Blitzeinschlag**

Wenn das Produkt mit Zubehör wie z. B. Mast, Messlatte oder Lotstock verwendet wird, erhöht sich die Gefahr von Blitzeinschlägen.

## **Gegenmaßnahmen:**

▶ Das Produkt bei Gewitter nicht verwenden.

## **GEFAHR**

## **Gefahr von Blitzeinschlag**

Wenn das Produkt mit Zubehör zum Beispiel auf Masten, Messlatten oder Lotstöcken verwendet wird, erhöht sich die Gefahr von Blitzeinschlag. Ähnliche Gefahren bezüglich gefährlichen Spannungen bestehen auch in der Nähe von oberirdischen Stromleitungen (Freileitungen). Durch Blitzeinschlag, Spannungsspitzen oder die Berührung von Stromleitungen können Sachschäden entstehen bzw. Personen lebensgefährlich verletzt werden.

## **Gegenmaßnahmen:**

- ▶ Das Produkt nicht während Gewittern verwenden, da ein erhöhtes Risiko des Blitzeinschlages besteht.
- ▶ Immer genügend Abstand zu elektrischen Installationen halten. Das Produkt nicht direkt unter oder in der Nähe von Stromleitungen verwenden. Ist das Arbeiten in einer solchen Umgebung zwingend notwendig, so sind für diese Anlagen zuständige Stellen und Behörden zu benachrichtigen und deren Anweisungen zu befolgen.
- Wenn das Produkt permanent an exponierten Stellen betrieben wird, wird die Verwendung einer Blitzschutzanlage empfohlen. Nachfolgend findet sich eine Empfehlung, wie eine entsprechende Blitzschutzanlage für das Produkt auszulegen ist. Nationale Bestimmungen und Vorschriften über die ordnungsgemäße Erdung von Antennenmasten und Standrohren beachten. Diese Installationen nur von einem autorisierten Fachmann durchführen lassen.
- ▶ Zur Verhinderung von Schäden durch indirekte Blitzschläge, z. B. Spannungsspitzen, sollten die Kabel von Antenne, Netzleitung oder Modem mit entsprechenden Schutzelementen wie einem Überspannungsableiter versehen werden. Diese Installationen nur von einem autorisierten Fachmann durchführen lassen.
- ▶ Wenn ein Gewitter droht oder die Ausrüstung längere Zeit ungenutzt und unbeaufsichtigt bleibt, das Produkt zusätzlich schützen, indem alle Systemkomponenten aus den Steckdosen und alle Verbindungs- und Versorgungskabel ausgesteckt werden, zum Beispiel Instrument – Antenne.

## **Blitzschutzanlage**

Entwurfsvorschlag für eine Blitzschutzanlage für das GNSS System:

- 1. Auf nicht-metallischen Bauwerken
	- Ein Schutz mittels Blitzfangeinrichtungen wird empfohlen. Eine Blitzfangeinrichtung besteht aus einer spitzen massiven oder röhrenförmigen Stange aus leitfähigem Material mit entsprechender Befestigung und einer Verbindung zum Ableiter. Die Aufstellung der vier Blitzfangeinrichtungen kann gleichmäßig um die Antenne vorgenommen werden, wobei der Abstand der Höhe der Blitzfangeinrichtung entsprechen sollte. Der Durchmesser der Blitzfangeinrichtung sollte 12 mm für Kupfer oder 15 mm für Aluminium betragen. Die Höhe der Blitzfangeinrichtung sollte 25 cm bis 50 cm betragen. Alle Blitzfangeinrichtungen sind mit den Ableitern zu verbinden. Der Durchmesser der Blitzfangeinrichtung sollte zur Verminderung der GNSS Signalabschattung möglichst am Minimum gehalten werden.
- 2. Auf metallischen Bauwerken Der Schutz entspricht der gleichen Ausführung wie bei nicht-metallischen Bauwerken, wobei die Blitzfangeinrichtung direkt mit dem metallischen Bauwerk verbunden werden kann, ohne Verwendung von Ableitern.

## **Blitzfangeinrichtung, Grundriss**

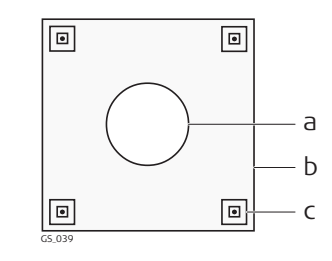

- a Antenne
- b Tragende Struktur
- c Blitzfangeinrichtung

**Erdung des Instruments/der Antenne**

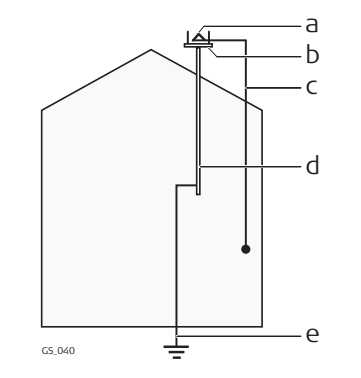

- a Antenne
- b Blitzleiteranordnung
- c Verbindung Antenne/Instrument
- d Metallmast
- e Verbindung zur Erde

## **AWARNUNG**

#### **Unsachgemäße, mechanische Einwirkungen auf die Batterien**

Bei unsachgemäßen mechanischen Einwirkungen auf die Batterie während Transport, Versand und Entsorgung besteht Brandgefahr.

#### **Gegenmaßnahmen:**

- ▶ Das Produkt darf nur mit entladenen Akkus versandt oder entsorgt werden. Hierzu das Produkt betreiben, bis die Akkus entladen sind.
- ▶ Beim Transport oder Versand von Batterien hat der Betreiber sicherzustellen, dass die geltenden nationalen und internationalen Vorschriften und Bestimmungen beachtet werden.
- ▶ Vor dem Transport oder Versand mit einem lokalen Personen- oder Frachttransportunternehmen in Verbindung setzen.

## **AWARNUNG**

## **Batterien keiner hohen mechanischen Beanspruchung oder hohen Umgebungstemperaturen aussetzen und nicht in Flüssigkeiten eintauchen.**

Dies kann zum Auslaufen der Batterien oder Brand- und Explosionsgefahren führen.

#### **Gegenmaßnahmen:**

Die Batterien vor mechanischen Einwirkungen und hohen Umgebungstemperaturen schützen. Batterien nicht in Flüssigkeiten werfen oder eintauchen.

## **WARNUNG**

## **Kurzschluss der Batteriekontakte**

Beim Kurzschluss der Batteriekontakte können Batterien überhitzen und es besteht Verletzungs- oder Brandgefahr. Dieses Risiko besteht, wenn die Batteriekontakte z. B. beim Aufbewahren und Transportieren von Batterien in der Tasche von Kleidungsstücken mit Schmuck, Schlüssel, metallisiertem Papier oder anderen Metallgegenständen in Berührung kommen.

#### **Gegenmaßnahmen:**

Sicherstellen, dass die Batteriekontakte nicht mit metallischen Gegenständen in Berührung kommen.

## **WARNUNG**

#### **Nicht fachgerechte Befestigung der externen Antenne**

Die nicht fachgerechte Befestigung der externen Antenne auf Fahrzeugen birgt das Risiko, dass die Ausrüstung durch mechanische Einwirkung, Vibration oder Fahrtwind beschädigt wird. Dadurch kann ein Unfall verursacht werden und Personenschäden entstehen.

#### **Gegenmaßnahmen:**

Antenne fachgerecht befestigen. Die Antenne muss zusätzlich zum Beispiel mit einer Sicherheitsleine gesichert werden. Außerdem sicherstellen, dass die Befestigungsvorrichtung ordnungsgemäß installiert ist, um das Gewicht der Antenne und des Zubehörs sicher zu transportieren (>1 kg).

## **AVORSICHT**

## **Unzulängliche Steuerung bei defekter Maschine**

Auf eine eventuell unzulängliche Steuerung achten, wenn die Maschine defekt ist, beispielsweise nach einem Sturz oder anderen Schadensereignissen oder Änderungen an der Maschine.

#### **Gegenmaßnahmen:**

Regelmäßig Kontrollmessungen und Feldeinstellungen an der Maschine gemäß Anleitungen in der Gebrauchsanweisung durchführen. Während des Einsatzes sollten der Arbeitsfortschritt und die Neigung durch entsprechende Prüfmethoden, zum Beispiel Wasserwaage oder Tachymeter, vor und nach wichtigen Messvorgängen überprüft werden.

## **WARNUNG**

#### **Fehlende Aufmerksamkeit des Anwenders oder Fehlfunktionen**

Beim Lenken und Navigieren der Maschine können Unfälle verursacht werden durch:

- der Anwender achtet nicht auf die Umgebung (Personen, Gräben, Verkehr, etc.) oder
- Fehlfunktionen (z. B. Ausfall von Systemkomponenten, Störungen usw.)

#### **Gegenmaßnahmen:**

- ▶ Der Maschinenführer stellt sicher, dass die Maschine durch einen qualifizierten Bediener (Fahrer) betrieben, gesteuert und überwacht wird.
- ▶ Der Bediener muss in der Lage sein, Notmaßnahmen einzuleiten (wie z. B. einen Nothalt).

## <span id="page-14-0"></span>**AWARNUNG**

## **Unsachgemäße Entsorgung**

Bei unsachgemäßer Entsorgung des Produkts kann Folgendes eintreten:

- Beim Verbrennen von Kunststoffteilen entstehen giftige Abgase, an denen Personen erkranken können.
- Batterien können explodieren und dabei Vergiftungen, Verbrennungen, Verätzungen oder Umweltverschmutzung verursachen, wenn sie beschädigt oder stark erwärmt werden.
- Durch eine leichtfertige Entsorgung werden unberechtigte Personen eventuell dazu ermutigt, das Produkt sachwidrig zu verwenden. Dadurch können schwere Verletzungen für sie selbst und Dritte sowie Umweltverschmutzungen entstehen.

## **Gegenmaßnahmen:**

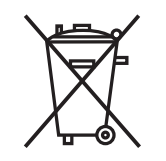

Das Produkt darf nicht im Hausmüll entsorgt werden. Das Produkt muss sachgemäß entsorgt werden. Nationale, länderspezifische Entsorgungsvorschriften befolgen. Das Produkt muss jederzeit vor dem Zugriff durch unberechtigte Personen geschützt werden.

Produktspezifische Informationen zur Altgeräteverwertung und -beseitigung erhalten Sie von Ihrem Leica Geosystems-Händler.

## **WARNUNG**

## **Unsachgemäß reparierte Geräte**

Es besteht Verletzungsgefahr für Benutzer und Zerstörungsgefahr für Geräte durch fehlende Reparaturkenntnisse.

## **Gegenmaßnahmen:**

▶ Diese Produkte dürfen nur von durch Leica Geosystems autorisierte Servicezentren repariert werden.

## **1.6 Elektromagnetische Verträglichkeit (EMV)**

**Beschreibung**

Als Elektromagnetische Verträglichkeit bezeichnet man die Fähigkeit der Produkte, in einem Umfeld mit elektromagnetischer Strahlung und elektrostatischer Entladung einwandfrei zu funktionieren ohne elektromagnetische Störungen in anderen Geräten zu verursachen.

## **AWARNUNG**

## **Elektromagnetische Strahlung**

Elektromagnetische Strahlung kann Störungen in anderen Geräten verursachen.

## **Gegenmaßnahmen:**

Obwohl die Produkte die strengen Anforderungen der einschlägigen Richtlinien und Normen erfüllen, kann Leica Geosystems die Möglichkeit einer Störung anderer Geräte nicht ganz ausschließen.

## **VORSICHT**

**Verwenden des Produkts mit Zubehör anderer Hersteller, wie z. B. Feldcomputern, Personalcomputern oder anderen elektronischen Geräten sowie nicht normgerechten Kabeln oder externen Batterien.**

Dies kann Störungen in anderen Geräten verursachen.

## **Gegenmaßnahmen:**

- ▶ Nur von Leica Geosystems empfohlene Ausrüstung und Zubehör verwenden.
- ▶ Sie erfüllen in Kombination mit dem Produkt die strengen Anforderungen der einschlägigen Richtlinien und Normen.
- ▶ Bei der Verwendung von Computern, Funkgeräten oder anderen elektronischen Geräten auf die herstellerspezifischen Angaben über die elektromagnetische Verträglichkeit achten.

## **AVORSICHT**

## **Intensive elektromagnetische Strahlung, wie z. B. in unmittelbarer Nähe von Rundfunksendern, Transpondern, Funkgeräten oder Diesel-Generatoren.**

Obwohl die Produkte die strengen Anforderungen der einschlägigen Richtlinien und Normen erfüllen, kann Leica Geosystems die Möglichkeit nicht ganz ausschließen, dass die Funktion des Produkts in einer solchen elektromagnetischen Umgebung gestört sein kann.

## **Gegenmaßnahmen:**

Die Mess-Ergebnisse bei Messungen unter diesen Bedingungen auf Plausibilität überprüfen.

## **AVORSICHT**

## **Elektromagnetische Strahlung durch den unsachgemäßen Anschluss von Kabeln**

Bei Betreiben des Produktes mit einseitig eingestecktem Kabel, z. B. externes Versorgungskabel oder Schnittstellenkabel, kann eine Überschreitung der zulässigen elektromagnetischen Strahlungswerte auftreten, wodurch andere Geräte gestört werden.

## **Gegenmaßnahmen:**

Während des Gebrauchs des Produkts müssen Kabel beidseitig eingesteckt sein, z. B. Produkt/externe Batterie, Produkt/Computer.

## <span id="page-16-0"></span>**WARNUNG**

## **Verwendung des Produkts mit Funkgeräten oder Mobiltelefonen**

Elektromagnetische Felder können Störungen in anderen Geräten, in Installationen, in medizinischen Geräten, z. B. Herzschrittmachern oder Hörgeräten, und in Flugzeugen hervorrufen. Auch Mensch und Tier können von elektromagnetischen Feldern betroffen sein.

## **Gegenmaßnahmen:**

- Obwohl die Produkte die strengen Anforderungen der einschlägigen Richtlinien und Normen erfüllen, kann Leica Geosystems die Möglichkeit einer Störung anderer Geräte, beziehungsweise die Schädigung bei Mensch und Tier nicht ganz ausschließen.
- ▶ Das Gerät nicht mit Funkgeräten oder Mobiltelefonen in der Nähe von Tankstellen, chemischen Anlagen und Gebieten mit Explosionsgefahr betreiben.
- ▶ Das Gerät nicht mit Funkgeräten oder Mobiltelefonen in der Nähe von medizinischen Geräten betreiben.
- ▶ Das Gerät nicht mit Funkgeräten oder Mobiltelefonen in Flugzeugen betreiben.
- Das Gerät mit Funkgeräten oder Mobiltelefonen nicht über längere Zeiträume in direkter Körpernähe betreiben.

## **1.7 FCC Hinweis, gültig in USA**

Der nachfolgende, grau hinterlegte Absatz gilt nur für Produkte ohne Funkgeräte und Mobiltelefone.

## **WARNUNG**

Dieses Produkt hat in Tests die Grenzwerte eingehalten, die in Abschnitt 15 der FCC-Regeln für digitale Geräte der Klasse B festgeschrieben sind.

Diese Grenzwerte sind so ausgelegt, dass sie bei einer Installation in Wohngebieten einen ausreichenden Schutz vor störenden Abstrahlungen bieten.

Geräte dieser Art erzeugen und verwenden Hochfrequenzen und können diese auch ausstrahlen. Sie können daher, wenn sie nicht den Anweisungen entsprechend installiert und betrieben werden, Störungen des Funkempfanges verursachen. Es kann nicht garantiert werden, dass bei bestimmten Installationen nicht doch Störungen auftreten können.

Falls dieses Gerät Störungen des Radio- oder Fernsehempfangs verursacht, was durch Aus- und Wiedereinschalten des Gerätes festgestellt werden kann, ist der Benutzer angehalten, die Störungen mithilfe folgender Maßnahmen zu beheben:

- Die Empfangsantenne neu ausrichten oder versetzen.
- Den Abstand zwischen Gerät und Empfänger vergrößern.
- Das Gerät an die Steckdose eines Stromkreises anschließen, der von dem des Empfängers verschieden ist.
- Hilfe von Ihrem Händler oder einem erfahrenen Radio- und Fernsehtechniker einholen.

Der folgende Hinweis gilt nur für CGA100.

☞

☞

This device complies with part 15 of the FCC Rules. Operation is subject to the following two conditions:

- 1. This device may not cause harmful interference, and
- 2. This device must accept any interference received, including interference that may cause undesired operation.

## **AVORSICHT**

Änderungen oder Modifikationen, die nicht ausdrücklich von Leica Geosystems genehmigt wurden, können das Recht des Benutzers einschränken, das Gerät in Betrieb zu nehmen.

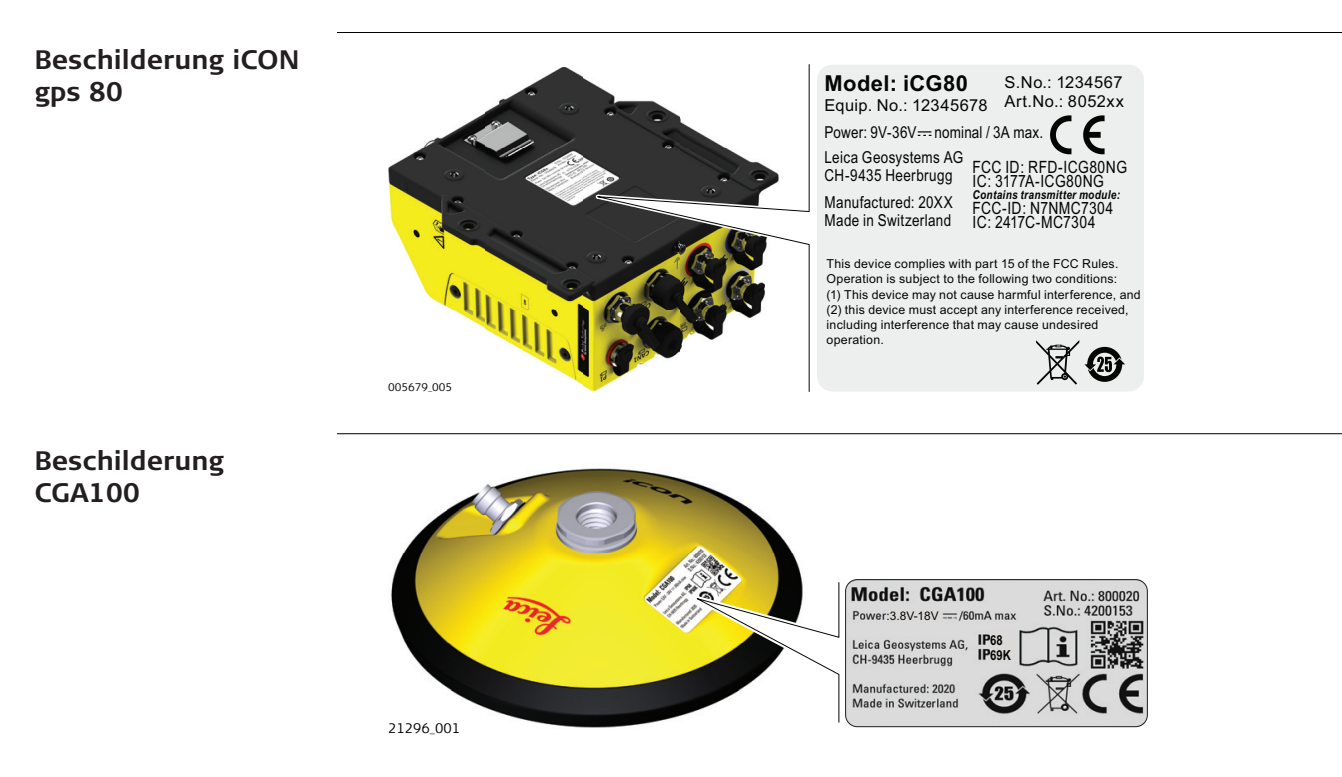

#### ☞

<span id="page-18-0"></span>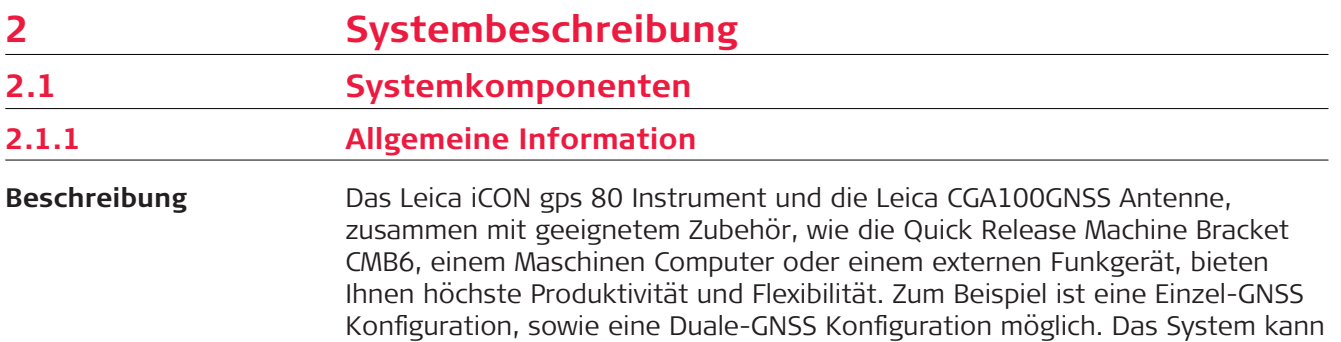

aber auch als Basisstation konfiguriert werden.

In den folgenden Absätzen werden zwei Beispielkonfigurationen dargestellt.

## **Hauptkomponenten, Dual-GNSS-Konfiguration mit internem Modem**

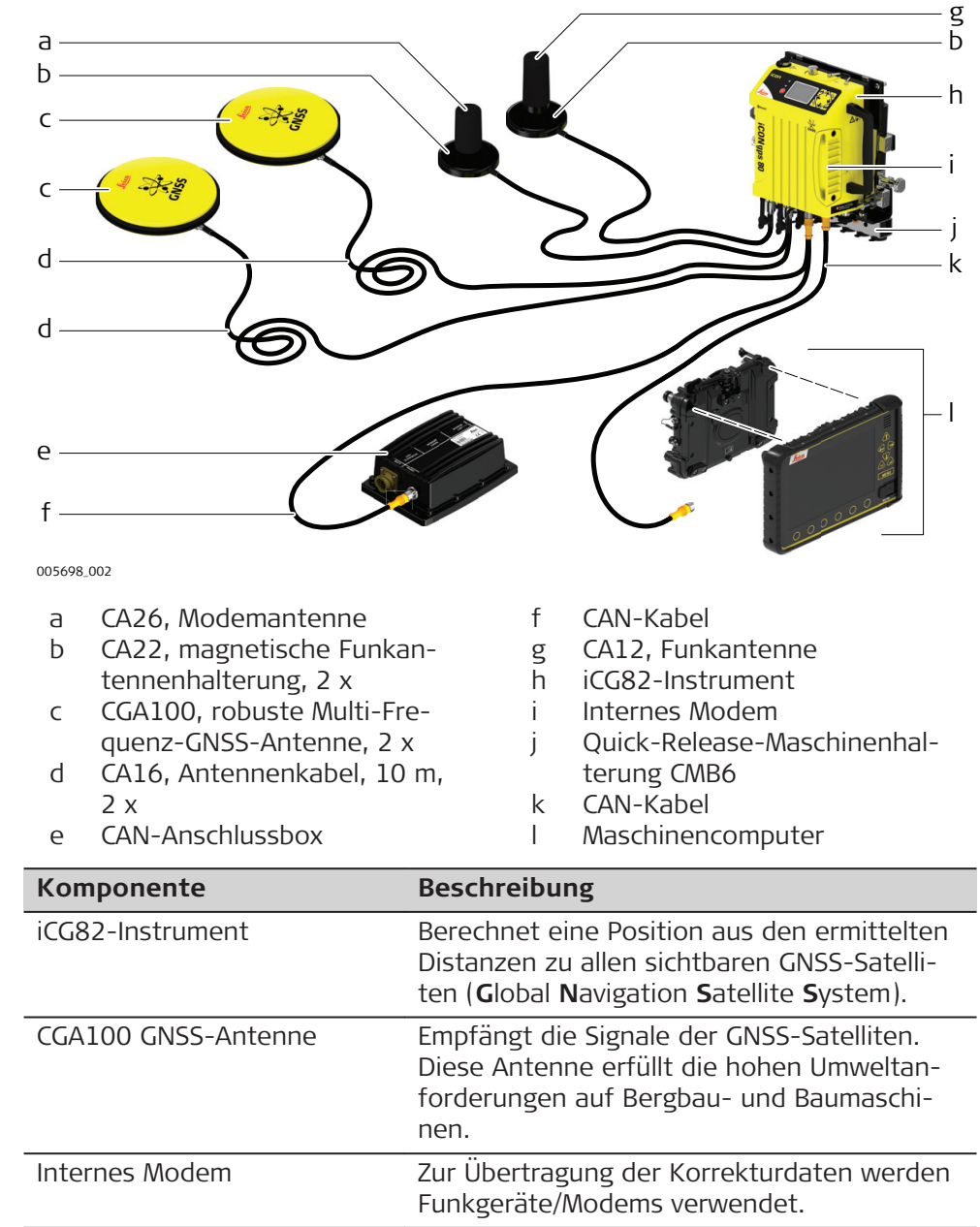

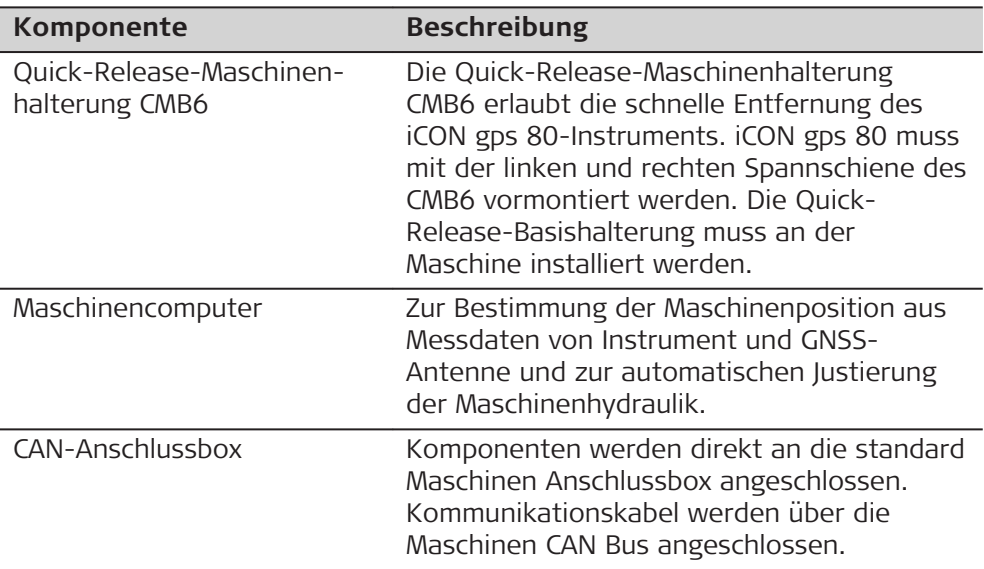

## **Hauptkomponenten, Basisstations Konfiguration**

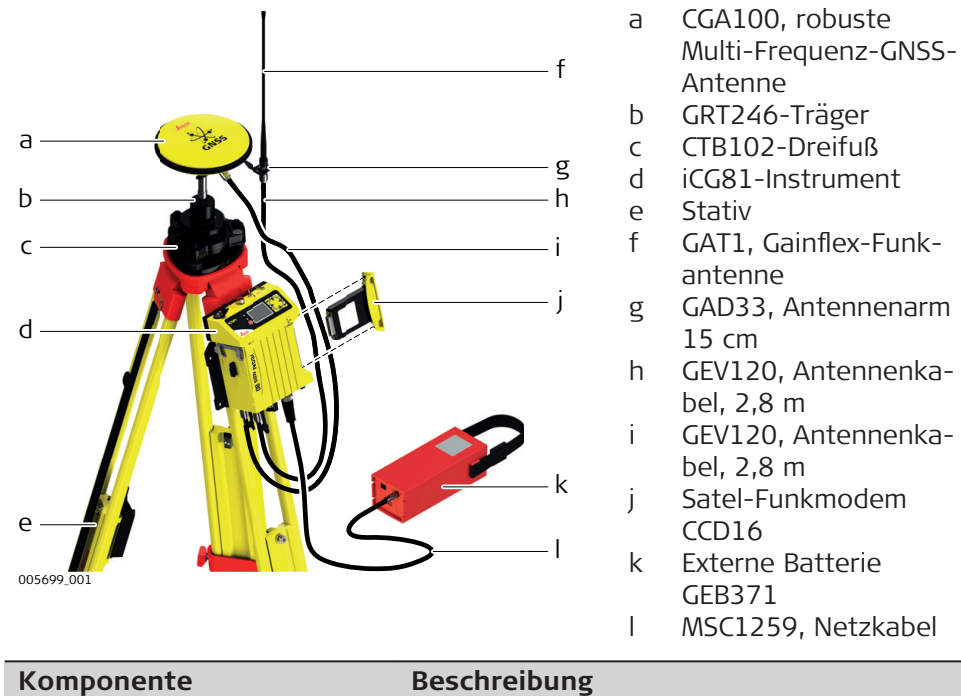

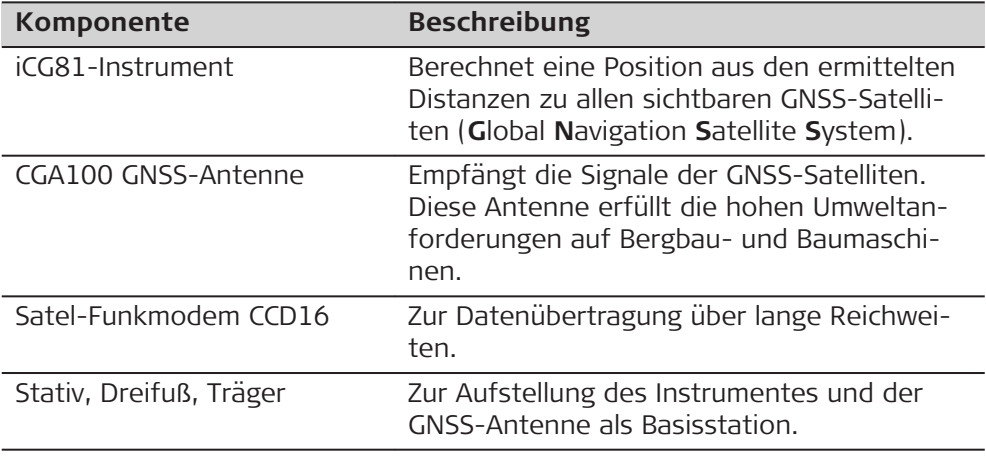

<span id="page-20-0"></span>**Satellitenkanäle**

Abhängig von den konfigurierten Satellitensystemen und -signalen sind bis zu 555 Kanäle zugewiesen.

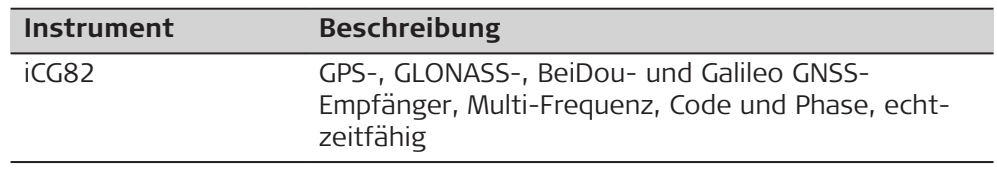

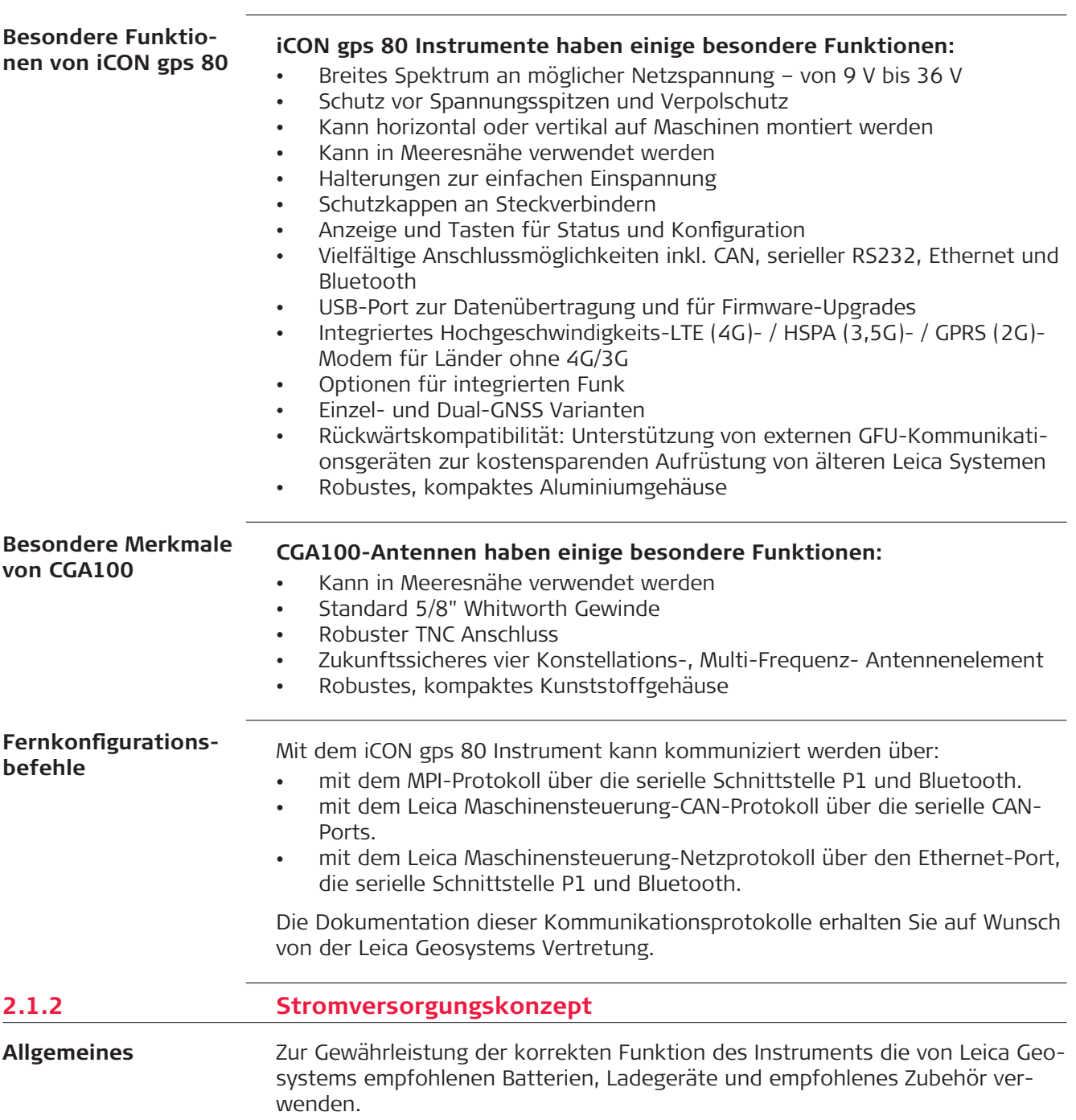

<span id="page-21-0"></span>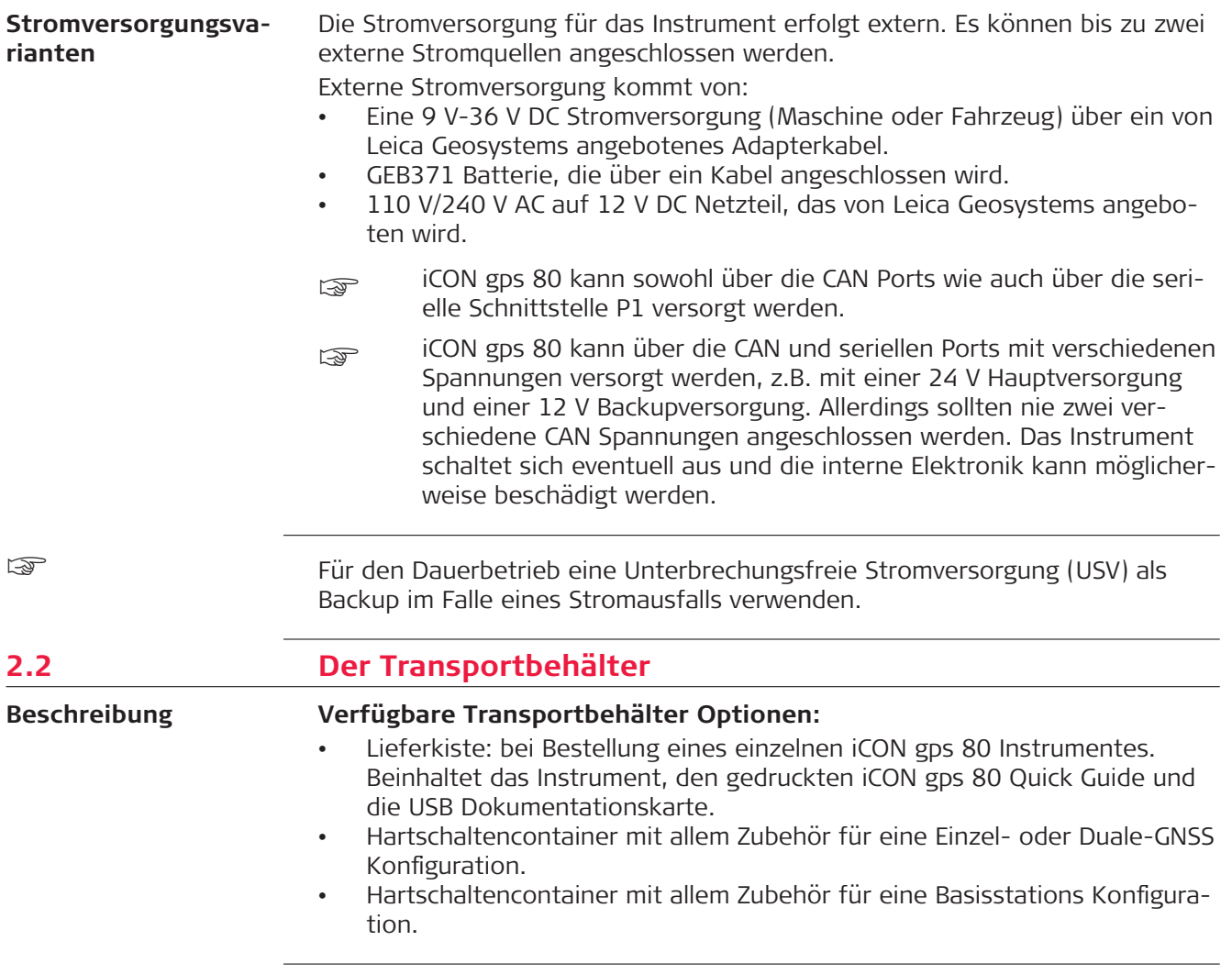

## <span id="page-22-0"></span>**2.2.1 Behälter für iCON gps 80 Duales-GNSS**

**MTC1401-Behälter, obere Schale**

Der große MTC1401-Transportkoffer beinhaltet alle Teile für die Einzel- und Dual-GNSS-Konfiguration.

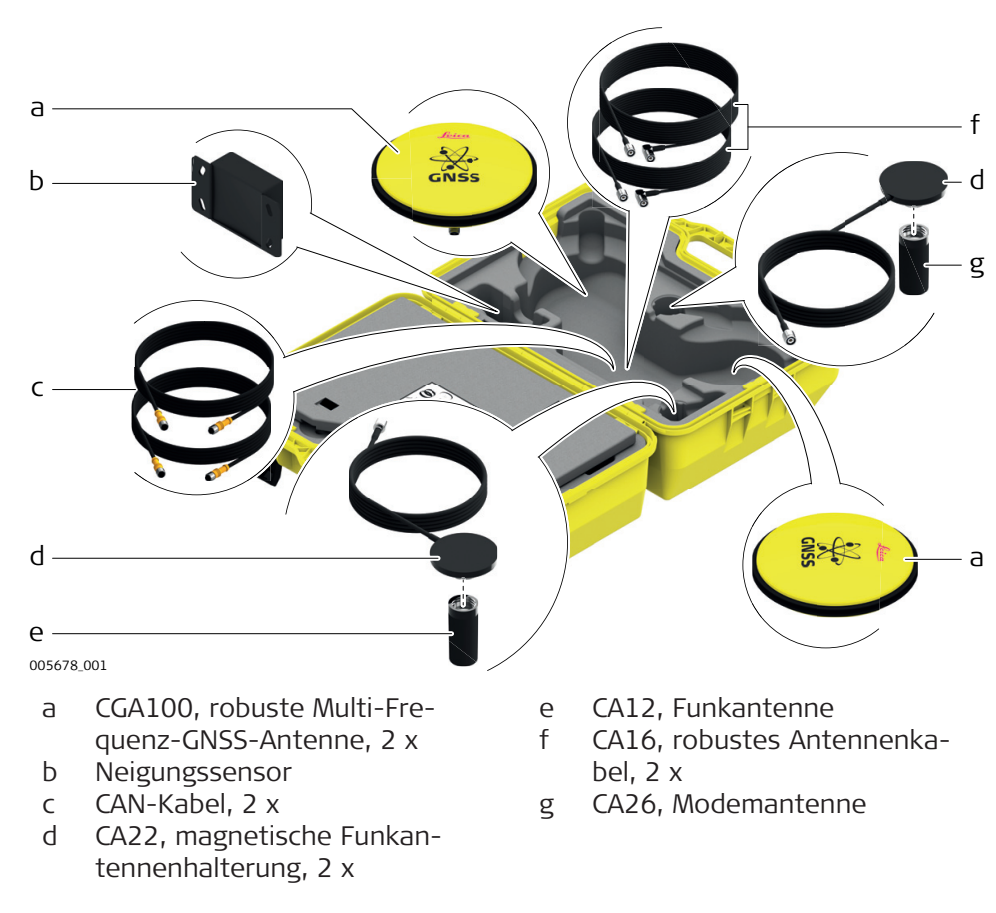

## Großer MTC1401-Transportkoffer mit Maschinen-Computer.

#### <span id="page-23-0"></span>**MTC1401-Transportkoffer, untere Schale**

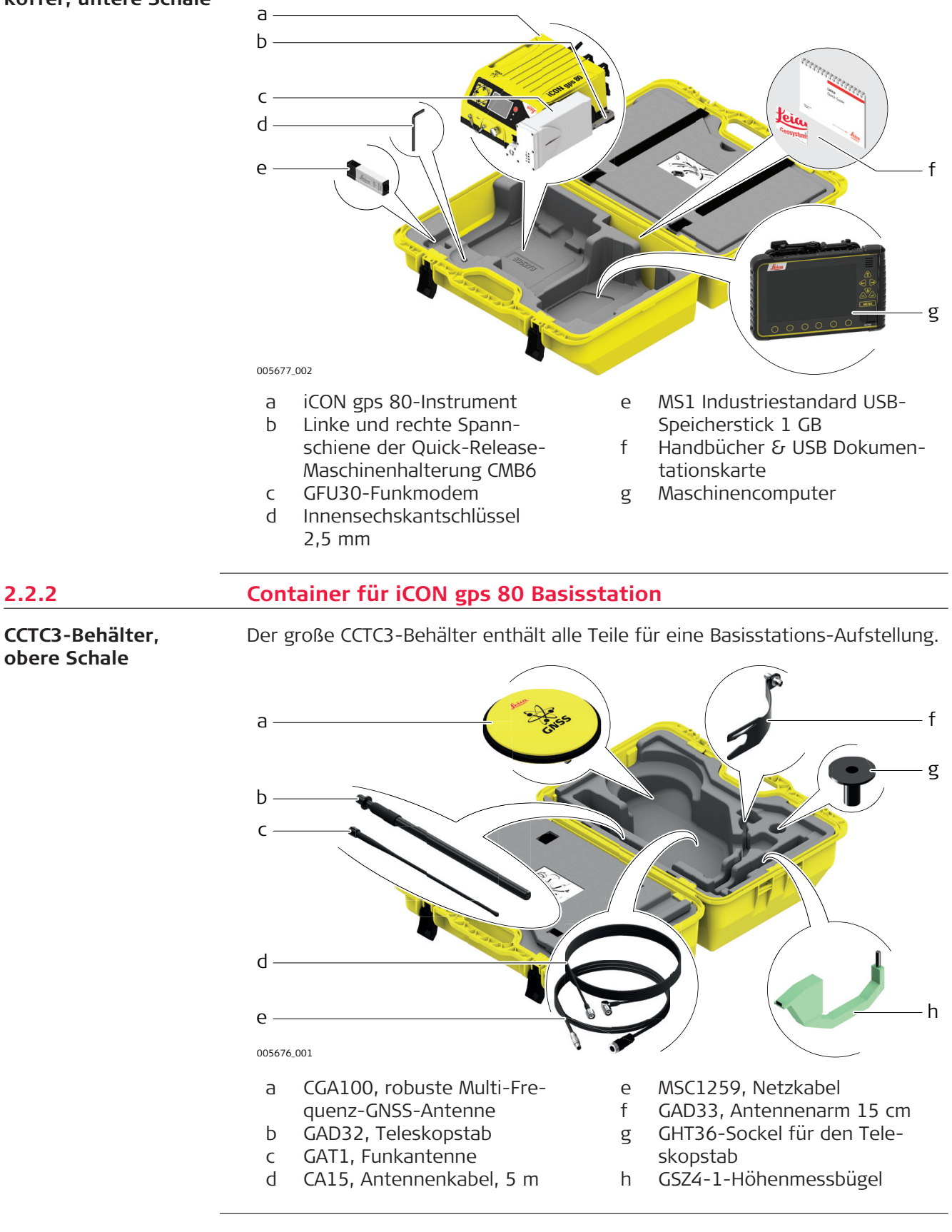

<span id="page-24-0"></span>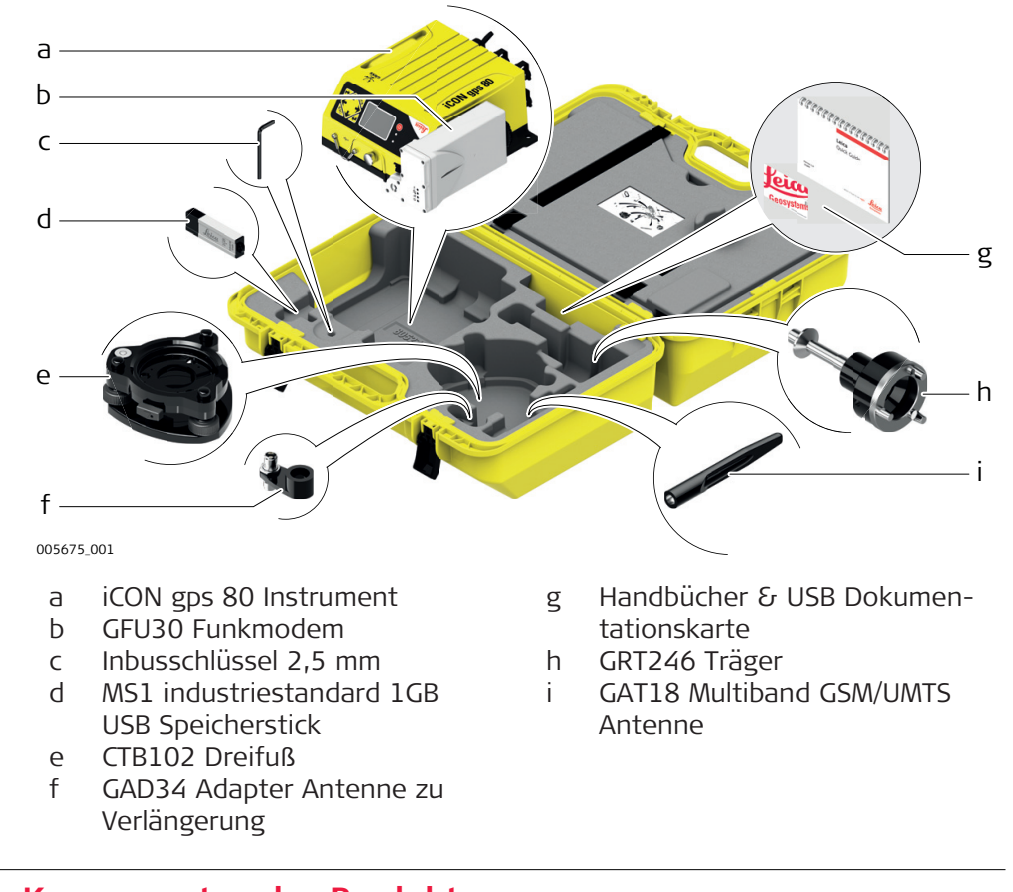

## **2.3 Komponenten des Produkts**

**iCG81/iCG82-Komponenten**

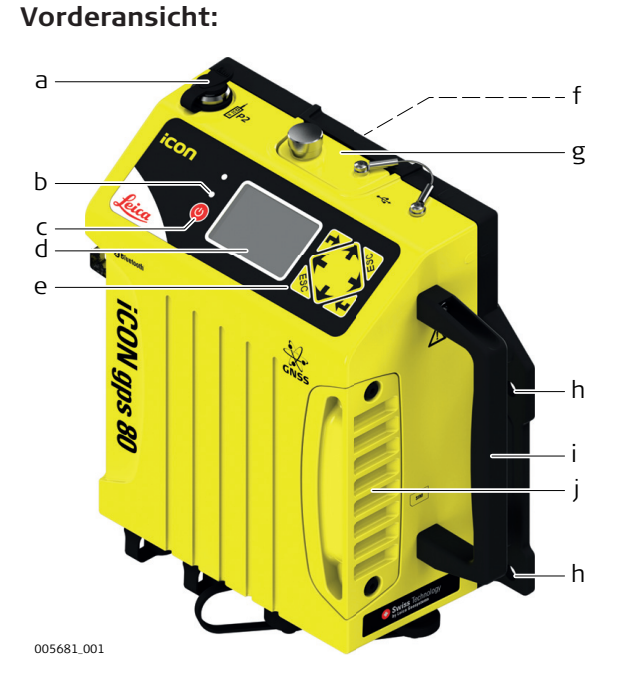

- a RS232 Port P2
- b Strom- und Status-LED, Umgebungslichtsensor
- c EIN-/AUS-Taste
- d Anzeige
- e Tastatur
- f Stativbefestigungsklammer
- g Abdeckung des USB-Ports
- h Montageöffnungen
- i Tragegriff, optionales Zubehör
- j Funkdeckel, Fach für SIM-Karten und Einschubgeräte

## **Rückansicht:**

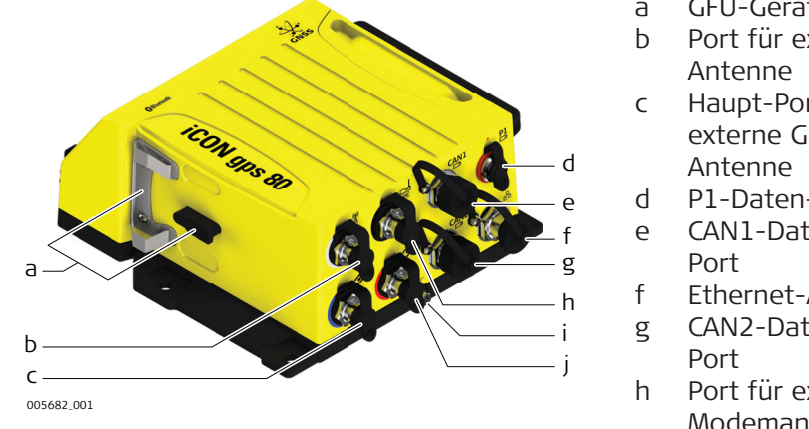

- a GFU-Gerätehalterung
- b Port für externe
- c Haupt-Port für externe GNSS-
- d P1-Daten-/Strom-Port
- e CAN1-Daten-/Strom-
- f Ethernet-Anschluss
- g CAN2-Daten-/Strom-
- h Port für externe Modemantenne
- i Erdungsschraube
- j Zweit-Port für externe
	- GNSS-Antenne, nur iCG82

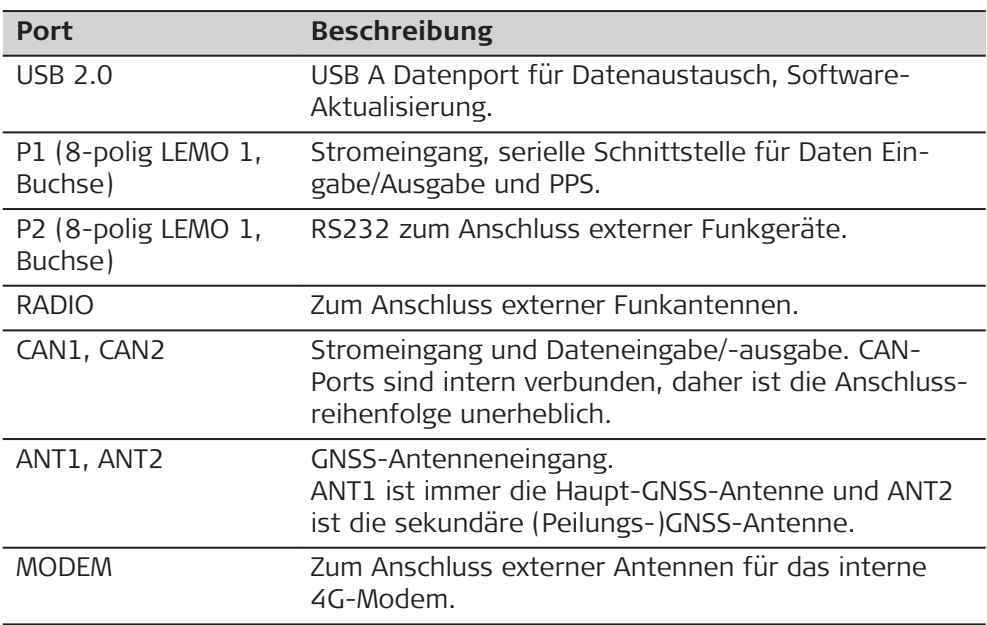

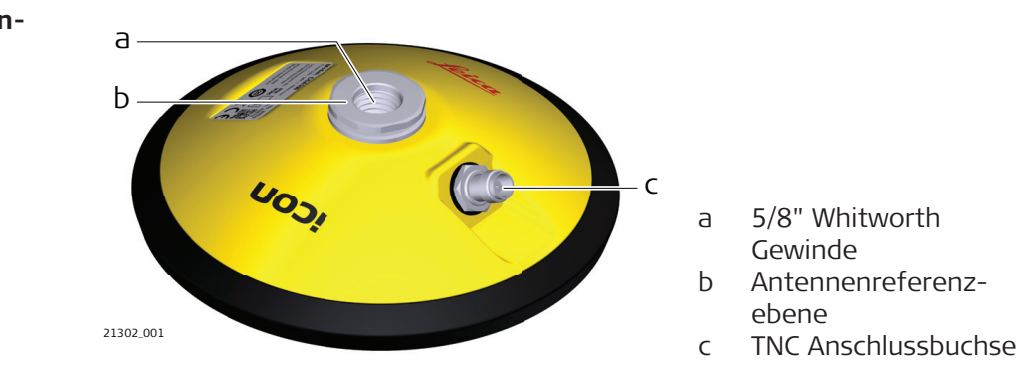

#### **CGA100-Komponenten**

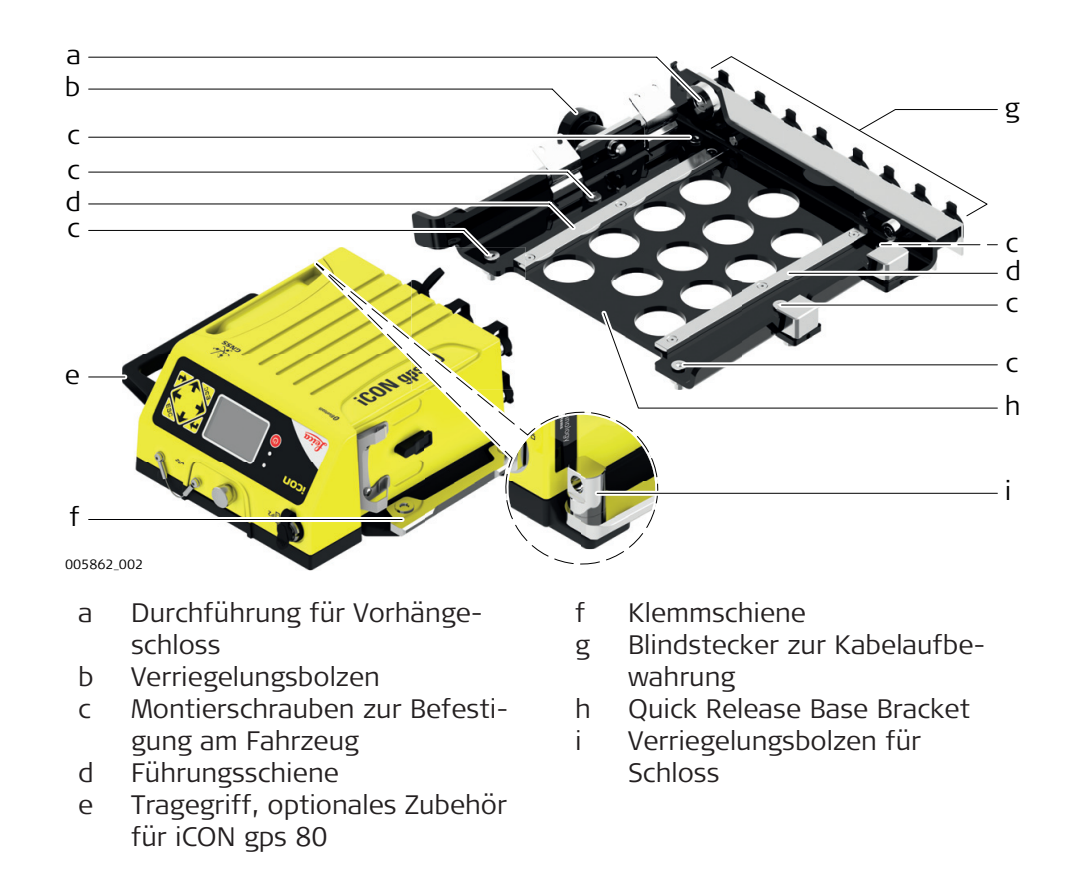

<span id="page-27-0"></span>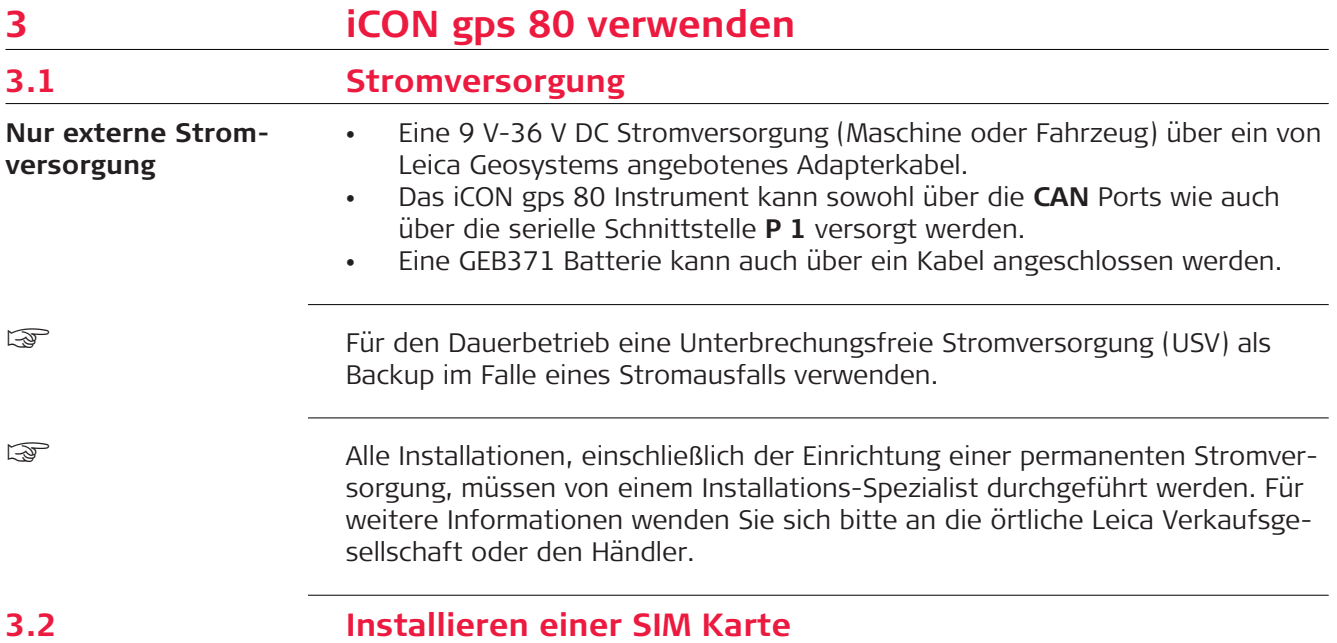

**Einsetzen und Entnehmen einer SIM-Karte Schritt für Schritt**

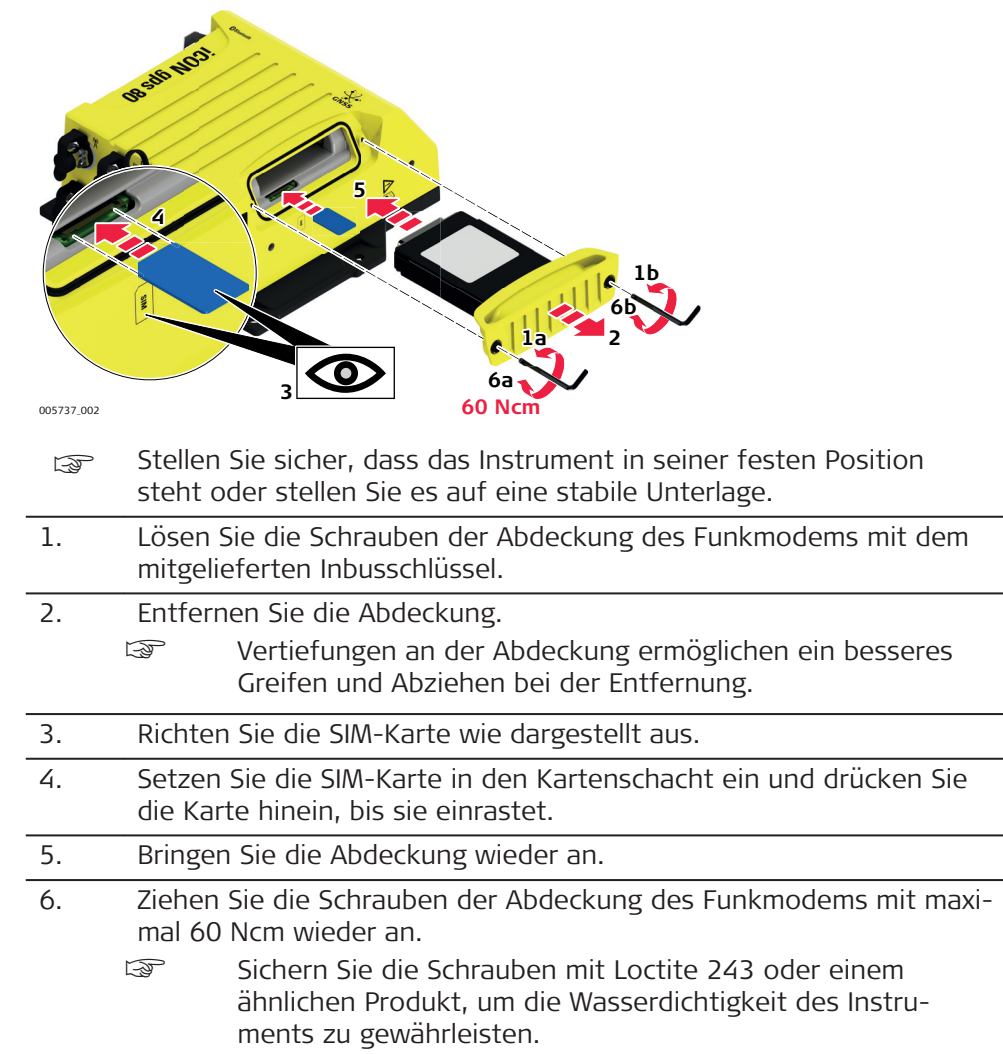

Zum Herausnehmen der SIM-Karte drücken Sie sie noch mal ein, sie springt dann heraus und kann entnommen werden.

 $\rightarrow$ 

<span id="page-28-0"></span>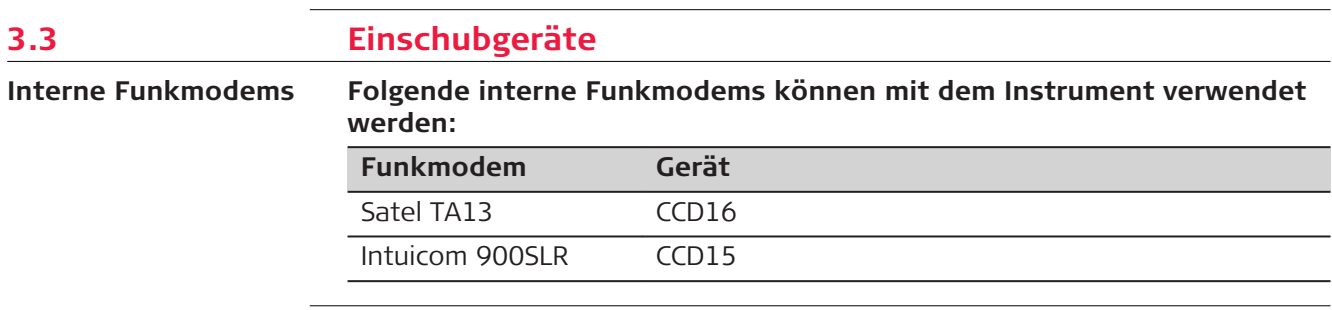

## **Schritt für Schritt: Einsetzen und Entnehmen der Einschubgeräte**

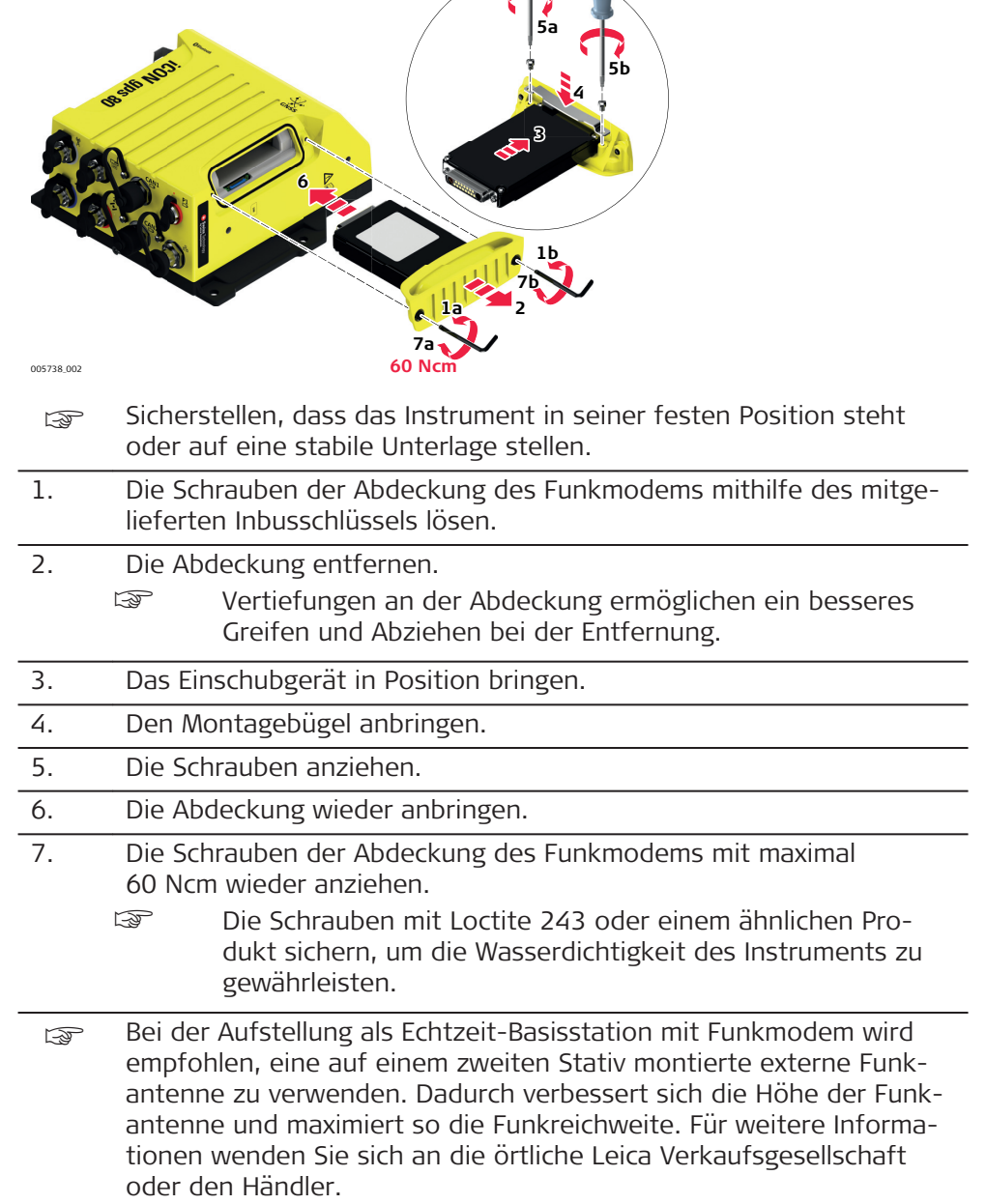

## <span id="page-29-0"></span>**3.4 Externe Funkgeräte**

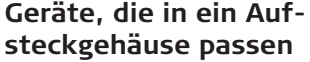

## **Funkmodems, die in ein Aufsteckgehäuse passen**

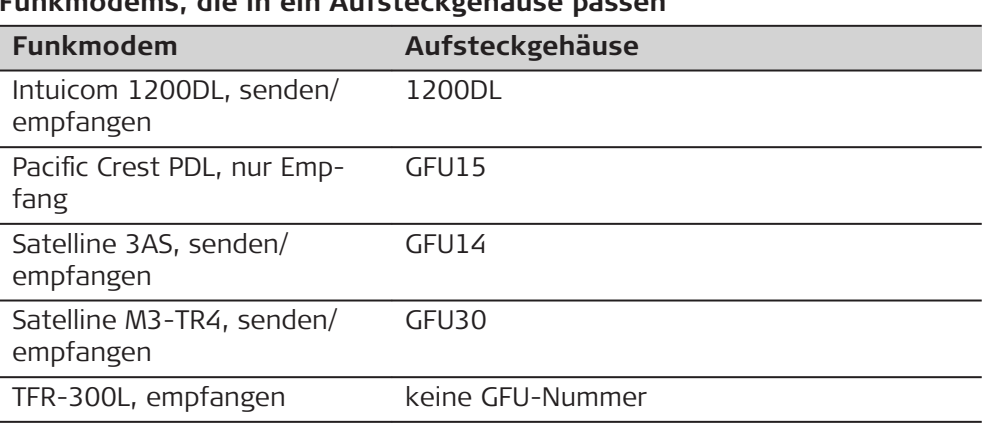

## **3acific Crest-Funkmodems**

Pacific Crest-Funkmodems können direkt bei Ihrer lokalen Pacific Crest-Vertretung bestellt werden.

PDL-Empfangsmodul, integriert im Leica GFU-Gehäuse mit Kanalabstand von 12,5 oder 25 kHz, verfügbar mit folgenden Frequenzbereichen:

- 410–430 MHz
- 450–470 MHz
- 430–450 MHz
- 223–235 MHz
- Pacific Crest ADL, Senden/Empfangen, kann verwendet werden, ist aber nicht im Aufsteckgehäuse verfügbar.

**Schritt für Schritt: Aufsteckgehäuse befestigen und entfernen**

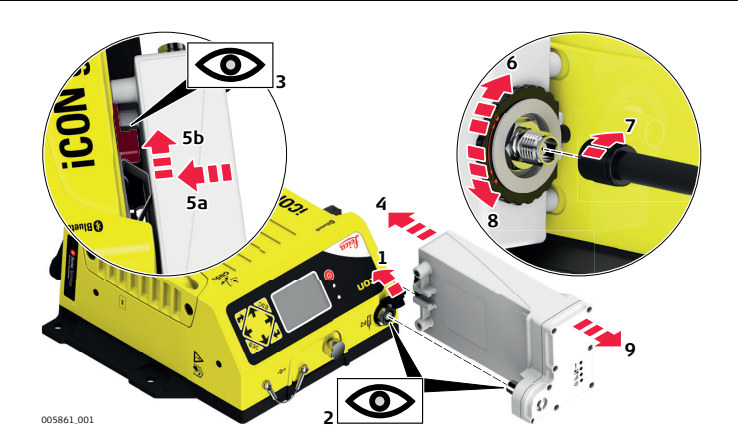

- Sicherstellen, dass das Instrument in seiner festen Position steht oder auf eine stabile Unterlage stellen.
- 1. Die Schutzkappe vom Anschluss P2 abnehmen. 2. Der Stecker des Aufsteckgehäuses muss passgenau und ohne Gewalt auf Anschluss P2 an der Vorderseite des Instrumentes geschoben werden.
- 3. Das Aufsteckgehäuse so halten, dass der Zapfen am Instrument in die Führungsschiene des Gehäuses gleiten kann.
- 4. Das Aufsteckgehäuse auf den Führungsschienen in Richtung der Vorderseite des Instruments schieben.

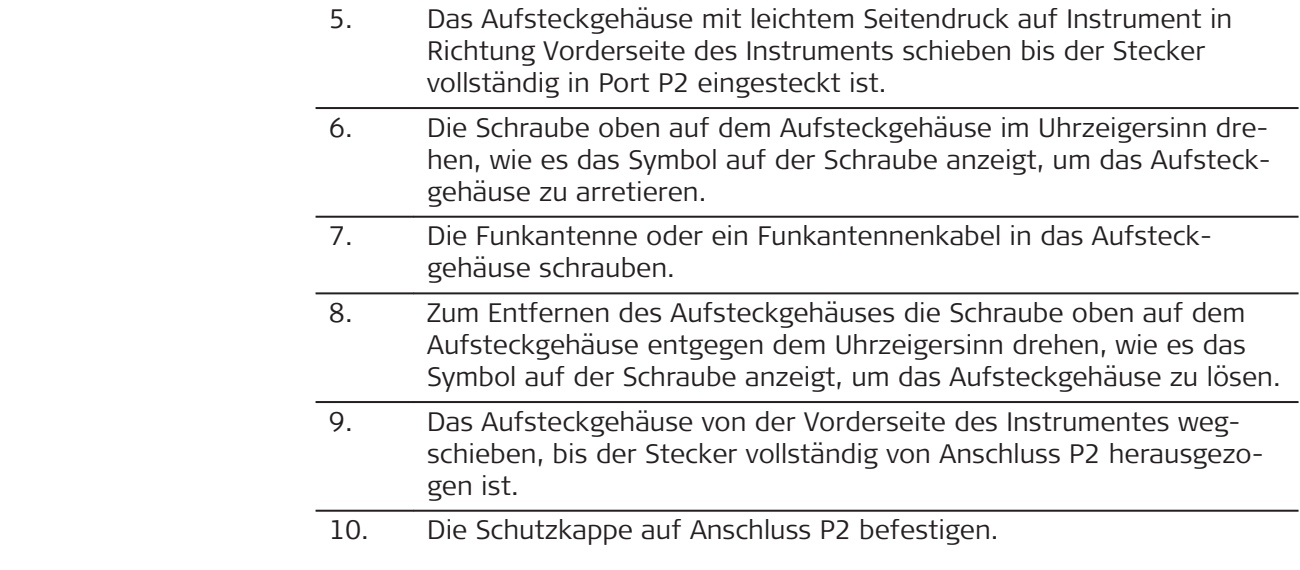

#### **LED-Indikatoren**

## **Beschreibung**

Jedes Gehäuse für Funkgeräte oder Mobiltelefone hat auf der Unterseite Leuchtdioden-(LED)-Indikatoren. Sie zeigen den Status des Gerätes an.

## **Schaubild**

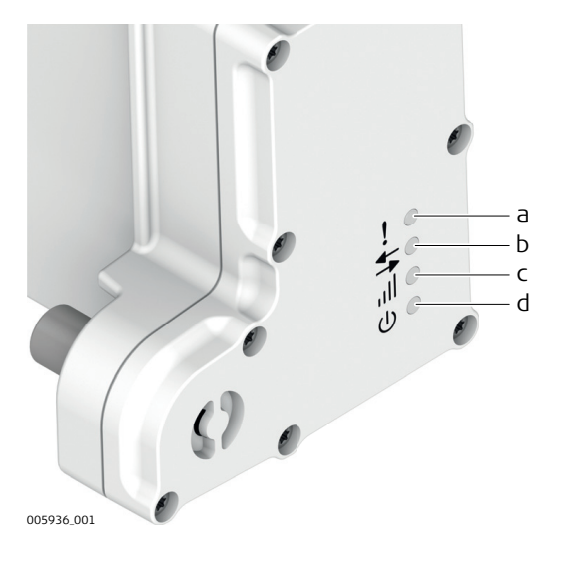

- a Modus-LED, verfügbar für Satelline 3AS und M3-TR4
- b LED für Datenübertragung
- c LED für Signalstärke
- d Strom-LED

## **Beschreibung der LEDs**

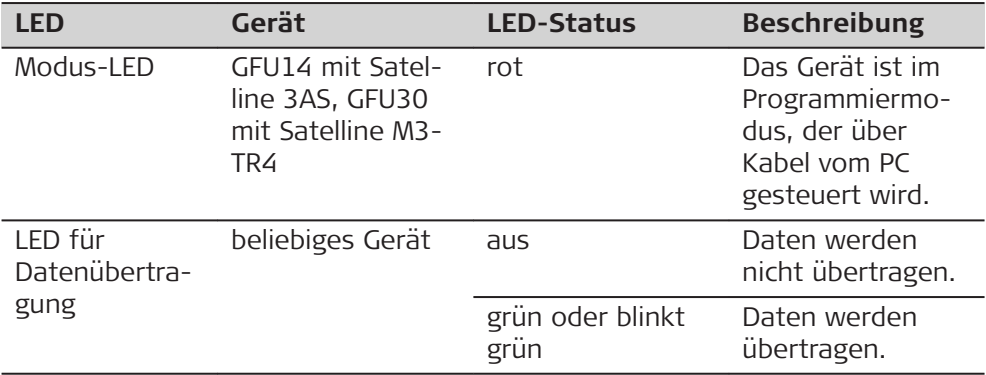

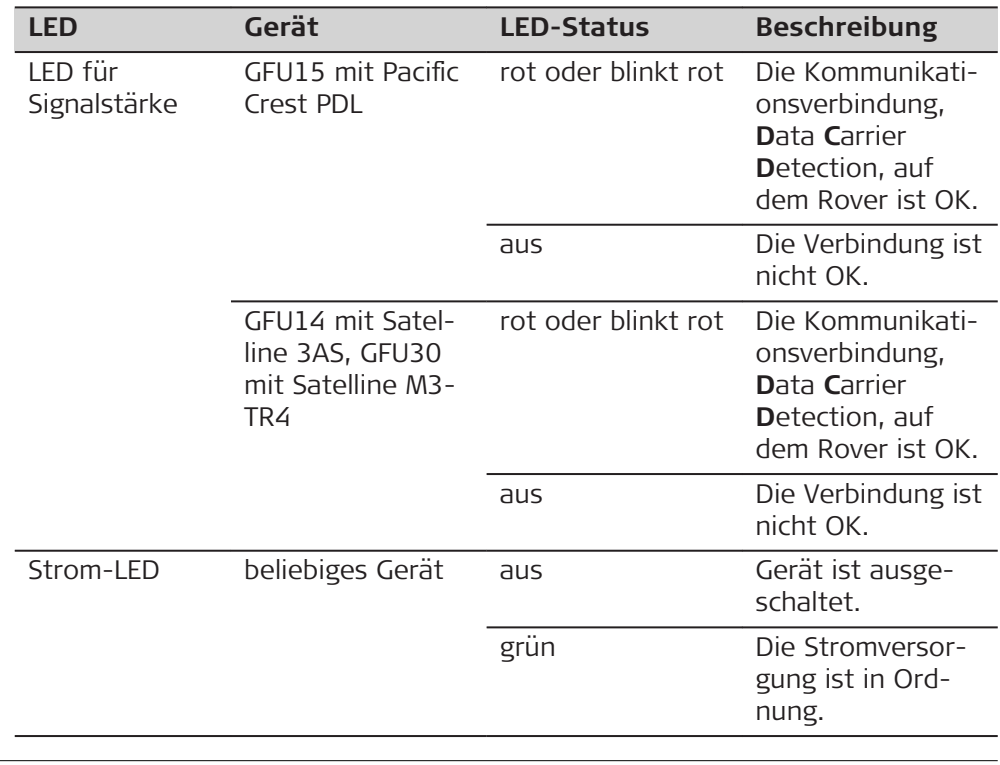

## <span id="page-32-0"></span>**3.5 USB Speichermedium verwenden**

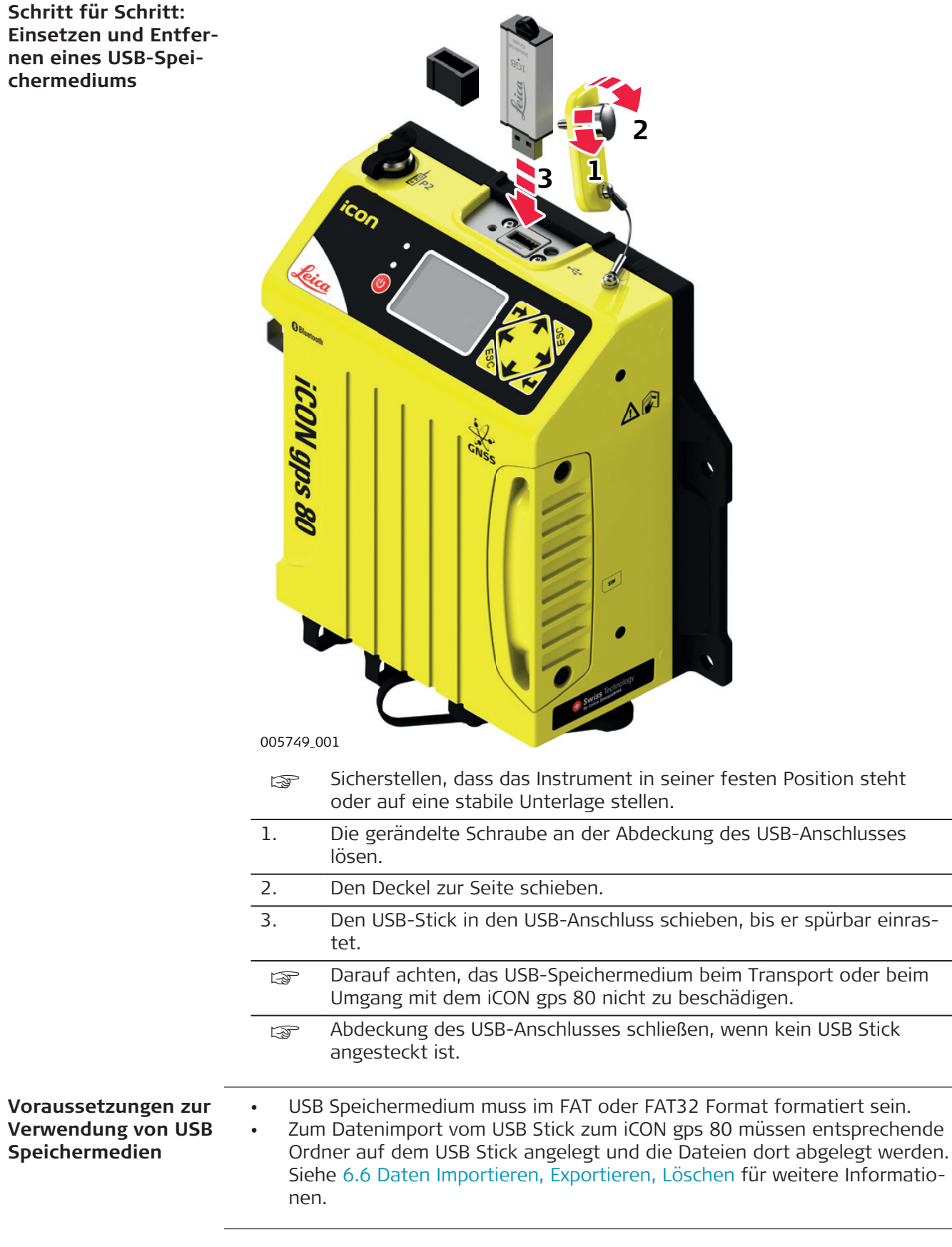

<span id="page-33-0"></span>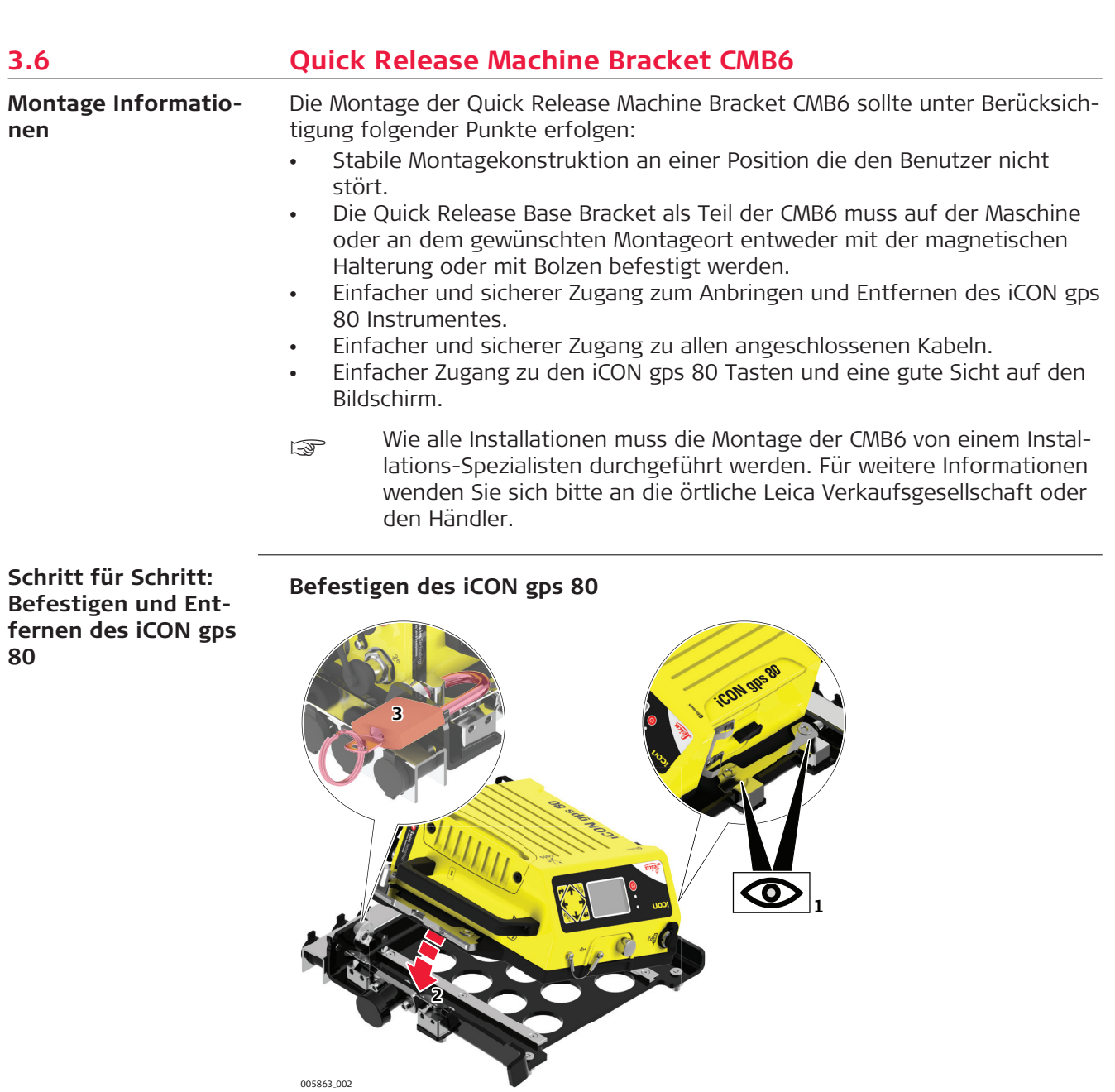

- pas iCON gps 80 muss mit der linken und rechten Spannschiene der Quick-Release-Maschinenhalterung CMB6 vormontiert werden. Die Quick-Release-Basishalterung muss entweder mit der magnetischen Halterung oder mit Bolzen an der Maschine oder an dem gewünschten Ort vorinstalliert werden.
- 1. Das iCON gps 80 auf der Seite der feststehenden Spannbacke der Quick-Release-Maschinenhalterung CMB6 einführen.
- 2. Das Instrument auf der Seite der beweglichen Spannbacke der CMB6 absenken, bis der Verriegelungsbolzen einrastet.
- 3. Bei Bedarf ein Vorhängeschloss an der Durchführung befestigen und abschließen.
- 4. Alle für die aktuelle Konfiguration benötigten Kabel an die entsprechenden Anschlüsse anschließen. Kabel und Verbindungsstücke sind zur einfachen Zuordnung farblich codiert.
- substellen Sie sicher, dass alle Kabel mit den entsprechenden Anschlüssen verbunden sind, um das Instrument vor Beschädigung zu schützen.
- 5. Wenn Kabel vorher auf Blindsteckern gelagert waren, eine Abdeckung auf den Blindstecker aufsetzen.

## **Entfernen des iCON gps 80**

<span id="page-34-0"></span>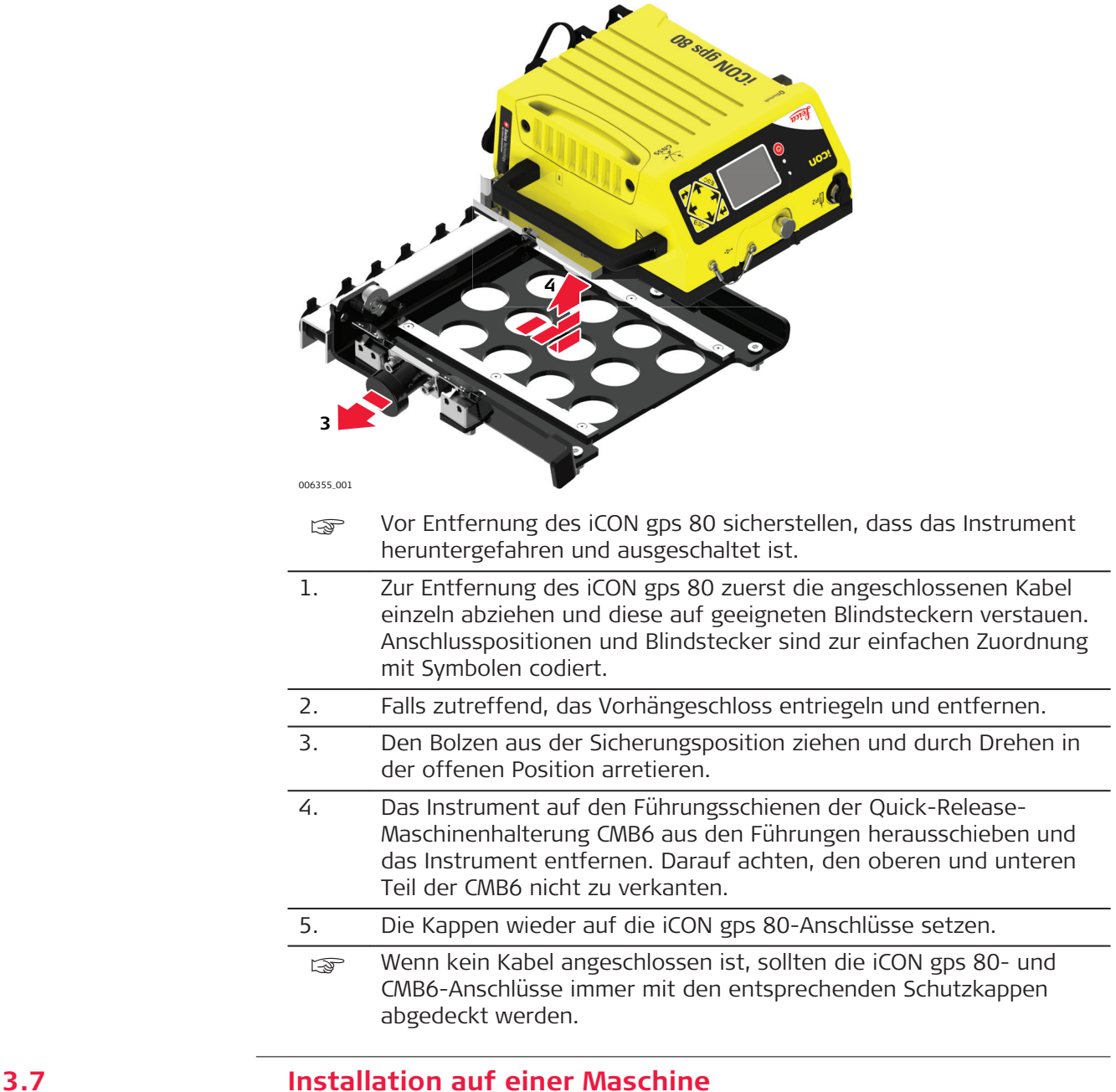

☞

Alle Installationen müssen von einem Installations-Spezialisten durchgeführt werden. Für weitere Informationen wenden Sie sich bitte an die örtliche Leica Verkaufsgesellschaft oder den Händler.

Die Information in dieser Gebrauchsanweisung soll das Verständnis des Benutzers vom System und von der Instandhaltung vergrößern.

☞

Vor der Installation:

- Berücksichtigen Sie bitte die maximalen Vibrations und Umgebungstemperatur-werte im Kapitel [9 Technische Daten.](#page-107-0)
- Prüfen Sie dass alle benötigten Teile mitgeliefert wurden. Siehe [2.2 Der](#page-21-0)  [Transportbehälter](#page-21-0) für weitere Informationen.
- Es wird dringend empfohlen alle Komponenten vor Installation an der eigentlichen Maschine zu prüfen, um die volle Funktionalität zu gewährleisten.

## **Installationsort**

Das iCON gps 80-Instrument sollte vorzugsweise in einem Fach hinter der Führerkabine oder direkt in der Kabine montiert werden. Besteht keine Möglichkeit, das Instrument in einem wettergeschützten Fach oder der Kabine zu installieren, darf es nur auf Komponenten montiert werden, die keine direkte Verbindung zum Maschinenwerkzeug haben, bzw. getrennt vom Werkzeug sind oder einen sichern Abstand zu beweglichen Teilen haben. Des Weiteren muss das Instrument so installiert werden, dass es vor mechanischen Einflüssen, z. B. Steinschlag, geschützt ist.

Beispiele eines **richtig platzierten** Instrumentes.

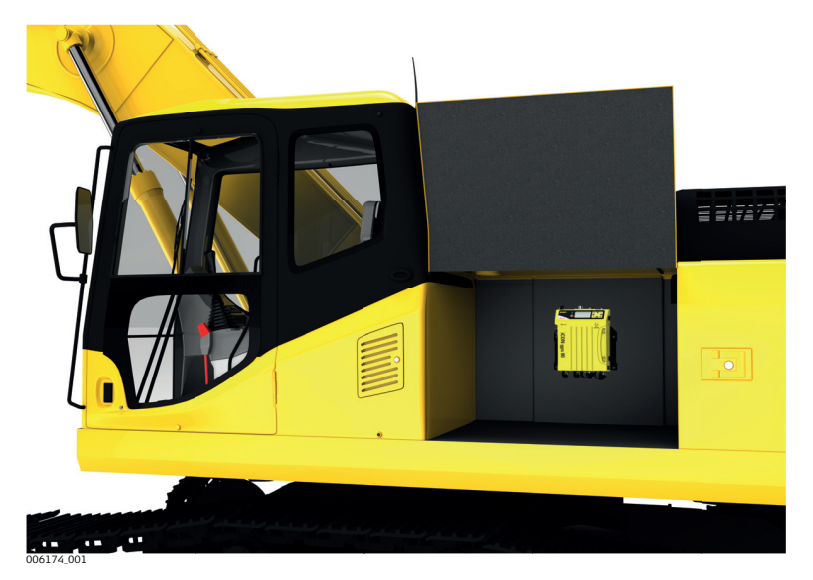

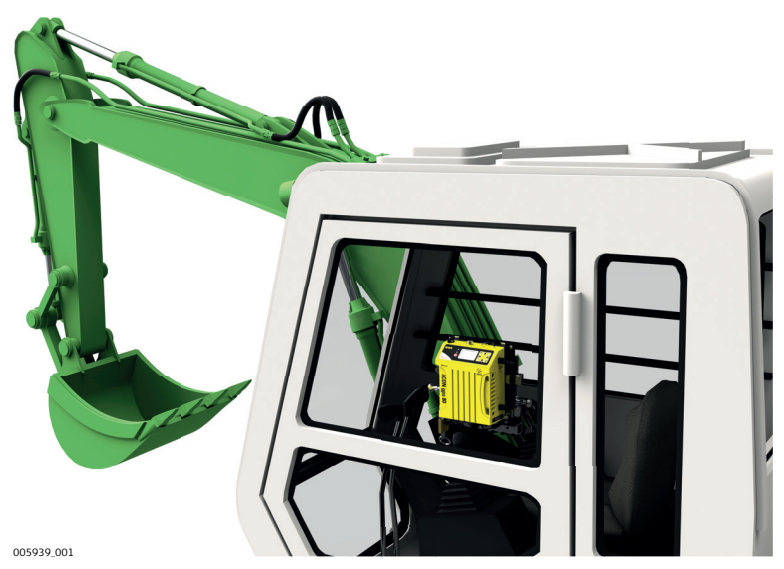
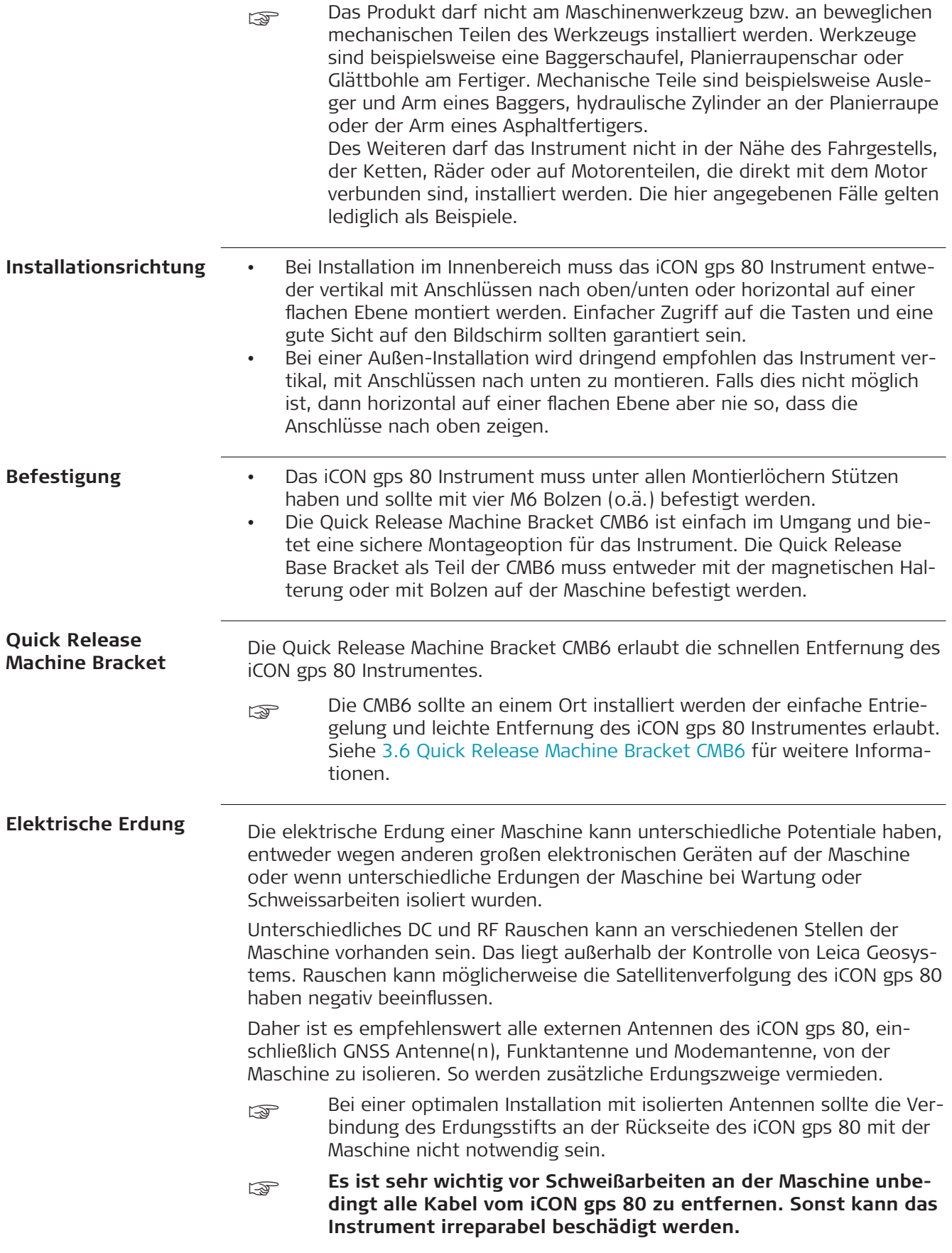

# **Installation der GNSS-Antennen**

Für optimale Ergebnisse wird empfohlen, beide GNSS-Antennen entsprechend der folgenden Richtlinien zu installieren:

- so weit wie möglich auseinander,
- in etwa der selben Höhe,
- mit TNC-Verbindung in die gleiche Richtung und
- mit ungehindertem Blick auf den Himmel.

## **Installation auf einem Bagger**

- Beide GNSS-Antennen auf den Masten auf der Rückseite der Maschine installieren.
- Ein Mast solle auf jeder Maschinenseite platziert werden. Auf die Hitze vom Auspuff achten.

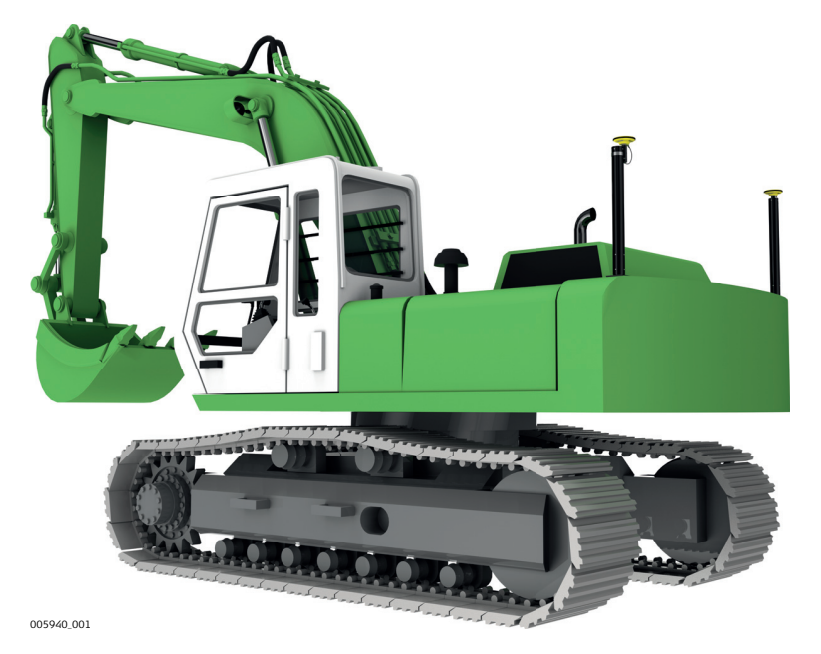

## **Installation auf einem Grader/Dozer**

• Die GNSS-Antenne auf den Masten an der Schneide installieren. Auf die Hitze vom Auspuff achten.

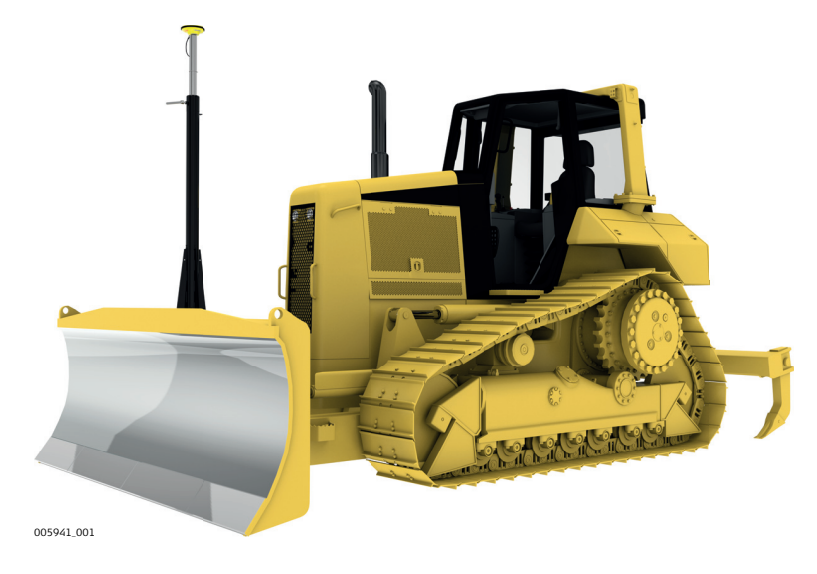

### **Installation eines externen Funkgerätes**

Wenn das GFU Funkgerät aus Platzgründen nicht direkt am iCON gps 80 angebracht werden kann, kann eine besondere Halterung für die ordnungsgemäße Montage verwendet werden.

GFU Halterung: MMB1250, GFU Halterung an der Maschine

**Installation von Antennen für interne/ externe Funkmodems und Modems**

- Externe Antennen mit magnetischer Halterung können am Kabinendach angebracht werden.
- Das verbessert die Funksignale und somit den Empfang von Verbesserungen von der Basisstation oder NTRIP.

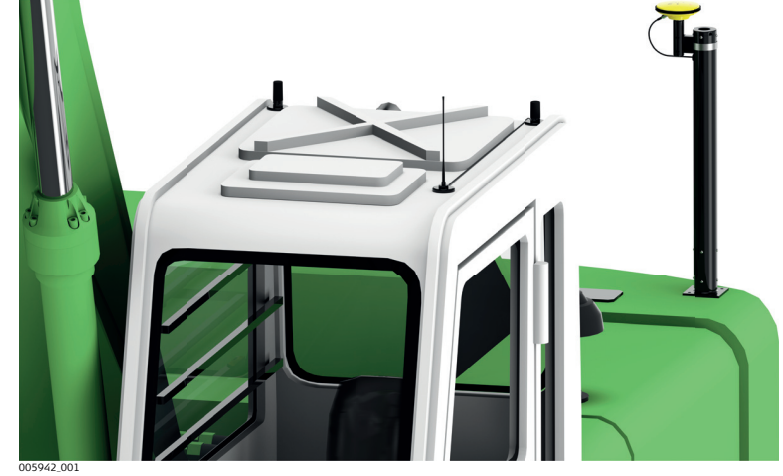

# **Kabelinstallation**

- Sicherstellen, dass die Kabel zwischen dem iCON gps 80 und der CGA100- Antenne angebracht sind, um knicken und dehnen zu vermeiden.
- Es wird empfohlen, Zugentlastungselemente zu verwenden.
- Das Kabel so direkt wie möglich verlegen und Kabelüberlappung vermeiden.
- Kabel nicht an "heiße" Hydraulikschläuche binden.
- ☞ Anschluss der falschen Antenne an den falschen Stecker kann die Antennen beschädigen. Zur Vermeidung falscher Verbindungen sind die vier TNC-Verbindungen farblich codiert. Kabel mit den entsprechenden Farben sind erhältlich.

Bedeutung der Farbcodierung:

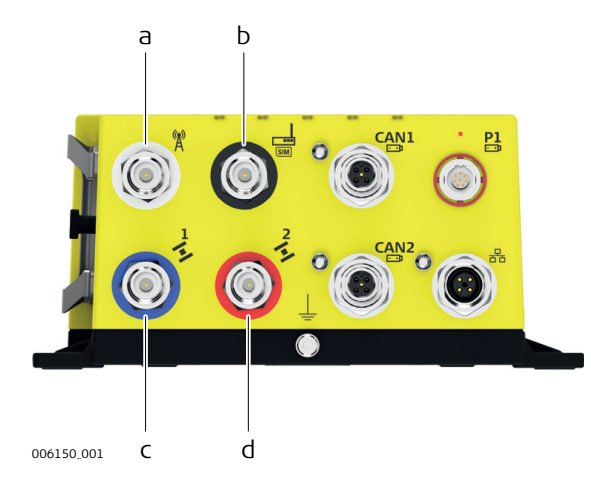

- a Weiß: Funkmodem
- b Schwarz: Modem
- c Blau: GNSS-Antenne 1
- d Rot: GNSS-Antenne 2

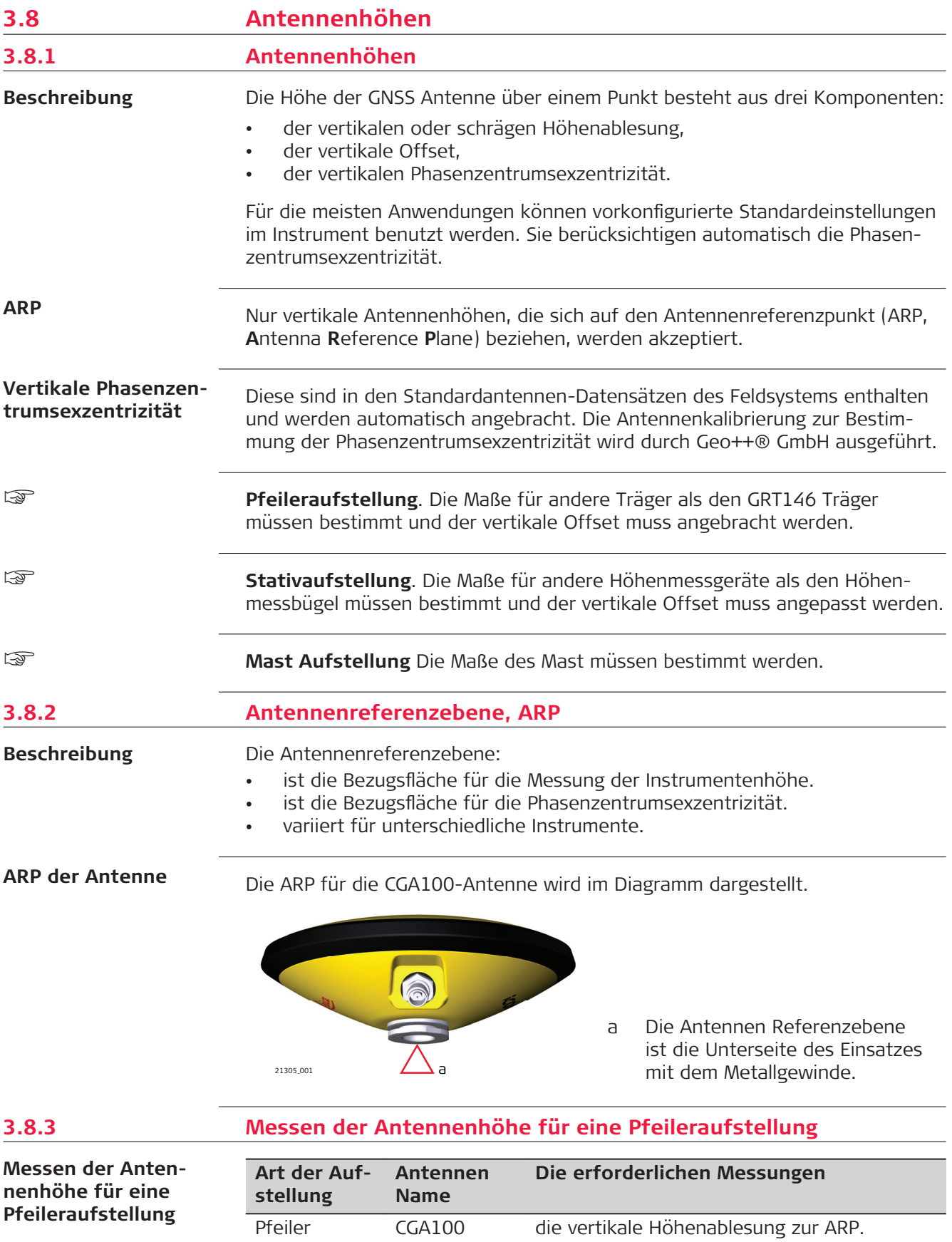

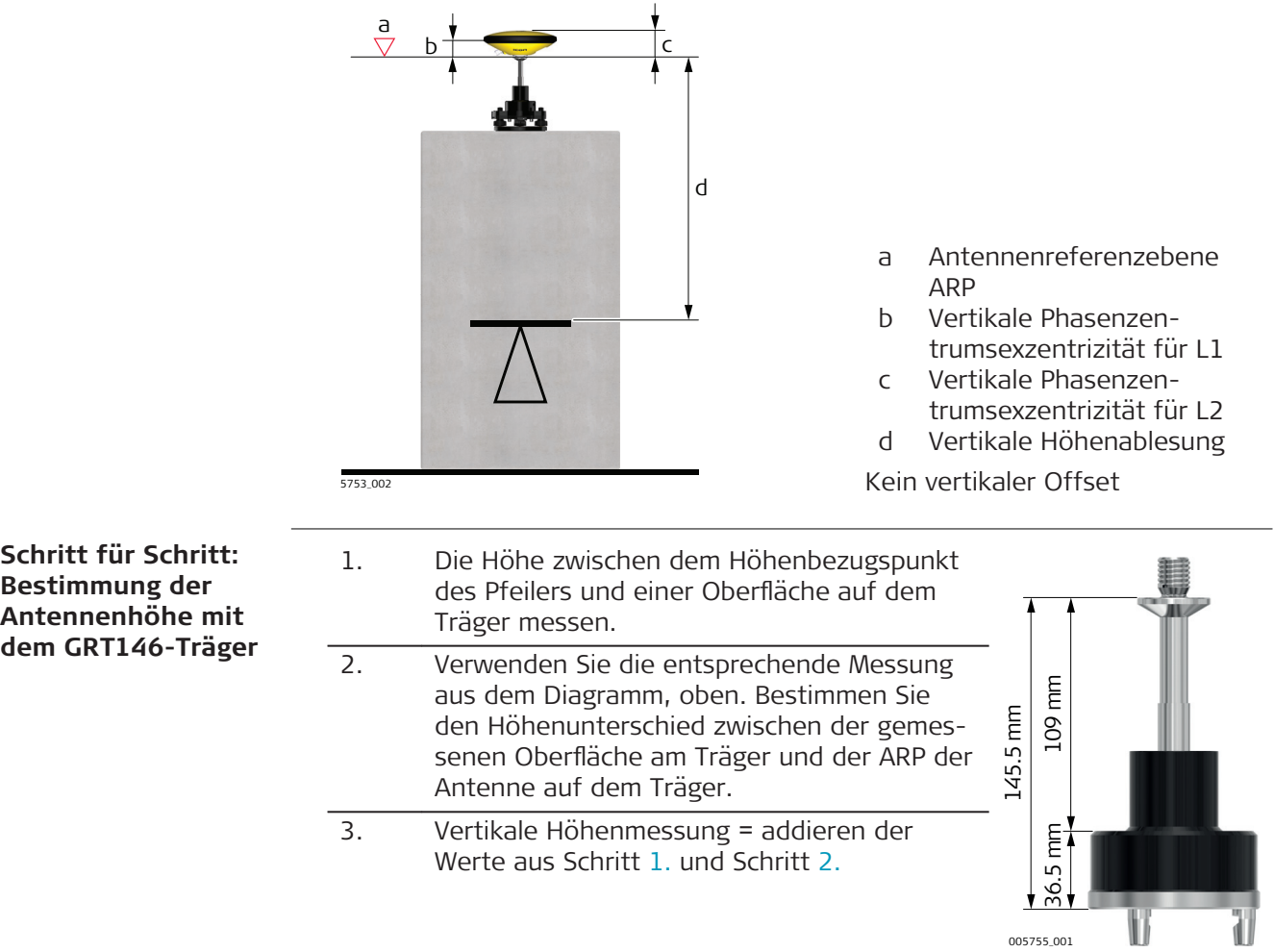

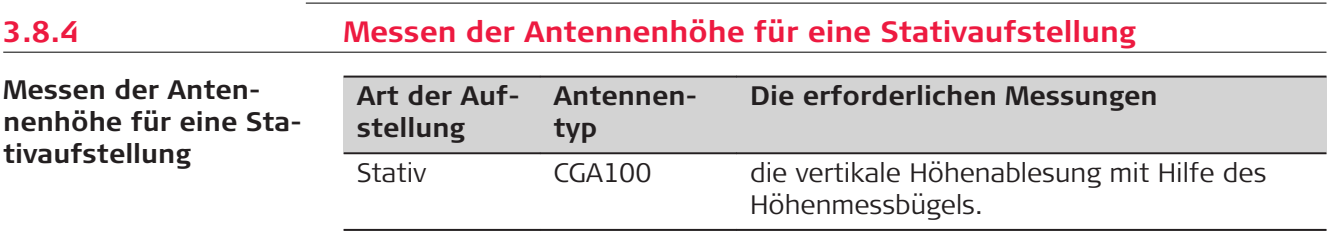

 $005755.001$ 

<span id="page-41-0"></span>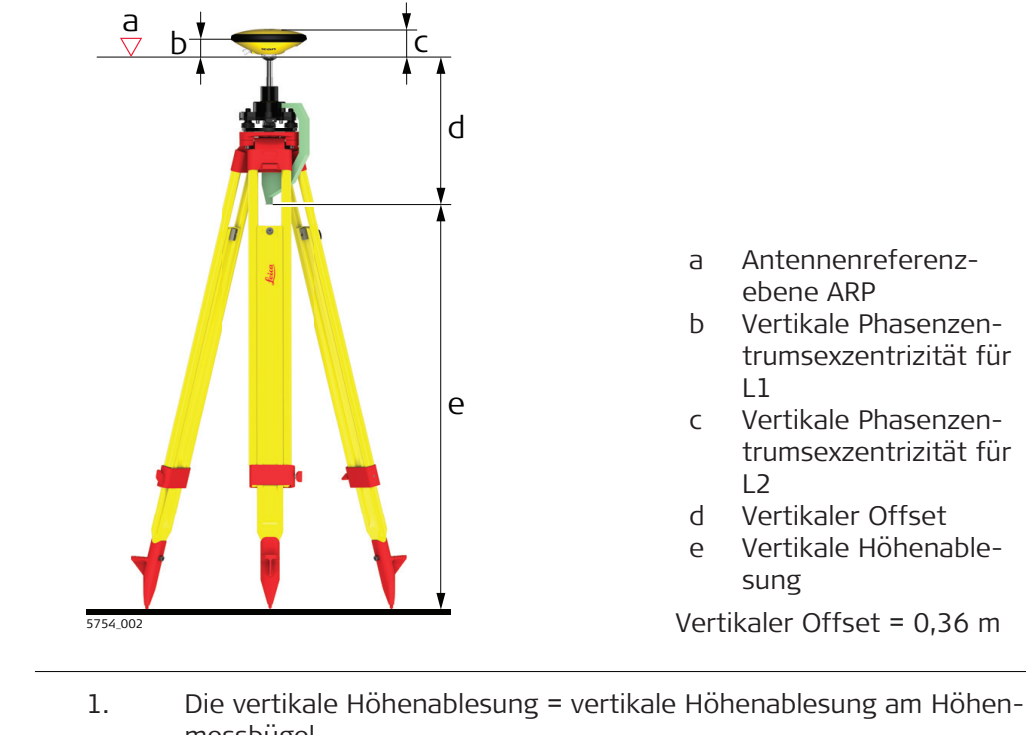

**Bestimmung der Antennenhöhe mit dem Höhenmessbügel Schritt-für-Schritt**

- messbügel. • Die vertikale Höhenablesung ist die Höhendifferenz zwischen dem Bodenpunkt und dem unteren Ende des Höhenmessbügels.
- Der vertikale Offset von 0.36m ist im Antennen Datensatz für eine Stativaufstellung automatisch gespeichert und wird automatisch berücksichtigt. Er muss nicht eingegeben werden.

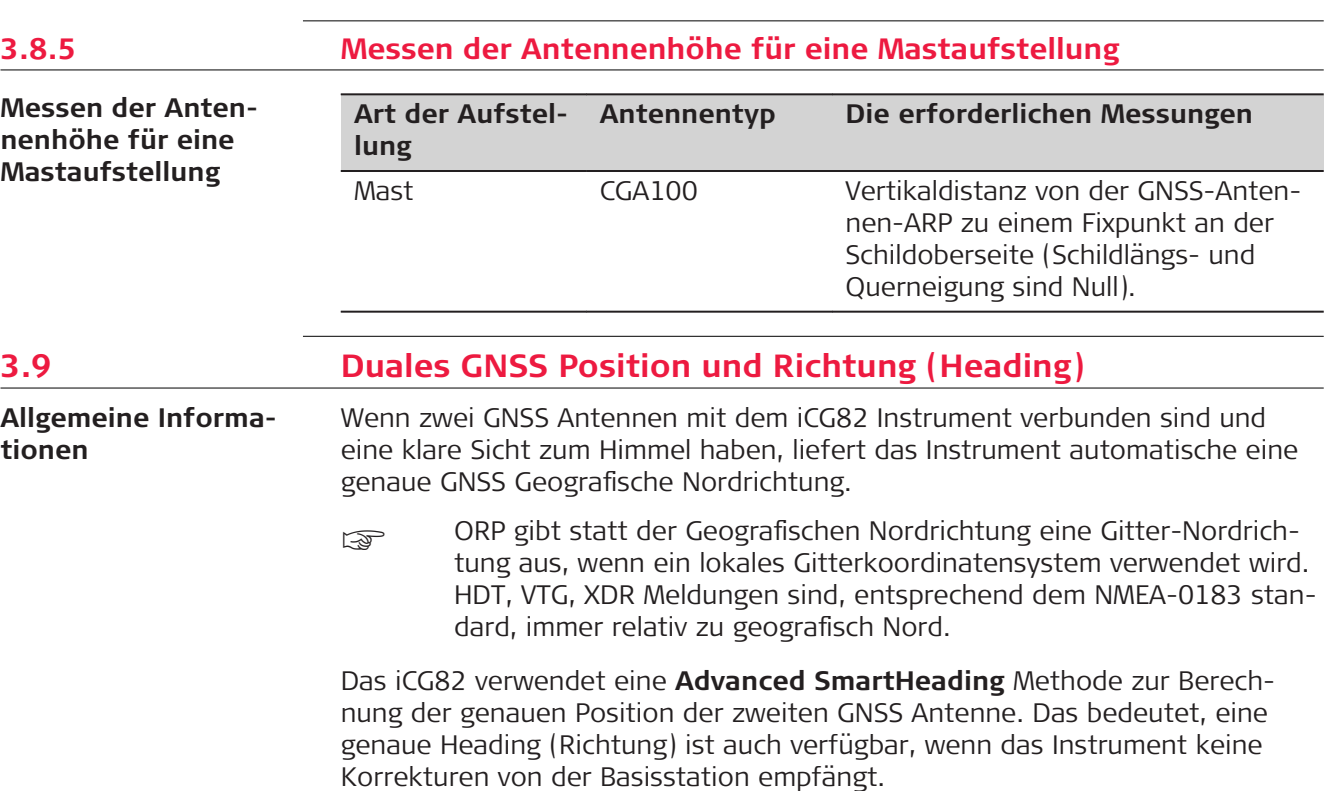

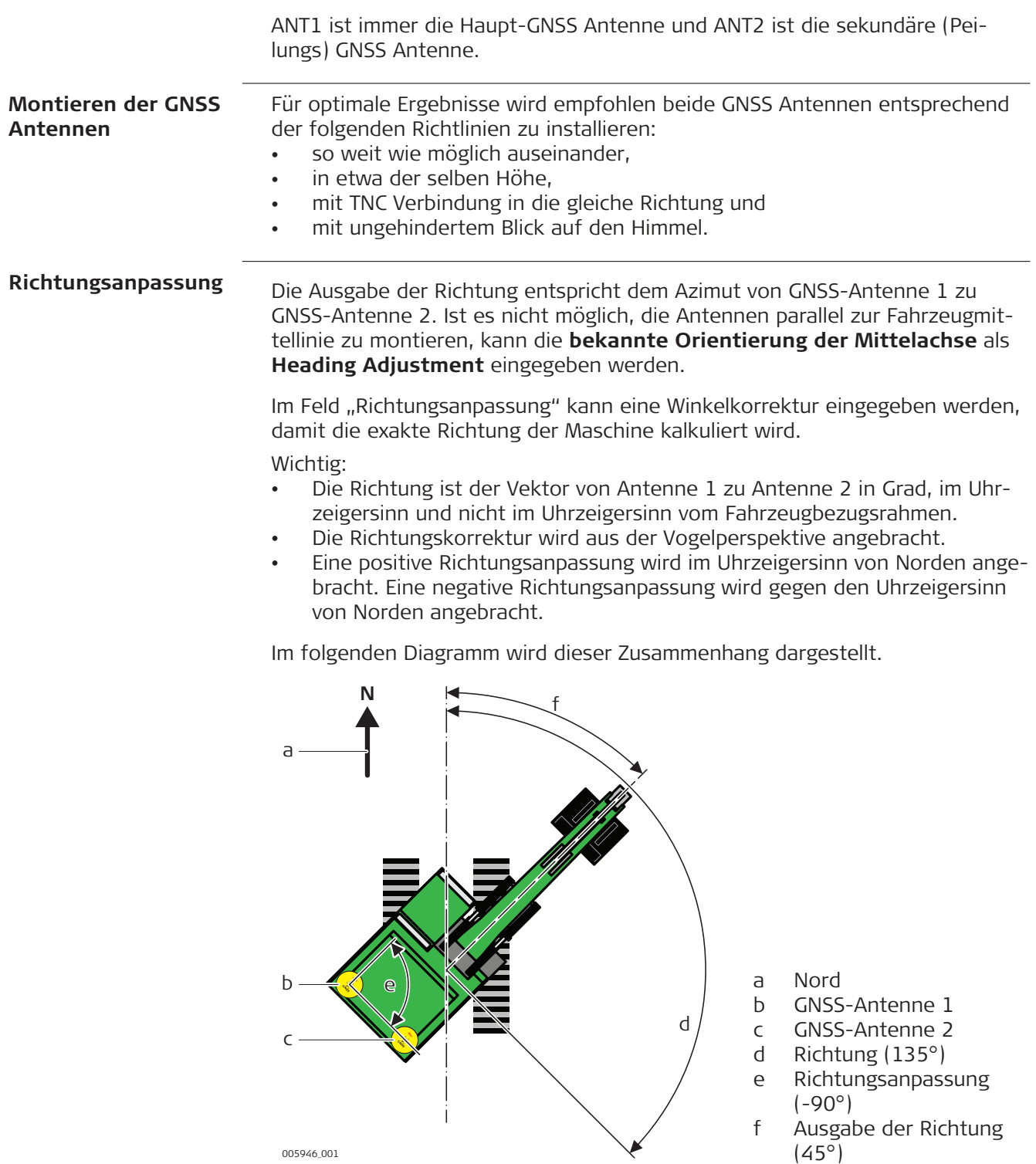

# **Heading Ausgabe**

Heading Informationen sind im **Position** Untermenü am Display verfügbar. Heading Ausgabe (output) kann mit dem **NMEA Output** Assistenten auf eine der zwei seriellen Ports (P1 oder P2) konfiguriert werden.

Heading Ausgabe ist in den folgenden Messageformaten möglich:

- Leica ORP
- NMEA HDT
- NMEA VTG
- NMEA XDR

Siehe [6.3 ORP und NMEA Ausgabe](#page-94-0) für weitere Informationen.

# **4 Aufstellungen mit Zubehör**

☞

In den folgenden Kapiteln werden Beispiel-Konfigurationen der üblichsten Aufstellungen erläutert.

Weitere Konfigurationen sind möglich. Für Informationen zu besonderen Aufstellungen wenden Sie sich bitte an die örtliche Leica Verkaufsgesellschaft oder den Händler.

#### **4.1 Einzel GNSS Aufstellung, mit internem Funk Einzel-GNSS-Aufstellung, mit internem** a e b b **Funkmodem** f g h c i ේ ©  $-5233335$ j k d l Loica m 005864\_002 a CA12, Funkantenne g CAN-Kabel b CA22, magnetische Funkanh iCG81-Instrument tennenhalterung, 2 x i Satel-Funkgerät CCD16 c CGA100, robuste Multi-Frej Quick-Release-Maschinenhalquenz-GNSS-Antenne terung CMB6 d CA16, Antennenkabel, 10 m k Maschinencomputer e CA26, Modemantenne l CAN-Kabel f Anschlussbox/Stromversorm MTC1401, Transportbehälter gung der Maschine

☞

Alle Installationen müssen von einem Installations-Spezialisten durchgeführt werden. Für weitere Informationen bitte an die örtliche Leica-Verkaufsgesellschaft oder den Händler wenden.

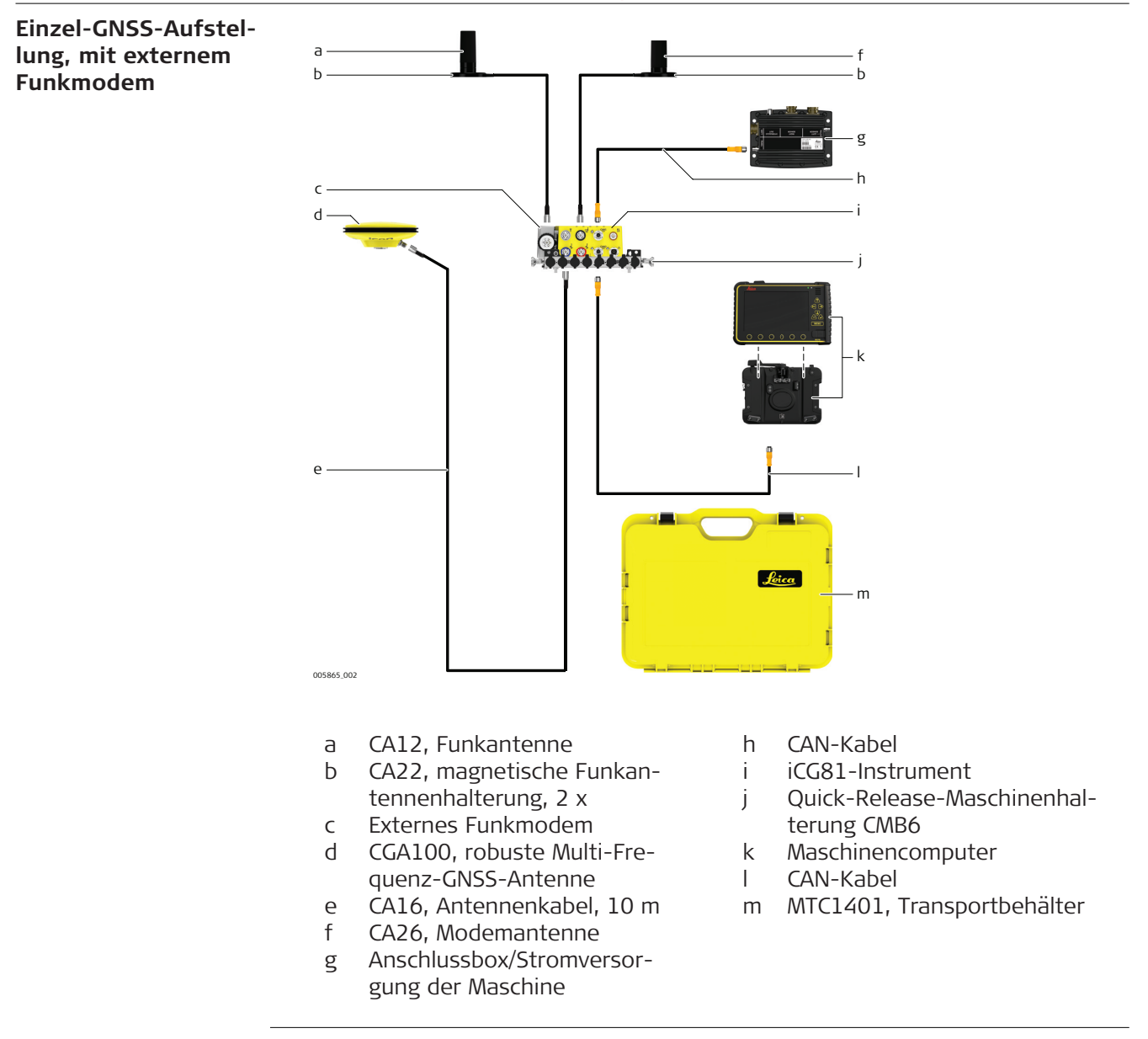

Alle Installationen müssen von einem Installations-Spezialisten durchgeführt werden. Für weitere Informationen bitte an die örtliche Leica-Verkaufsgesellschaft oder den Händler wenden.

☞

**Duale GNSS-Aufstellung, mit internem Modem**

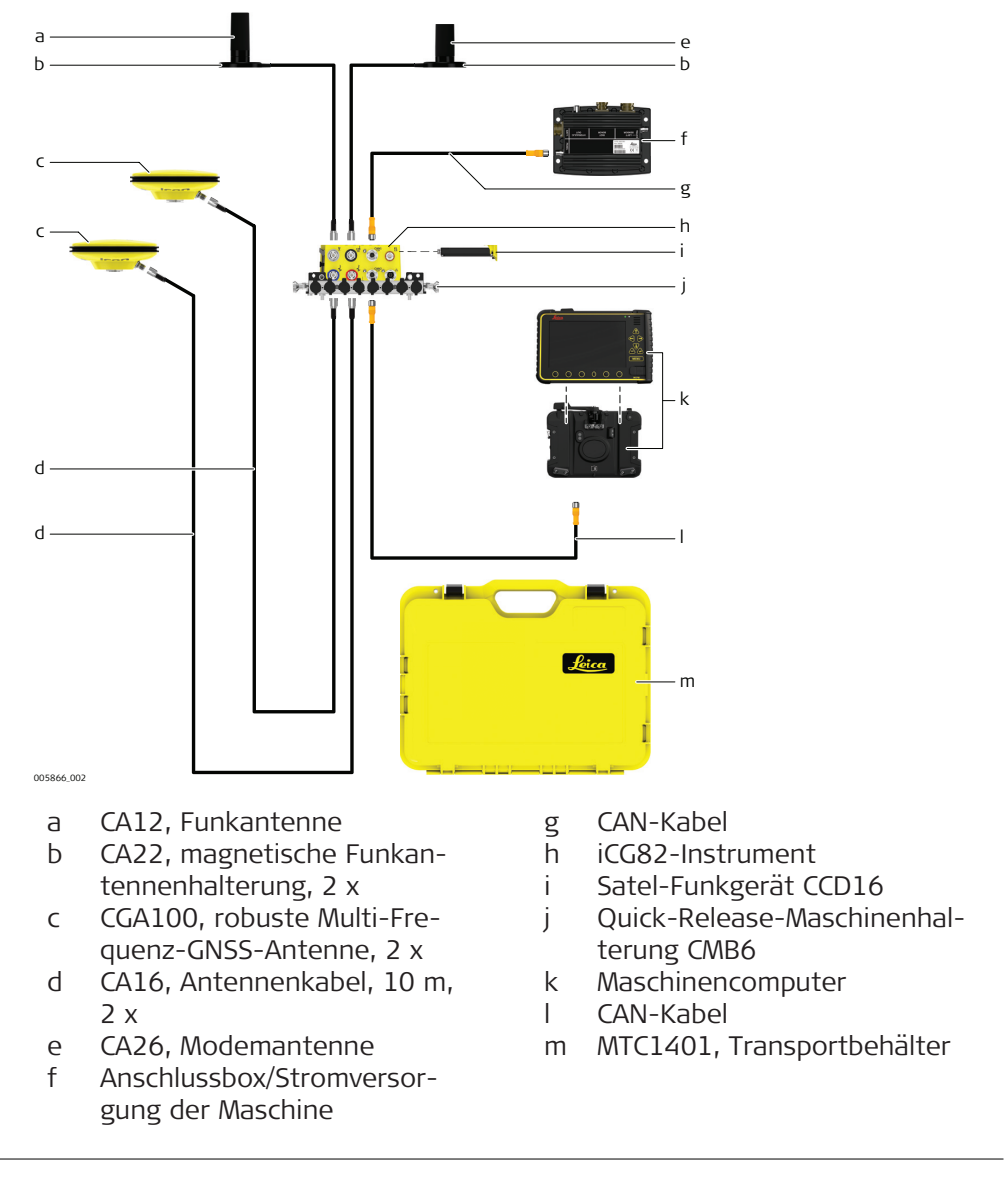

Alle Installationen müssen von einem Installations-Spezialisten durchgeführt werden. Für weitere Informationen bitte an die örtliche Leica-Verkaufsgesellschaft oder den Händler wenden.

☞

# **4.4 Lokale Basisstation Aufstellung, auf Stativ**

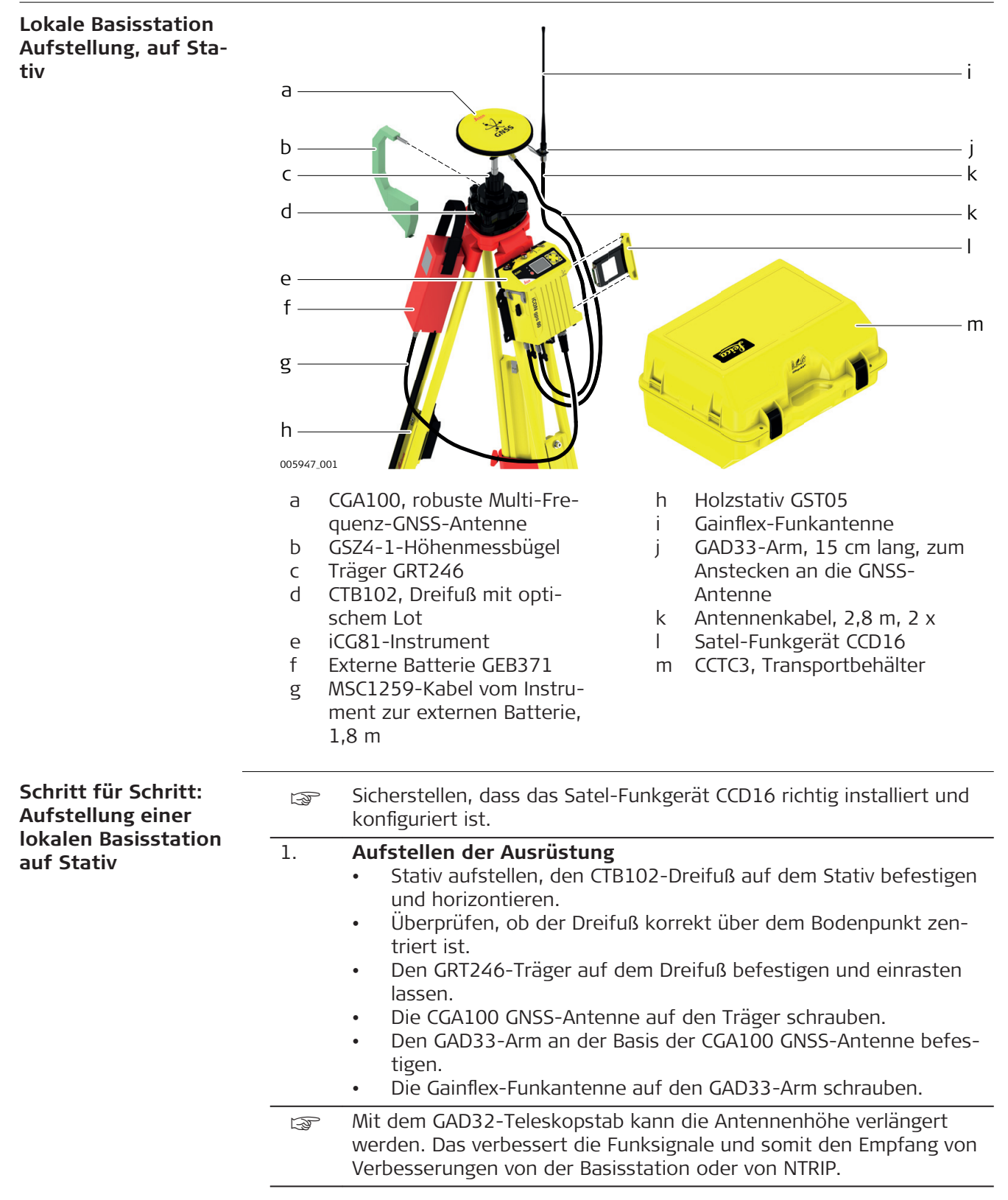

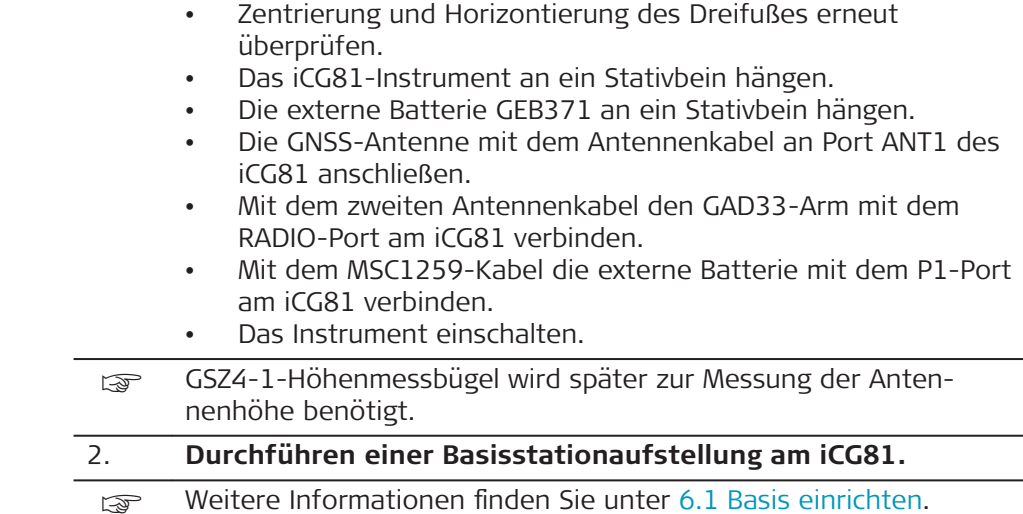

# **4.5 Lokale Basisstation Aufstellung, auf Pfeiler**

#### 005948\_001 a  $b \mathsf{C}$  d  $d$ e g h i f j k a CGA100, robuste Multi-Frequenz-GNSS-Antenne b Träger GRT246 c CTB102, Dreifuß mit optischem Lot d Antennenkabel, 2,8 m, 2 x e MSC1259-Kabel vom Instrument zur externen Batterie, 1,8 m f Gainflex-Funkantenne g GAD33-Arm, 15 cm lang, zum Anstecken an die GNSS-Antenne h iCG81-Instrument i Satel-Funkgerät CCD16 j Externe Batterie GEB371 k CCTC3, Transportbehälter sicherstellen, dass das Satel-Funkgerät CCD16 richtig installiert und konfiguriert ist. Der Pfeiler muss zum Befestigen des CTB102-Dreifuß vorbereitet sein. **Aufstellung einer lokalen Basisstation auf Pfeiler Schritt für Schritt: Aufstellung einer lokalen Basisstation auf Pfeiler**

# 1. **Aufstellen der Ausrüstung**

- Den CTB102-Dreifuß auf dem Pfeiler befestigen und horizontieren.
- Den GRT246-Träger auf dem Dreifuß befestigen und einrasten lassen.
- Die CGA100 GNSS-Antenne auf den Träger schrauben.
- Das iCG81-Instrument auf den Pfeiler oder an einen anderen geeigneten Platz setzen.
- Die externe Batterie GEB371 auf den Pfeiler oder an einen anderen geeigneten Platz legen.
- Den GAD33-Arm an der Basis der CGA100 GNSS-Antenne befestigen.
- Die Gainflex-Funkantenne auf den GAD33-Arm schrauben.
- Die GNSS-Antenne mit dem Antennenkabel an Port ANT1 des iCG81 anschließen.
- Mit dem zweiten Antennenkabel den GAD33-Arm mit dem RADIO-Port am iCG81 verbinden.
- Mit dem MSC1259-Kabel die externe Batterie mit dem P1-Port am iCG81 verbinden.
- Das Instrument einschalten.
- 2. **Durchführen einer Basisstationaufstellung am iCG81.**
- ☞ Weitere Informationen finden Sie unter [6.1 Basis einrichten](#page-71-0).

# **4.6 Lokale Basisstation Aufstellung, mit externem Funk**

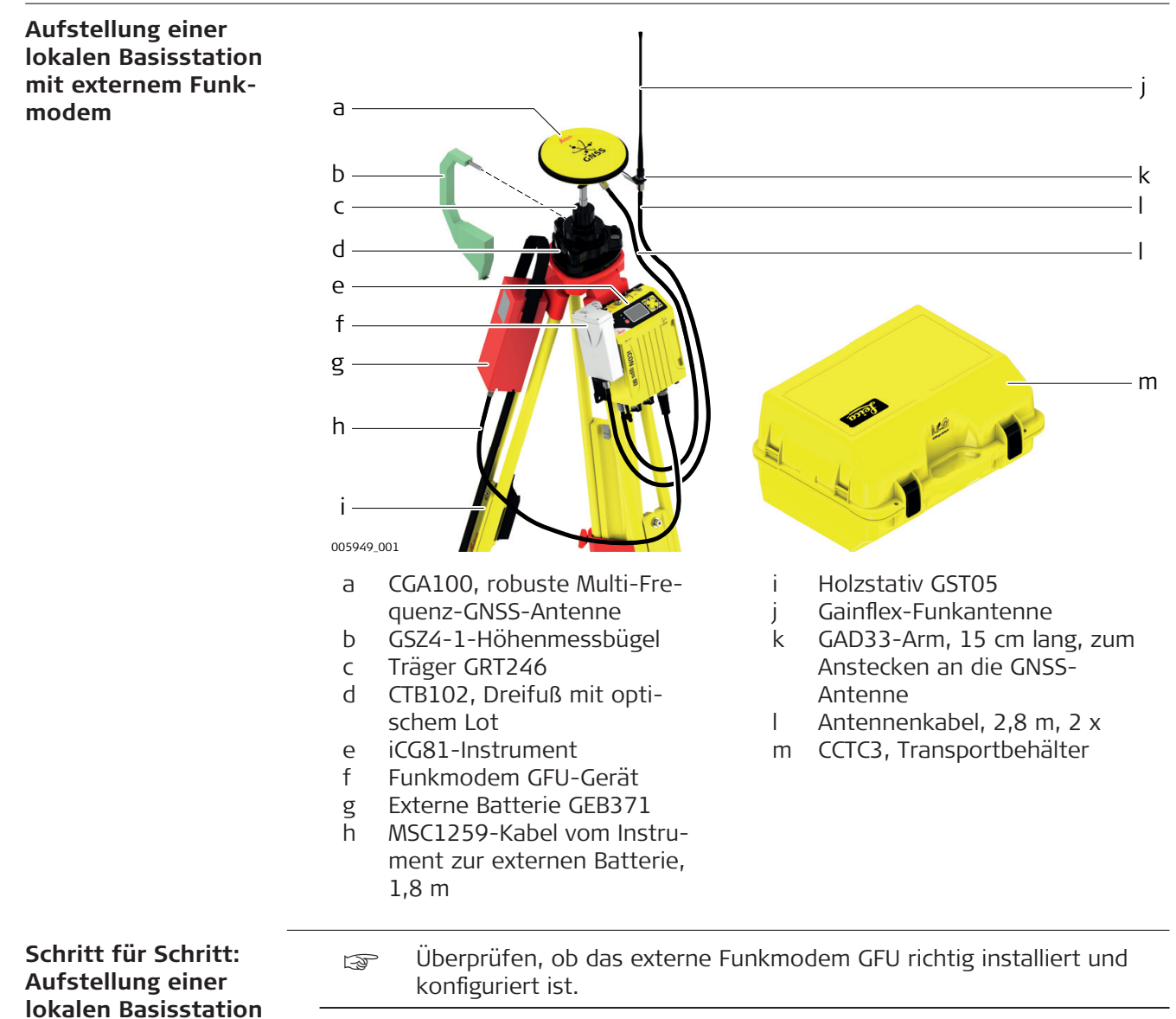

**mit externem Funk-**

**modem**

# 1. **Aufstellen der Ausrüstung**

- Stativ aufstellen, den CTB102-Dreifuß auf dem Stativ befestigen und horizontieren.
- Überprüfen, ob der Dreifuß korrekt über dem Bodenpunkt zentriert ist.
- Den GRT246-Träger auf dem Dreifuß befestigen und einrasten lassen.
- Die CGA100 GNSS-Antenne auf den Träger schrauben.
- Den GAD33-Arm an der Basis der CGA100 GNSS-Antenne befestigen.
- Die Gainflex-Funkantenne auf den GAD33-Arm schrauben.
- Zentrierung und Horizontierung des Dreifußes erneut überprüfen.
- Das iCG81-Instrument an ein Stativbein hängen.
- Die externe Batterie GEB371 an ein Stativbein hängen.
- Externes Funkmodem GFU mit dem P2-Port des iCG81-Instruments verbinden.
- Die GNSS-Antenne mit dem Antennenkabel an Port ANT1 des iCG81 anschließen.
- Mit dem zweiten Antennenkabel den GAD33-Arm mit dem GFU-Gerät verbinden.
- Mit dem MSC1259-Kabel die externe Batterie mit dem P1-Port am iCG81 verbinden.
- Das Instrument einschalten.
- GSZ4-1-Höhenmessbügel wird später zur Messung der Antennenhöhe benötigt.

# 2. **Durchführen einer Basisstationaufstellung am iCG81.**

**ENETA:** Weitere Informationen finden Sie unter [6.1 Basis einrichten](#page-71-0).

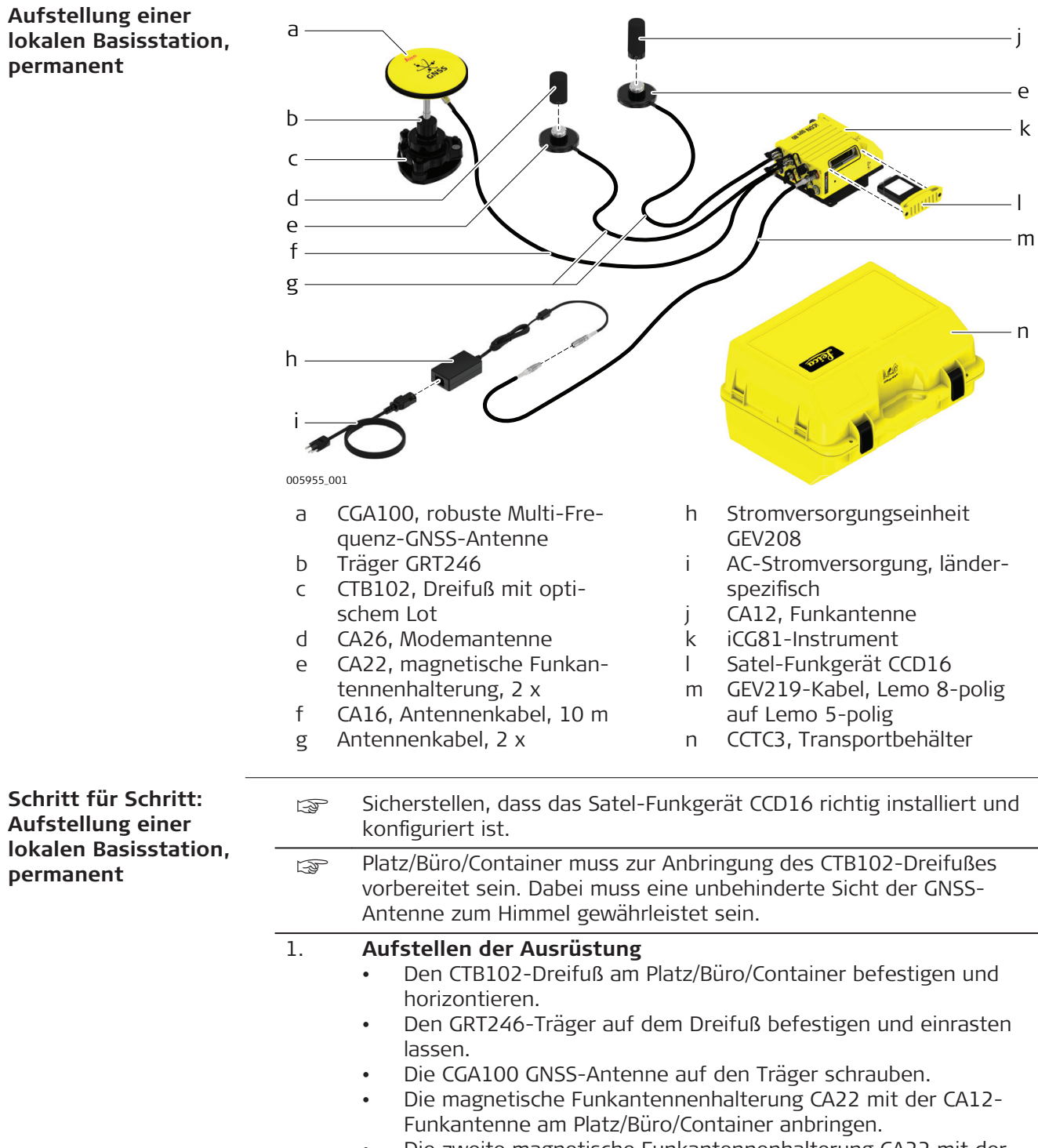

• Die zweite magnetische Funkantennenhalterung CA22 mit der CA26-Modemantenne am Platz/Büro/Container anbringen.

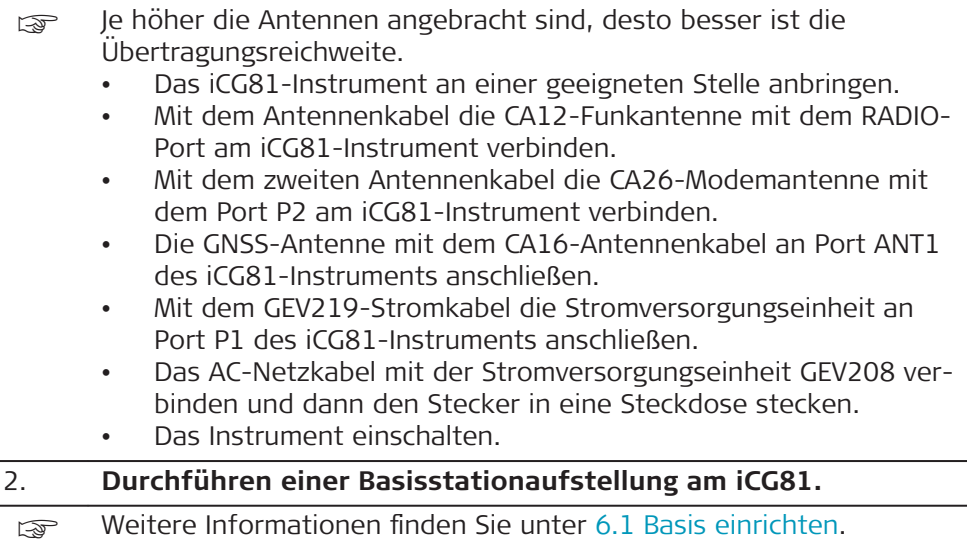

# 5 **iCON gps 80 Benutzeroberfläche**

# 5.1 Beschreibung der Benutzeroberfläche

**Überblick über die** Benutzeroberfläche

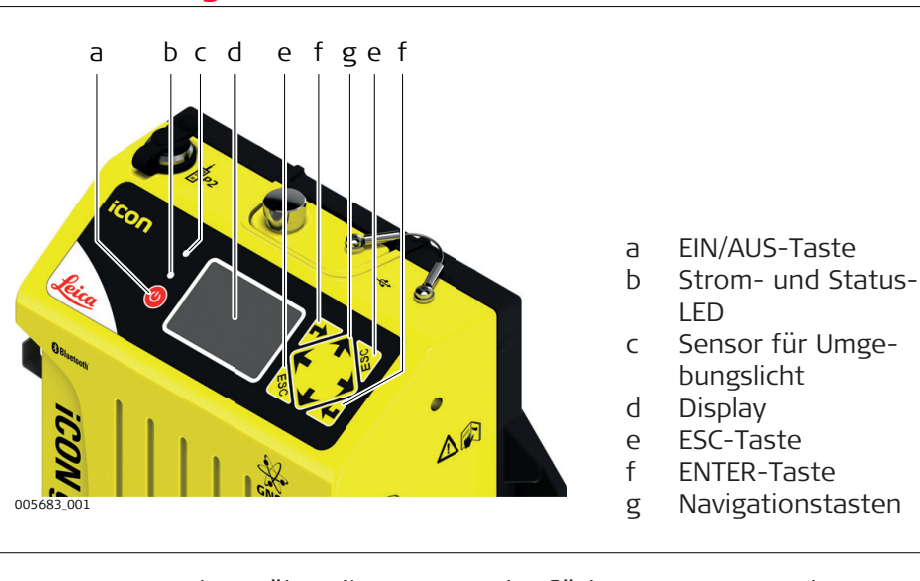

### **Bedienelemente der** Benutzeroberfläche

Das Instrument kann über die Benutzeroberfläche gesteuert werden.

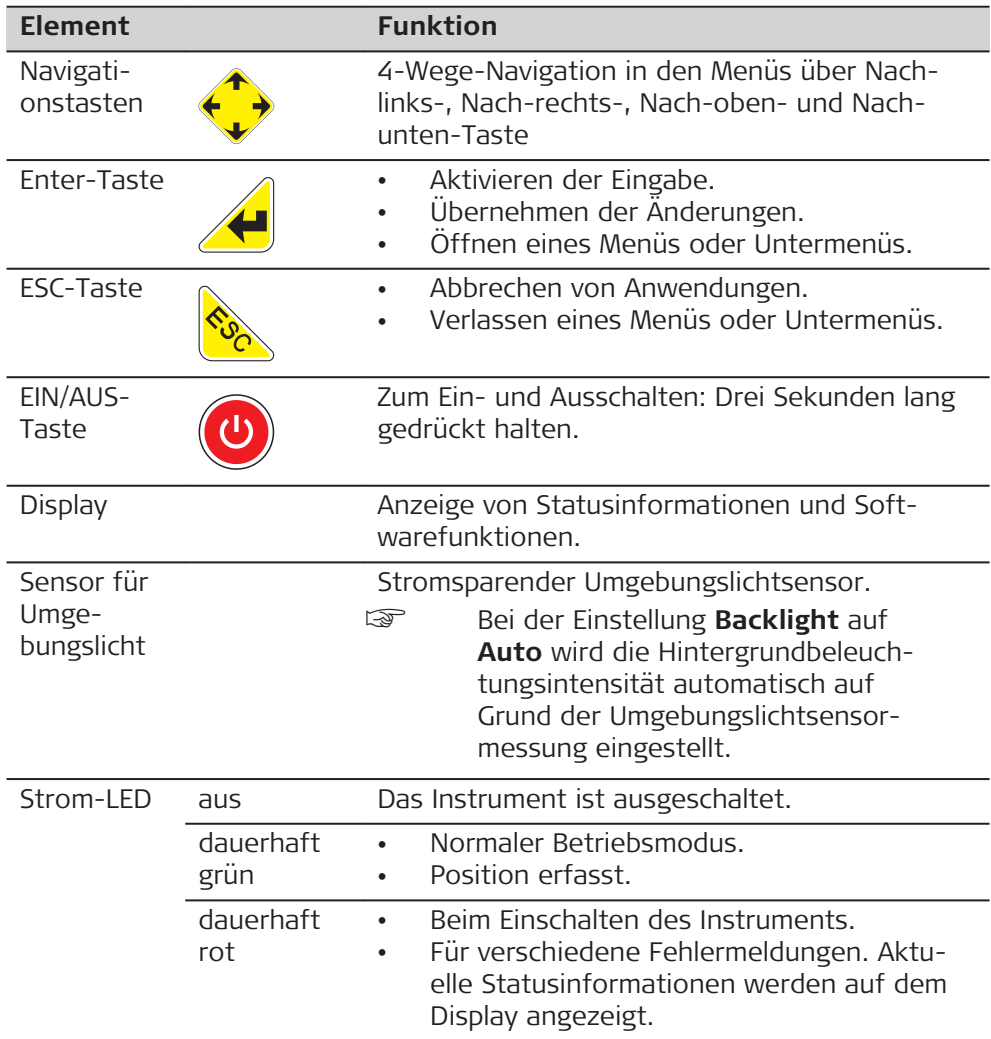

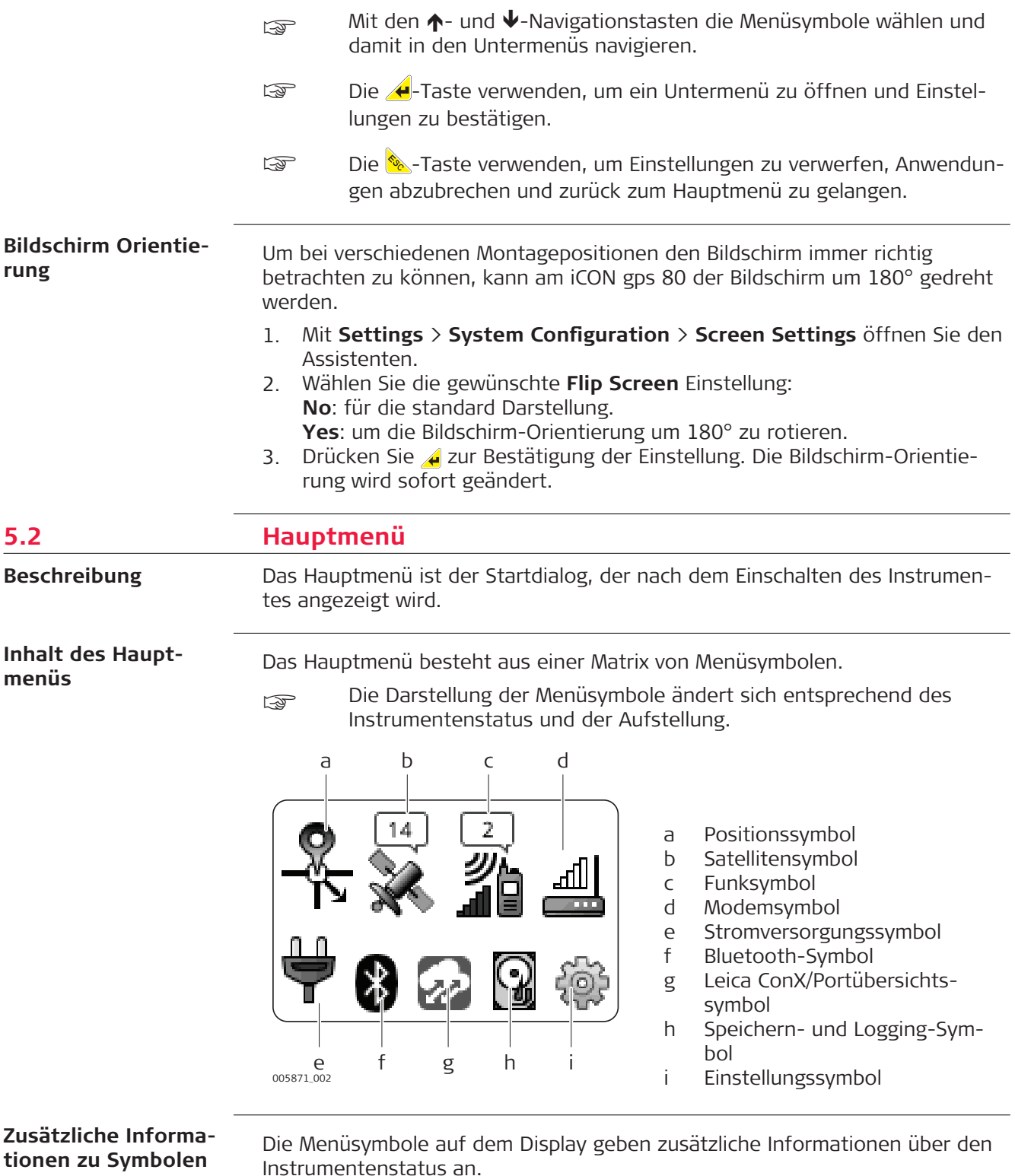

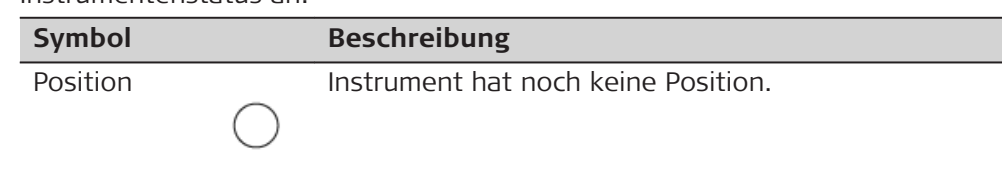

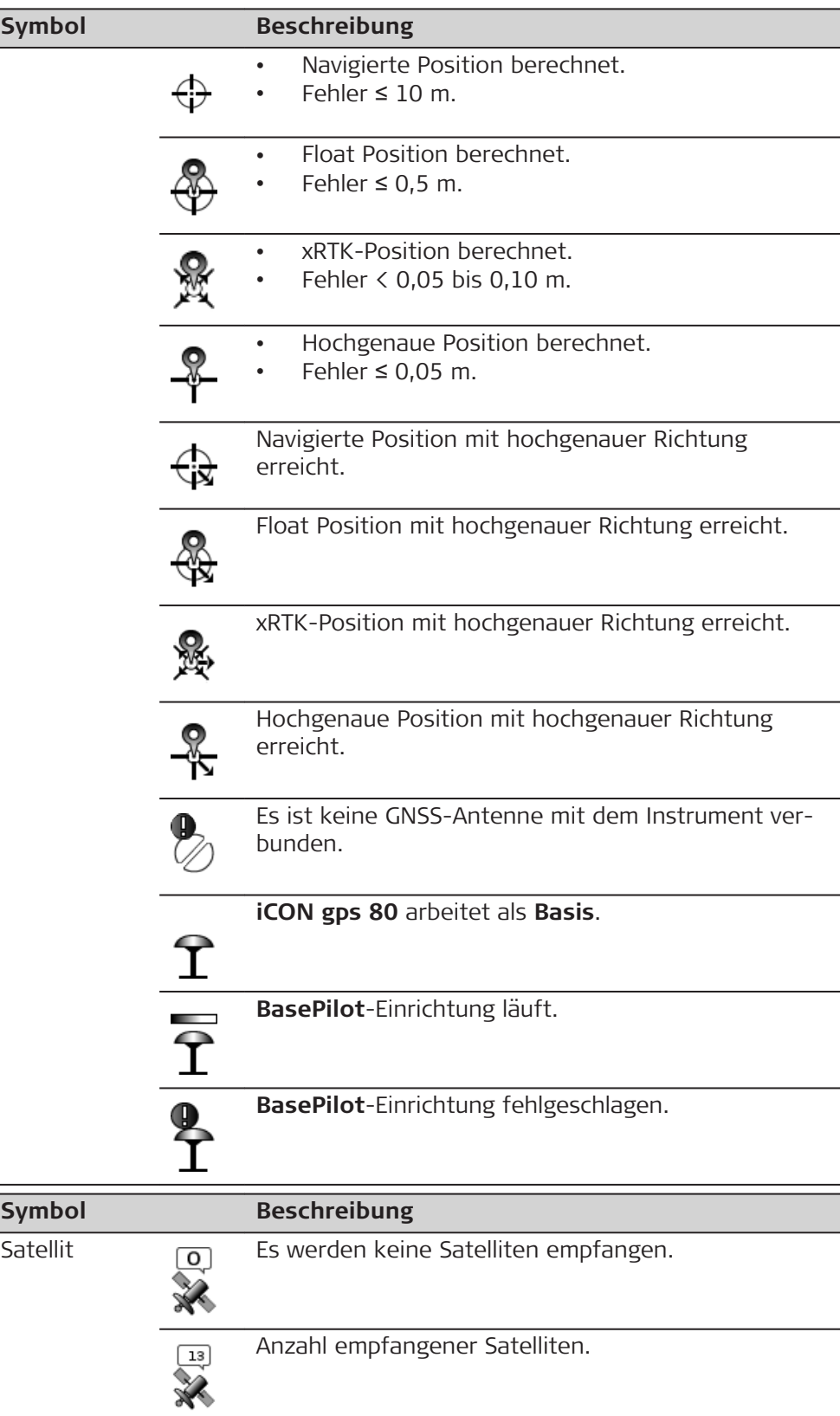

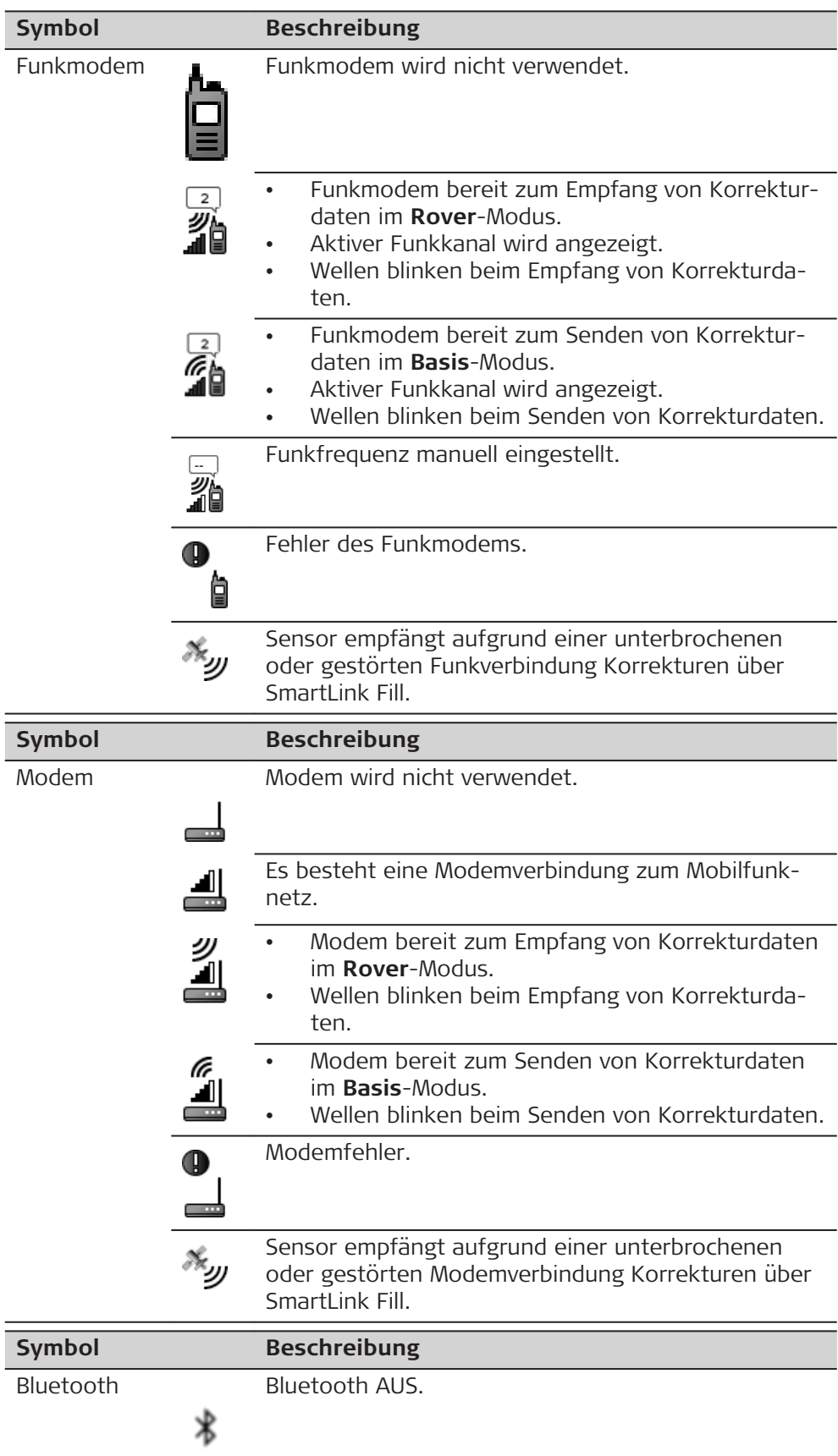

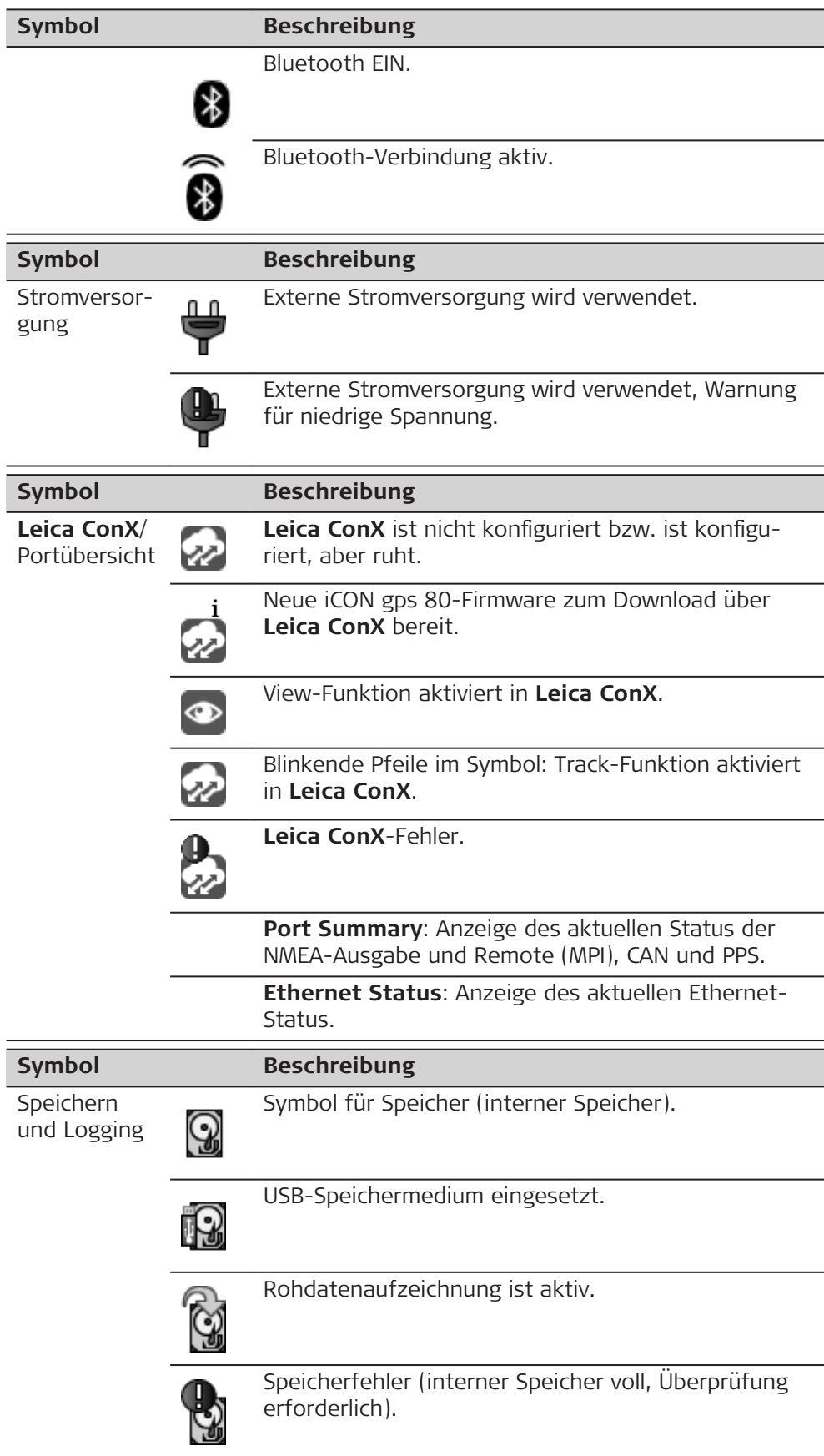

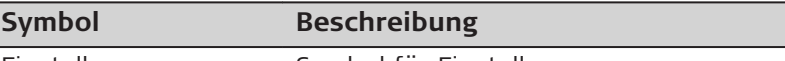

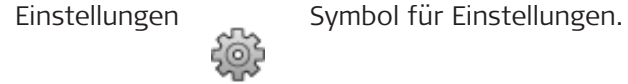

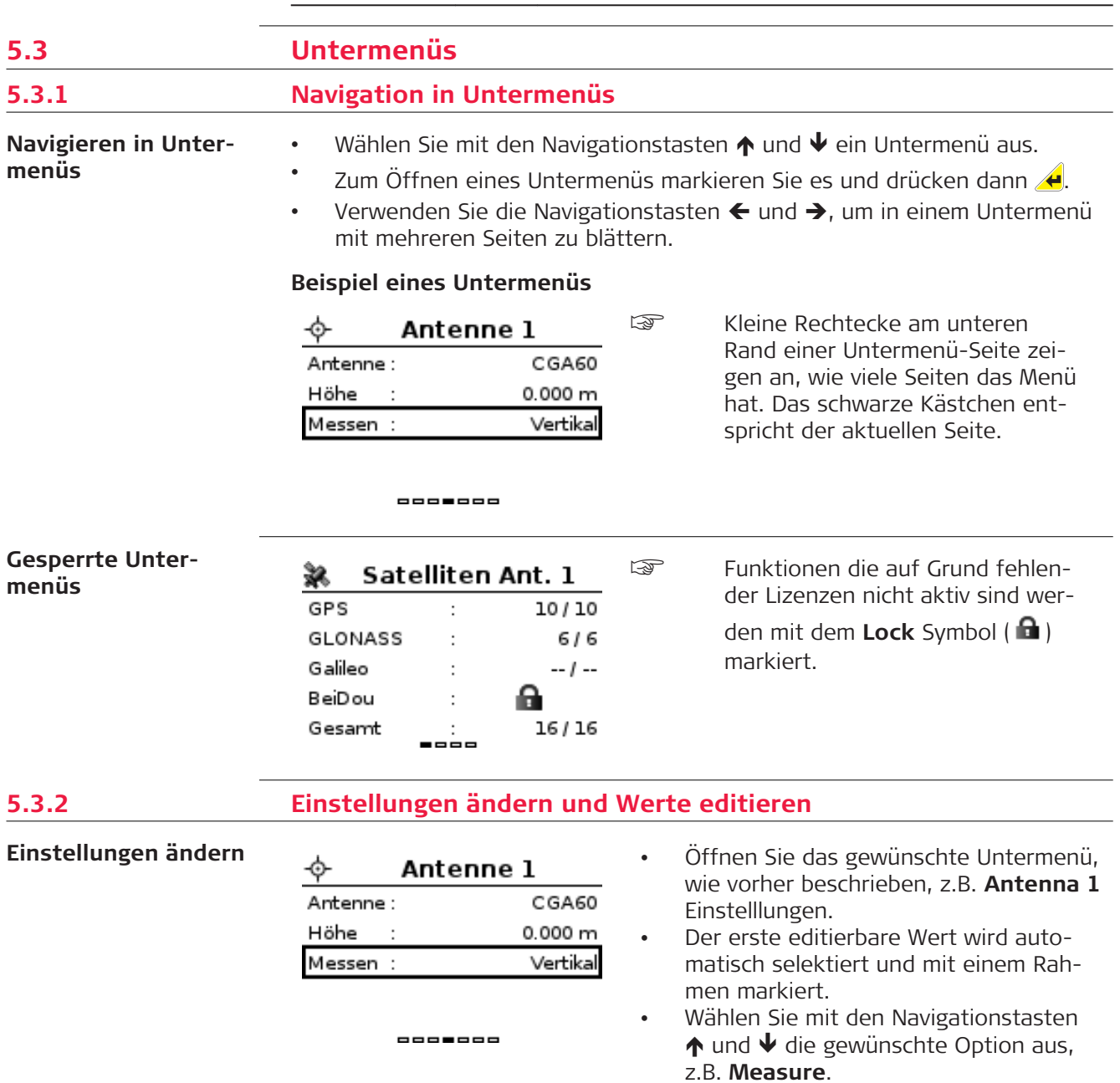

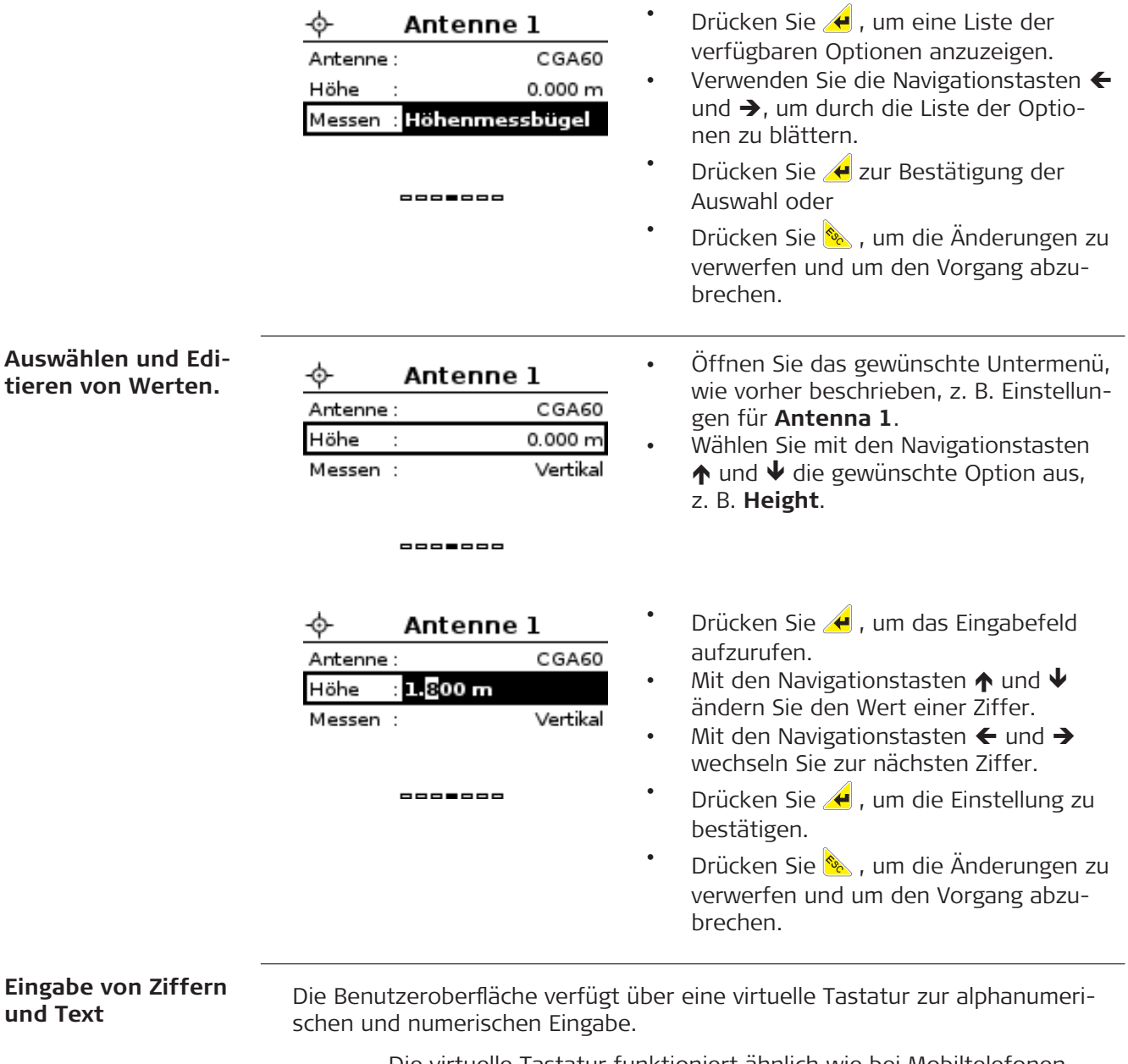

parties Die virtuelle Tastatur funktioniert ähnlich wie bei Mobiltelefonen. Drücken Sie <u>→</u> wiederholt, um zwischen den verschiedenen Zeichen zu wechseln.

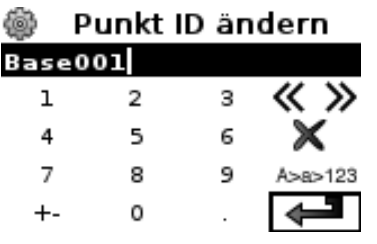

Wählen Sie zuerst ein Untermenü Eintrag, wie im Beispiel gezeigt.

- $\bullet$  Drücken Sie  $\blacktriangle$  zum editieren eines Nummer-/Text-feldes.
- Mit den Navigationstasten wählen Sie eine Taste auf der virtuellen Tastatur.
- **•** Drücken Sie  $\bigtriangleup$  (falls nötig wiederholt), um ein Zeichen oder eine Zahl auszuwählen und einzugeben.
- Markieren Sie  $\leftrightarrow$  und Drücken von
	- **→**, um die Änderungen zu speichern.

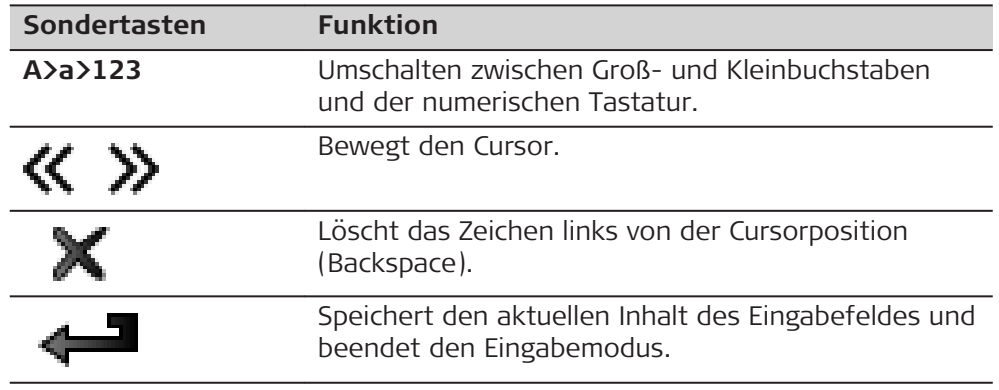

# **5.3.3 Verfügbare Untermenüs** Informiert über: • **Position Quality**: • **Position Quality Positions Menü**

- **Height Quality**
- **GDOP**: Geometric Dilution Of Precision. Je kleiner die Nummer, desto höher ist die mögliche Präzision.
- **Solution**: **Navigated**, **Float**, **Fixed (XRTK)** oder **Fixed**
- **Position Antenne**:
	- Das verwendete Koordinatensystem: **WGS84**, **Via Network** oder eine hochgeladene Koordinatendatei.
	- Lagekoordinaten (Position)
	- Höhe
- **Heading**:
	- **Heading** ist der Vektor von GNSS Antenne 1 zu GNSS Antenne 2, aus der Vogelperspektive, in Grad, im Uhrzeigersinn von Norden. Siehe [3.9 Duales GNSS Position und Richtung \(Heading\)](#page-41-0) für weitere Informationen.
	- **Slope Distance**
	- **Tilt**
	- **Solution**
- **Antenna 1** (und **2**):
	- Die aktive GNSS Antenne
	- Höhe der aktiven Antenne.
	- Messmodus der Antennenhöhe: **Vertical**, **Sloped to Mark** oder **Height Hook**
- **RTK Mode**:
	- Der aktive **RTK Mode**
	- BasePilot: verwendet oder nicht verwendet
- Aktuelles **Date & Time**

Konfigurierbare Werte (mit externer Antenne):

- Antennentyp (1 und 2)
- Antennenhöhe (1)
- Messmodus der Antennenhöhe (1)
- ☞ Informationen zu **Antenne 2** und **Heading** sind nur gültig für das iCG82 Instrument mit installierter **Dual Positionen und Heading** Lizenz, wenn beide GNSS Antennen angeschlossen sind und klare Sicht zum Himmel haben.

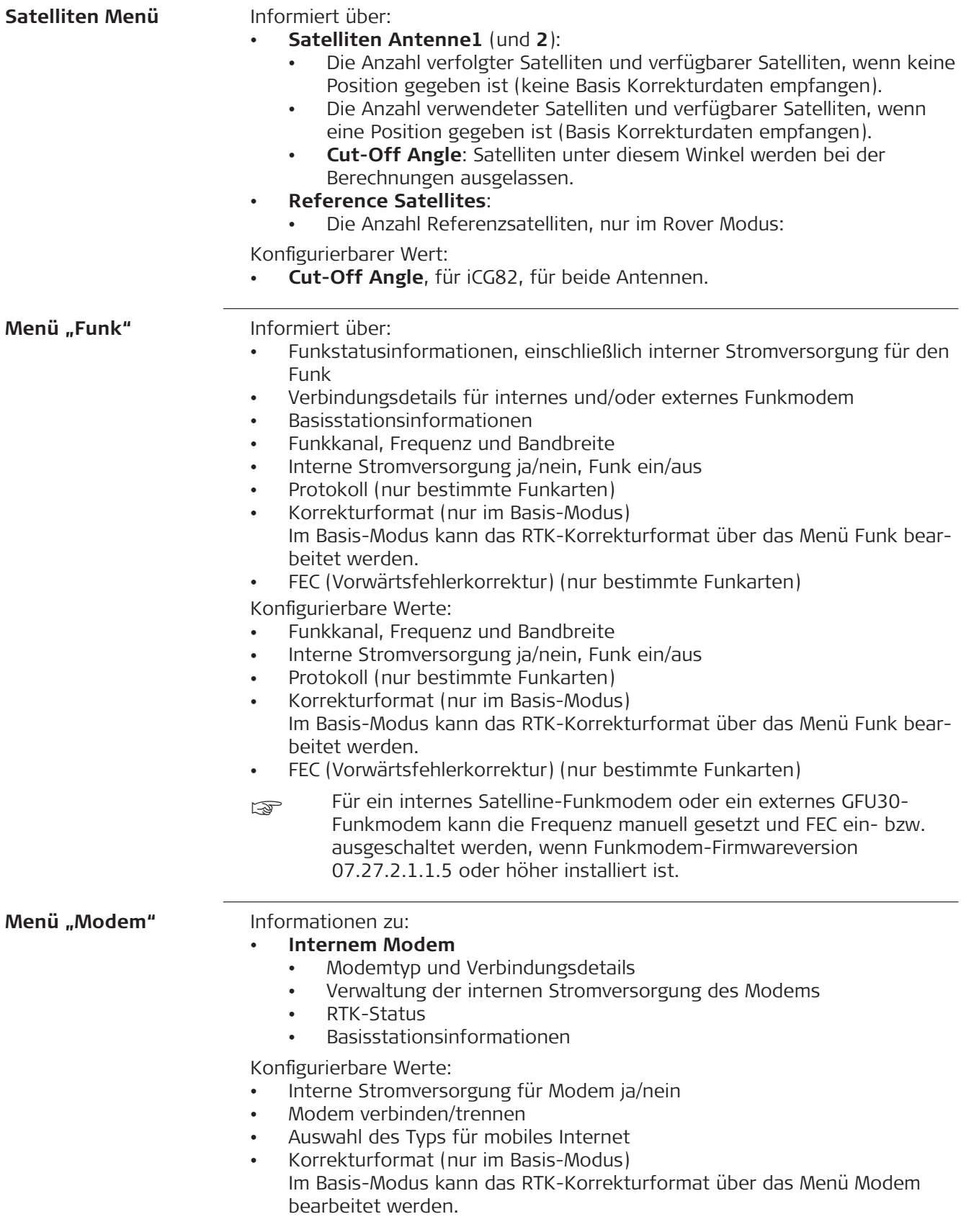

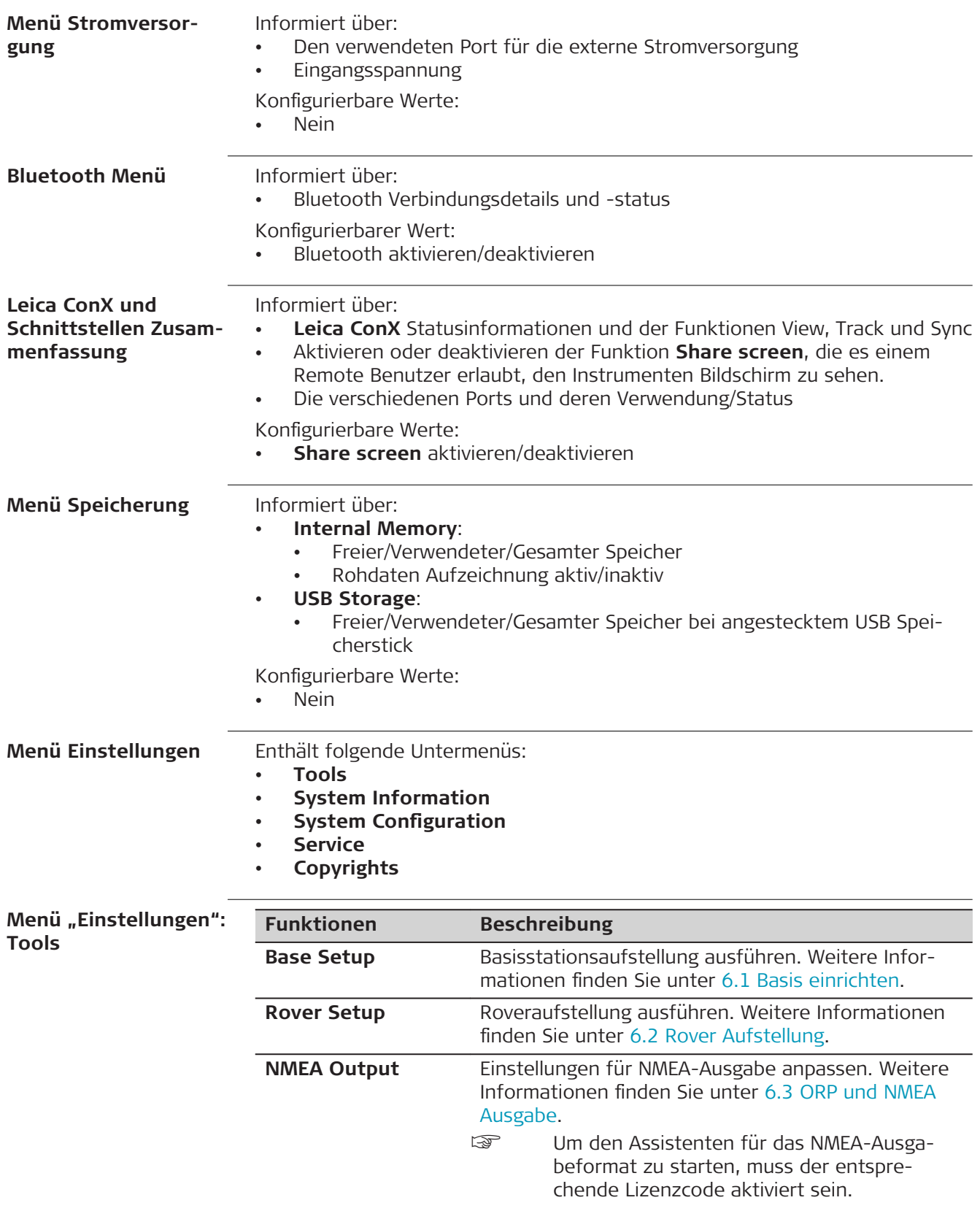

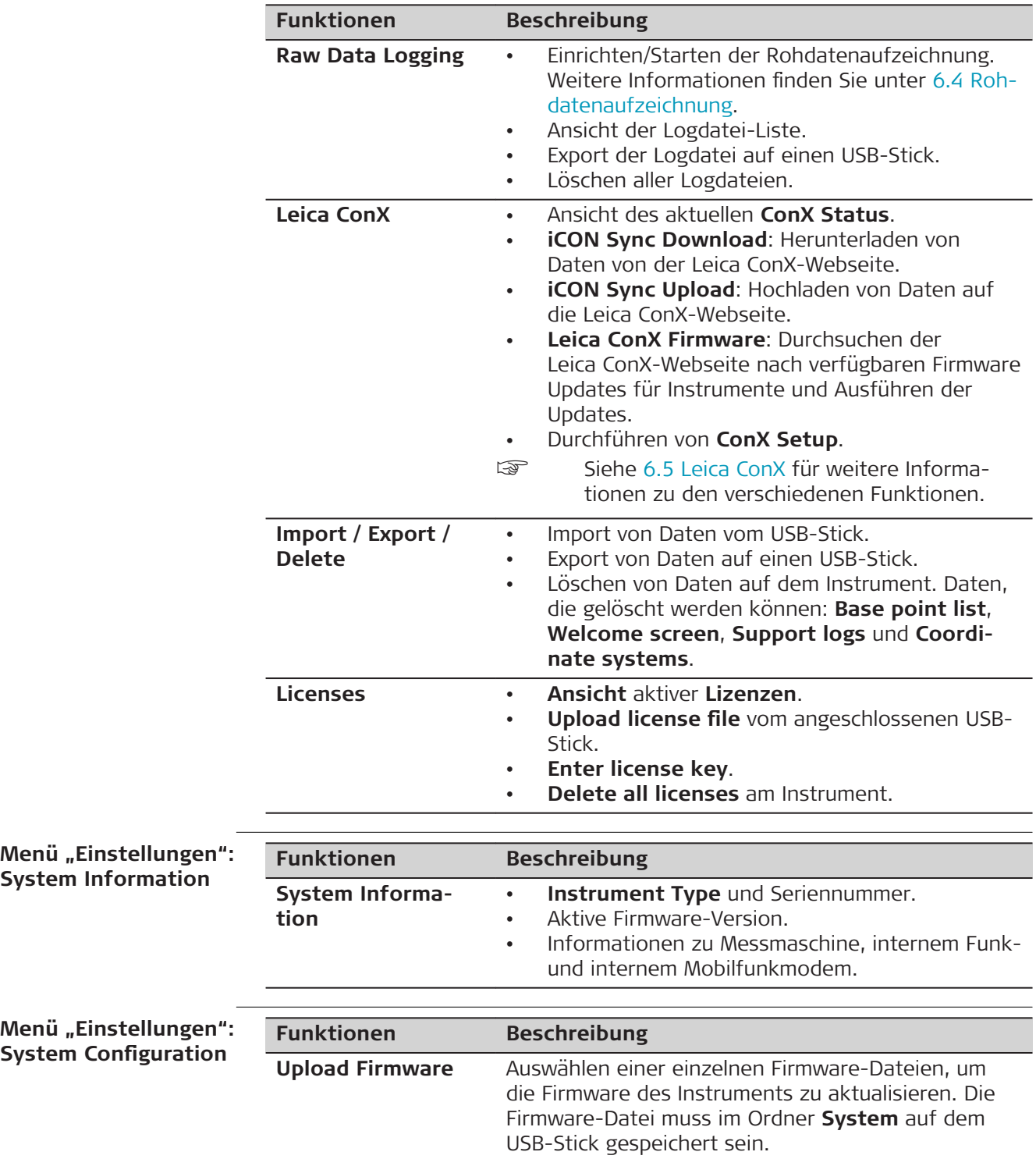

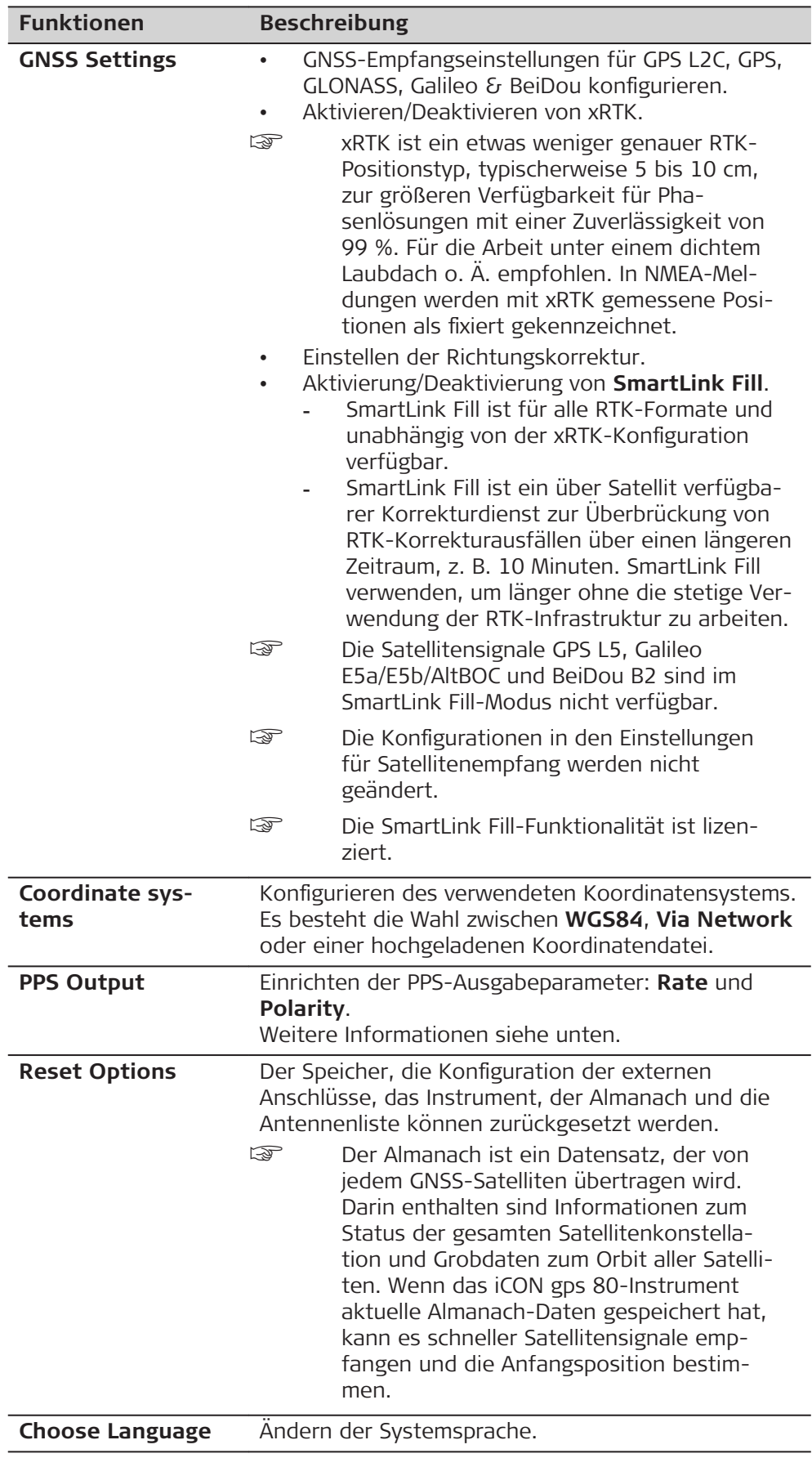

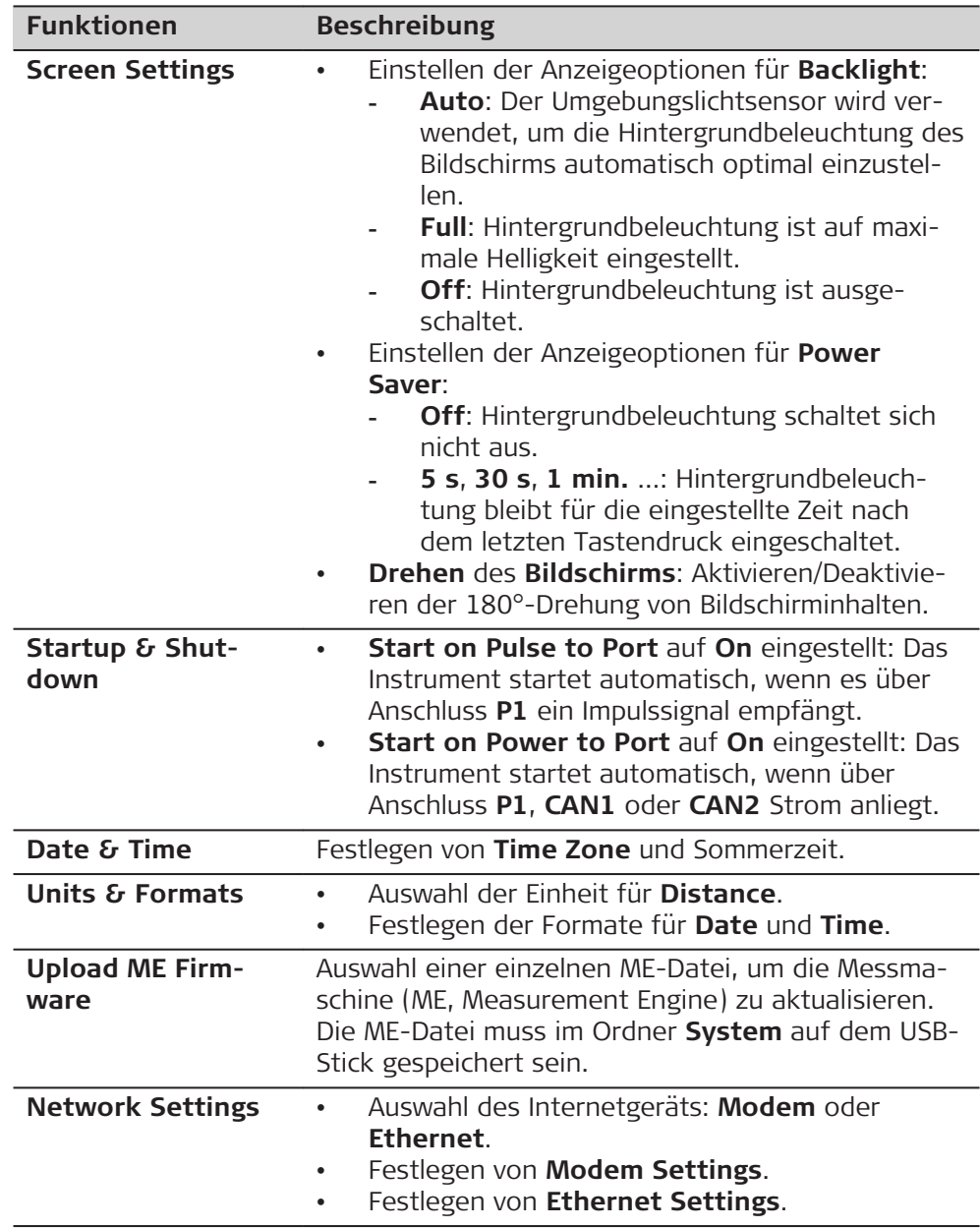

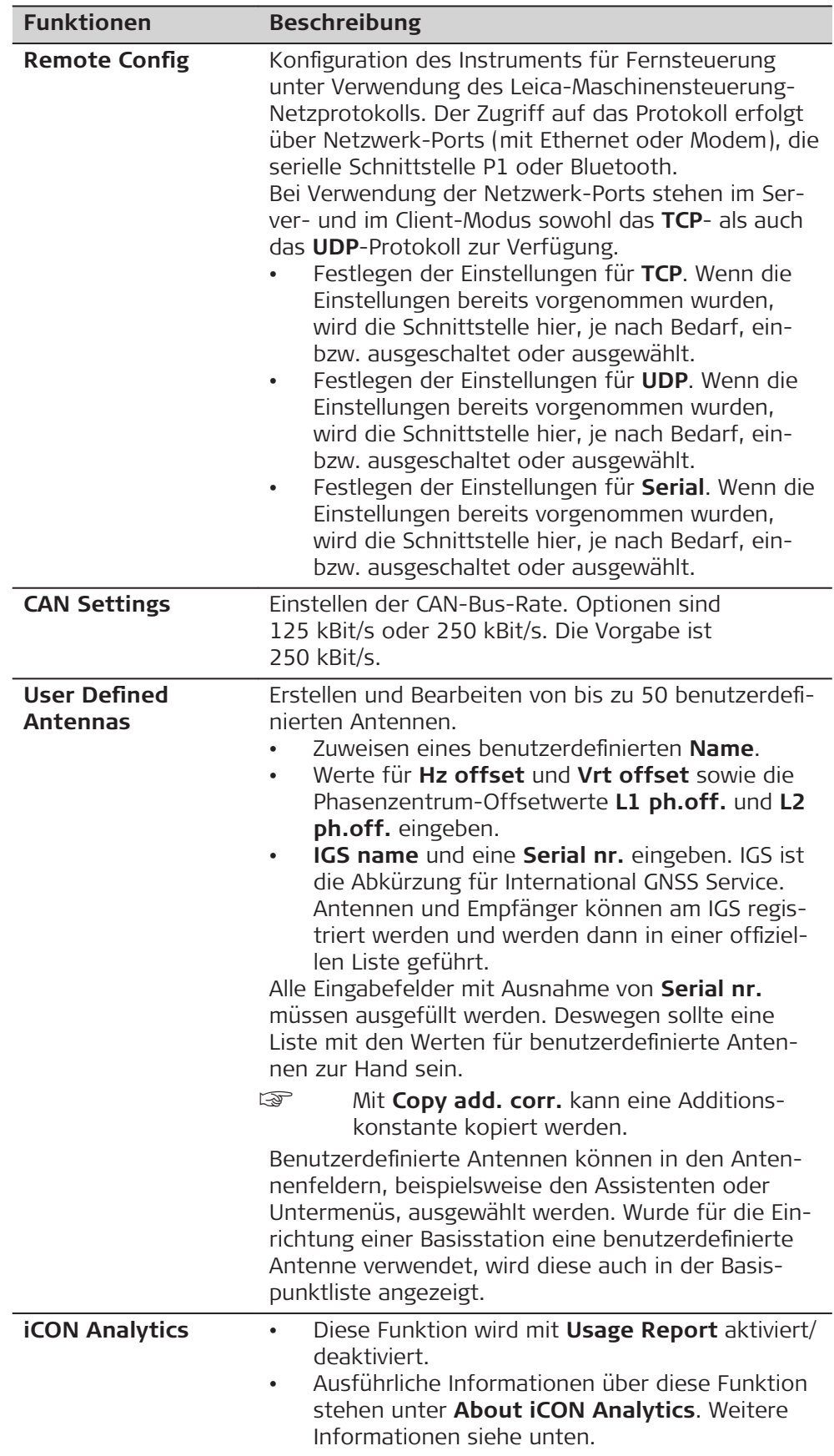

# **PPS-Ausgabeformat – Beschreibung**

- PPS steht für **P**ulse **P**er **S**econd (Impuls pro Sekunde). Wenn konfiguriert, gibt das iCON gps 80 nach einer angegebenen Intervallzeit einen Impuls ab. Dies kann z. B. zum Aktivieren eines anderen Geräts verwendet werden.
- Der PPS-Ausgang kann mit dem Daten/Strom-Port P1 am iCON gps 80 verwendet werden.
- Die Quelle der PPS-Ausgabe ist ein Signal von 0 V bis +5.0 V bezogen auf Vin negativ.

# **PPS-Ausgabeformat - Konfigurierbare Parameter**

- **Rate**: Festlegen des Intervalls, mit dem Impulse gesendet werden.
- **Polarity**: Festlegen, ob die Impulse an der negativen oder der positiven Spannungsflanke ausgegeben werden.

## **iCON Analytics – ausführliche Informationen**

Leica Geosystems möchte Sie darum bitten, dieses Produkt weiter zu verbessern. Ihr iCON-Gerät erfasst automatisch Diagnose- und Nutzungsdaten des Geräts und sendet diese zur Analyse an Leica Geosystems, selbstverständlich nur mit Ihrer Genehmigung. Zu diesen Diagnose- und Nutzungsdaten gehören Einzelheiten über Hardware- und Betriebssystemspezifikationen, Leistungsstatistiken und Daten über die Art der Nutzung Ihrer Geräte und Anwendungen. Außerdem können Standort und Seriennummer der Hardware erfasst werden. Diese Daten werden auf einem Cloudserver gespeichert und für die Fehlersuche sowie die Weiterentwicklung des Produkts genutzt. Wir möchten daher alle Benutzer bitten, die Option **Auto Send** für Diagnose- und Nutzungsdaten bei der entsprechenden Aufforderung zu aktivieren. Sie können die Überwachung der Nutzung selbstverständlich jederzeit wieder deaktivieren. Hierzu öffnen Sie **System Configuration**, dann **iCON Analytics** und wählen **Don't send**.

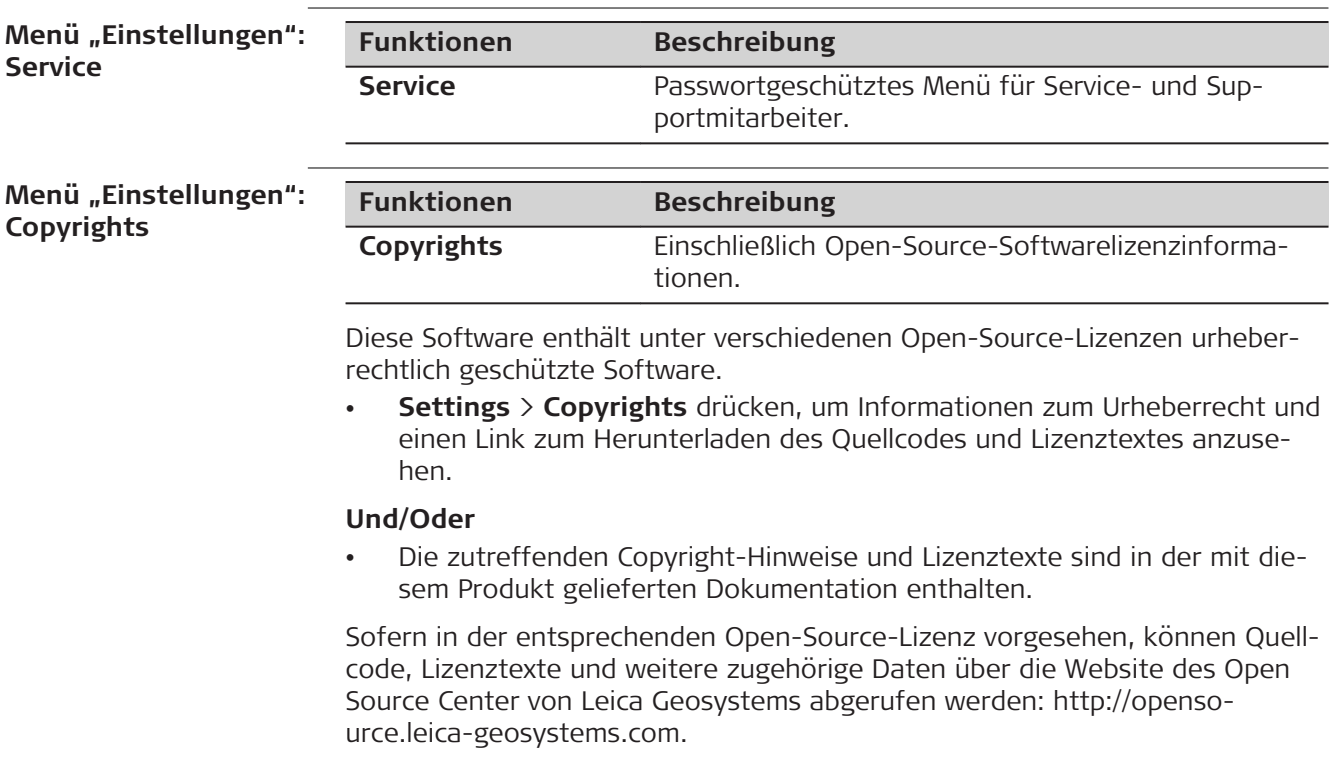

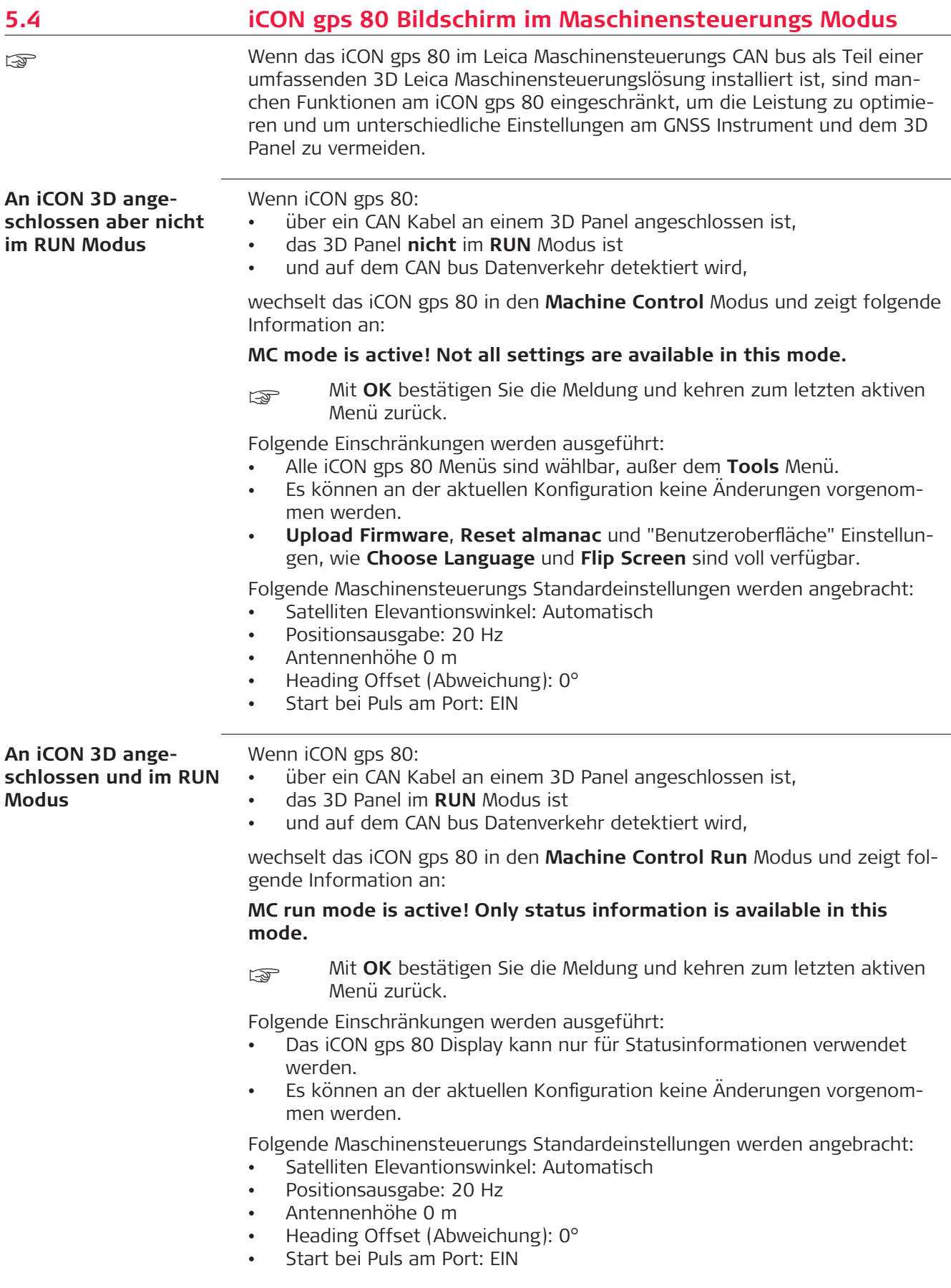

Wenn das iCON gps 80 im Modus **Machine Control Run** ist, werden alle nichtessentiellen Funktionen, einschließlich RINEX-Logging, deaktiviert, um die Leistung zu optimieren.

<span id="page-71-0"></span>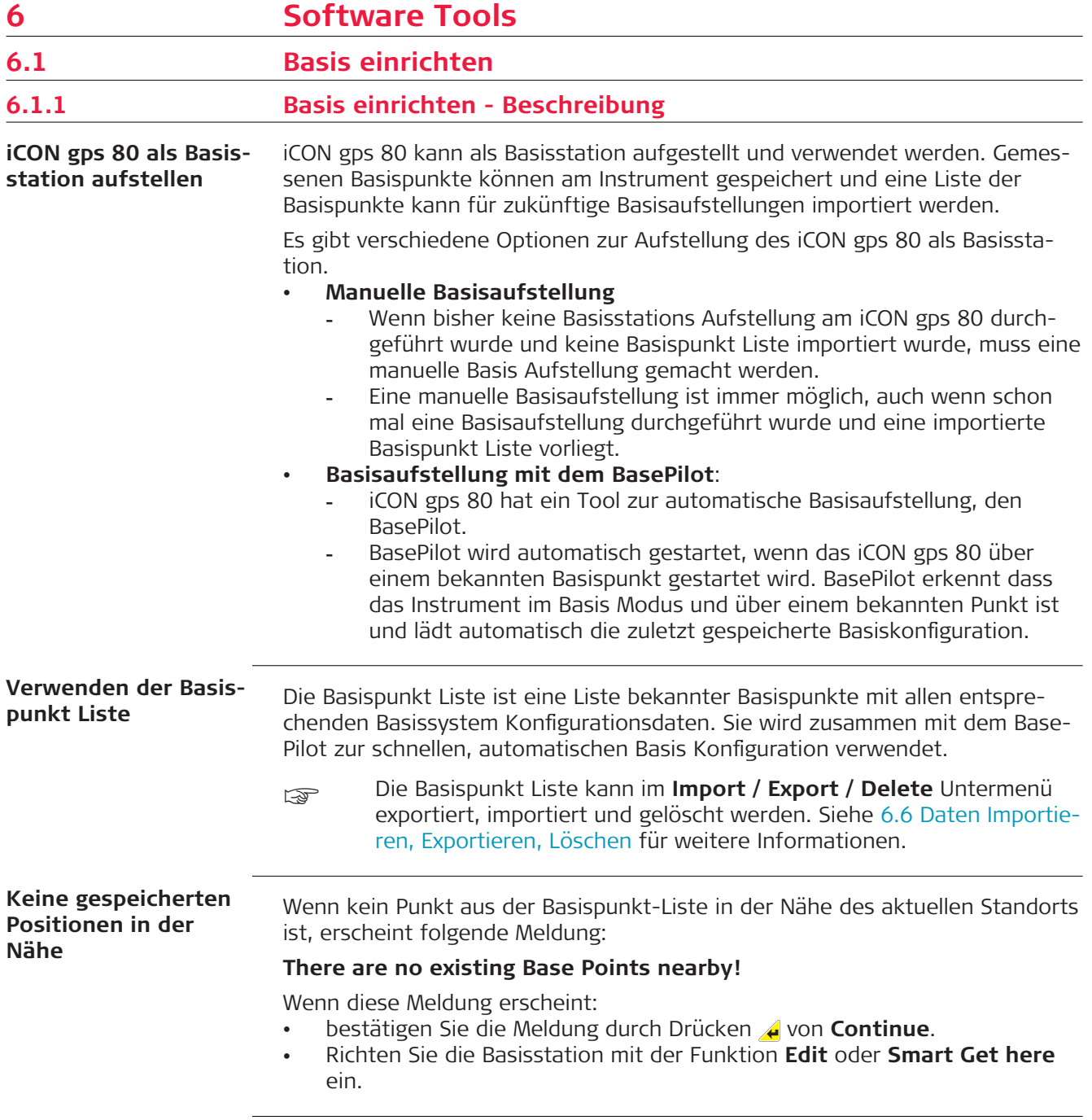
<span id="page-72-0"></span>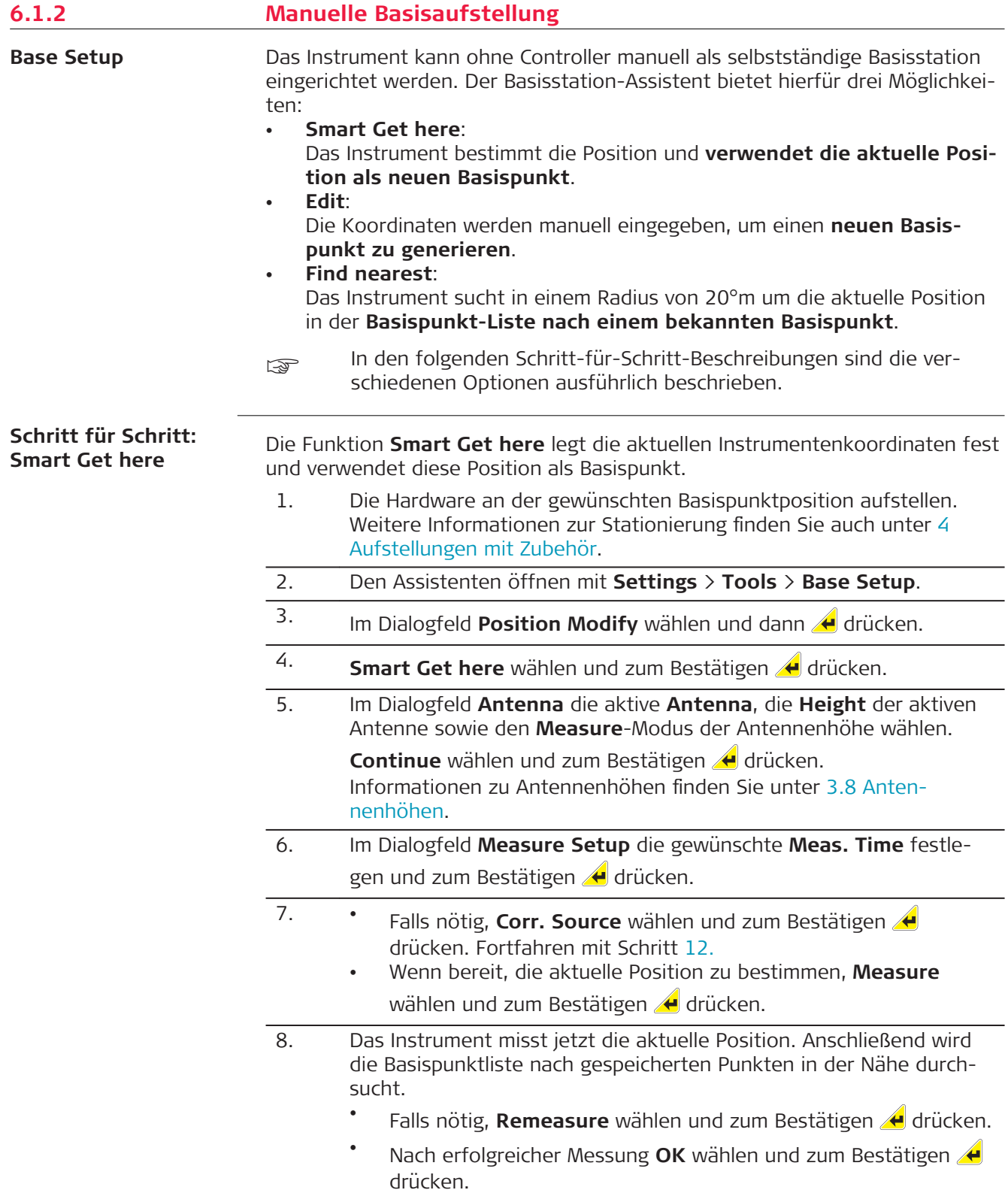

<span id="page-73-0"></span>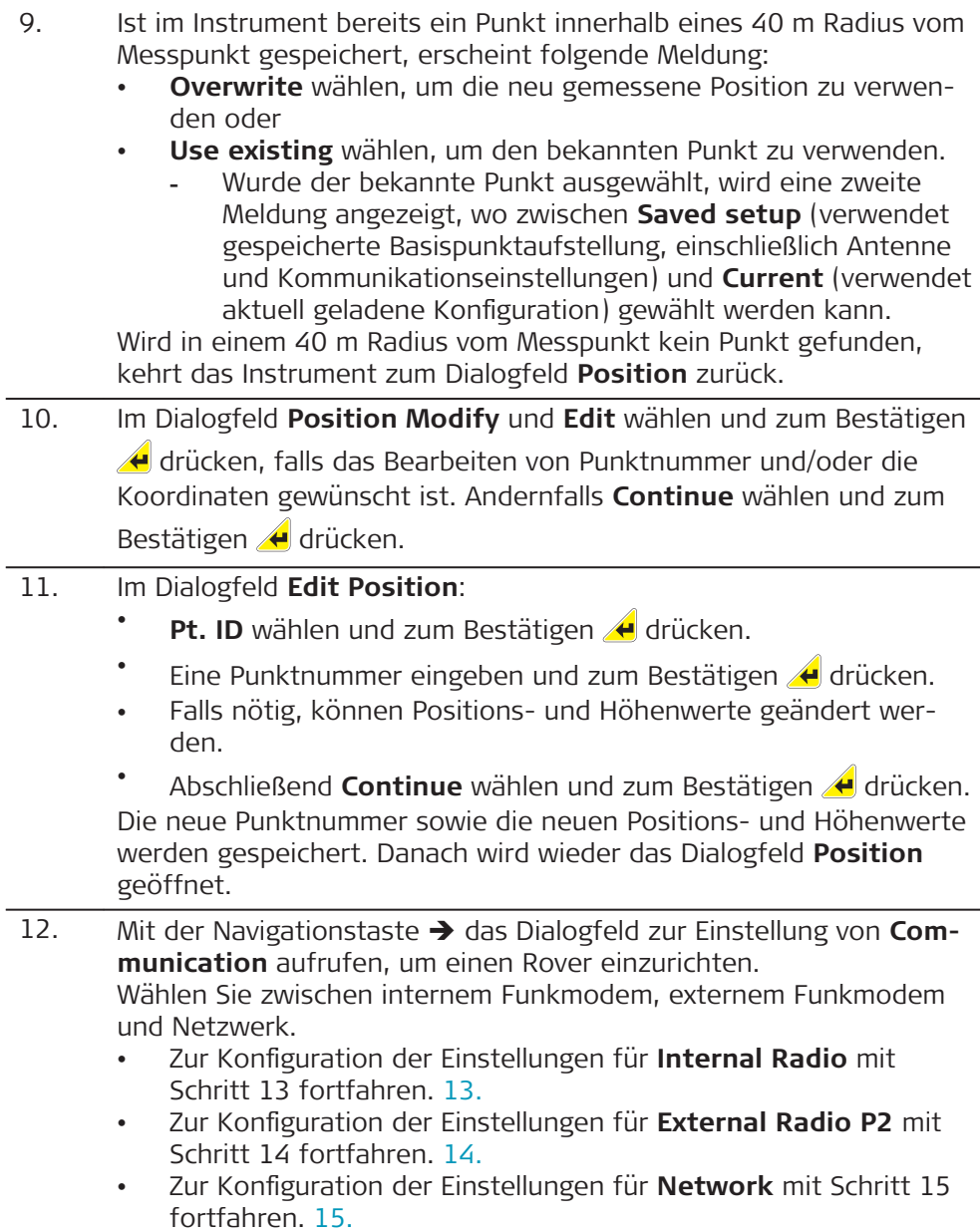

• Andernfalls fortfahren mit Schritt 44. [44.](#page-78-0)

<span id="page-74-0"></span>13. Für **Internal Radio On**, **Off** oder **Edit** wählen und zum Bestätigen <mark>⊮</mark> drücken.

- Im Dialogfeld **Internal Radio (1)** wird **Model** angezeigt.
- Im Dialogfeld **Internal Radio (2) Channel**, **Frequency** und **Bandwidth** wählen. **Protocol** und **FEC** werden unter **Advanced Settings** festgelegt. **Protocol** und **FEC** sind nur für das interne Satel-Funkmodem TA13 verfügbar. Für das Intuicom 900SLR kann nur **Channel** gewählt werden.
- Für ein internes Satelline-Funkmodem kann die Frequenz manuell eingestellt werden, wenn Firmwareversion 06.17.3.61 oder höher installiert ist.
- ☞ Wird eine Frequenz benötigt, die nicht Teil eines Kanals ist, kann die Frequenz manuell eingegeben werden. Falls nötig, kann auch die Bandbreite geändert werden.
	- Im Dialogfeld **RTK Settings Corr.Format** wählen:
		- Leica: Das Leica-eigene Echtzeit-GPS-Datenformat mit Unterstützung von GPS L1/L2 und GLONASS L1/L2.
		- Leica 4G: Das Leica-eigene Echtzeit-GNSS-Datenformat mit Unterstützung von GPS L1/ L2/ L5, GLONASS L1/ L2, Galileo E1/E5a/E5b/AltBOC und BeiDou B1/B2. Dieses Format wird empfohlen, wenn ausschließlich mit Leica-Instrumenten gearbeitet wird.
		- **CMR**: CMR und CMR+ sind komprimierte Formate, die für die Übertragung von Daten mit Instrumenten anderer Hersteller verwendet werden.
		- **RTCM 3.1**, **RTCM 3.2 MSM3**, **RTCM 3.2 MSM5**: RTCM wird empfohlen, wenn Rover-Einheiten von verschiedenen Herstellern verwendet werden sollen. Damit werden Meldungen in den Formaten Standard **RTCM v3** und **RTCM v3 (MSM)** von der Basis entschlüsselt. Datenformat entsprechend der Definition von RTCM Version 3. Ein neues Standardformat für die Übertragung von **G**lobal **N**avigation **S**atellite **S**ystem-Korrekturdaten. Höhere Effizienz als RTCM v2.x. Unterstützt Echtzeitdienste bei deutlich geringerer Bandbreitenauslastung.
- Im Dialogfeld **RTK Settings** das Zeitintervall und die Verwendung für **Time Slicing** definieren.
- Abschließend die Einstellungen im Dialogfeld **Save Settings** bestätigen.

<span id="page-75-0"></span>14. Für **External Radio P2 On**, **Off** oder **Edit** wählen und zum Bestätigen **4** drücken.

Wenn **Edit** gewählt wurde:

- Im Dialogfeld **External Radio (1) Model** wählen:
	- Für die generische Funkeinstellung (**Generic RS232**), bei der kein Gerät automatisch erkannt wird, **Baud rate**, **Parity** und **Flow contr.** wählen.
	- Für externe Funkgeräte, die automatisch erkannt werden, wird auch **Model** automatisch gewählt. Im Dialogfeld **External Radio (2) Channel** wählen. **Protocol** und **FEC** werden unter **Advanced Settings** festgelegt.
	- Für externe Funkgeräte, die nicht automatisch erkannt werden, das **Model** im Dialogfeld **External Radio (1)** und im Dialogfeld **External Radio (2) Channel** und **Protocol** wählen.
- ☞ Verfügbar sind **Protocol** und **FEC**. Beim externen GFU30- Funkmodem kann die Frequenz manuell eingestellt werden, wenn Firmwareversion 06.17.3.61 oder höher installiert ist.
- Wird eine Frequenz benötigt, die nicht Teil eines Kanals ist, kann die Frequenz manuell eingegeben werden. Falls nötig, kann auch die Bandbreite geändert werden.
- Im Dialogfeld **RTK Settings** das **Corr.Format** aus **Leica**, **Leica 4G**, **CMR**, **RTCM 3.1**, **RTCM 3.2 MSM3**, **RTCM 3.2 MSM5** wählen. Siehe Schritt [13.](#page-74-0) für weitere Informationen.
- Im Dialogfeld **RTK Settings** das Zeitintervall und die Verwendung für **Time Slicing** definieren.
- Abschließend die Einstellungen im Dialogfeld **Save Settings** bestätigen.
- 15. Für **Network On**, **Off** oder **Edit** wählen und zum Bestätigen drücken.

- Im Dialogfeld **Internet conn.** als Gerät **Modem** oder **Ethernet** wählen.
- Zur Konfiguration der Einstellungen für **Modem** mit Schritt 16 fortfahren. 16.
- Zur Konfiguration der Einstellungen für **Ethernet** mit Schritt 39 fortfahren. [39.](#page-77-0)
- 16. Im Dialogfeld **Int. Modem NTRIP Base**, **NTRIP Source**, **TCP Server** oder **Dialup** als **Mode** wählen.
	- Zur Konfiguration der Einstellungen für **NTRIP Base** mit Schritt 17 fortfahren. [17.](#page-76-0)
	- Zur Konfiguration der Einstellungen für **NTRIP Source** mit Schritt 24 fortfahren. [24.](#page-76-0)
	- Zur Konfiguration der Einstellungen für **TCP Server** mit Schritt 29 fortfahren. [29.](#page-76-0)
	- Zur Konfiguration der Einstellungen für **Dialup** mit Schritt 36 fortfahren. [36.](#page-77-0)

<span id="page-76-0"></span>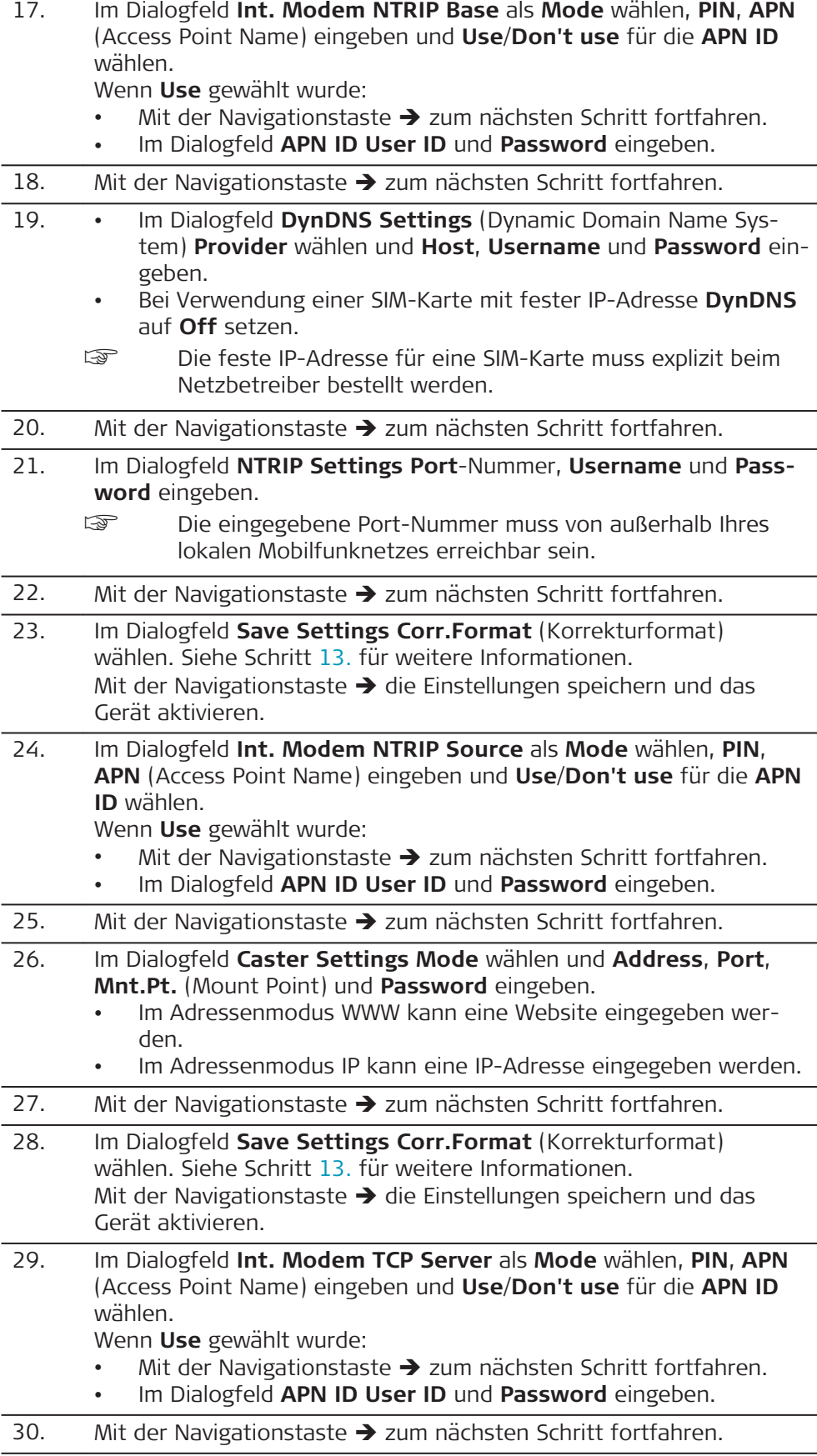

<span id="page-77-0"></span>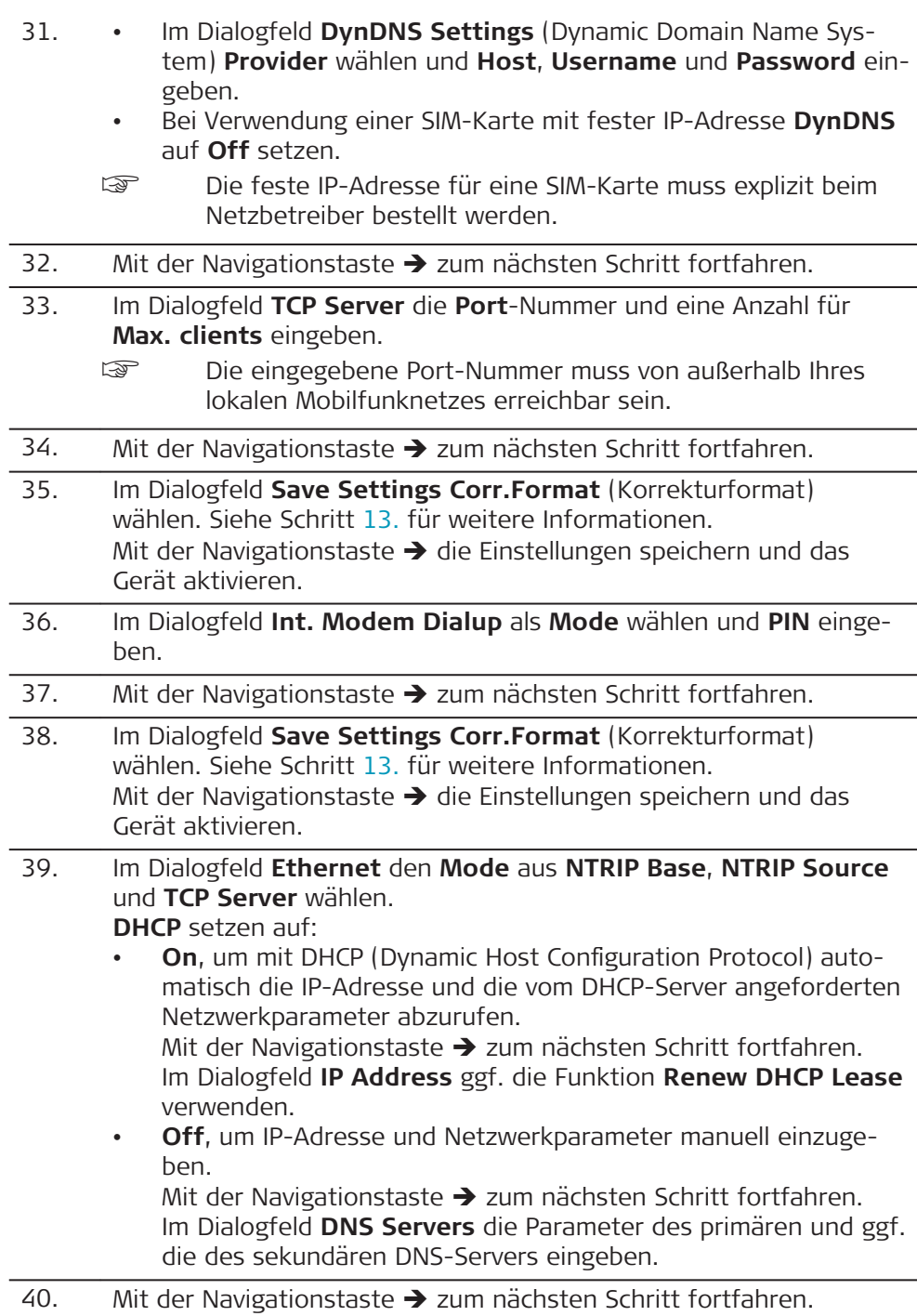

<span id="page-78-0"></span>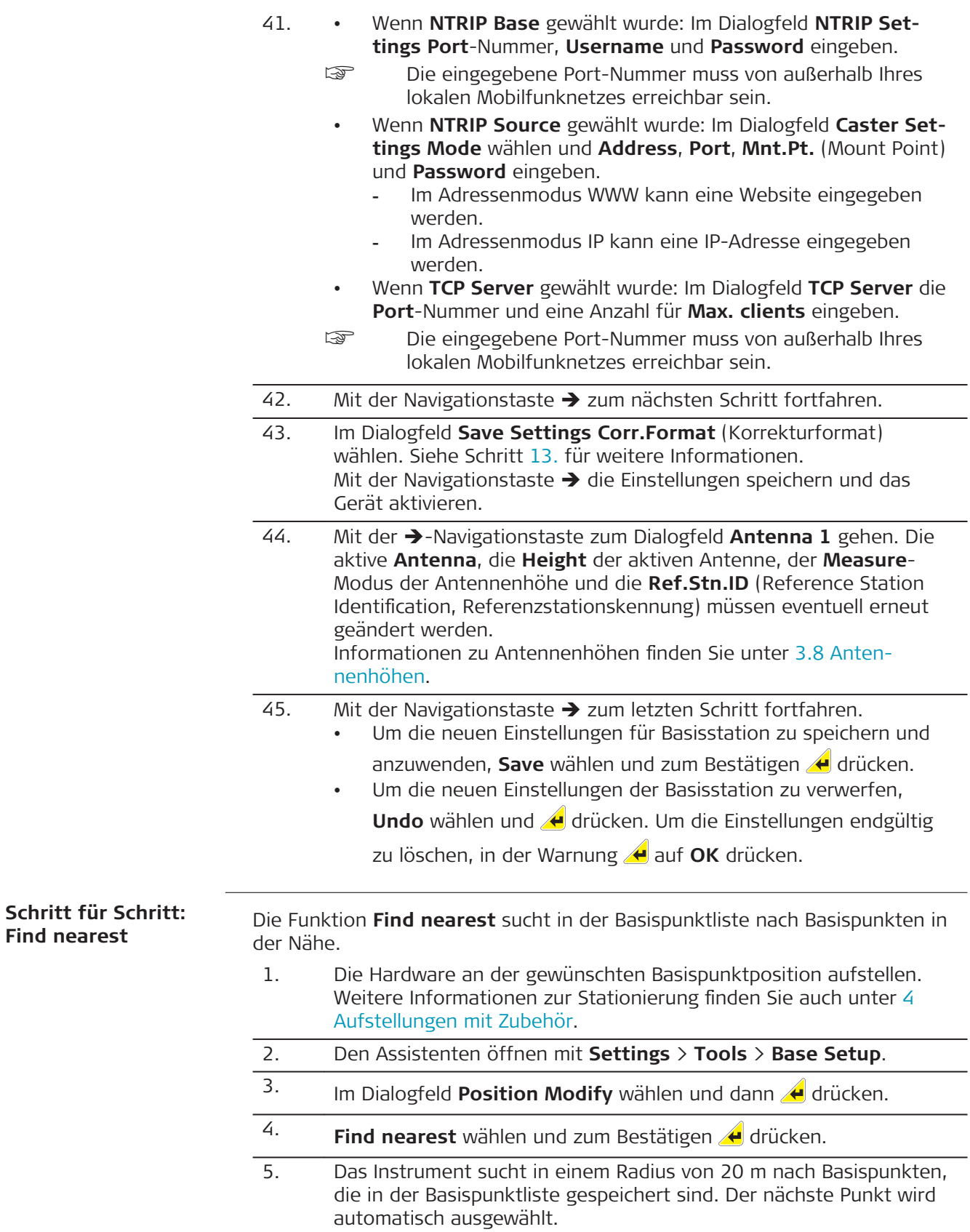

- 6. Wird in einem 20 m Radius von der aktuellen Position ein Punkt gefunden:
	- **Saved setup** wählen, um die gespeicherten Basispunkteinstellungen mit Einstellungen für Antenne und Kommunikation zu verwenden oder
	- mit **Current** die aktuellen Basispunkteinstellungen.
	- **<sup>4</sup>** drücken, um die Auswahl zu bestätigen.

Wird im Radius von 20 m kein Basispunkt gefunden, erscheint eine entsprechende Meldung. In diesem Fall kann die Basisstation mit der Funktion **Smart Get here** oder **Edit** eingerichtet werden.

- 7. Im Dialogfeld **Position** die gewählten Basispunktdaten erneut prüfen.
- 8. Mit der Navigationstaste > das Dialogfeld zur Einstellung von Com**munication** aufrufen, z. B. um eine Funkverbindung herzustellen.
	- Es können drei Kommunikationsgeräte parallel verwendet werden.
	- Zur Konfiguration der Einstellungen für **Internal Radio** mit Schritt 9 fortfahren. [9.](#page-80-0)
	- Zur Konfiguration der Einstellungen für **External Radio P2** mit Schritt 10 fortfahren. [10.](#page-81-0)
	- Zur Konfiguration der Einstellungen für **Network** mit Schritt 11 fortfahren. [11.](#page-81-0)
	- Andernfalls fortfahren mit Schritt 40. [40.](#page-84-0)

<span id="page-80-0"></span>9. Für **Internal Radio On**, **Off** oder **Edit** wählen und zum Bestätigen <mark>⊮</mark> drücken.

- Im Dialogfeld **Internal Radio (1)** wird **Model** angezeigt.
- Im Dialogfeld **Internal Radio (2) Channel**, **Frequency** und **Bandwidth** wählen. **Protocol** und **FEC** werden unter **Advanced Settings** festgelegt. **Protocol** und **FEC** sind nur für das interne Satel-Funkmodem TA13 verfügbar. Für das Intuicom 900SLR kann nur **Channel** gewählt werden.
- Für ein internes Satelline-Funkmodem kann die Frequenz manuell eingestellt werden, wenn Firmwareversion 06.17.3.61 oder höher installiert ist.
- ☞ Wird eine Frequenz benötigt, die nicht Teil eines Kanals ist, kann die Frequenz manuell eingegeben werden. Falls nötig, kann auch die Bandbreite geändert werden.
	- Im Dialogfeld **RTK Settings Corr.Format** wählen:
		- Leica: Das Leica-eigene Echtzeit-GPS-Datenformat mit Unterstützung von GPS L1/L2 und GLONASS L1/L2.
		- Leica 4G: Das Leica-eigene Echtzeit-GNSS-Datenformat mit Unterstützung von GPS L1/ L2/ L5, GLONASS L1/ L2, Galileo E1/E5a/E5b/AltBOC und BeiDou B1/B2. Dieses Format wird empfohlen, wenn ausschließlich mit Leica-Instrumenten gearbeitet wird.
		- **CMR**: CMR und CMR+ sind komprimierte Formate, die für die Übertragung von Daten mit Instrumenten anderer Hersteller verwendet werden.
		- **RTCM 3.1**, **RTCM 3.2 MSM3**, **RTCM 3.2 MSM5**: RTCM wird empfohlen, wenn Rover-Einheiten von verschiedenen Herstellern verwendet werden sollen. Damit werden Meldungen in den Formaten Standard **RTCM v3** und **RTCM v3 (MSM)** von der Basis entschlüsselt. Datenformat entsprechend der Definition von RTCM Version 3. Ein neues Standardformat für die Übertragung von **G**lobal **N**avigation **S**atellite **S**ystem-Korrekturdaten. Höhere Effizienz als RTCM v2.x. Unterstützt Echtzeitdienste bei deutlich geringerer Bandbreitenauslastung.
- Im Dialogfeld **RTK Settings** das Zeitintervall und die Verwendung für **Time Slicing** definieren.
- Abschließend die Einstellungen im Dialogfeld **Save Settings** bestätigen.

<span id="page-81-0"></span>10. Für **External Radio P2 On**, **Off** oder **Edit** wählen und zum Bestätigen **4** drücken.

Wenn **Edit** gewählt wurde:

- Im Dialogfeld **External Radio (1) Model** wählen:
	- Für die generische Funkeinstellung (**Generic RS232**), bei der kein Gerät automatisch erkannt wird, **Baud rate** und **Flow contr.** wählen.
	- Für externe Funkgeräte, die automatisch erkannt werden, wird auch **Model** automatisch gewählt. Im Dialogfeld **External Radio (2) Channel** wählen. **Protocol** und **FEC** werden unter **Advanced Settings** festgelegt.
	- Für externe Funkgeräte, die nicht automatisch erkannt werden, das **Model** im Dialogfeld **External Radio (1)** und im Dialogfeld **External Radio (2) Channel** und **Protocol** wählen.
- ☞ Verfügbar sind **Protocol** und **FEC**. Beim externen GFU30- Funkmodem kann die Frequenz manuell eingestellt werden, wenn Firmwareversion 06.17.3.61 oder höher installiert ist.
- Wird eine Frequenz benötigt, die nicht Teil eines Kanals ist, kann die Frequenz manuell eingegeben werden. Falls nötig, kann auch die Bandbreite geändert werden.
- Im Dialogfeld **RTK Settings** das **Corr.Format** aus **Leica**, **Leica 4G**, **CMR**, **RTCM 3.1**, **RTCM 3.2 MSM3**, **RTCM 3.2 MSM5** wählen. Siehe Schritt [9.](#page-80-0) für weitere Informationen.
- Im Dialogfeld **RTK Settings** das Zeitintervall und die Verwendung für **Time Slicing** definieren.
- Abschließend die Einstellungen im Dialogfeld **Save Settings** bestätigen.
- 11. Für **Network On**, **Off** oder **Edit** wählen und zum Bestätigen drücken.

- Im Dialogfeld **Internet conn.** als Gerät **Modem** oder **Ethernet** wählen.
- Zur Konfiguration der Einstellungen für **Modem** mit Schritt 12 fortfahren. 12.
- Zur Konfiguration der Einstellungen für **Ethernet** mit Schritt 35 fortfahren. [35.](#page-83-0)
- 12. Im Dialogfeld **Int. Modem NTRIP Base**, **NTRIP Source**, **TCP Server** oder **Dialup** als **Mode** wählen.
	- Zur Konfiguration der Einstellungen für **NTRIP Base** mit Schritt 13 fortfahren. [13.](#page-82-0)
	- Zur Konfiguration der Einstellungen für **NTRIP Source** mit Schritt 20 fortfahren. [20.](#page-82-0)
	- Zur Konfiguration der Einstellungen für **TCP Server** mit Schritt 25 fortfahren. [25.](#page-82-0)
	- Zur Konfiguration der Einstellungen für **Dialup** mit Schritt 32 fortfahren. [32.](#page-83-0)

<span id="page-82-0"></span>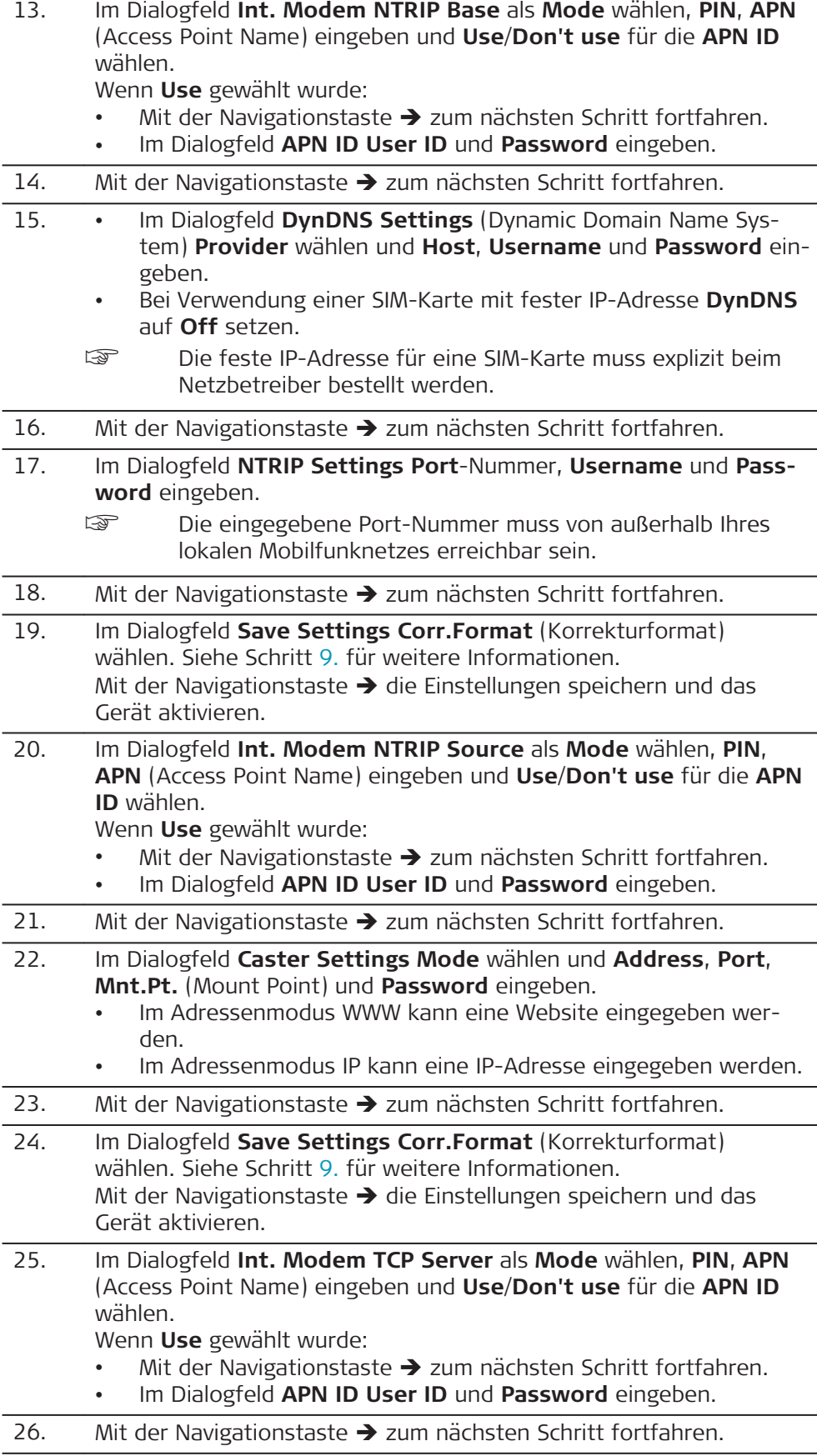

<span id="page-83-0"></span>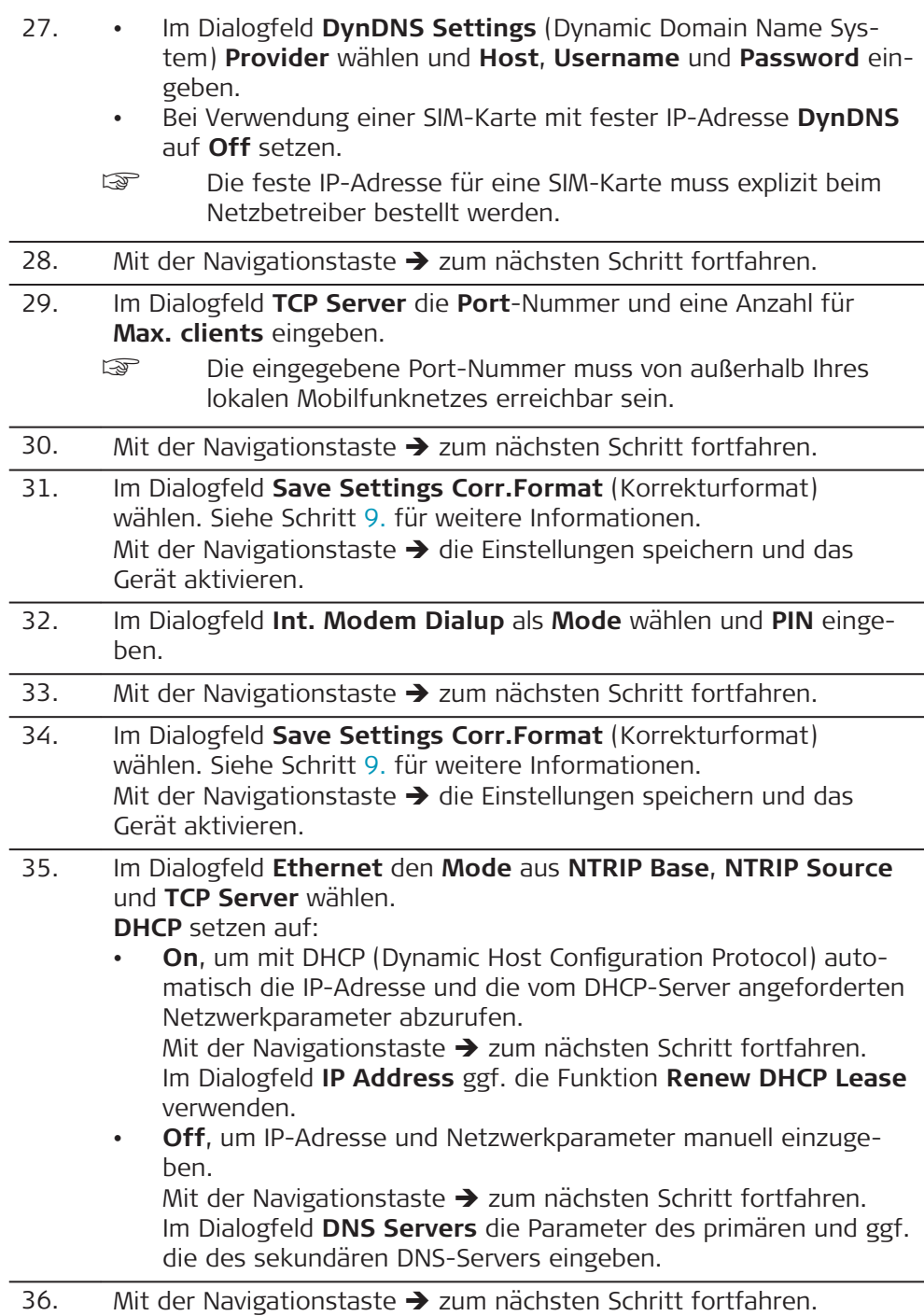

<span id="page-84-0"></span>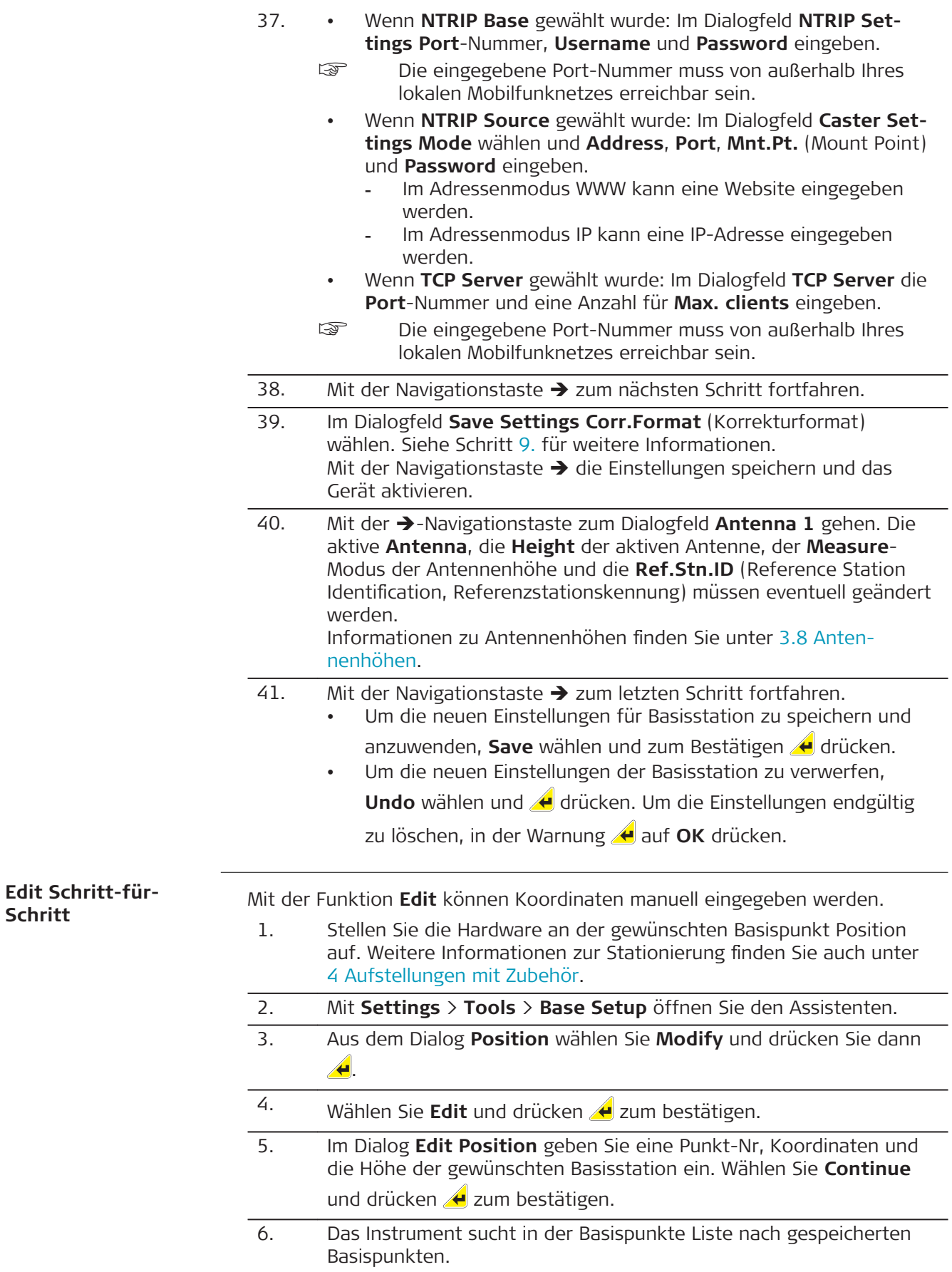

**Schritt**

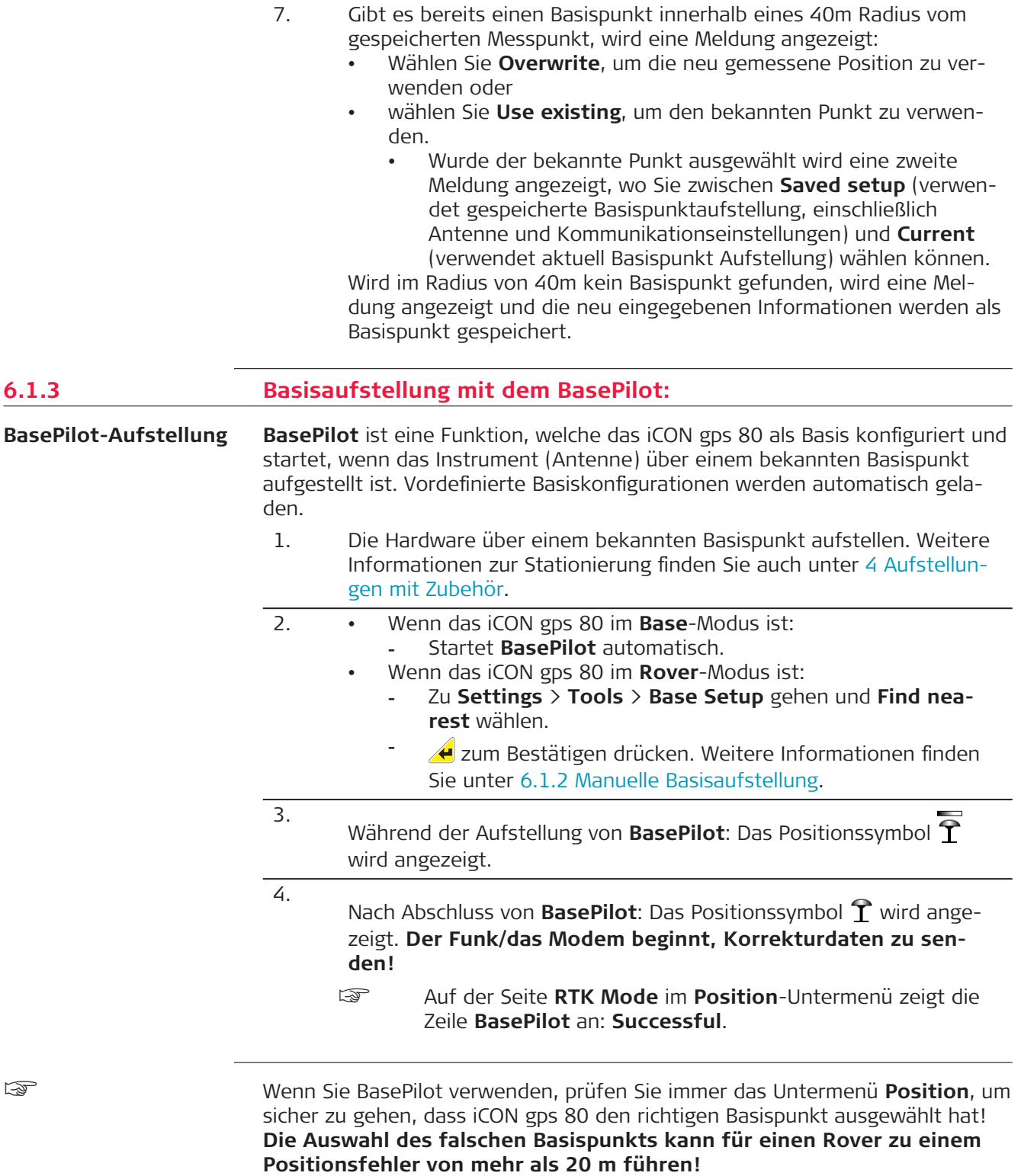

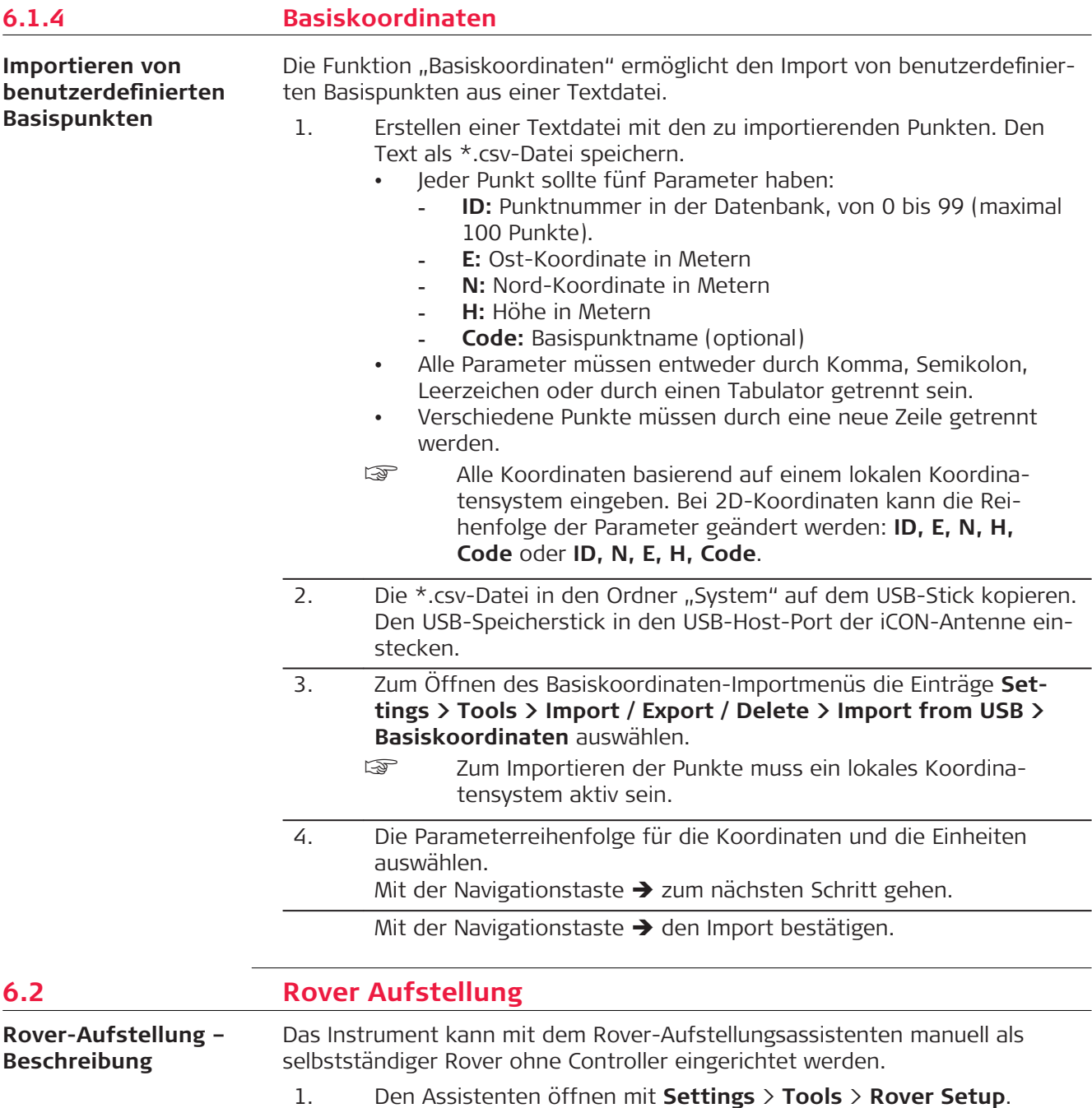

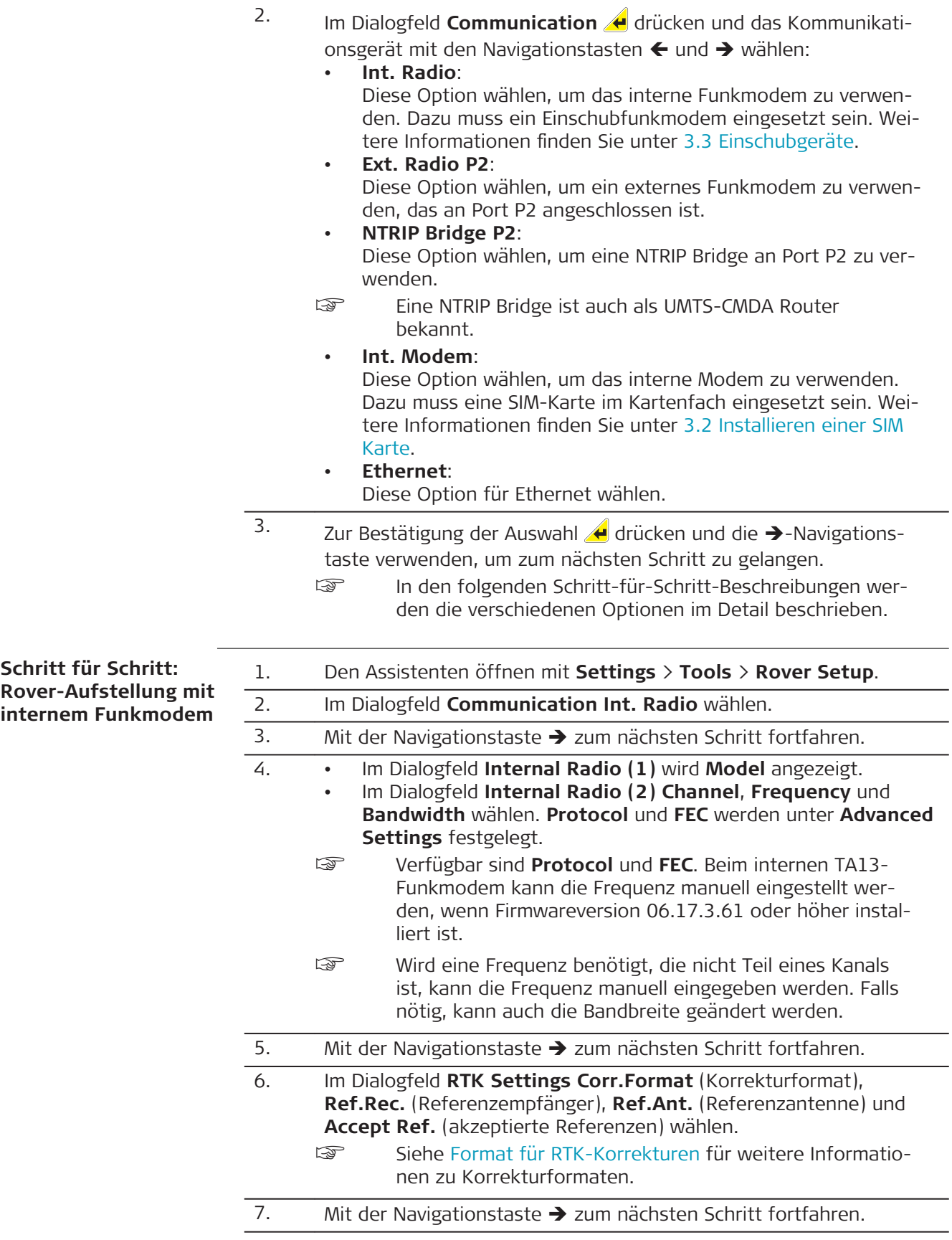

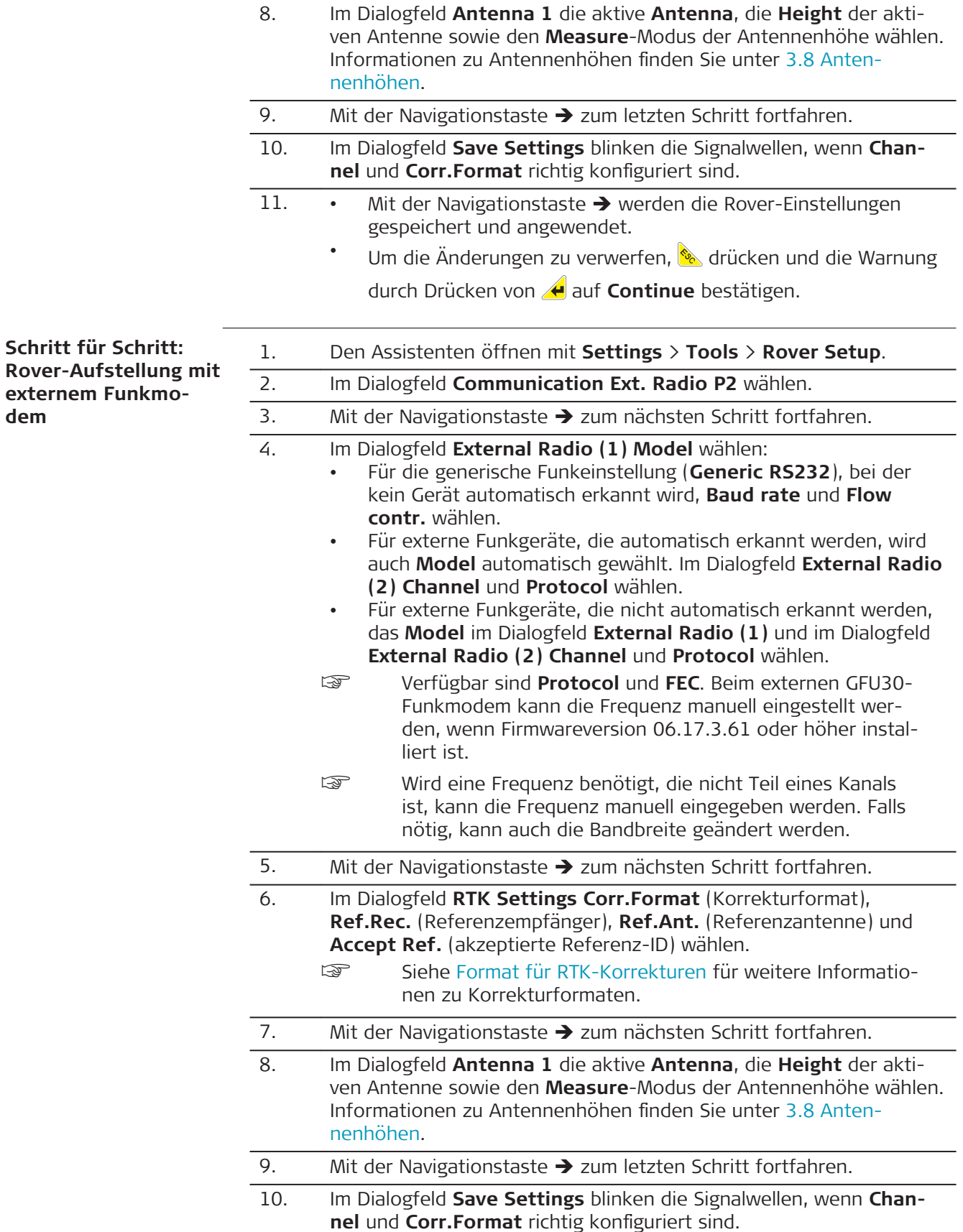

**dem**

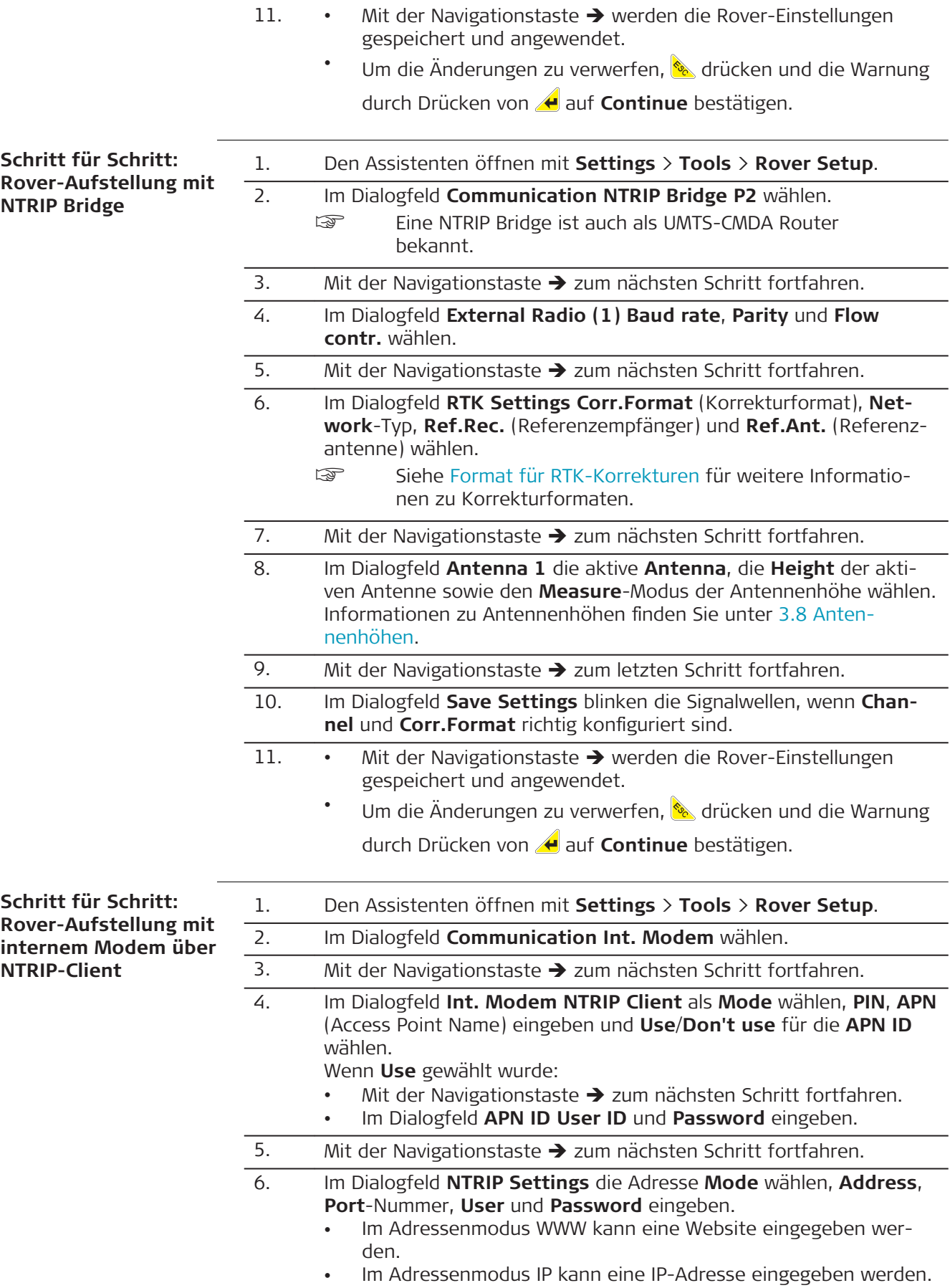

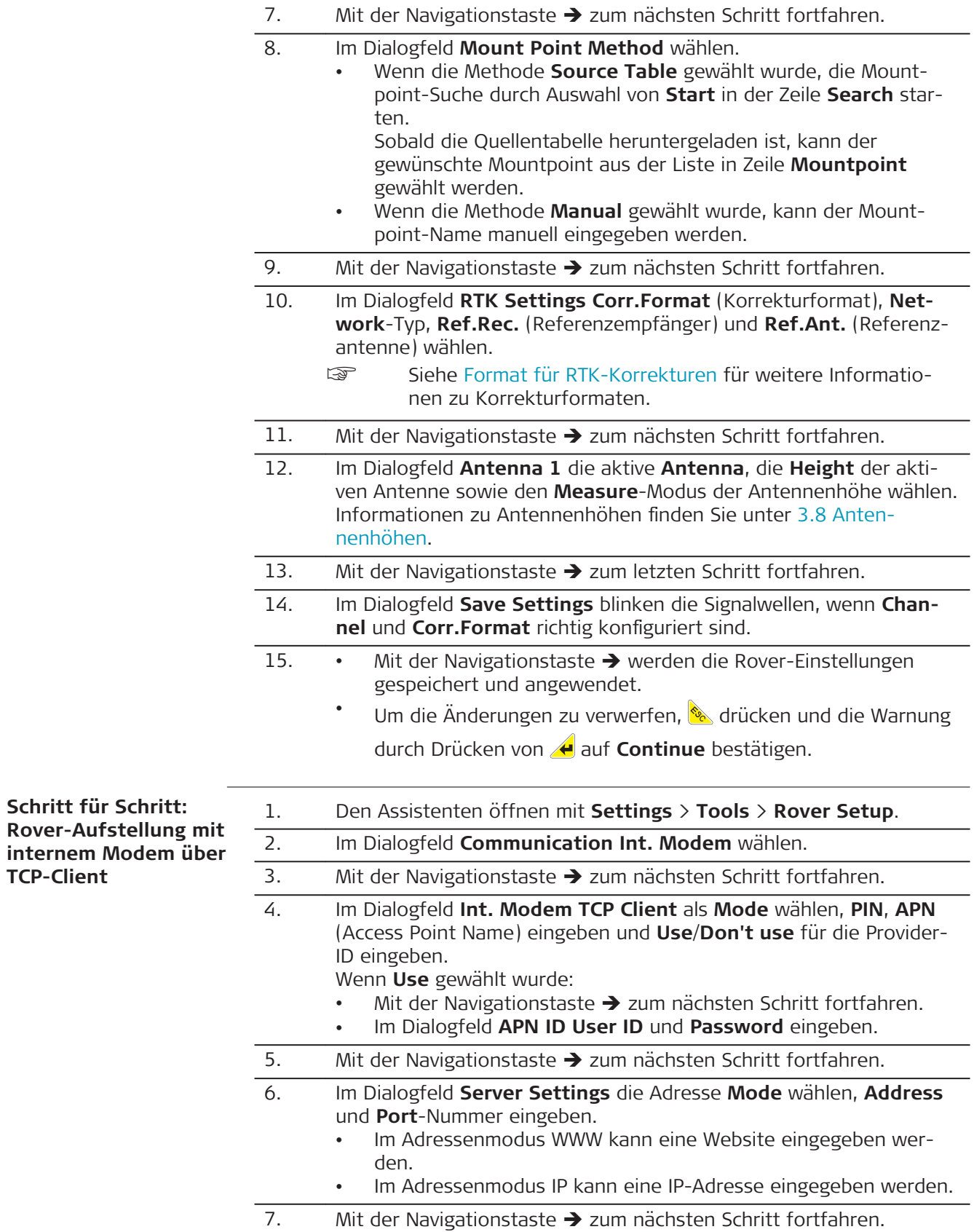

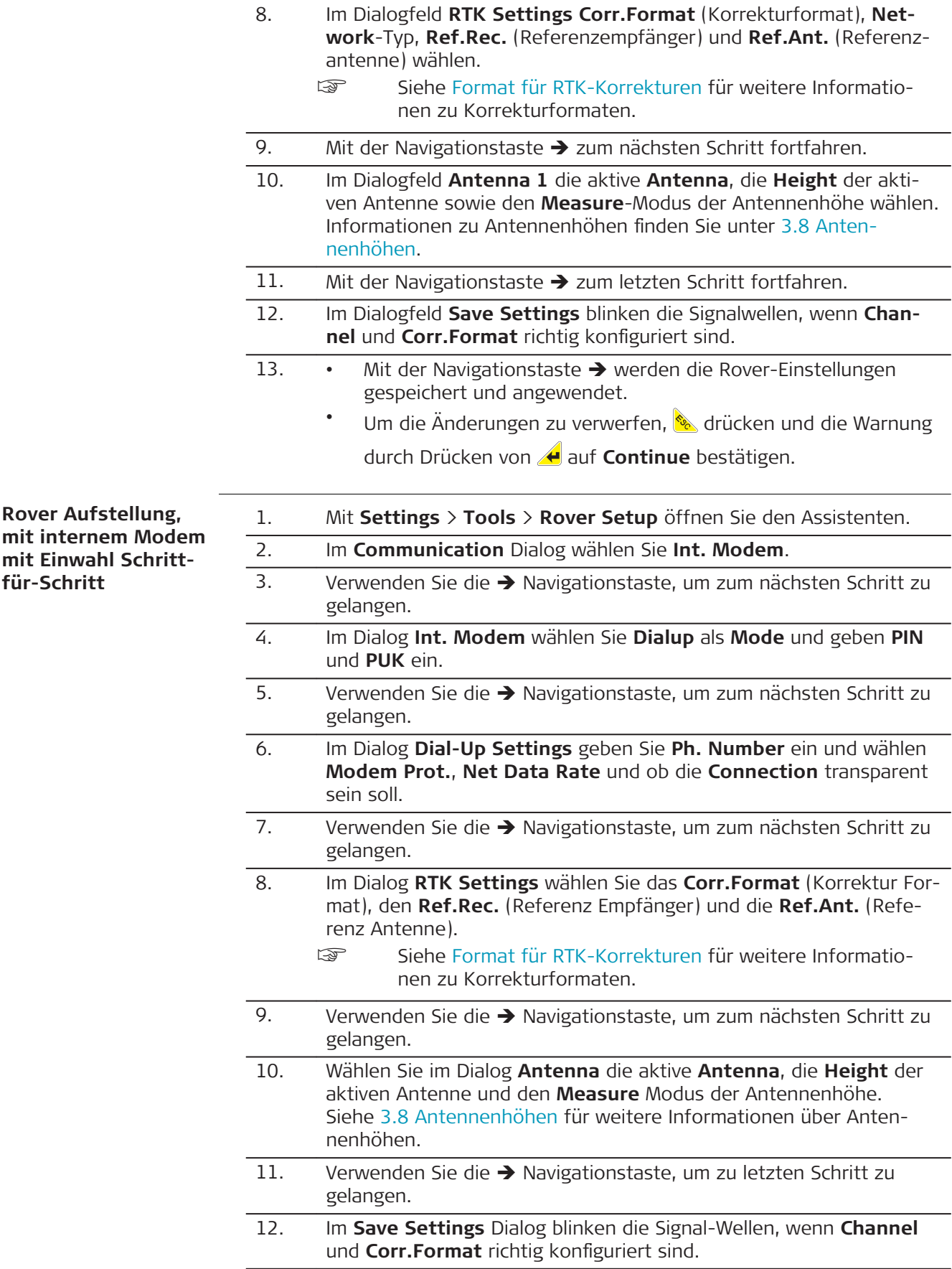

- 13. Verwenden Sie die > Navigationstaste, um die Rover Einstellungen zu speichern und anzubringen.
	- Um die Änderungen zu verwerfen, drücken Sie und bestätigen Sie die Meldung durch Drücken auf **4** auf **Continue**.

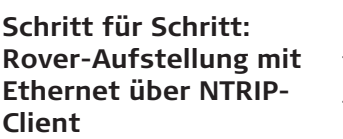

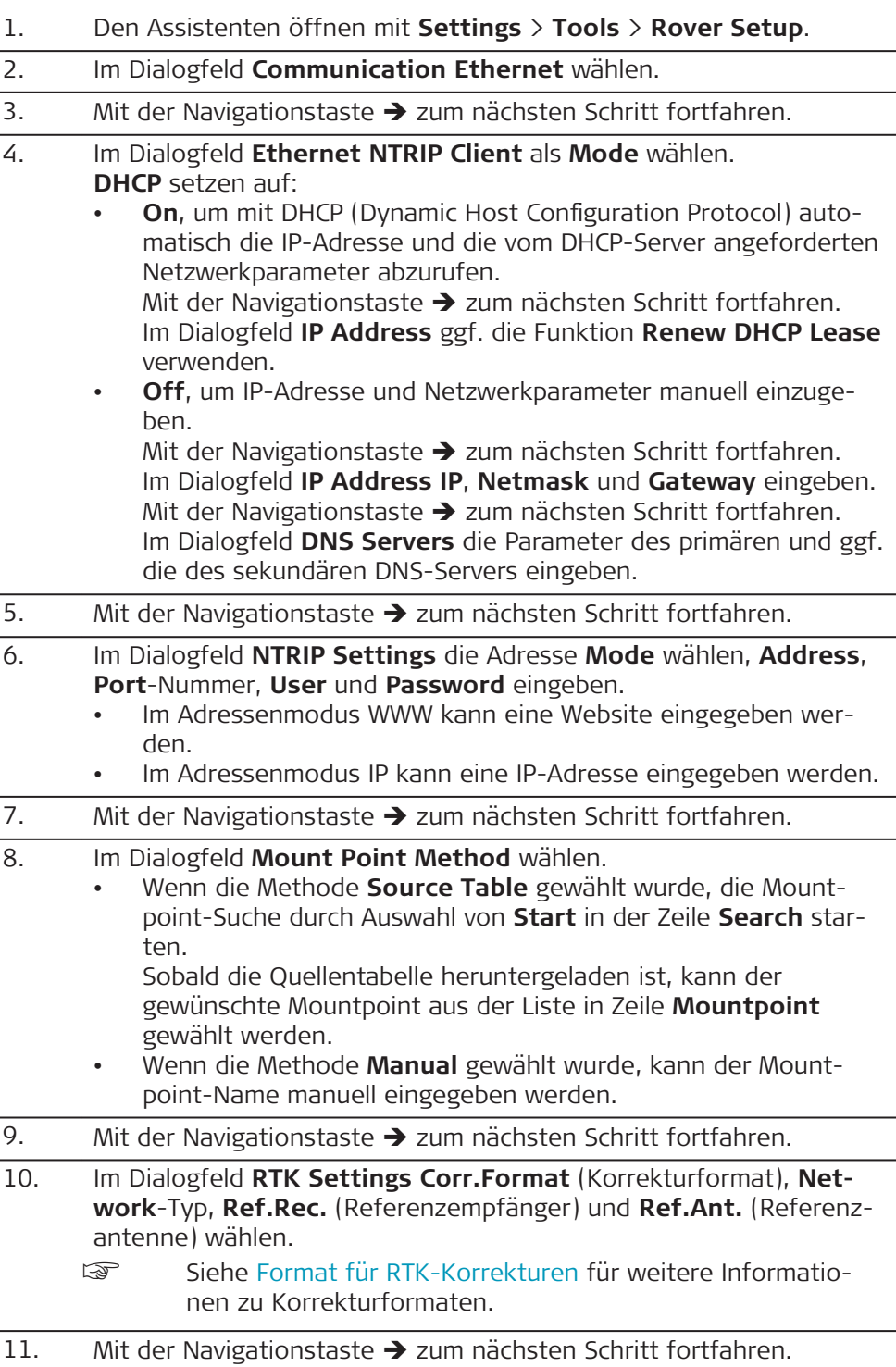

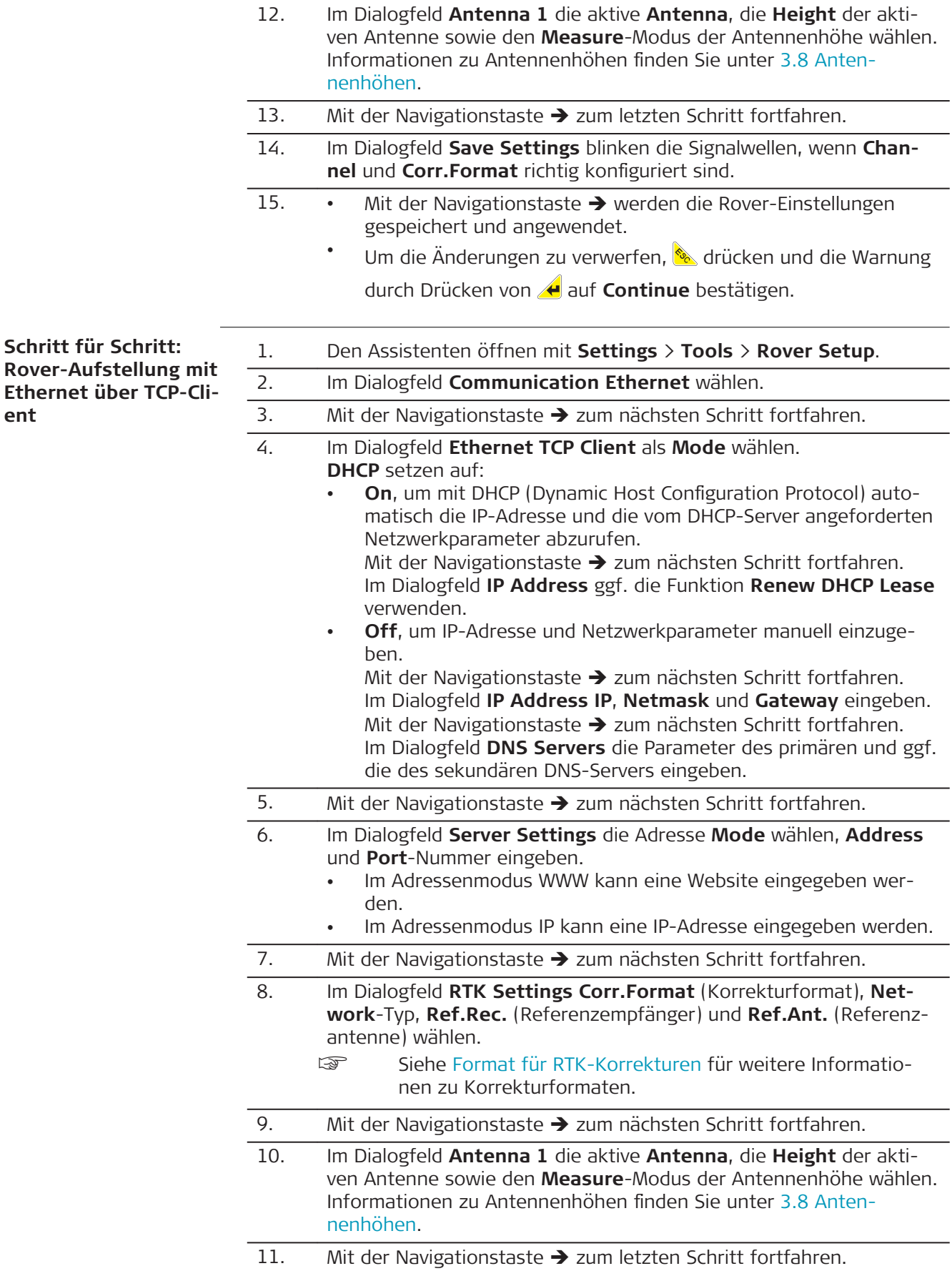

 $\overline{\phantom{0}}$ 

**ent**

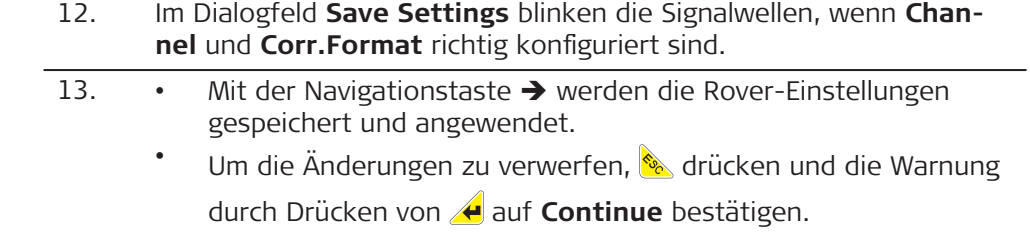

<span id="page-94-0"></span>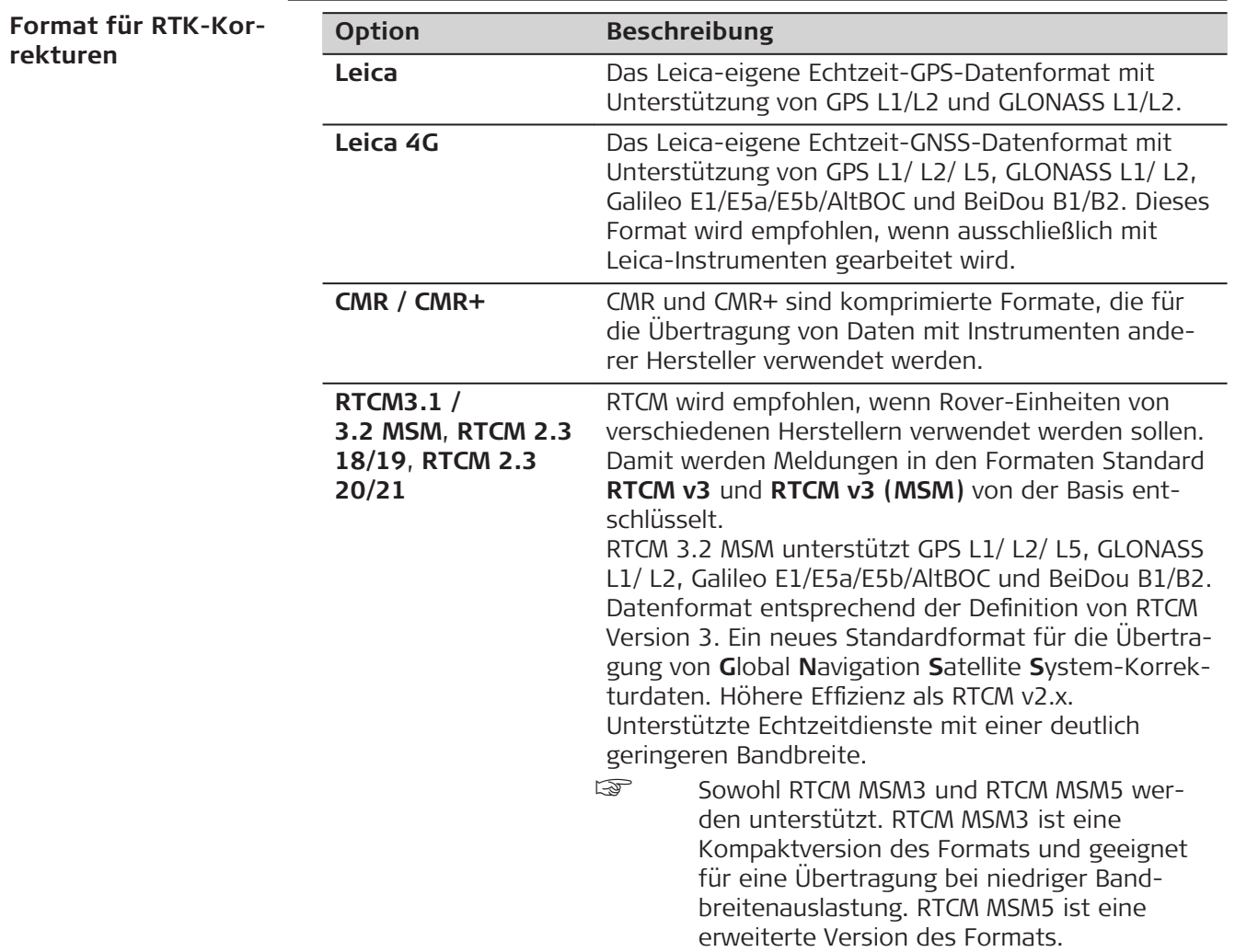

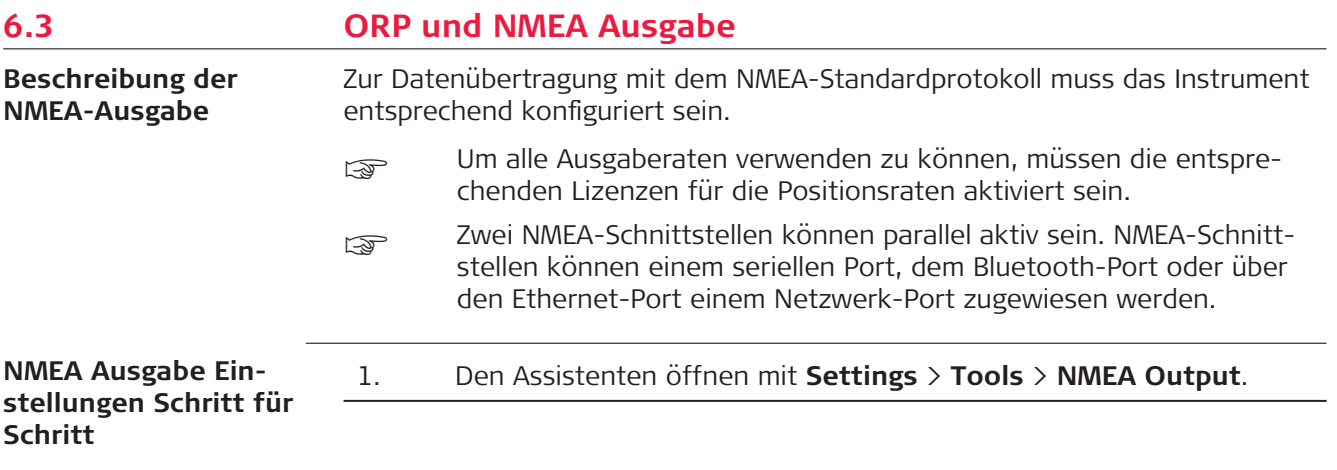

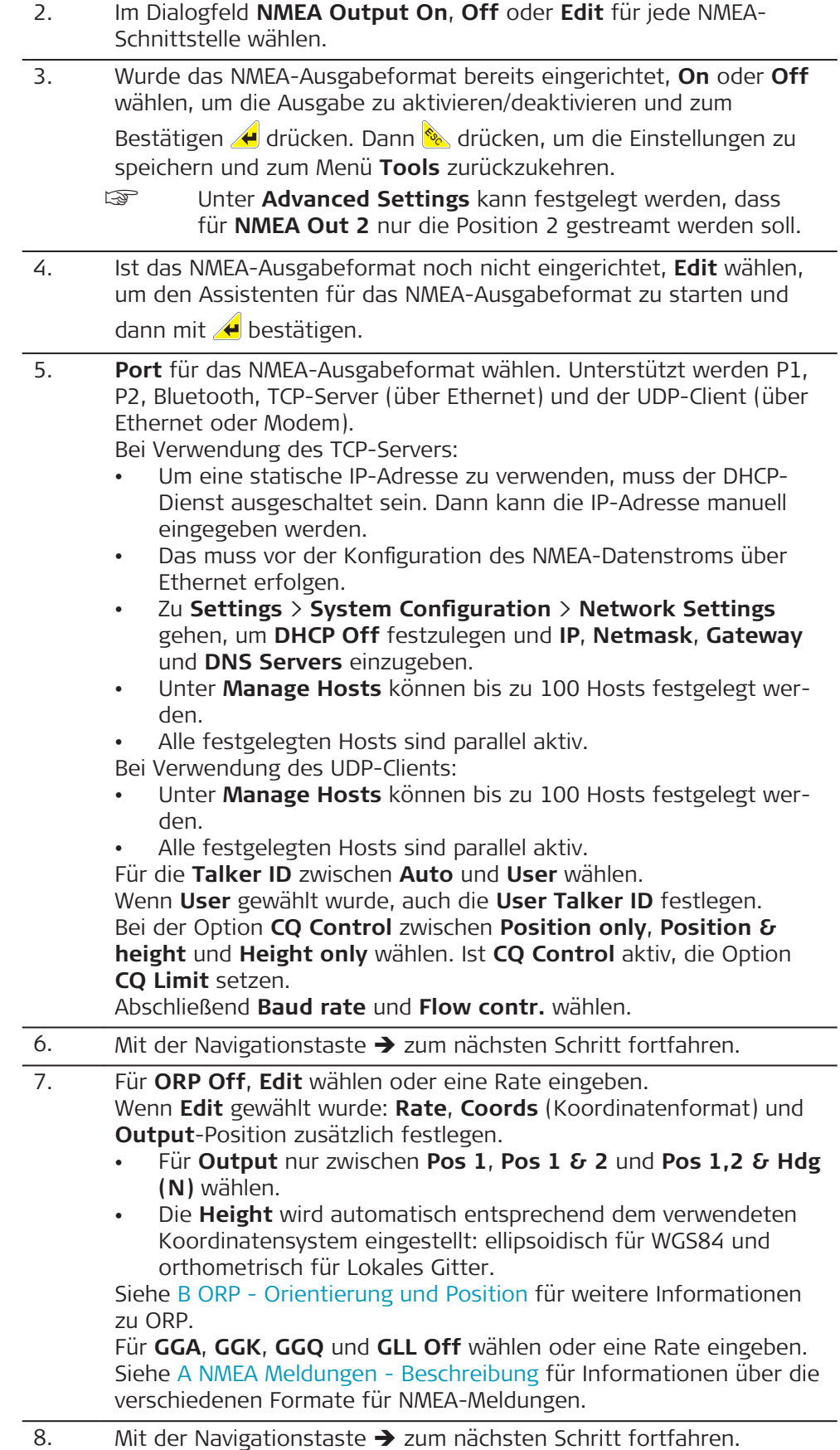

![](_page_96_Picture_219.jpeg)

![](_page_97_Picture_124.jpeg)

- 2. Im Dialogfeld **Internet conn.** als Gerät **Modem** oder **Ethernet** wählen.
	- Internetverbindung über **Modem**:
		- Im Dialogfeld **Int. Modem PIN** und **APN** (Access Point Name) eingeben und **Use**/**Don't use** wählen für **APN ID**.
			- Wenn **Use** gewählt wurde: Mit der Navigationstaste  $\rightarrow$  zum nächsten Schritt fortfahren.
			- Im Dialogfeld **APN ID User ID** und **Password** eingeben.
	- Internetverbindung über **Ethernet**:
	- **DHCP** setzen auf:
		- **On**, um mit DHCP (Dynamic Host Configuration Protocol) automatisch die IP-Adresse und die vom DHCP-Server angeforderten Netzwerkparameter abzurufen. Mit der Navigationstaste  $\rightarrow$  zum nächsten Schritt fortfahren.
			- Im Dialogfeld **IP Address** ggf. die Funktion **Renew DHCP Lease** verwenden.
		- **Off**, um IP-Adresse und Netzwerkparameter manuell einzugeben.
			- Mit der Navigationstaste  $\rightarrow$  zum nächsten Schritt fortfahren.
			- Im Dialogfeld **IP Address IP**, **Netmask** und **Gateway** eingeben.
			- Mit der Navigationstaste  $\rightarrow$  zum nächsten Schritt fortfahren.
			- Im Dialogfeld **DNS Servers** die Parameter des primären und ggf. die des sekundären DNS-Servers eingeben.
	- Mit der Navigationstaste  $\rightarrow$  zum nächsten Schritt fortfahren.
- 3. Sicherstellen, dass **Server** auf **conx.leica-geosystems.com** gesetzt ist.
	- **Start pairing ...** wählen und zum Bestätigen **4** drücken. *Die Software stellt eine Verbindung mit der gewählten Webseite her. Nach einer erfolgreichen Verbindung wird der Kopplungscode angezeigt.*
	- Dieses Dialogfeld offen lassen oder Code notieren.
	- ☞ Wenn ein Fehler auftritt, **PIN** und **APN** prüfen.

## **Zuordnen von Instrument und Leica ConX-Webseite.**

**S** Das ist nur beim ersten Verbindungsaufbau zwischen Instrument und Leica ConX-Webseite erforderlich. 1. Auf dem Remote-Computer: • Webbrowser starten. Wir empfehlen Google Chrome für die beste Leistung. • Leica ConX-Webseite aufrufen: conx.leica-geosystems.com. • Mit Ihrem **Benutzernamen** und Ihrem **Passwort** anmelden. ☞ Um diese Funktion zu verwenden, wird ein Kundenkonto für die Leica ConX-Webseite benötigt. Die Lizenz wird vom Instrument verwaltet. Informationen zur Lizensierung und Kontoerstellung erhalten Sie bei Ihrer Leica Geosystems-Niederlassung oder -Vertretung.

- 2. Jetzt eine neue **Einheit** erstellen:
	- Ein **Unternehmen** wählen oder ein neues erstellen.
	- Das **Projekt** auswählen, dem die Einheit zugewiesen werden soll. Falls kein Projekt vorhanden ist, muss zuerst ein Projekt erstellt werden.
	- Auf Konfigurieren tippen und Einheiten wählen.
	- Auf das Symbol **+** tippen.
	- Den gewünschten **Einheitennamen** eingeben und den **Einheitentyp** auswählen. Unter **Anmerkungen** können bei Bedarf zusätzliche Informationen eintragen werden. Auf **Weiter** tippen.
	- Als **Gerätetyp GNSS-Maschinenempfänger** eingeben. Auf **Gerät hinzufügen** tippen, um eine Einheit mit den aktuellen Einstellungen zu erstellen.
- 3. Zum Koppeln des Instruments und der erstellten (Web-)Einheit den Kopplungscode eingeben und auf **Koppeln** tippen.
- $4.$  Auf dam Instrument:

![](_page_99_Picture_302.jpeg)

**ConX Status**

![](_page_100_Picture_245.jpeg)

<span id="page-101-0"></span>![](_page_101_Picture_274.jpeg)

![](_page_102_Picture_197.jpeg)

![](_page_103_Picture_169.jpeg)

![](_page_104_Picture_209.jpeg)

- **TRFSET.DAT**: Lokalisierungsdatei, enthält alle Parameter und Einstellungen, z. B. Datum, Kartenprojektion und lokale Transformation.
- **.csc**: Korrekturgitter (**l**¦nderspezifisches **K**oordinatensystem).
- **.gem**: Geoidmodell.
- ☞ TRFSET.DAT können nur gelesen und nicht in das Format .lok oder .xml exportiert werden.

Trimble.DC-Dateien können auch importiert und mit iCON gps 80 verwendet werden.

- **Trimble.DC**: Lokalisierungsdatei, enthält alle Parameter und Einstellungen, z. B. Datum, Kartenprojektion und lokale Transformation.
- **.ggf**: Geoidmodell. Kann verwendet werden, aber das Geoidmodell muss so umbenannt werden, dass es genau dem .DC-Dateinamen entspricht und **.ggf** muss durch **.grd** ersetzt werden.

![](_page_106_Picture_158.jpeg)

![](_page_107_Picture_162.jpeg)
Die Verwendung von mehreren GNSS-Systemen kann die Genauigkeit im Vergleich mit reinen GPS-Messungen um bis zu 30 % steigern.

#### **Differenzieller Code**

Die Basisliniengenauigkeit einer differenziellen Codelösung für statische und kinematische Messungen beträgt 25 cm.

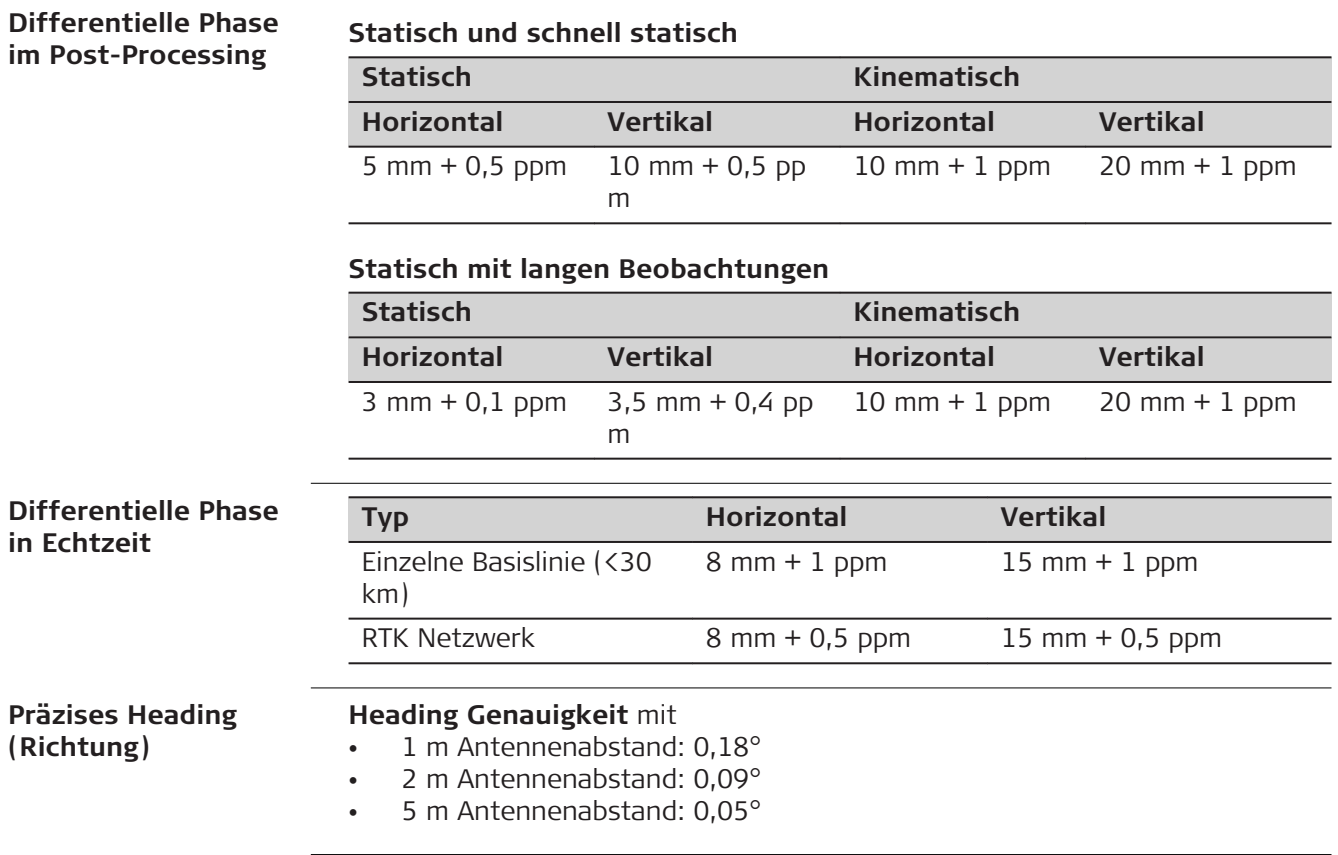

#### **9.1.3 Allgemeine technische Daten des Produkts**

#### **Abmessungen**

Die gesamten Abmessungen beziehen sich auf das Gehäuse einschließlich den Anschlüssen.

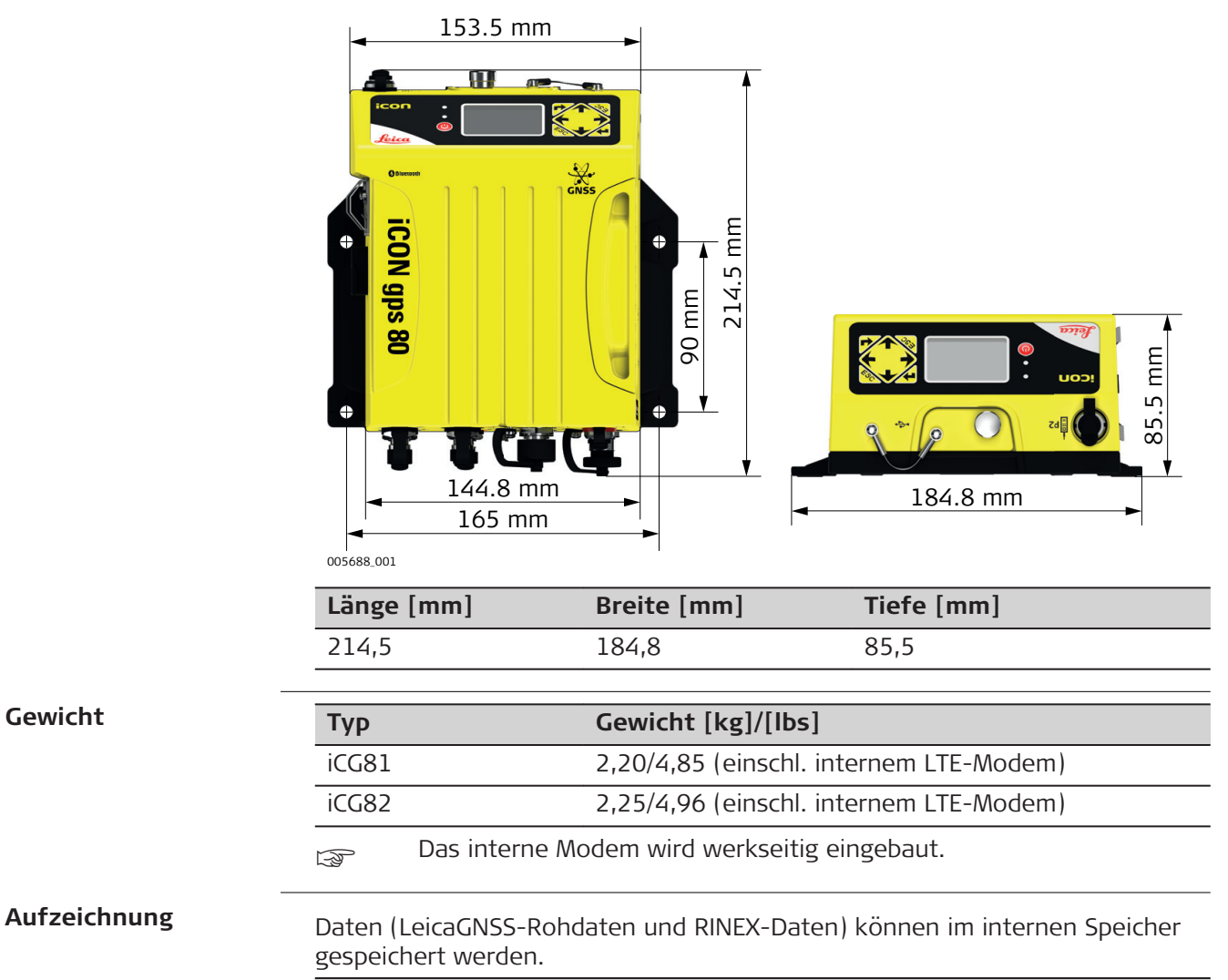

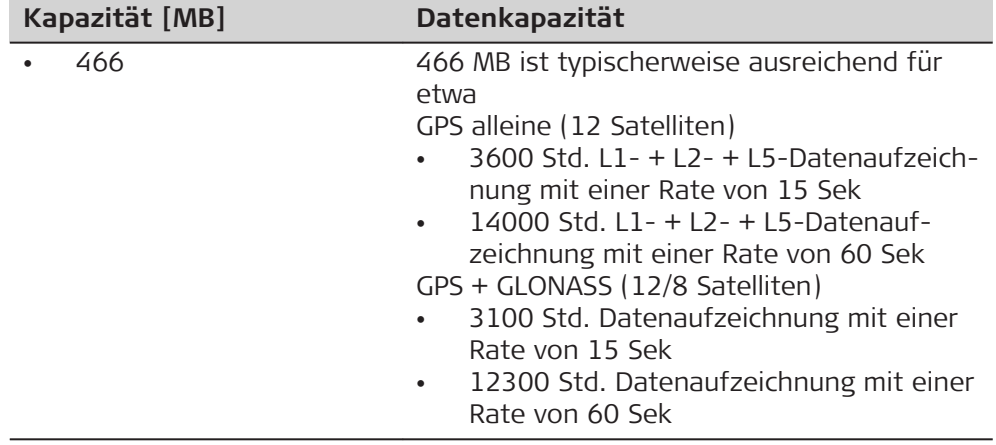

**Gewicht**

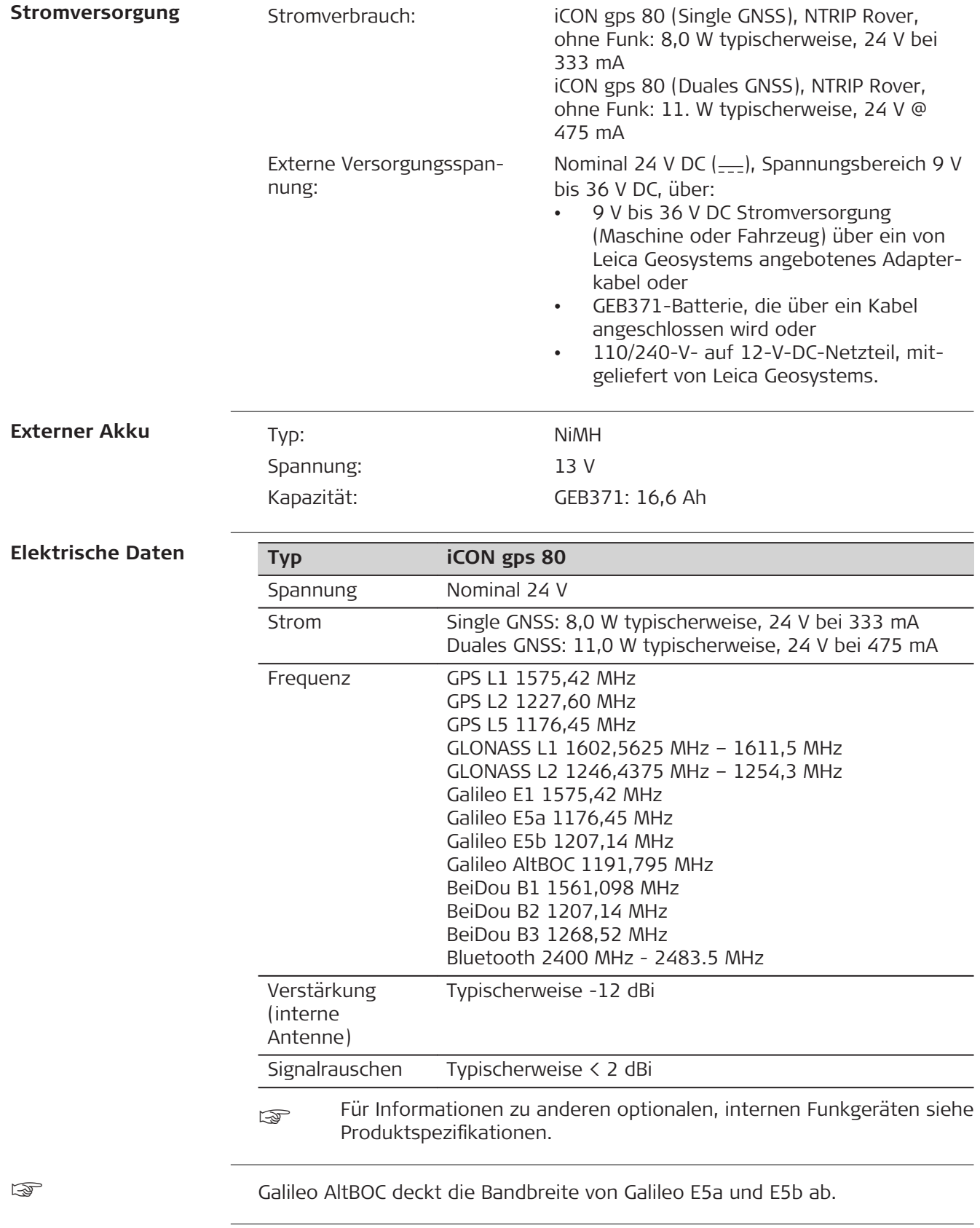

**Pulse Per Second (PPS, Impuls pro Sekunde)**

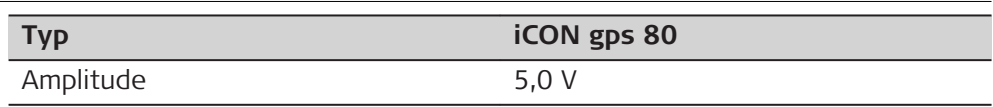

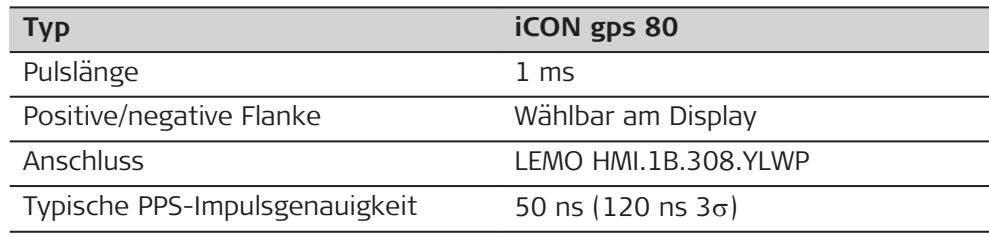

#### **Umweltspezifikationen**

#### **Temperatur**

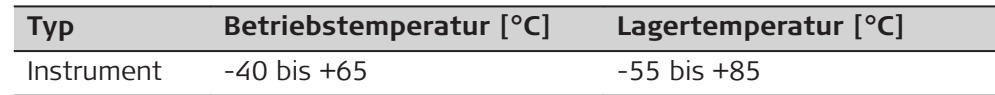

#### **Wasser- und Staubschutz**

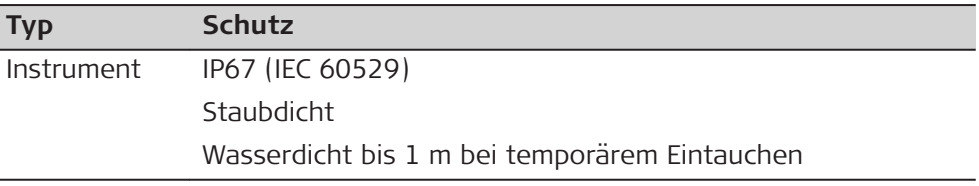

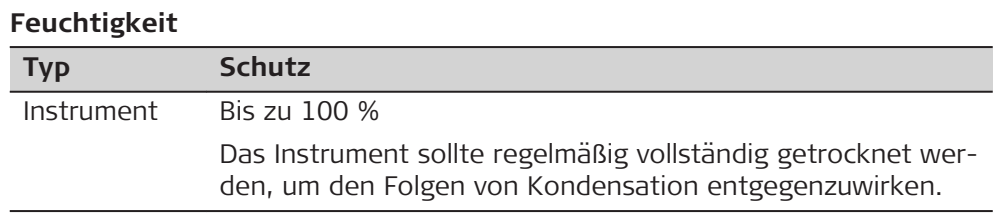

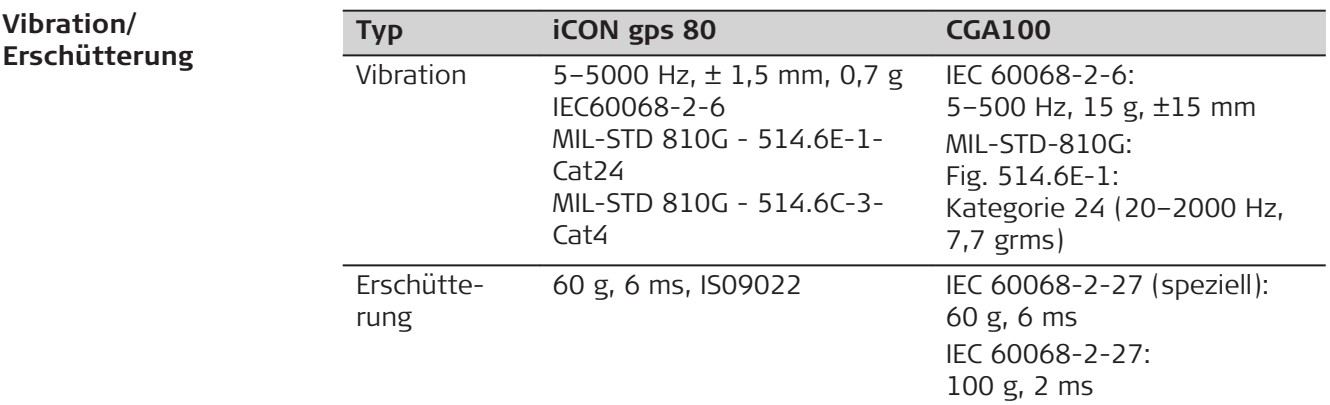

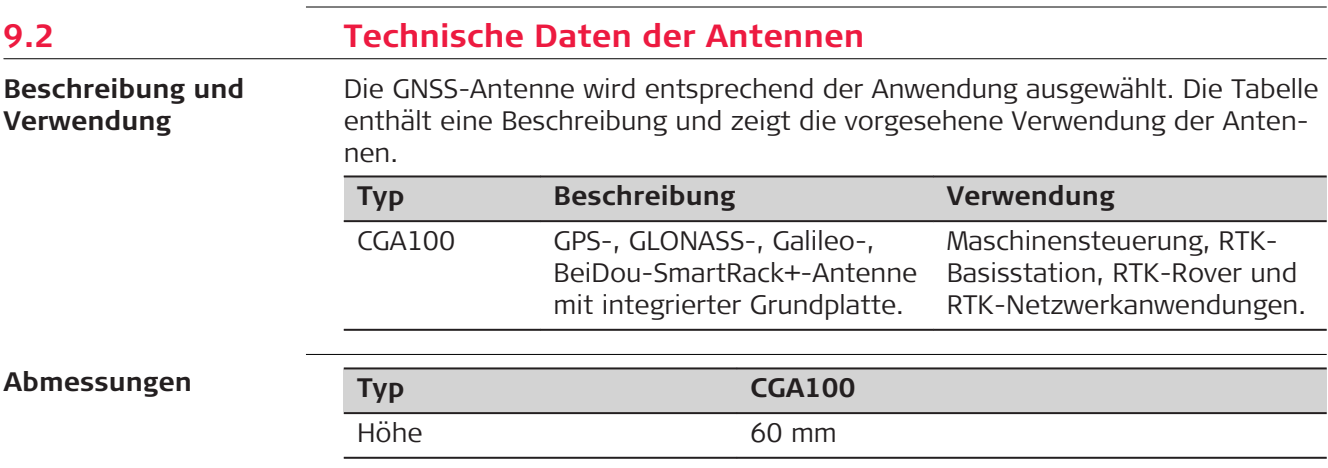

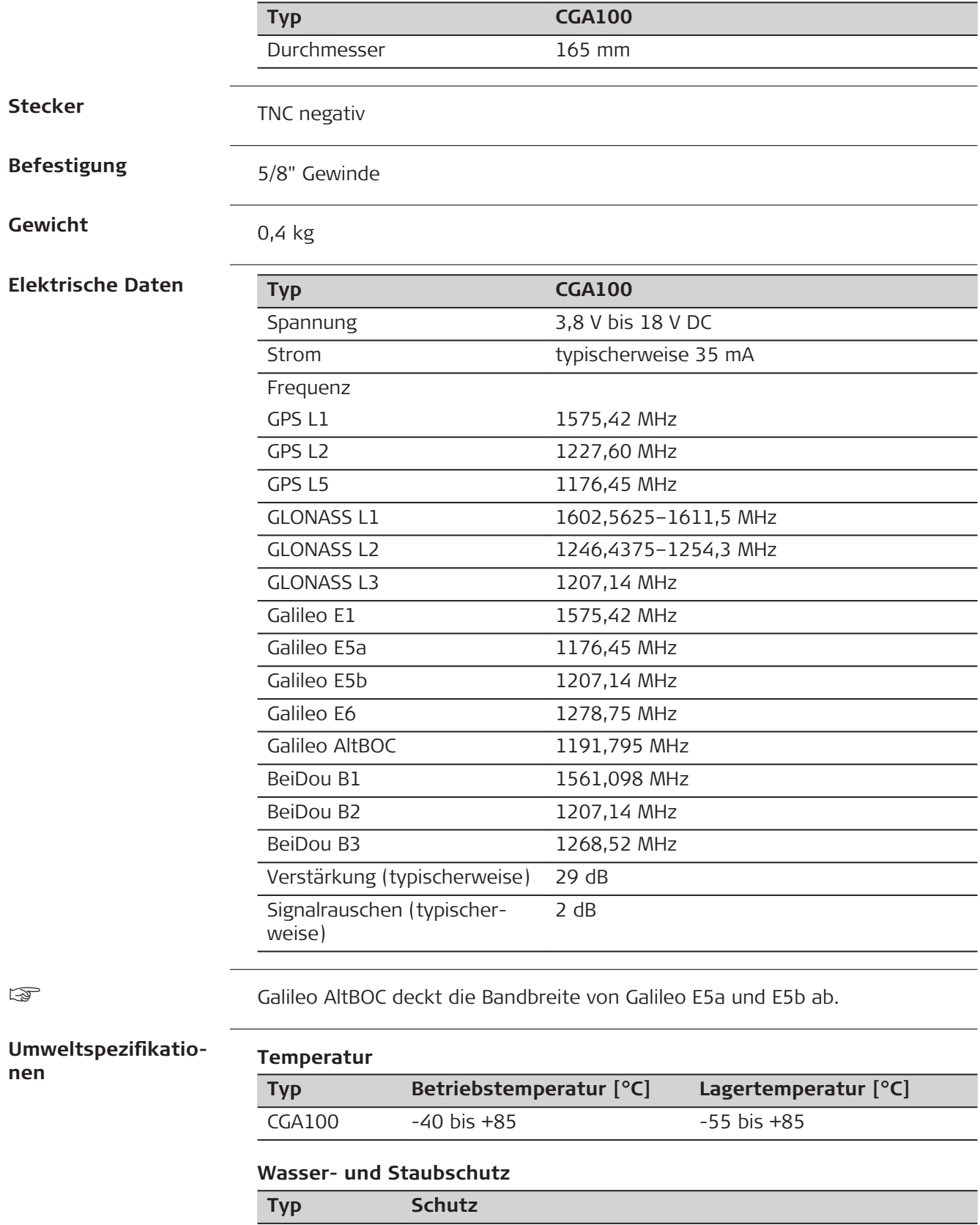

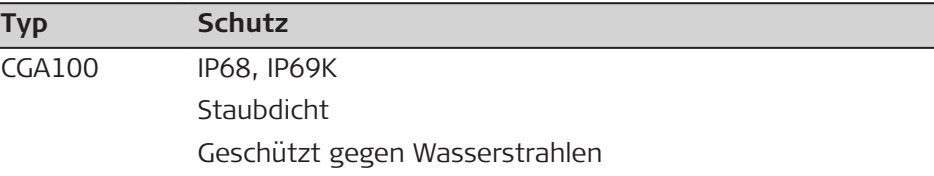

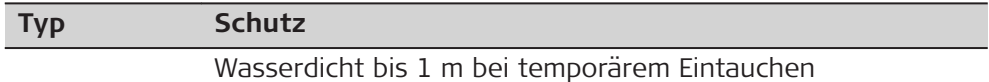

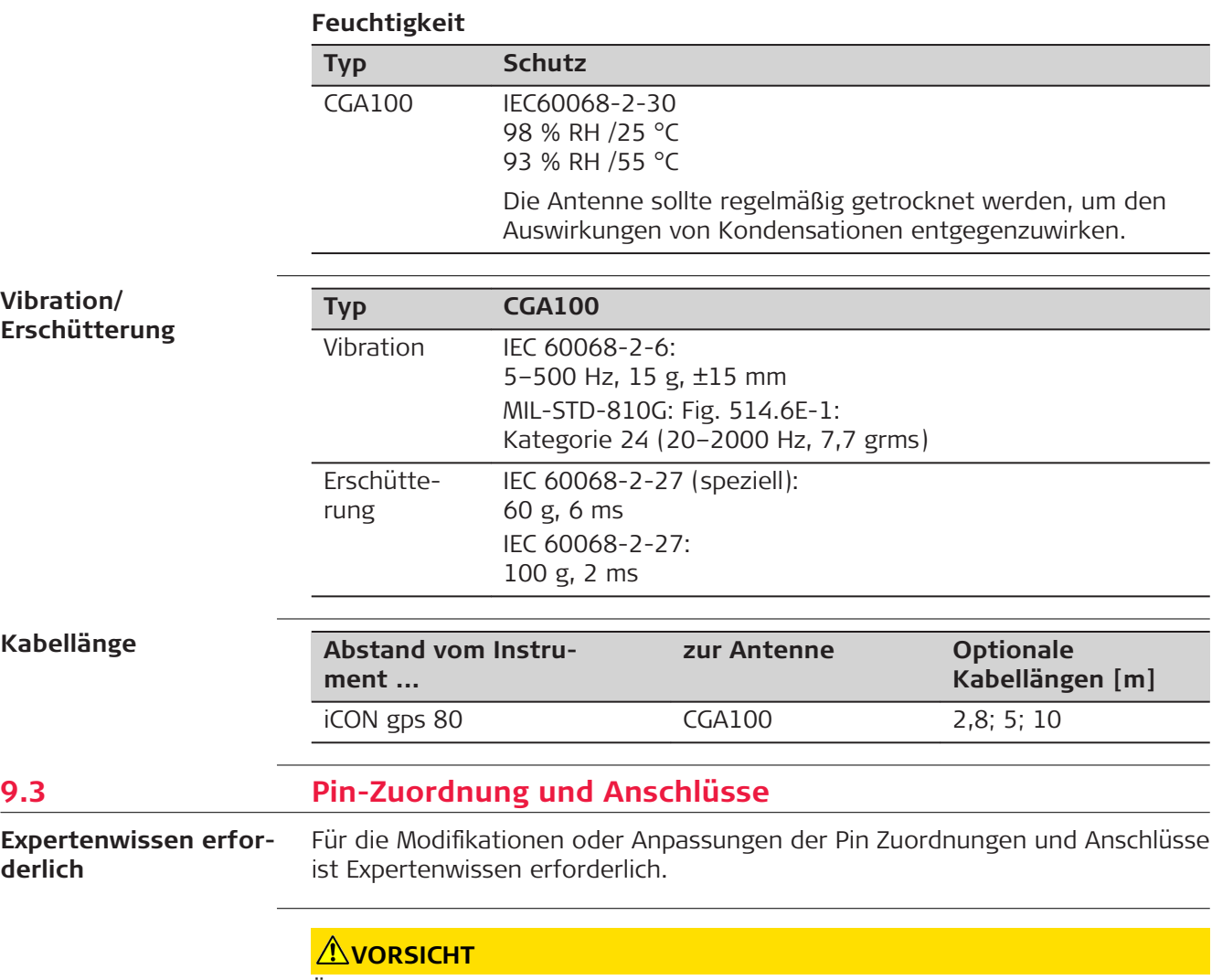

Änderungen oder Modifikationen, die nicht ausdrücklich von Leica Geosystems genehmigt wurden, können das Recht des Benutzers einschränken, das Gerät in Betrieb zu nehmen.

**Port 2- Lemo**

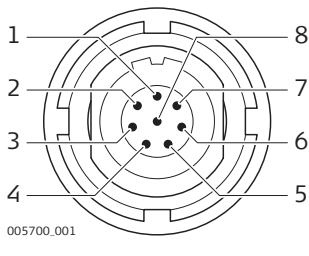

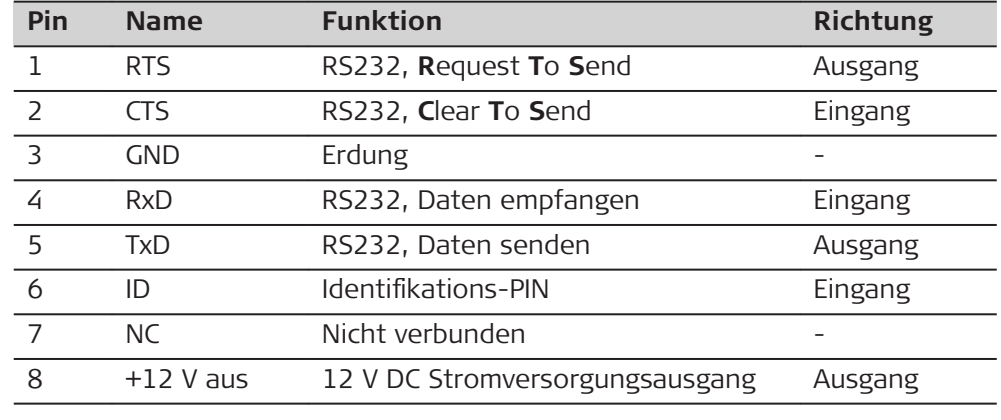

**USB-2.0-Host-Anschluss**

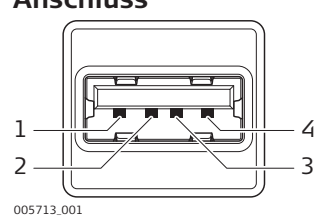

#### **Typ: USB-A-Anschluss**

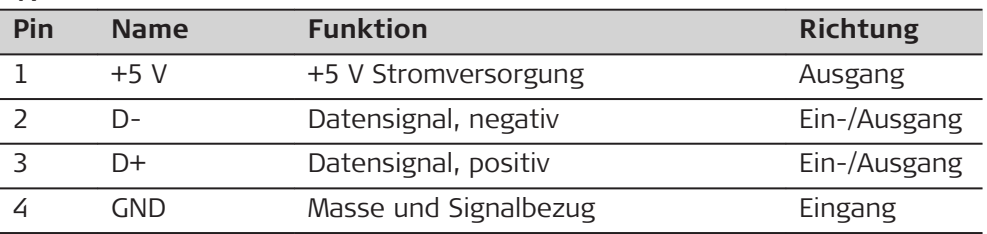

Abbildung: Anschluss gesehen vom Gegenstecker.

#### **Port 1- Lemo** 005701\_001 1 2 3  $4 \rightarrow 4 \rightarrow 5$ 6 7 8

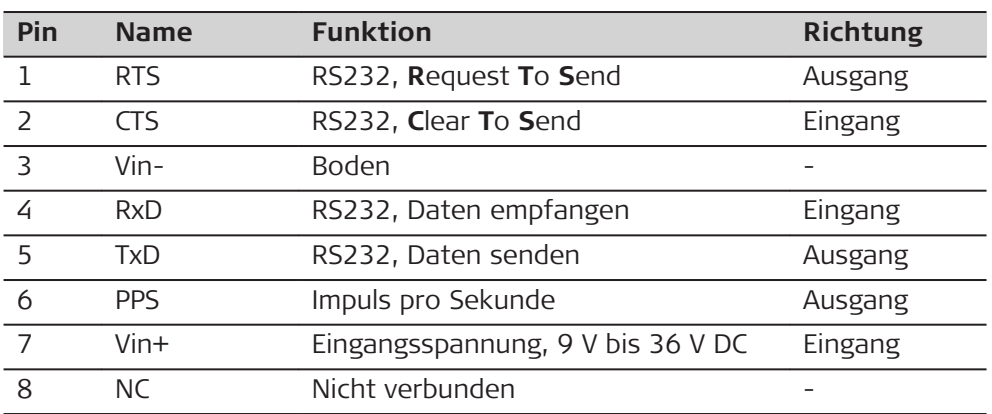

#### **CAN1, CAN2**

## 005702\_001  $2 + \frac{1}{1} + \frac{1}{1} + \frac{1}{1}$  $3 + \frac{1}{10} + \frac{1}{10}$ 5

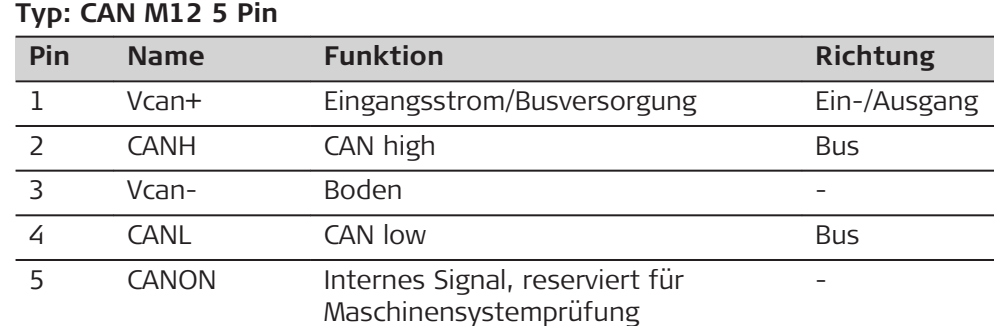

**Pin Name Funktion Richtung**

1 Rx+ Daten empfangen + In + Tx+ Daten senden + Out + Rx- Daten empfangen - In - Tx- Daten senden - Out -

# **Ethernet**

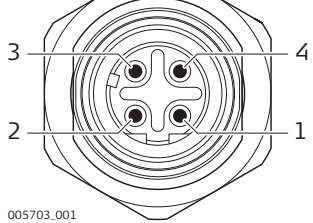

## **ANT1, ANT2, FUNK,**

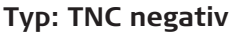

**Typ: M12 4-Pin**

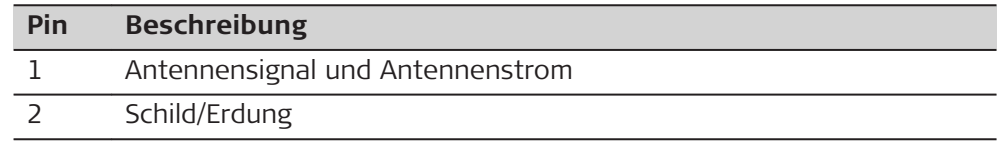

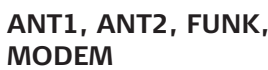

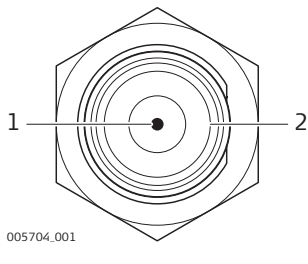

**Technische Daten 115**

wenn die falsche Antenne an den falschen Steckplatz angeschlossen wird, kann die Antenne beschädigt werden. Zur Vermeidung falscher Verbindungen sind die vier TNC-Verbindungen farblich codiert. Kabel mit den entsprechenden Farben sind erhältlich.

Bedeutung der Farbcodierung:

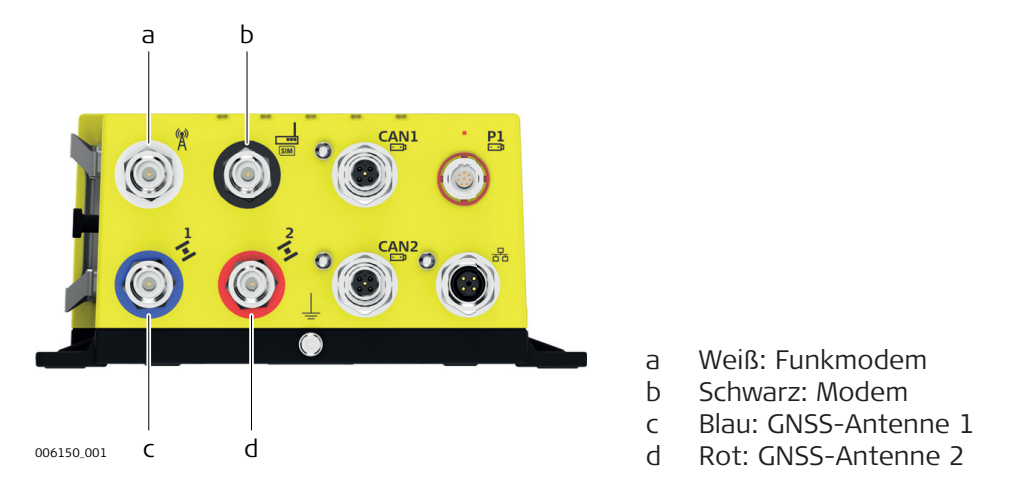

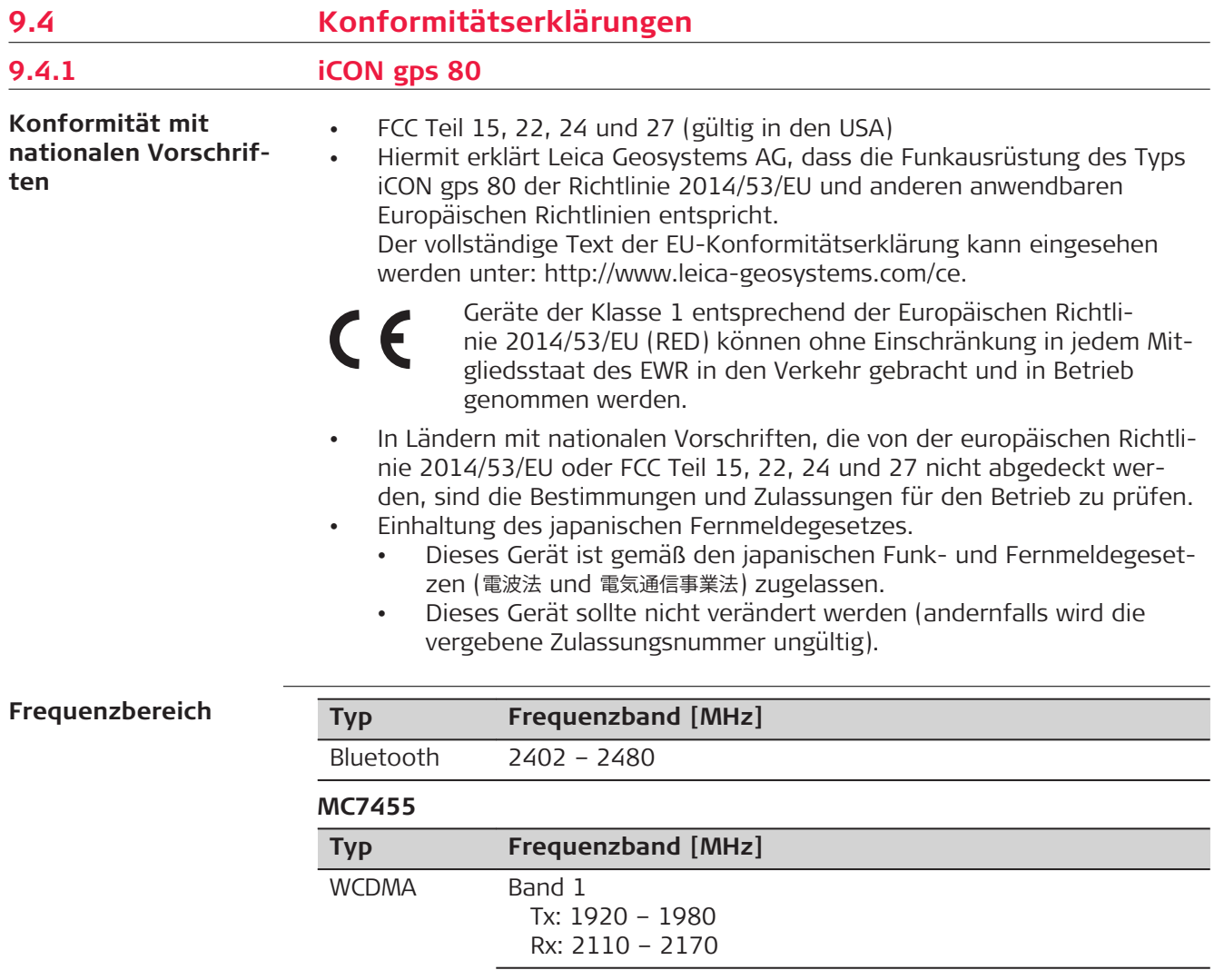

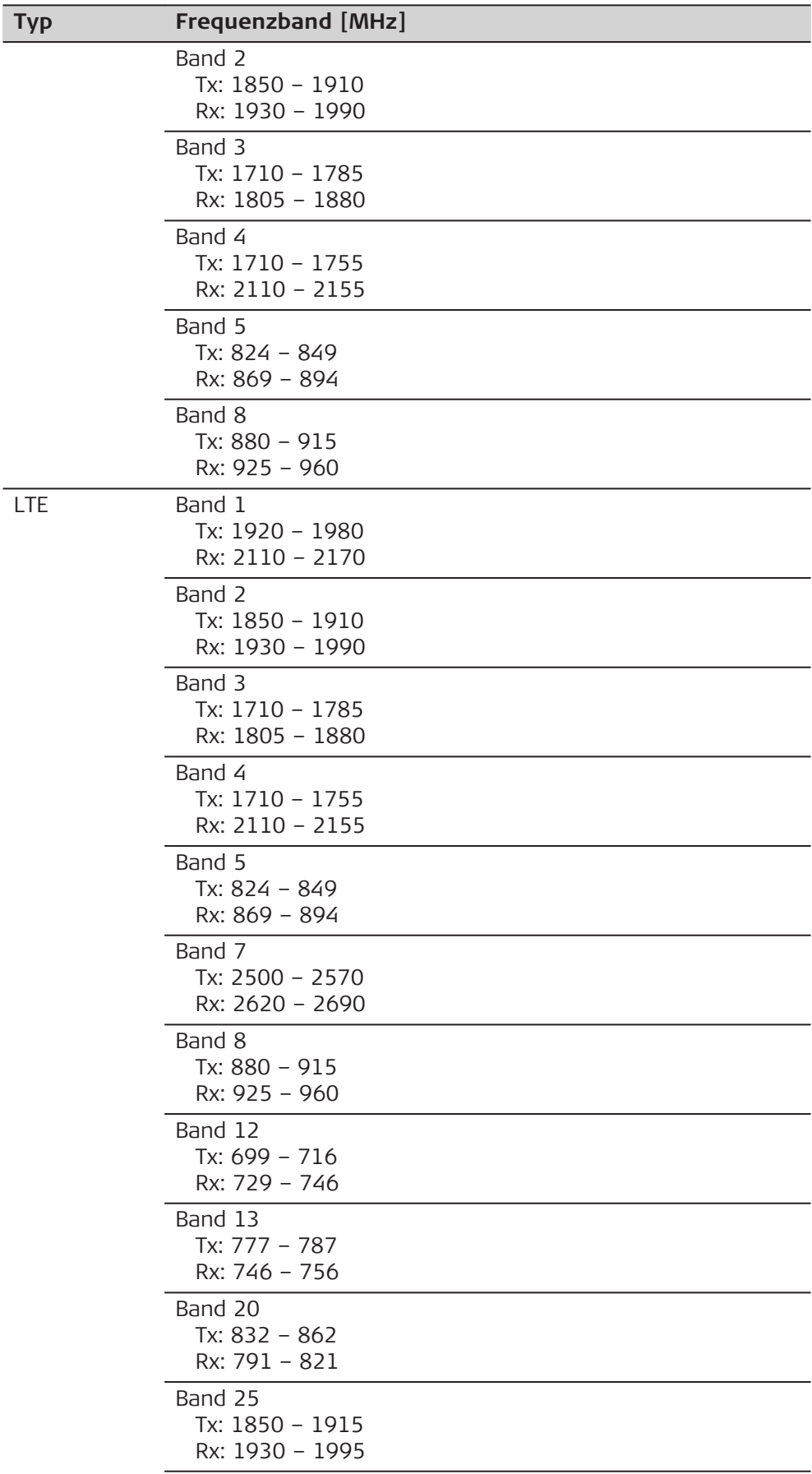

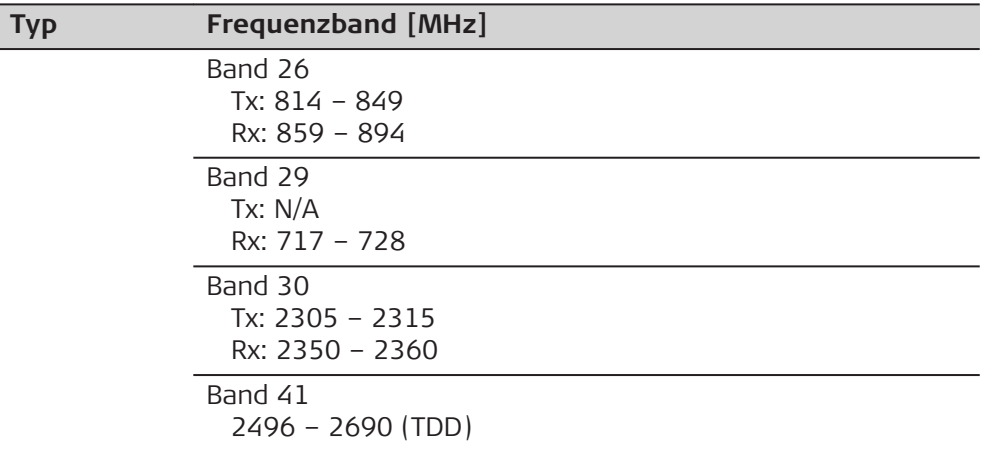

#### **MC7430**

I

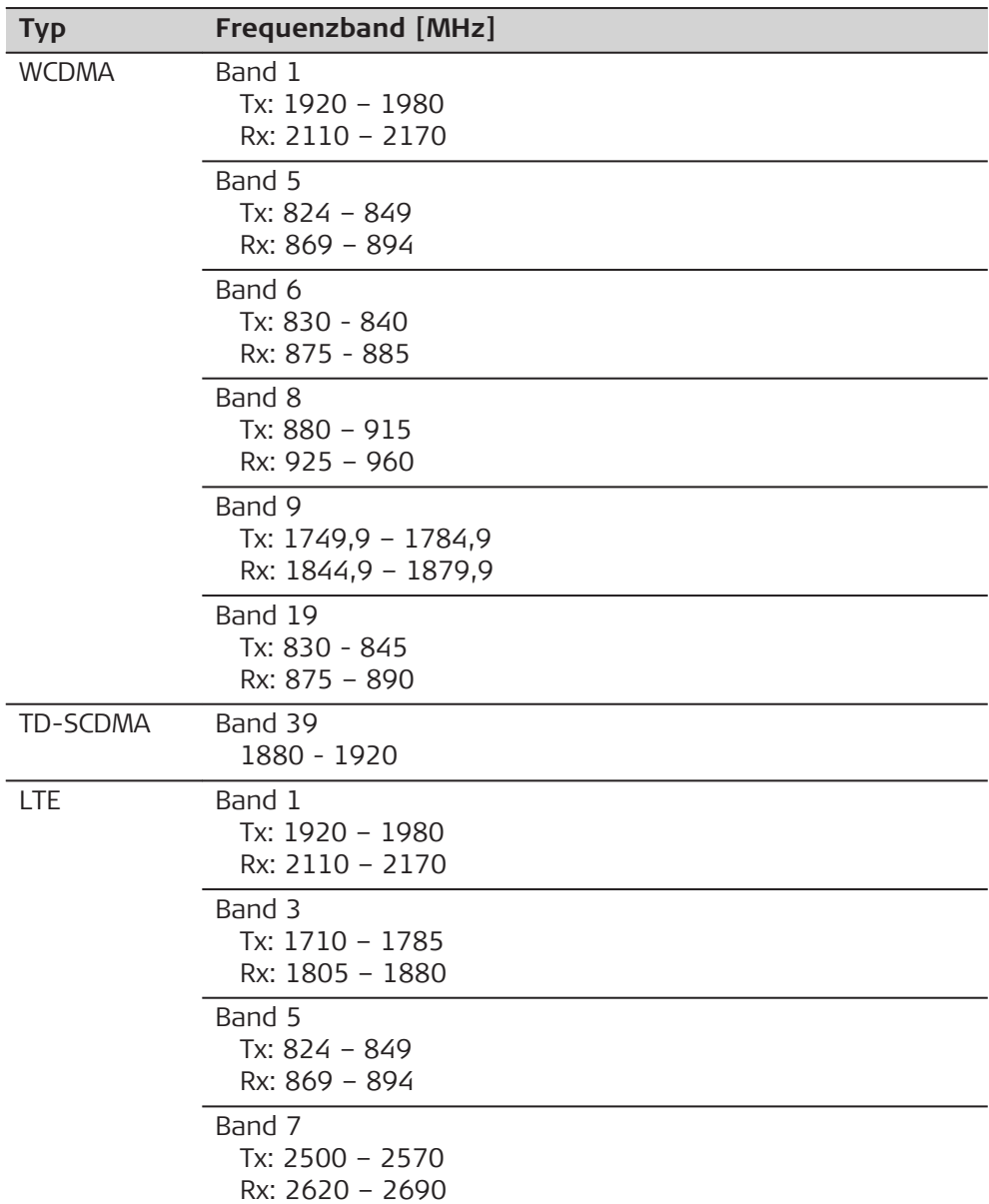

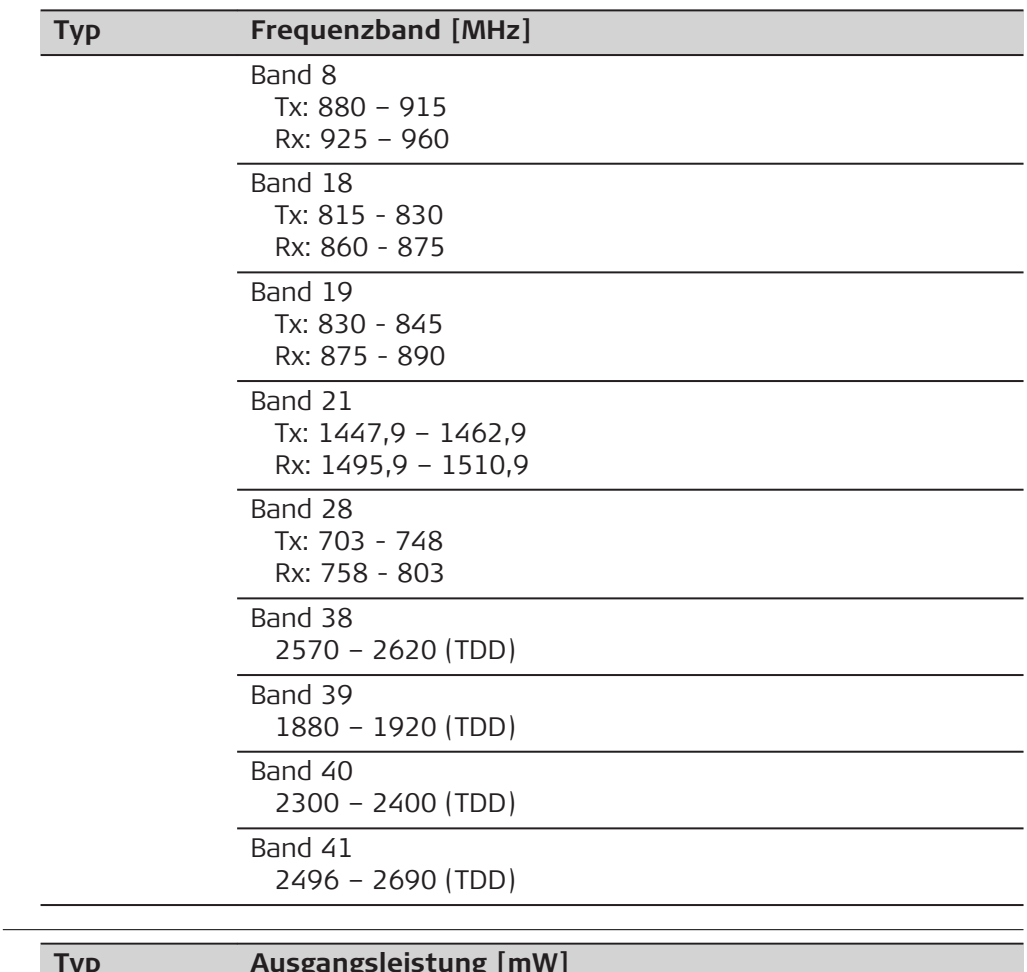

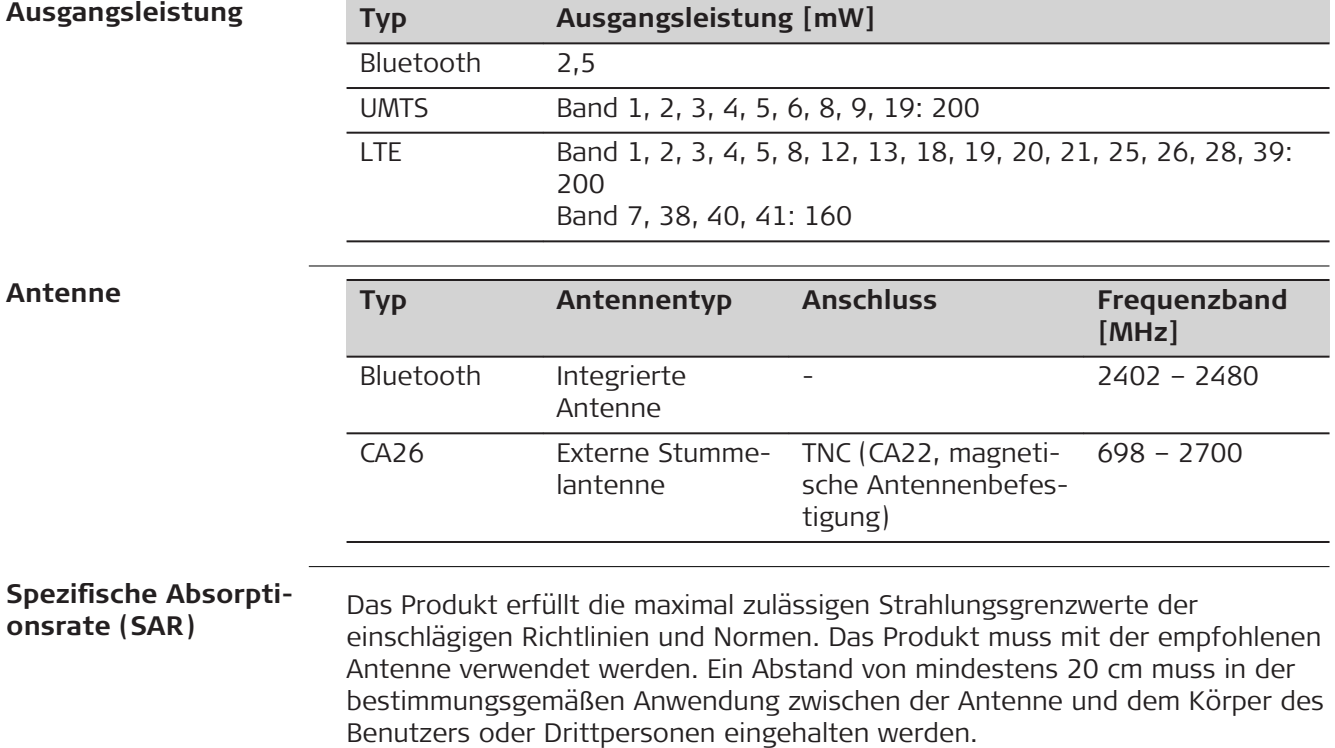

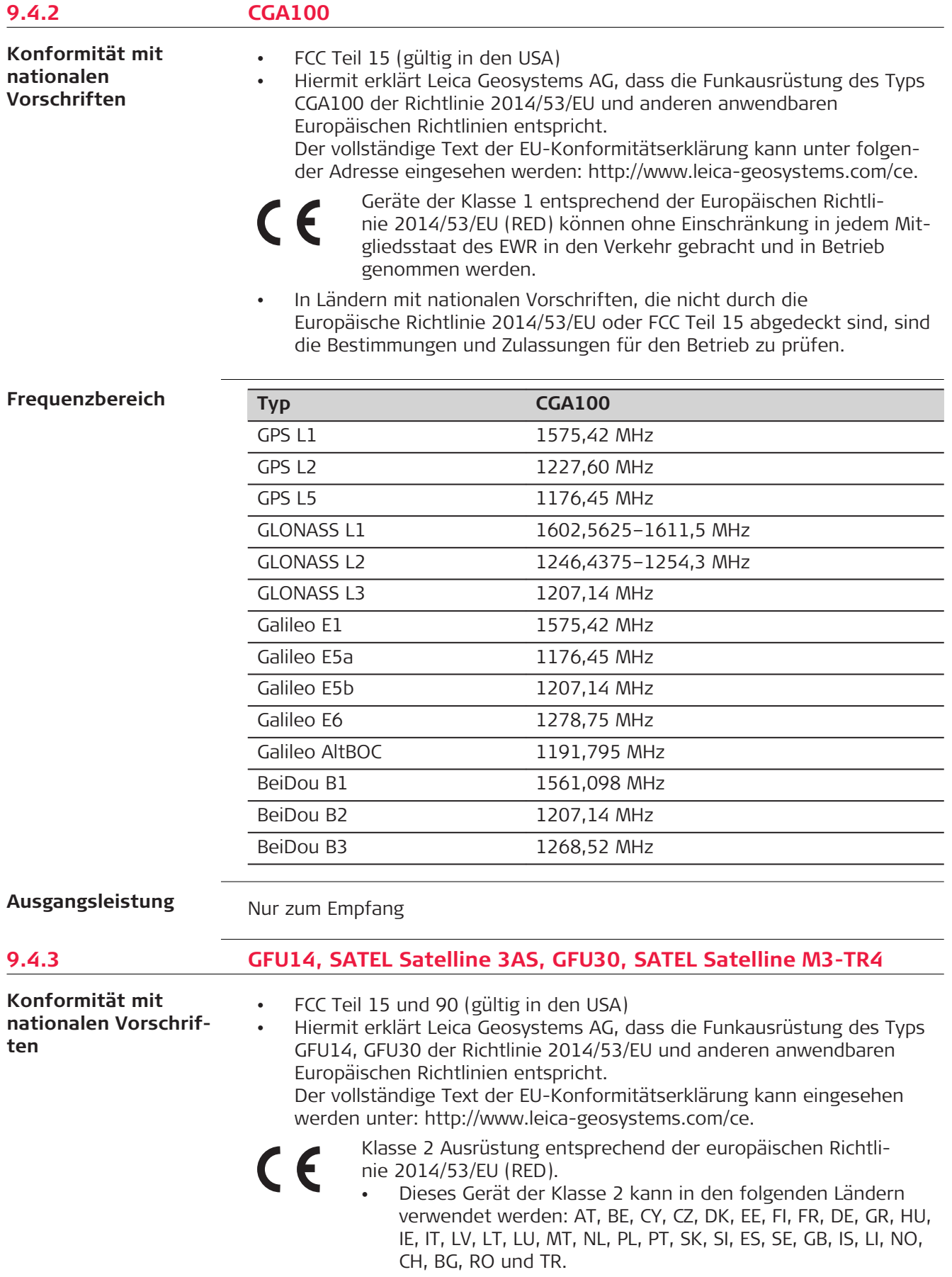

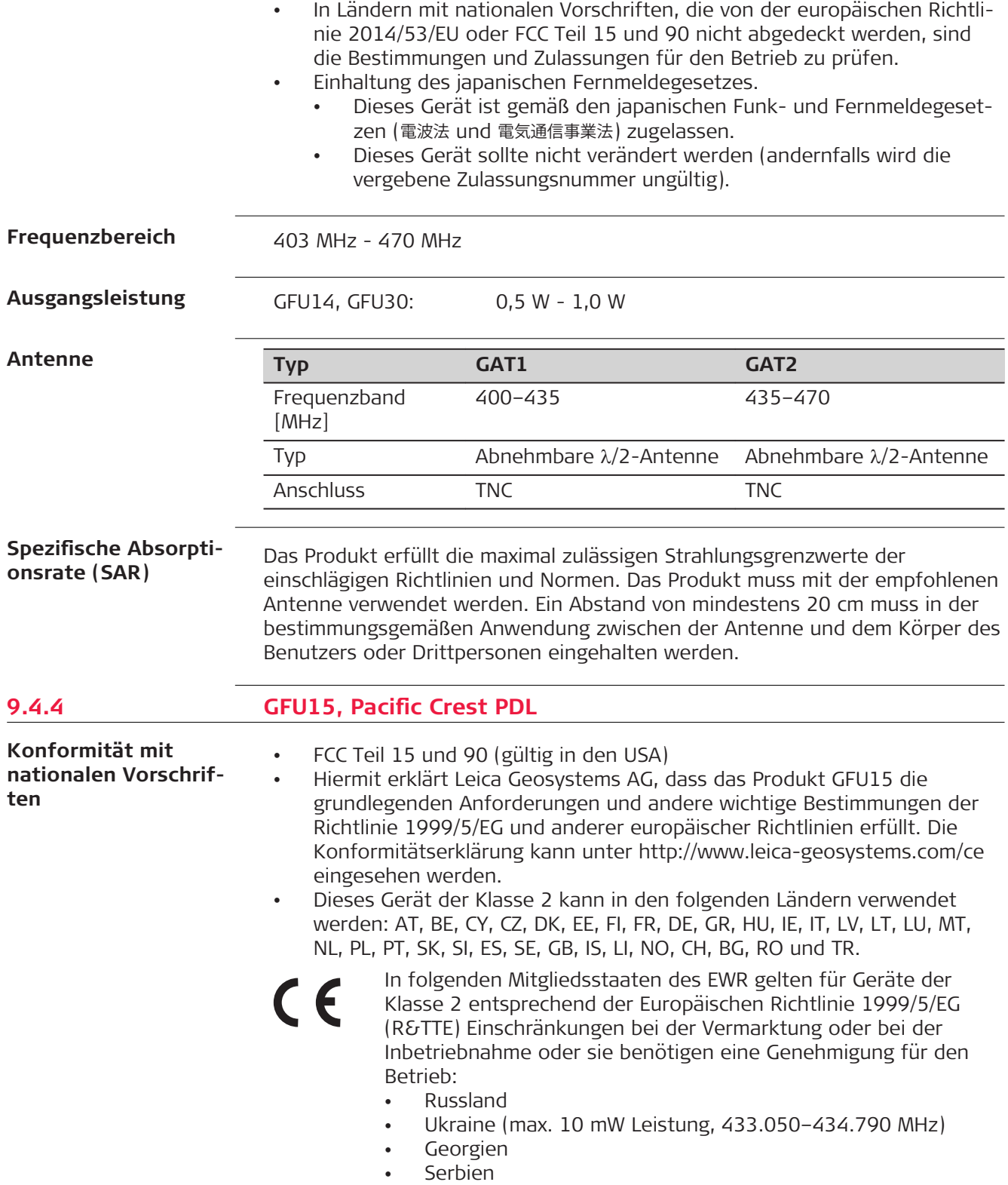

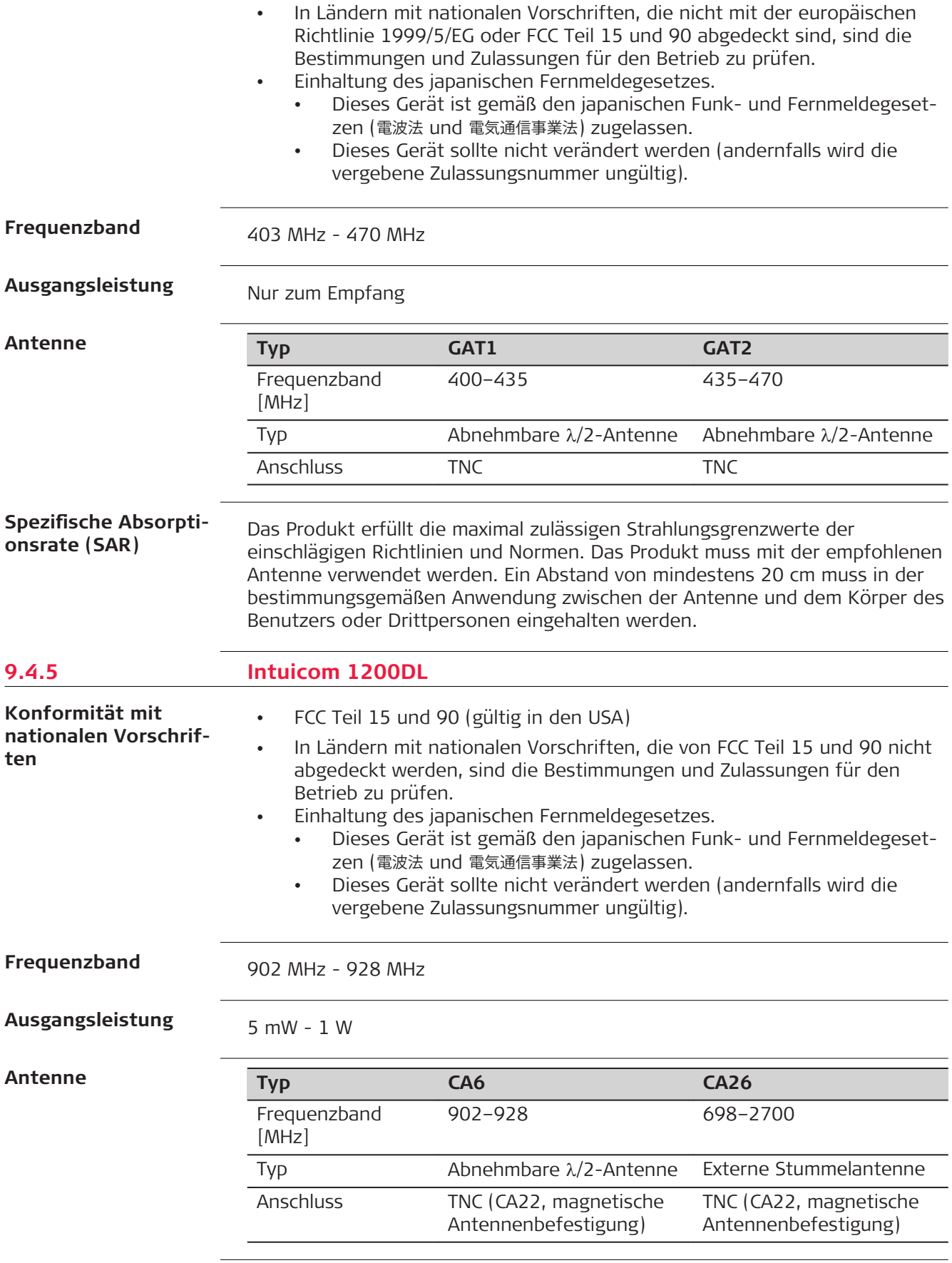

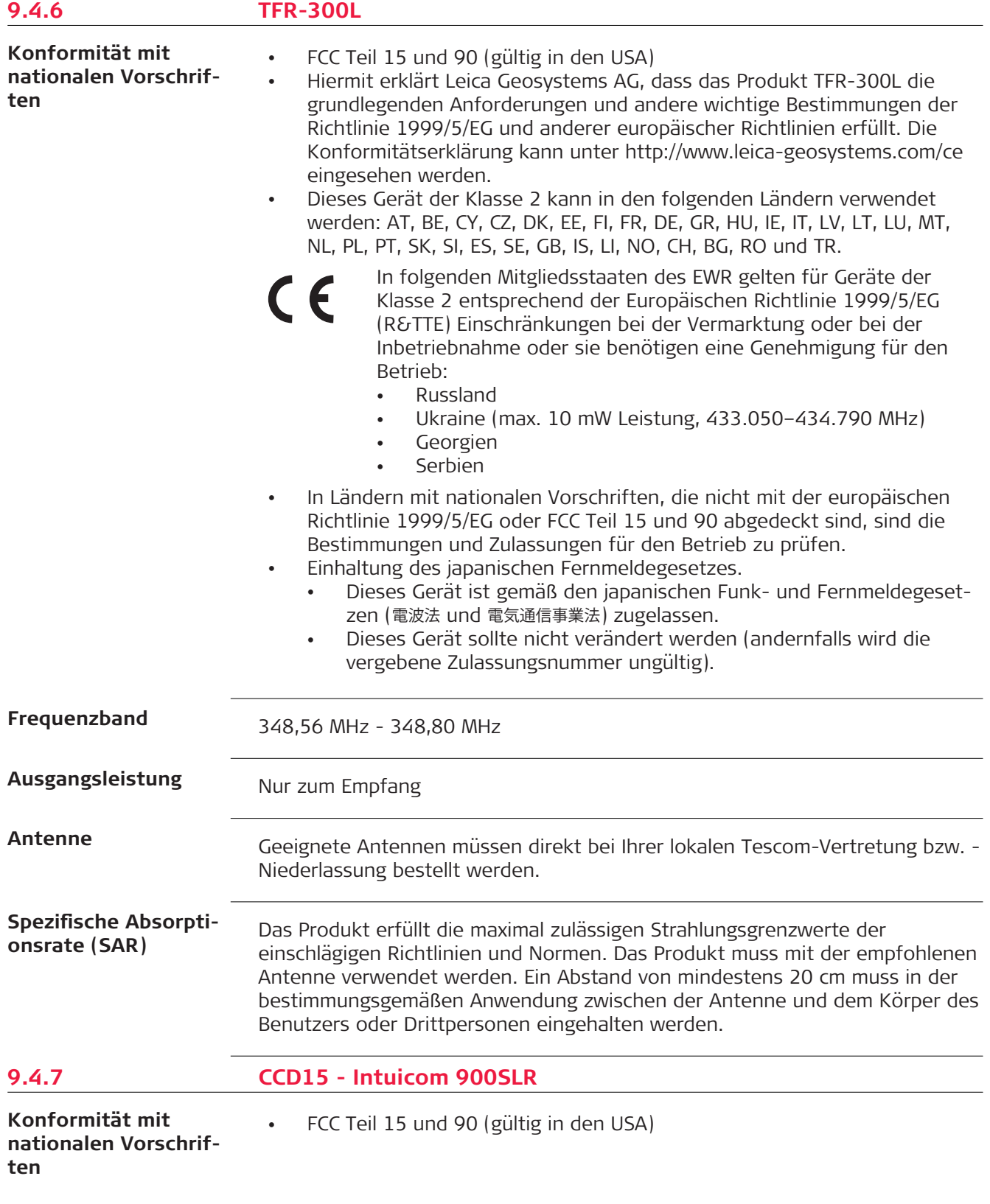

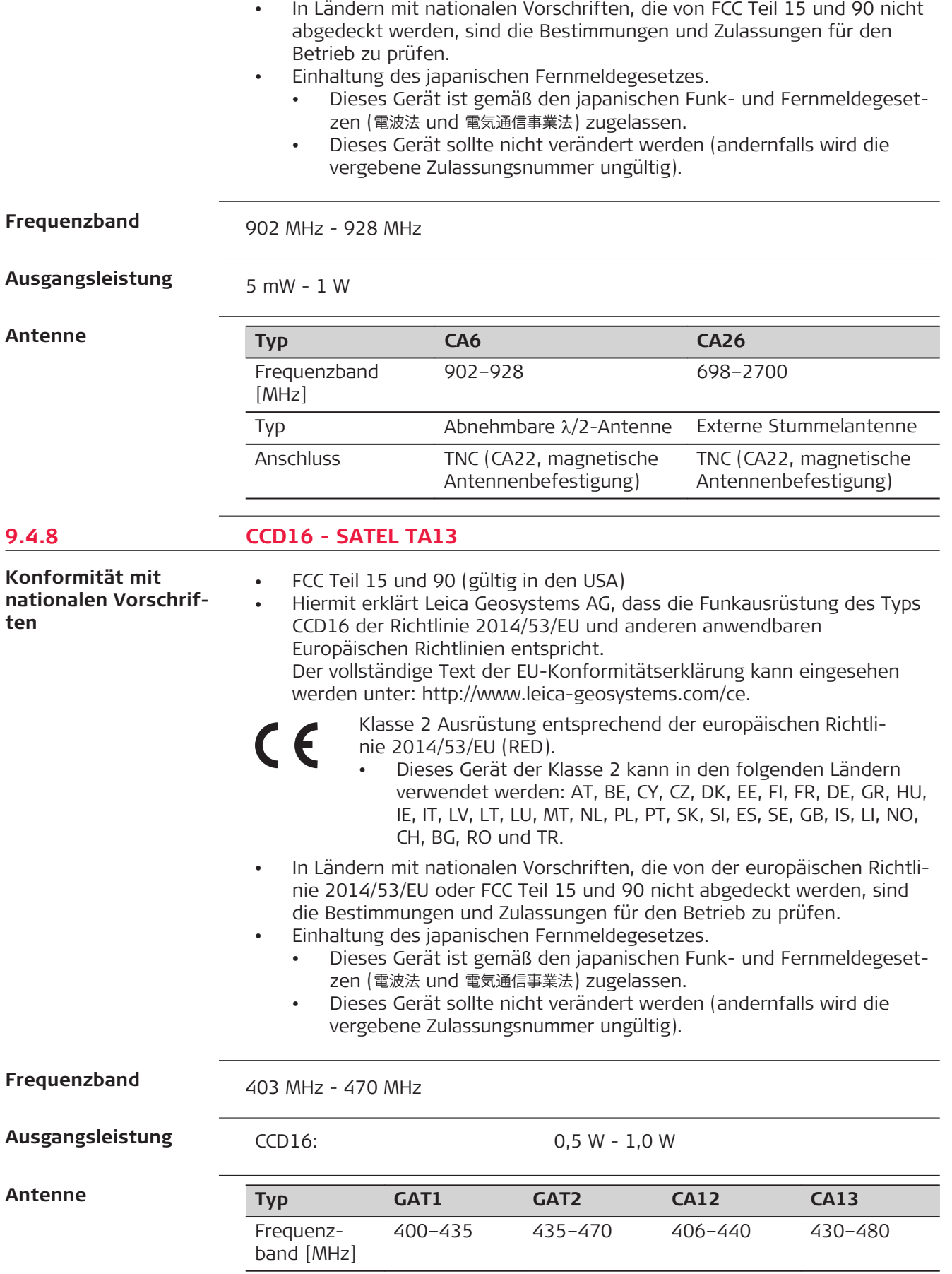

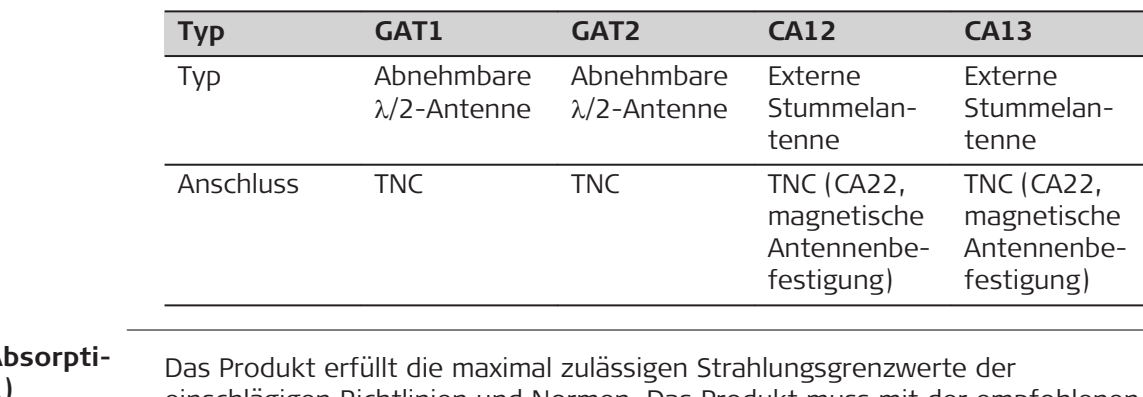

### **Spezifische A**

**onsrate (SAR)**

einschlägigen Richtlinien und Normen. Das Produkt muss mit der empfohlenen Antenne verwendet werden. Ein Abstand von mindestens 20 cm muss in der bestimmungsgemäßen Anwendung zwischen der Antenne und dem Körper des Benutzers oder Drittpersonen eingehalten werden.

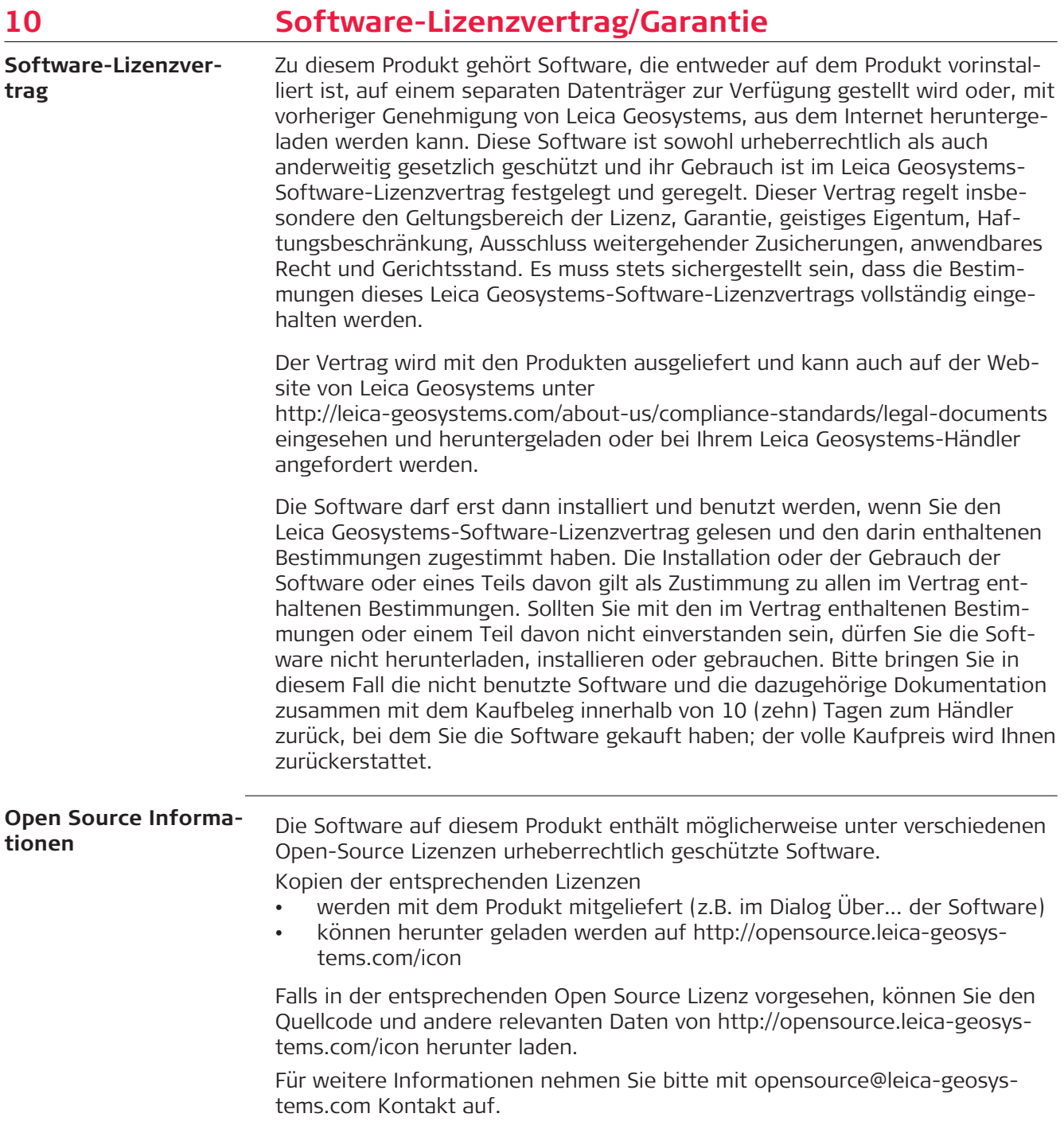

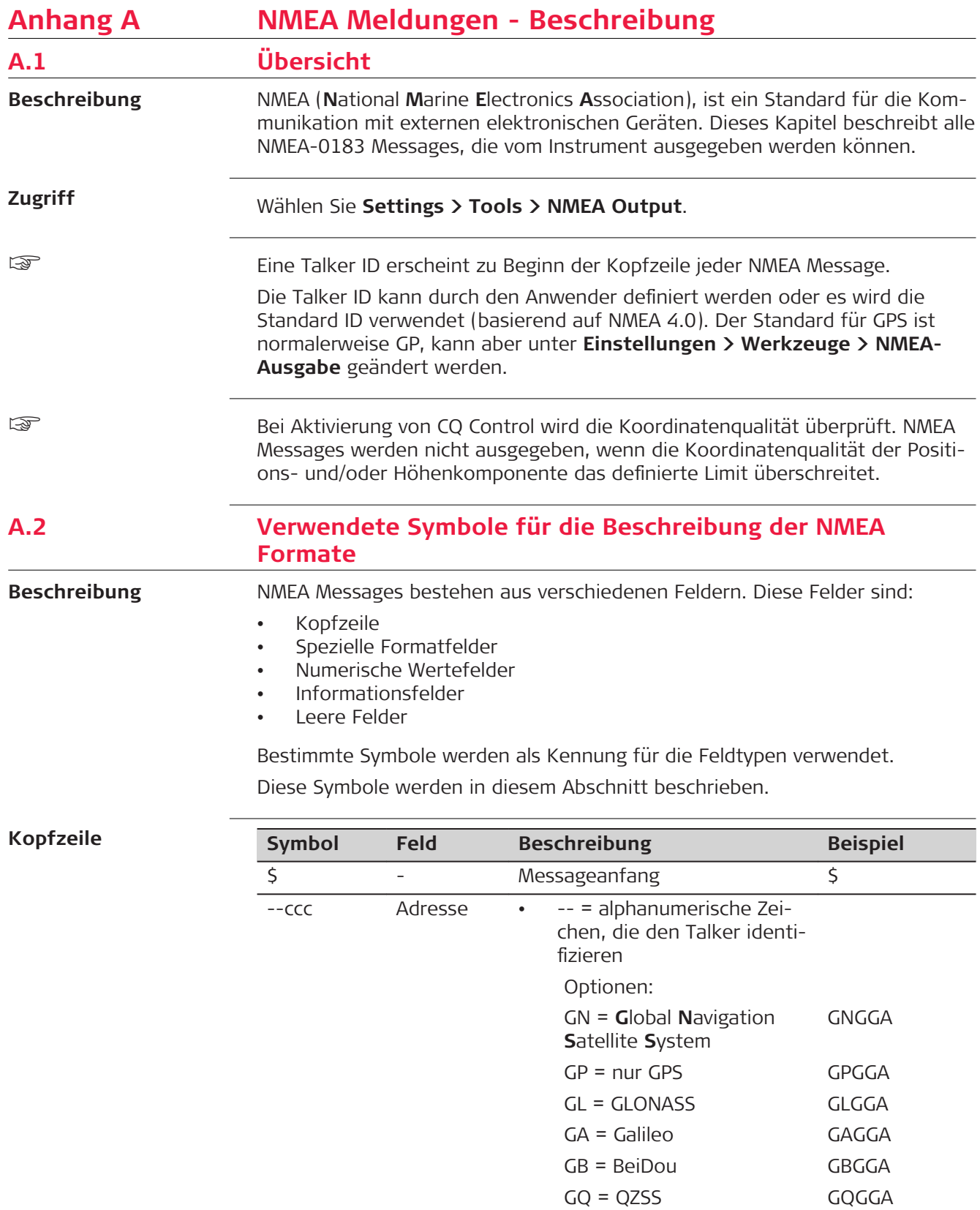

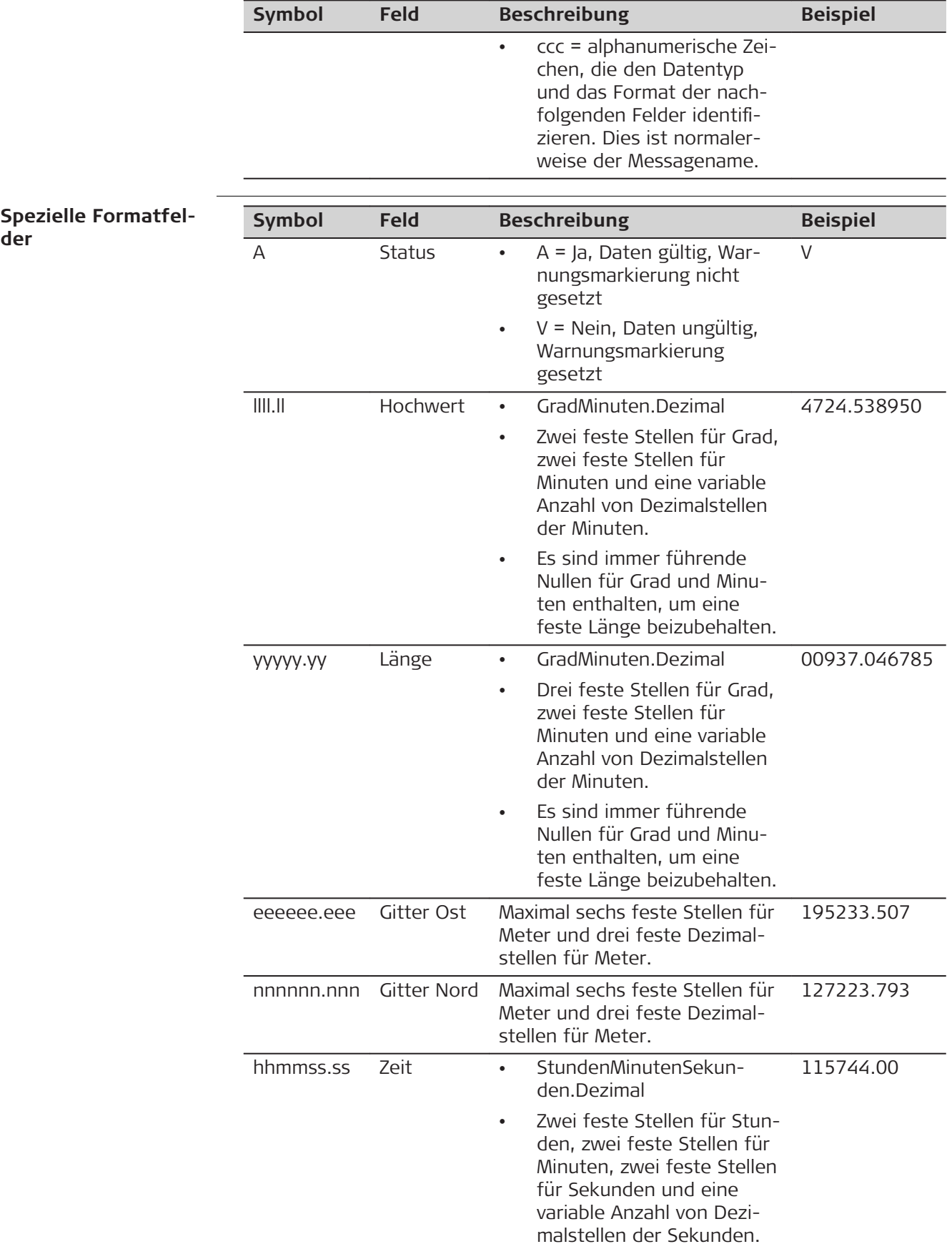

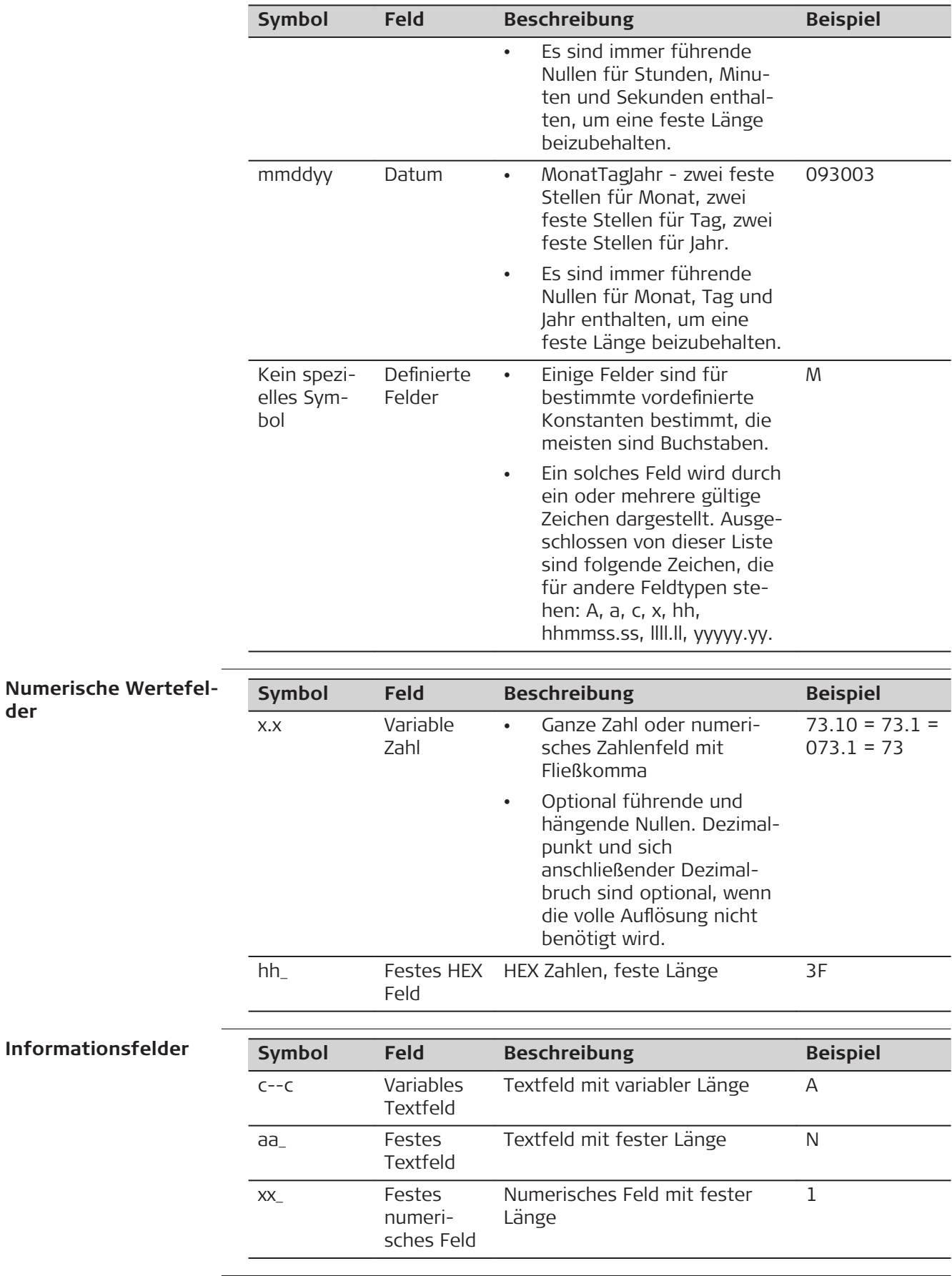

**der**

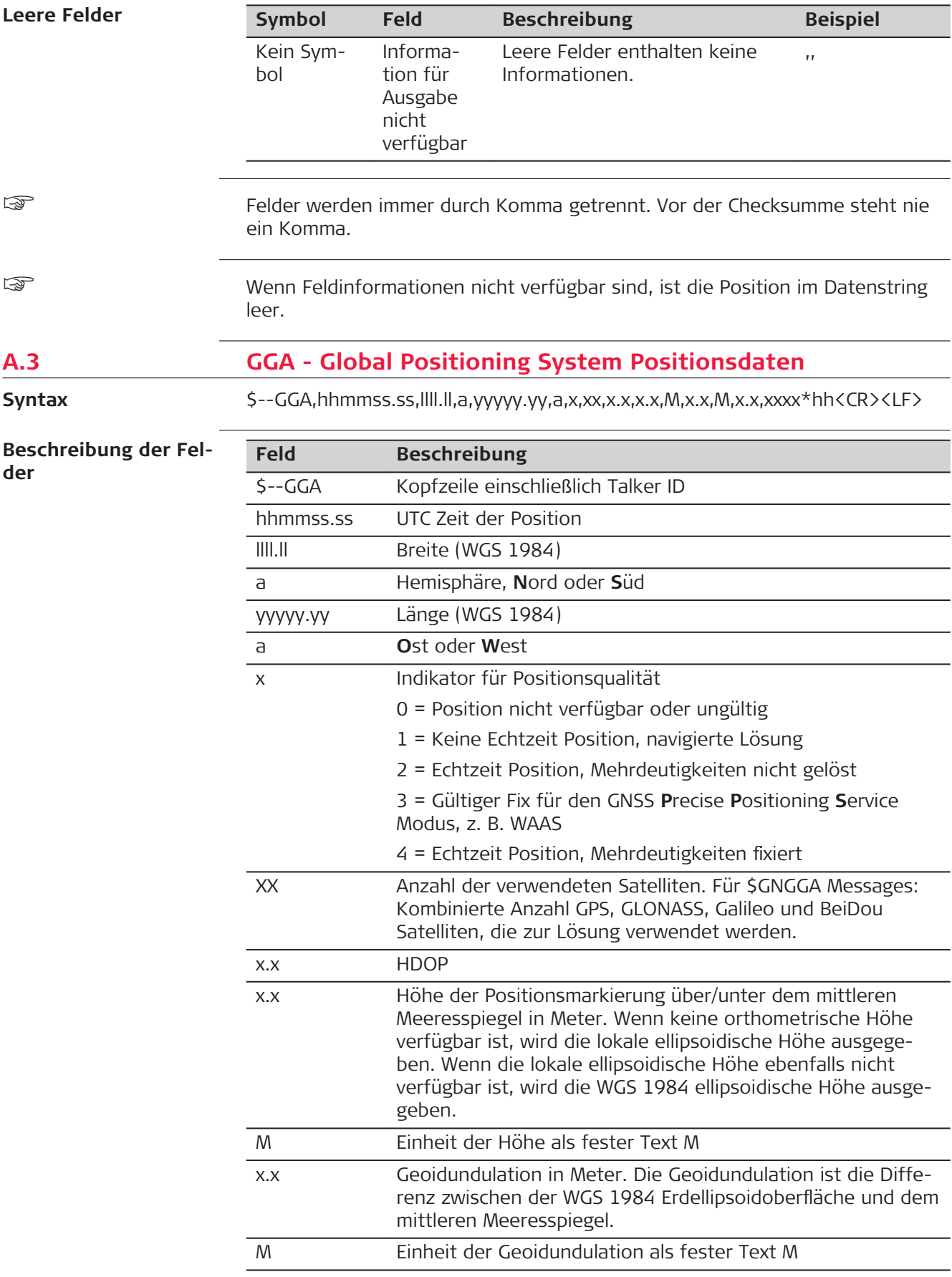

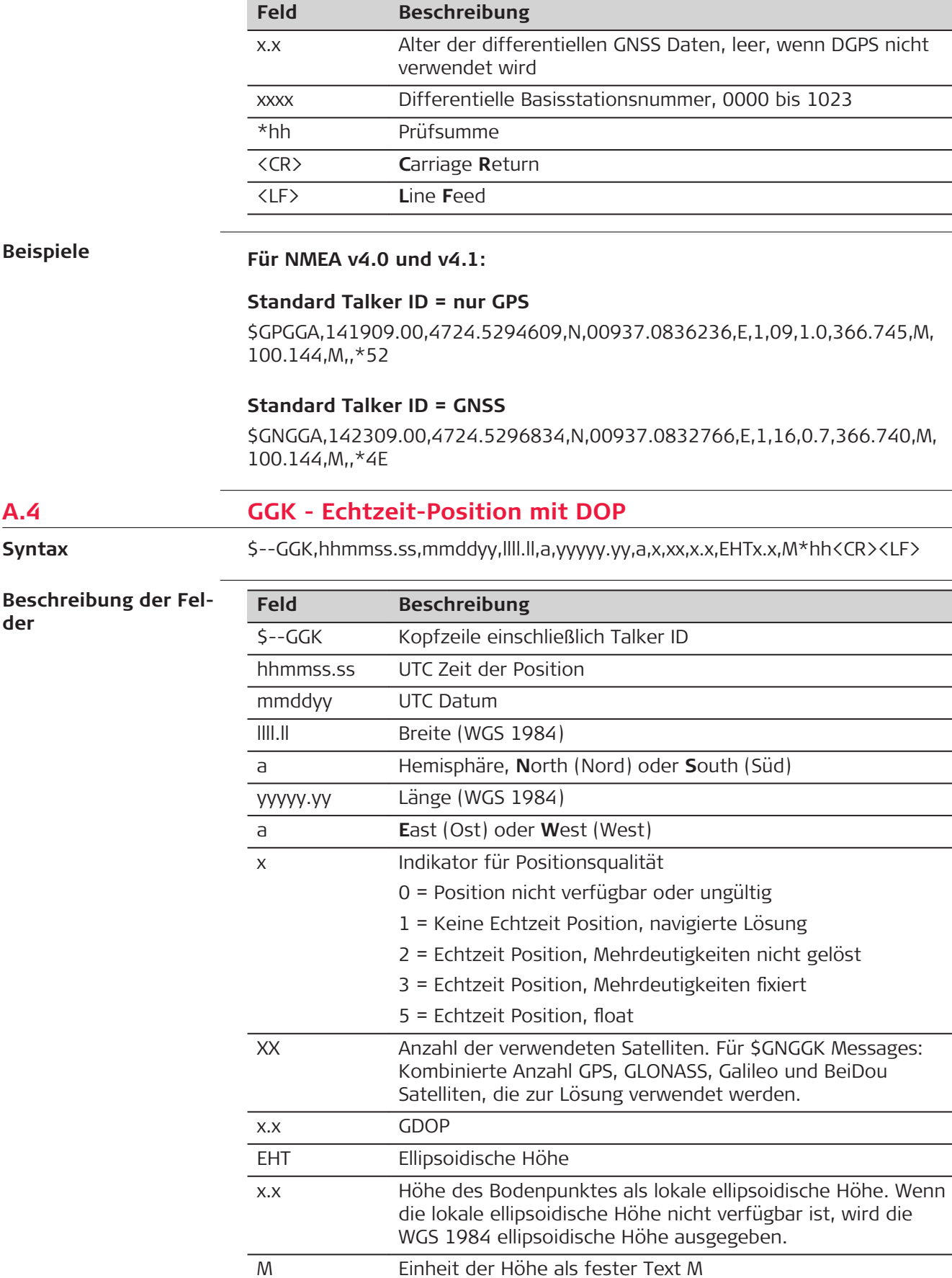

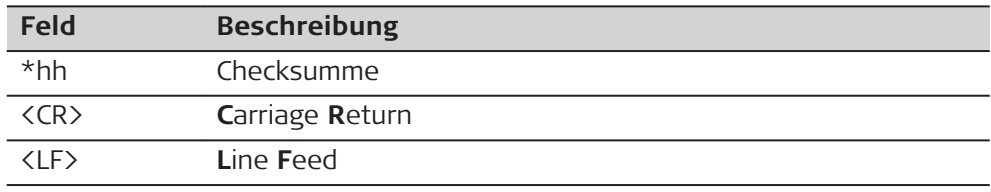

#### **Für NMEA v4.0 und v4.1:**

#### **Standard Talker ID = nur GPS**

\$GPGGK,142804.00,111414,4724.5292267,N,00937.0832394,E, 1,09,2.3,EHT466.919,M\*46

#### **Standard Talker ID = GNSS**

\$GNGGK,142629.00,111414,4724.5295910,N,00937.0831490,E, 1,16,1.6,EHT467.089,M\*5C

#### **A.5 GGQ - Echtzeit Position mit Koordinatenqualität**

**der**

**Syntax**

\$--GGQ,hhmmss.ss,mmddyy,llll.ll,a,yyyyy.yy,a,x,xx,x.x,x.x,M\*hh<CR><LF>

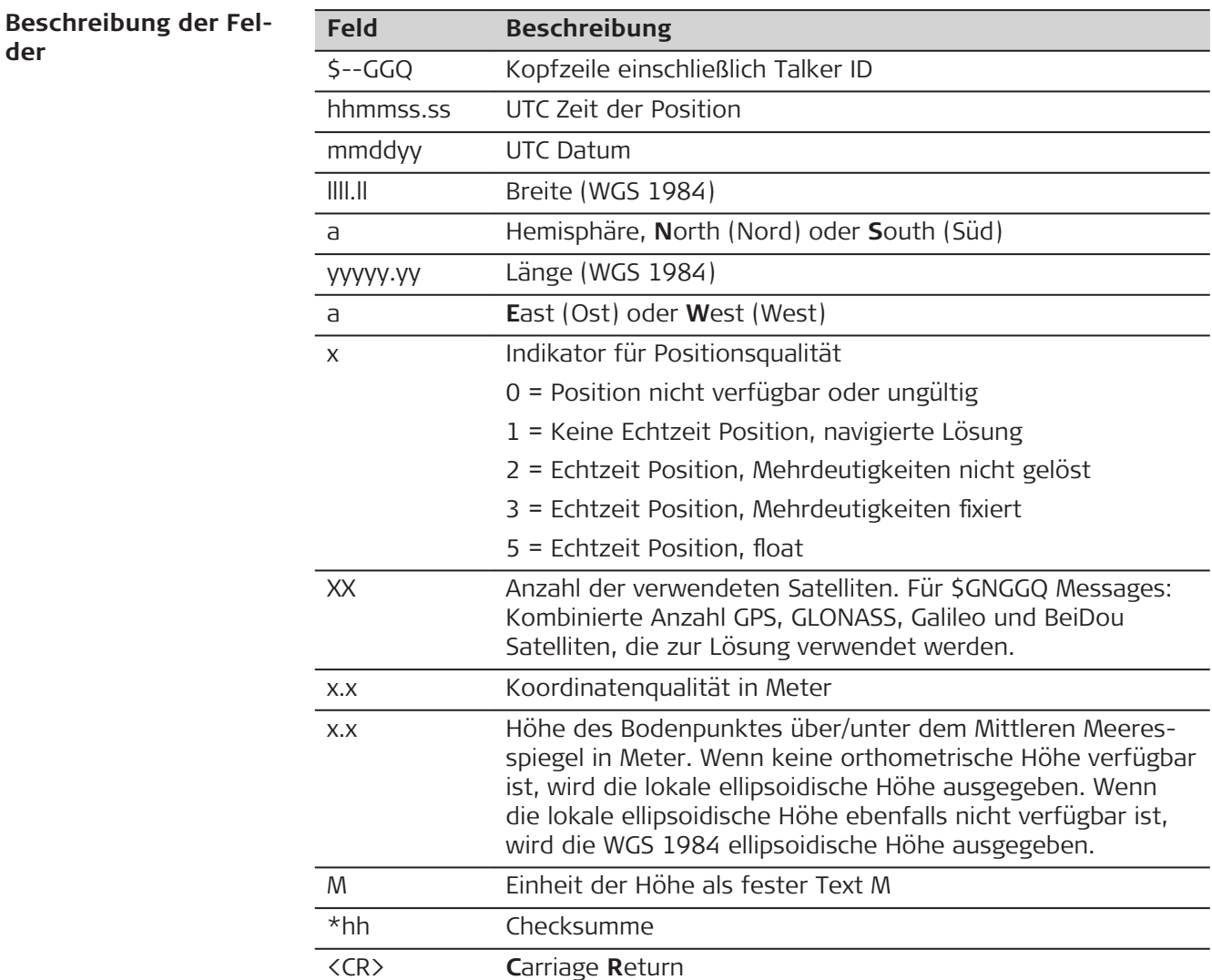

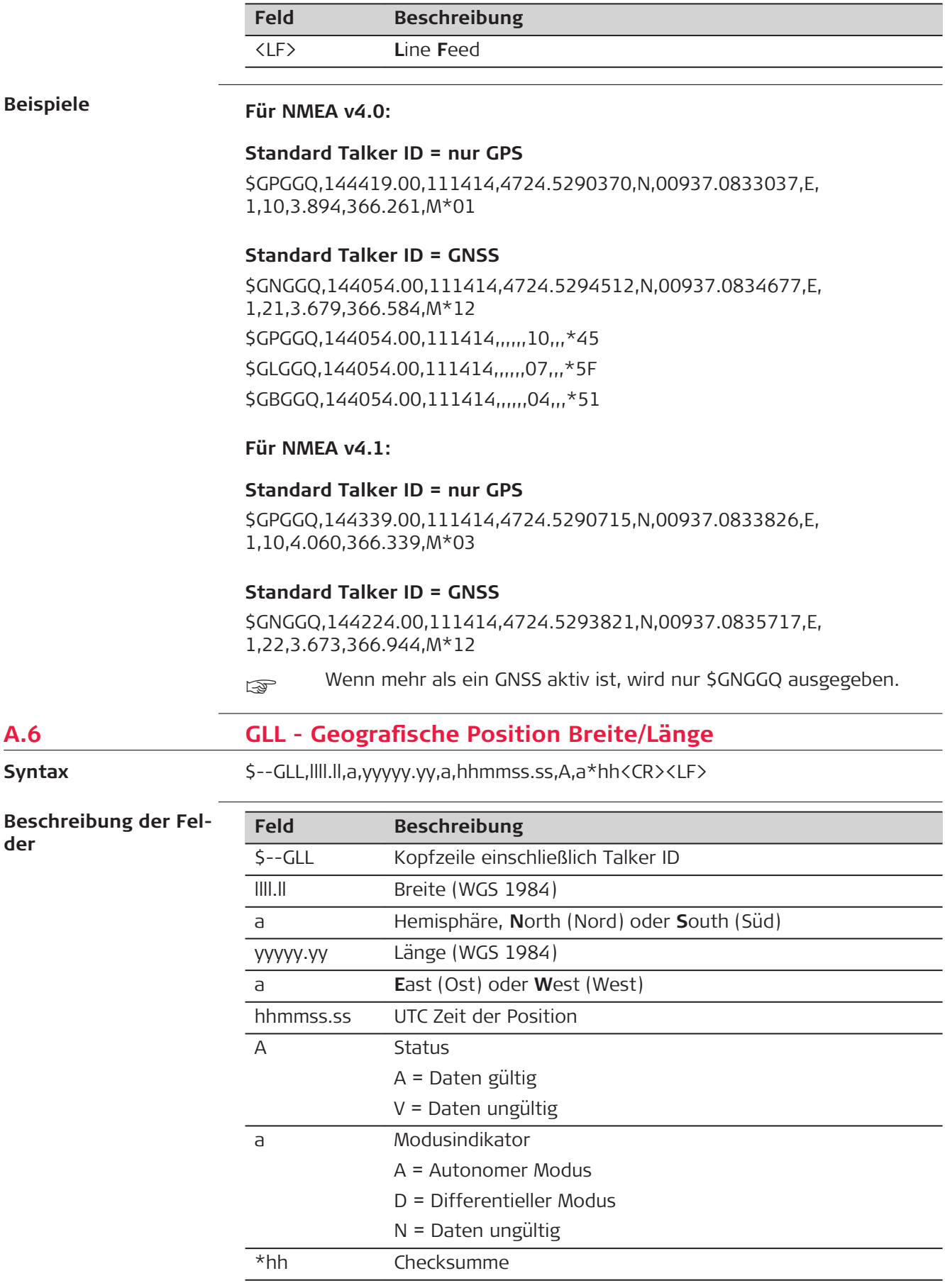

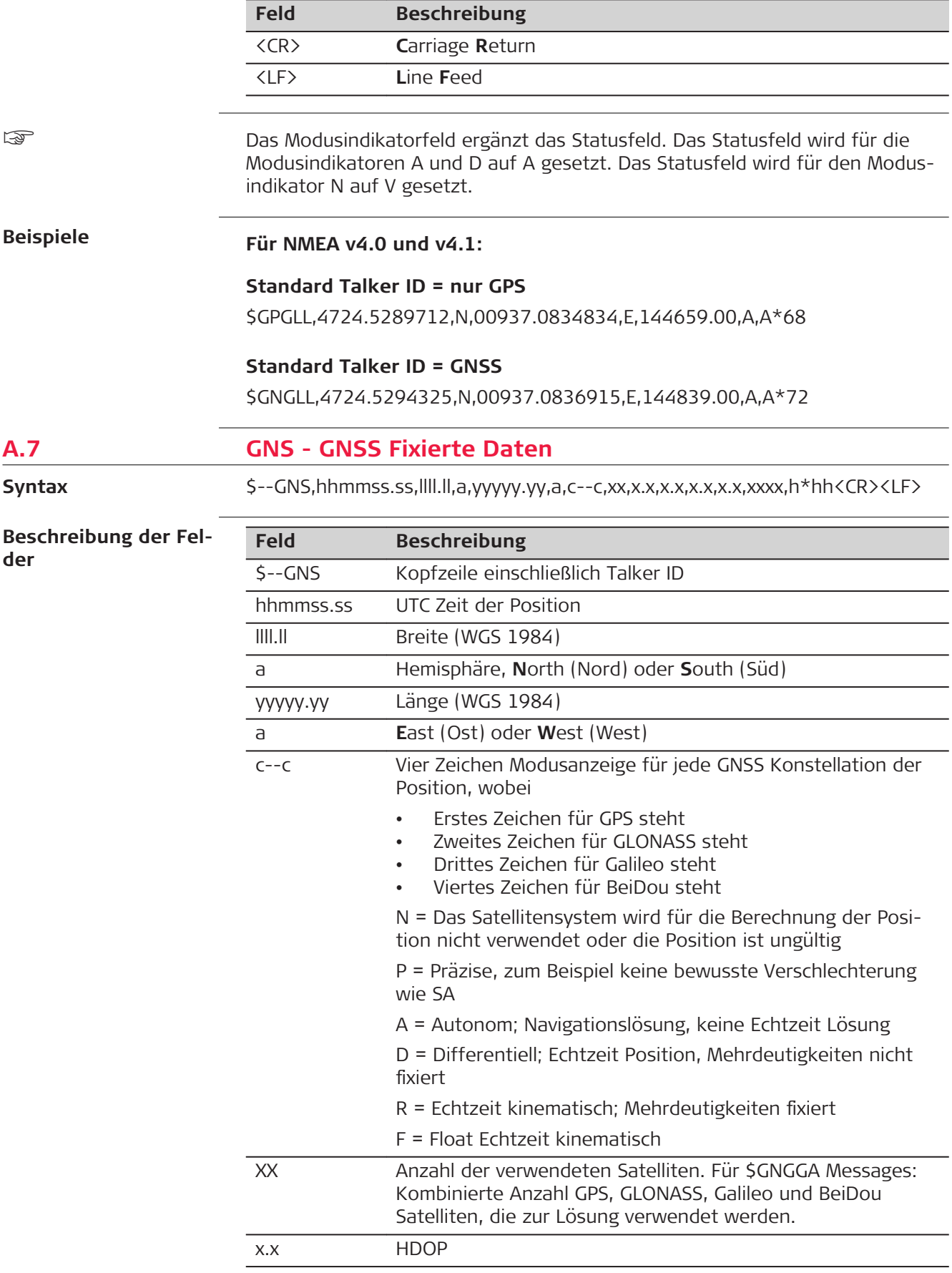

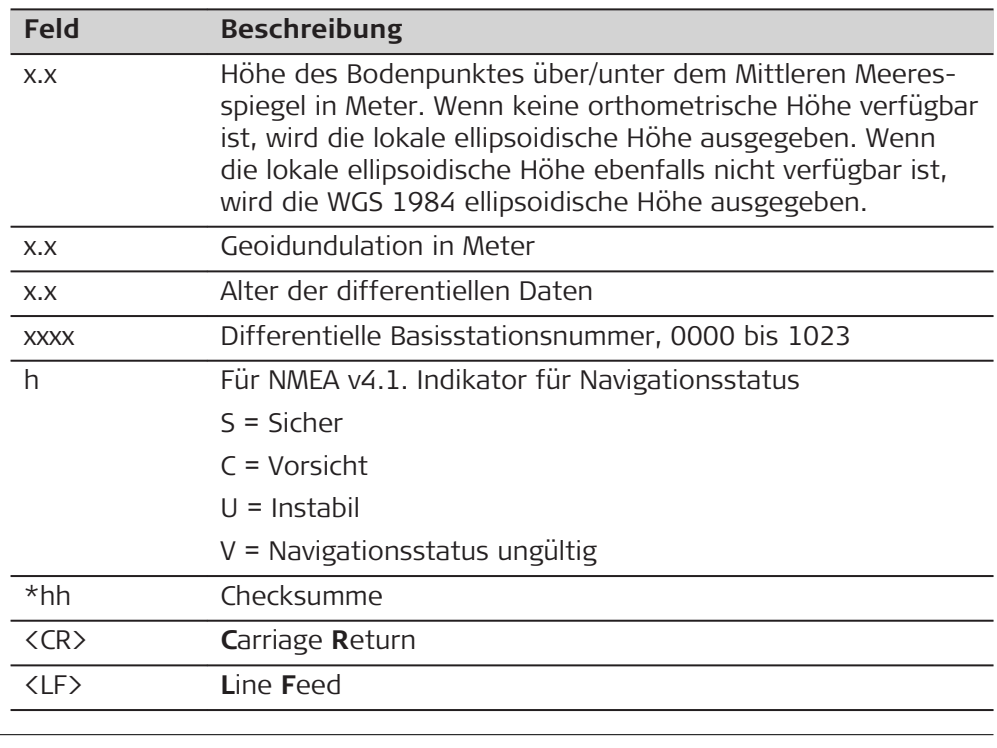

#### **Für NMEA v4.0:**

#### **Standard Talker ID = nur GPS**

\$GPGNS,150254.00,4724.5290110,N,00937.0837286,E,A, 10,0.8,366.282,100.143,,\*33GNSS

#### **Standard Talker ID = GNSS**

\$GNGNS,145309.00,4724.5293077,N,00937.0838953,E,AANA, 22,0.5,367.326,100.144,,\*64

wenn mehr als ein GNSS aktiv ist, wird nur \$GNGNS ausgegeben.

#### **Für NMEA v4.1:**

#### **Standard Talker ID = nur GPS**

\$GPGNS,150219.00,4724.5290237,N,00937.0837225,E,A, 10,0.8,366.329,100.143,,,V\*4FGNSS

#### **Standard Talker ID = GNSS**

\$GNGNS,145339.00,4724.5292786,N,00937.0838968,E,AANA, 22,0.5,367.334,100.143,,,V\*19

wenn mehr als ein GNSS aktiv ist, wird nur \$GNGNS ausgegeben.

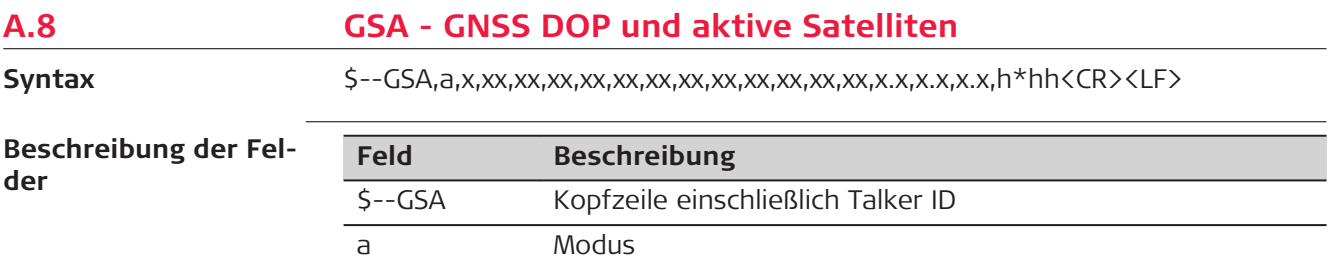

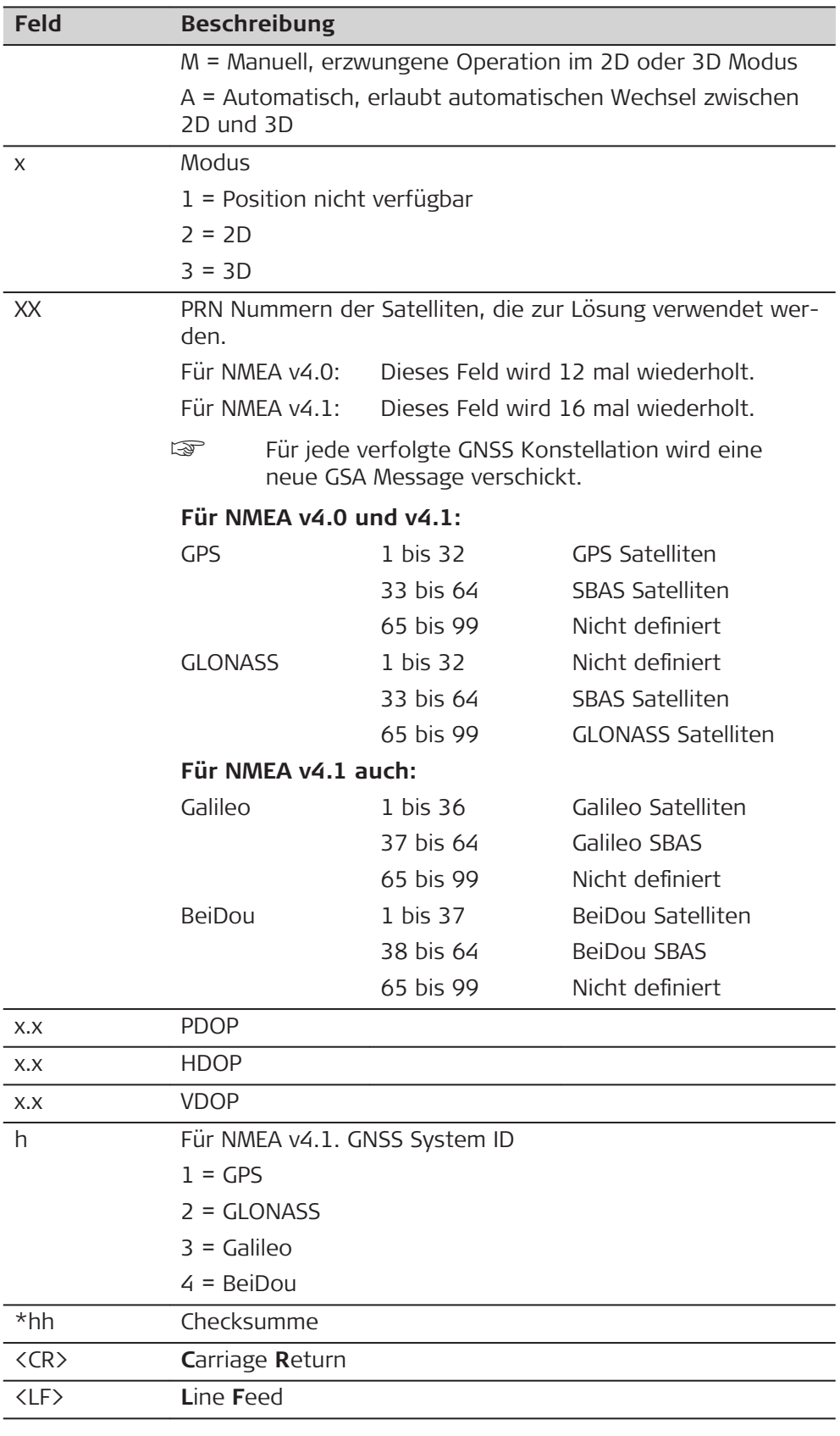

#### **Für NMEA v4.0:**

**Standard Talker ID = nur GPS**

\$GPGSA,A,3,01,04,06,09,11,17,20,23,31,,,,1.5,0.8,1.3\*31

#### **Standard Talker ID = GNSS**

\$GNGSA,A,3,01,04,06,09,11,17,20,23,31,,,,1.1,0.5,1.0\*25 \$GNGSA,A,3,65,71,72,73,74,80,86,87,88,,,,1.1,0.5,1.0\*26

#### **Für NMEA v4.1:**

#### **Standard Talker ID = nur GPS**

\$GPGSA,A,3,01,04,06,09,11,17,20,23,31,,,,,,,,1.5,0.8,1.3,1\*2C

#### **Standard Talker ID = GNSS**

\$GNGSA,A,3,01,04,06,09,11,17,20,23,31,,,,,,,,1.1,0.5,1.0,1\*38 \$GNGSA,A,3,65,71,72,73,74,80,86,87,88,,,,,,,,1.1,0.5,1.0,2\*38 \$GNGSA,A,3,05,07,10,11,,,,,,,,,,,,,1.1,0.5,1.0,4\*33

#### **A.9 GSV - Sichtbare GNSS Satelliten**

**Syntax**

\$--GSV,x,x,xx,xx,xx,xxx,xx,.....,h\*hh<CR><LF>

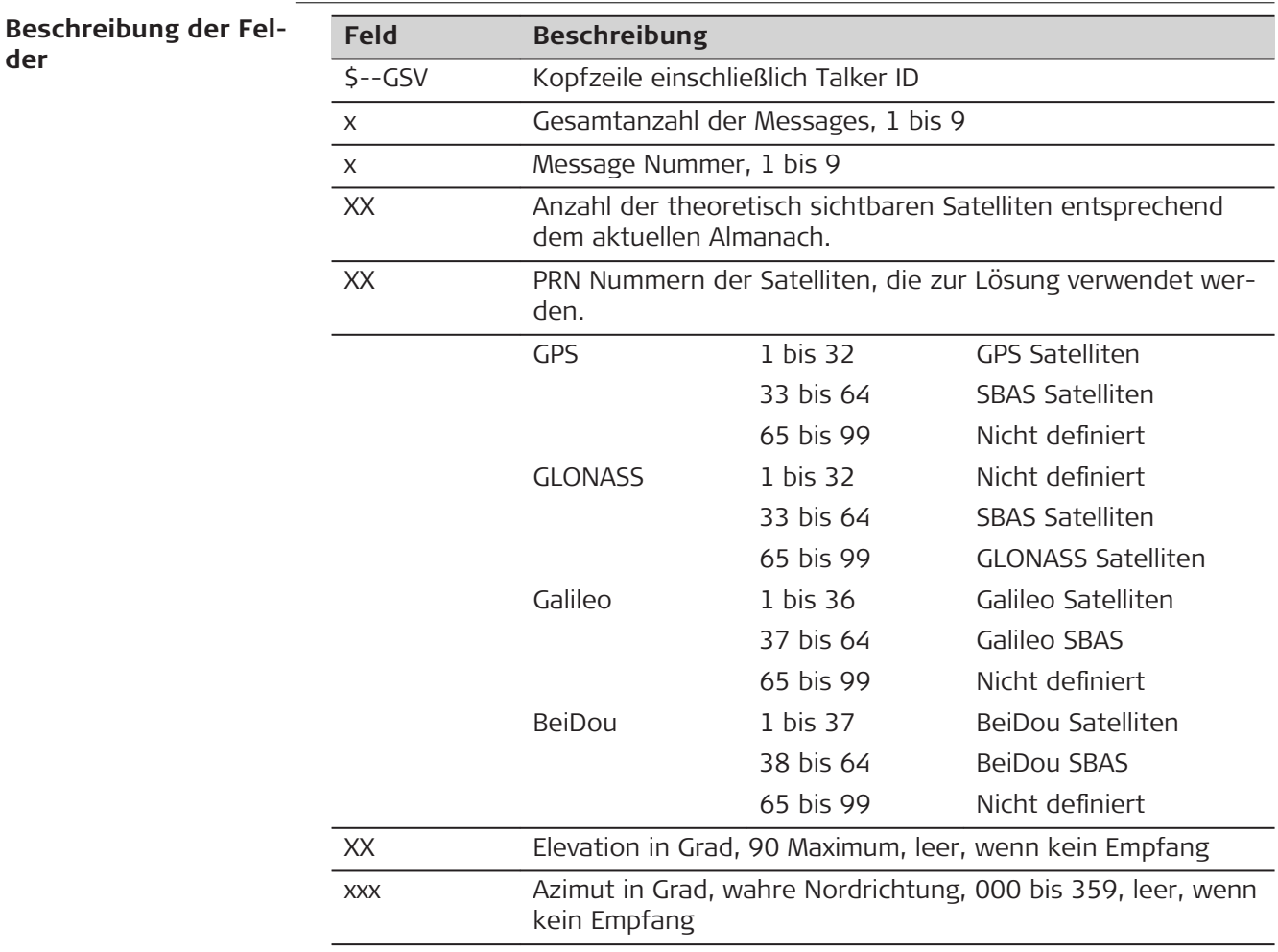

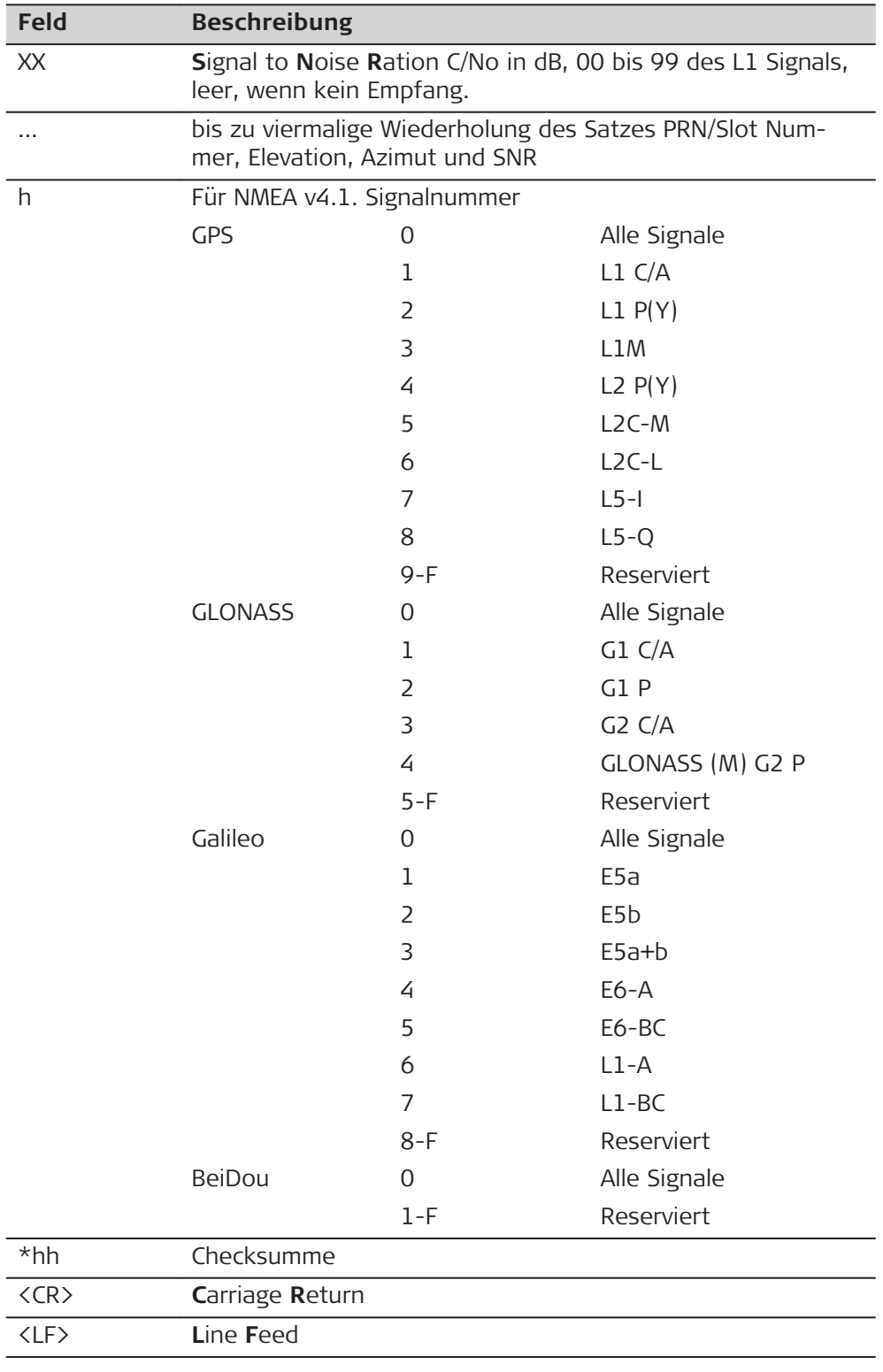

☞

Um die gesamte Satelliteninformation zu erhalten, kann die Übertragung von Mehrfach-Messages erforderlich sein, spezifiziert durch die Gesamtanzahl der Messages und der Messagenummer.

Die Felder für PRN / Slot Nummer, Elevation, Azimut und SNR bilden einen Satz. Eine unterschiedliche Anzahl dieser Sätze, bis zu einem Maximum von vier Sätzen, ist erlaubt.

**Beispiele**

#### **Für NMEA v4.0:**

#### **Standard Talker ID = nur GPS**

\$GPGSV,3,1,09,01,31,151,45,06,37,307,47,09,47,222,49,10,14,279,44\*7D \$GPGSV,3,2,09,17,29,246,47,20,69,081,49,23,79,188,51,31,18,040,41\*76 \$GPGSV,3,3,09,32,23,087,42,,,,,,,,,,,,\*49

#### **Standard Talker ID = GNSS**

\$GPGSV,3,1,09,01,34,150,47,06,34,308,47,09,44,220,48,10,11,277,43\*7B \$GPGSV,3,2,09,17,31,248,49,20,71,076,48,23,76,192,50,31,19,042,42\*7A \$GPGSV,3,3,09,32,25,085,40,,,,,,,,,,,,\*4F

\$GLGSV,3,1,09,65,24,271,45,71,37,059,47,72,67,329,49,73,31,074,45\*66 \$GLGSV,3,2,09,74,17,127,44,80,15,022,41,86,12,190,44,87,49,239,48\*66 \$GLGSV,3,3,09,88,38,314,46,,,,,,,,,,,,\*53

\$GBGSV,1,1,04,05,18,123,38,07,23,044,39,10,35,068,45,11,29,224,45\*61

#### **Für NMEA v4.1:**

#### **Standard Talker ID = nur GPS**

\$GPGSV,3,1,09,01,31,151,46,06,36,307,47,09,46,222,49,10,13,278,44,0\*64 \$GPGSV,3,2,09,17,29,246,48,20,69,080,49,23,79,189,51,31,18,040,42,0\*66 \$GPGSV,3,3,09,32,23,087,42,,,,,,,,,,,,,0\*55

#### **Standard Talker ID = GNSS**

\$GPGSV,3,1,09,01,32,151,46,06,35,308,47,09,45,221,49,10,12,278,42,0\*6C \$GPGSV,3,2,09,17,30,247,47,20,70,078,49,23,77,191,51,31,19,041,41,0\*6B \$GPGSV,3,3,09,32,24,086,41,,,,,,,,,,,,,0\*50 \$GLGSV,3,1,09,65,25,272,46,71,36,060,47,72,68,333,49,73,31,073,45,0\*73 \$GLGSV,3,2,09,74,18,126,47,80,15,021,38,86,11,190,45,87,48,238,50,0\*71 \$GLGSV,3,3,09,88,38,312,46,,,,,,,,,,,,,0\*49 \$GBGSV,1,1,04,05,18,123,38,07,23,044,40,10,35,067,45,11,28,224,46,0\*7E

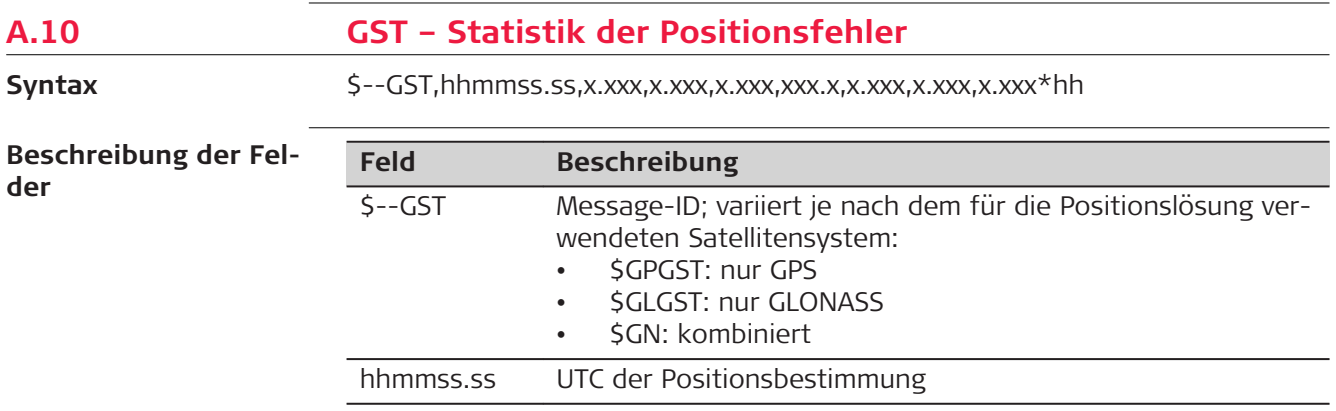

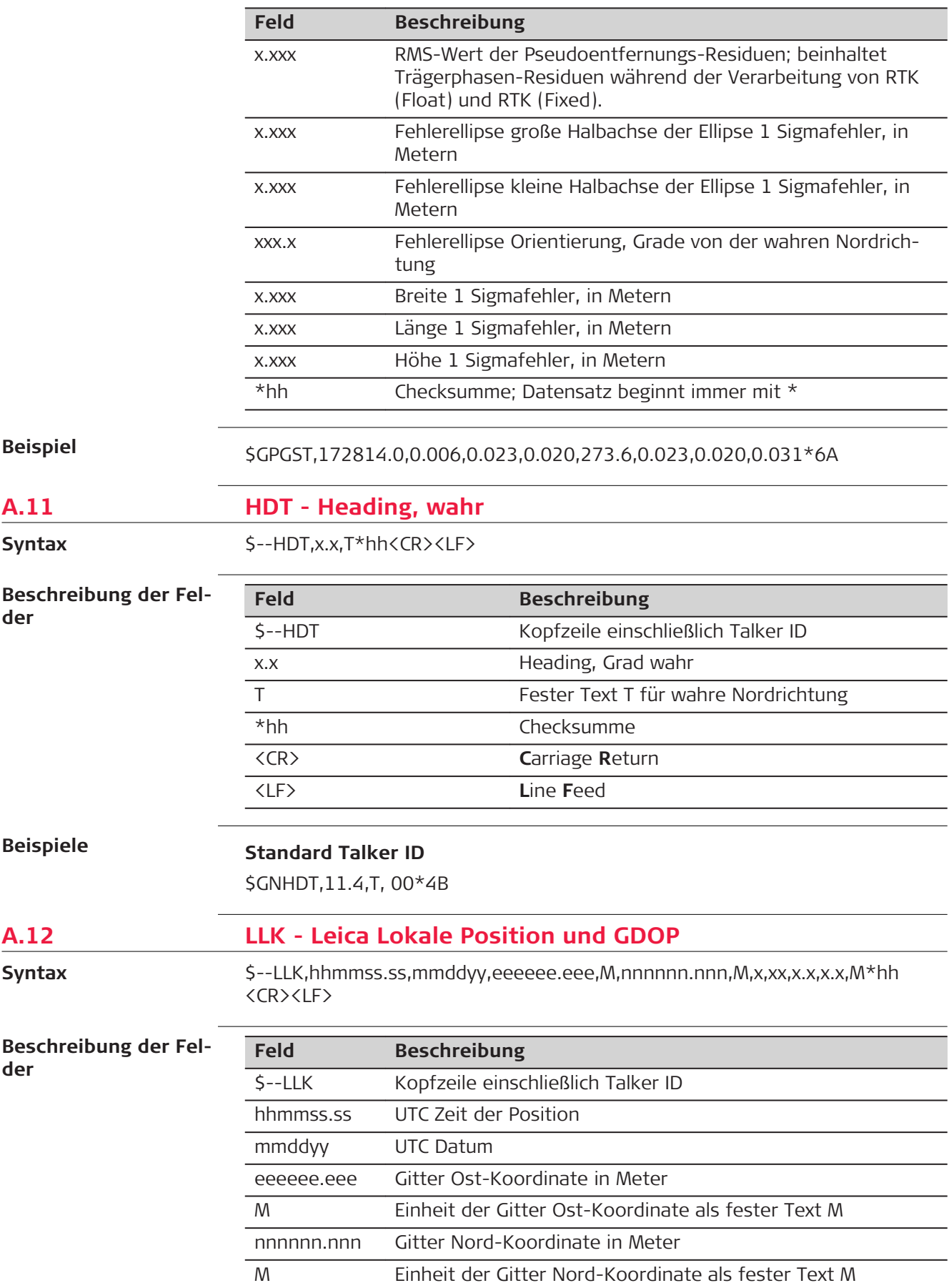

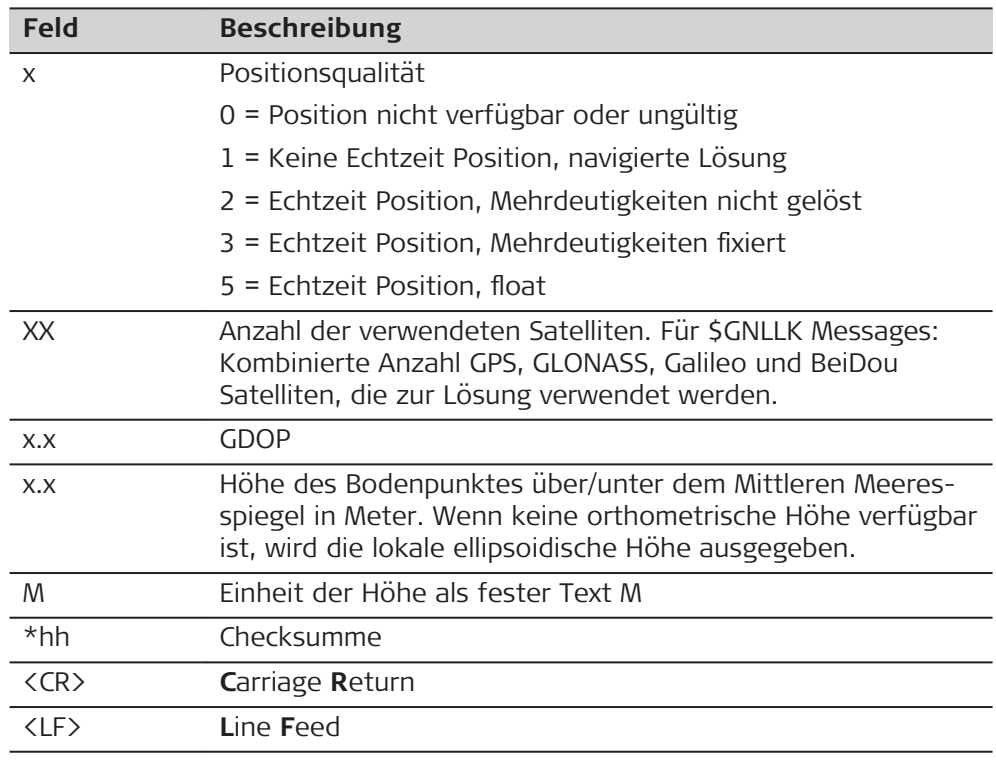

#### **Für NMEA v4.0:**

#### **Standard Talker ID = nur GPS**

\$GPLLK,153254.00,111414,546628.909,M,5250781.888,M, 1,09,1.8,366.582,M\*15

#### **Standard Talker ID = GNSS**

\$GNLLK,153819.00,111414,546629.154,M,5250782.866,M, 1,20,1.3,367.427,M\*05 \$GPLLK,153819.00,111414,,,,,,09,,,\*50 \$GLLLK,153819.00,111414,,,,,,07,,,\*42 \$GBLLK,153819.00,111414,,,,,,04,,,\*4C

#### **Für NMEA v4.1:**

#### **Standard Talker ID = nur GPS**

\$GPLLK,153254.00,111414,546628.909,M,5250781.888,M, 1,09,1.8,366.582,M\*15

#### **Standard Talker ID = GNSS**

\$GNLLK,153504.00,111414,546629.055,M,5250782.977,M, 1,20,1.3,367.607,M\*05

wenn mehr als ein GNSS aktiv ist, wird nur \$GNLLK ausgegeben.

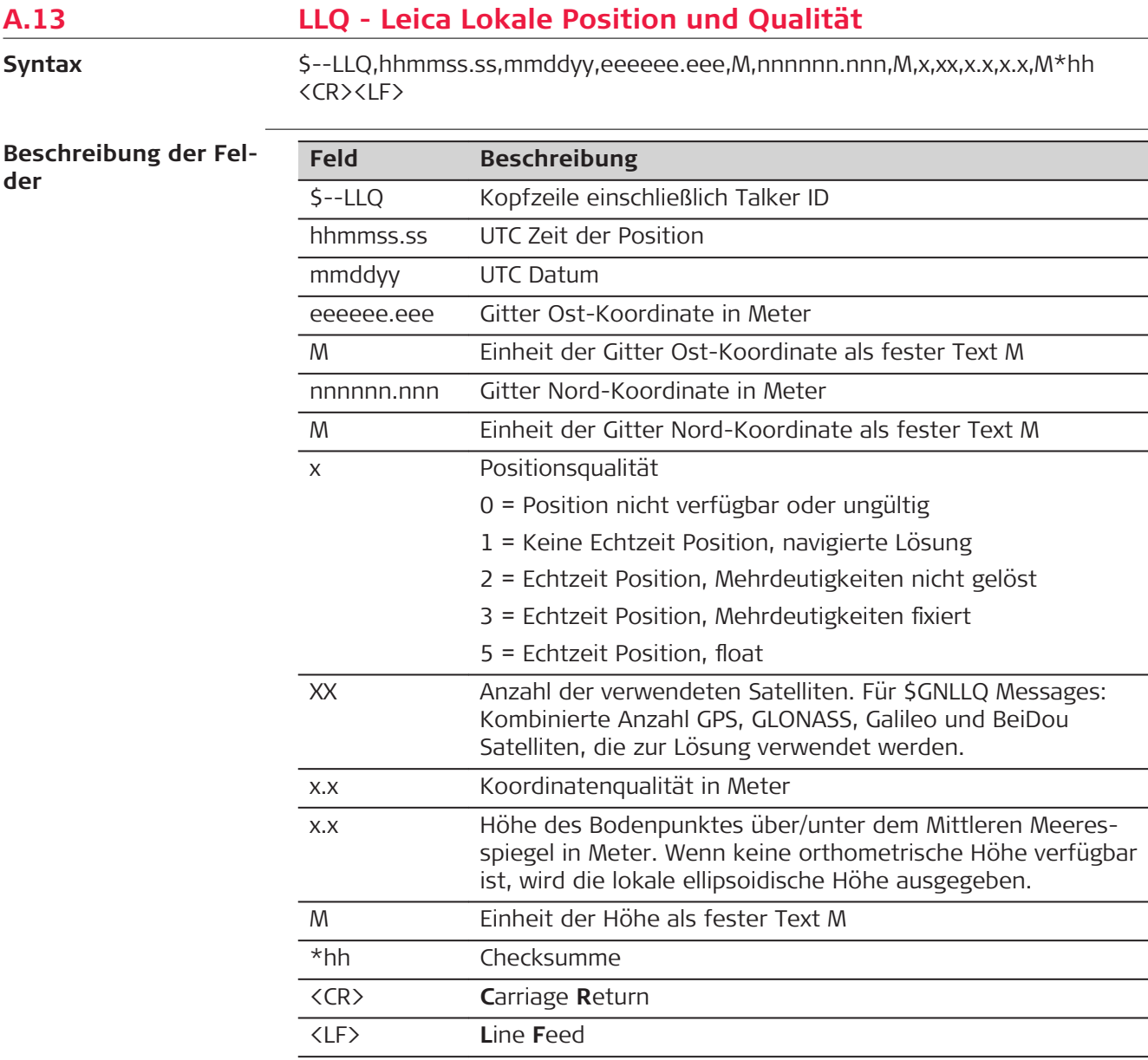

#### **Für NMEA v4.0:**

#### **Standard Talker ID = nur GPS**

\$GPLLQ,154324.00,111414,546629.232,M,5250781.577,M, 1,09,3.876,366.549,M\*05

#### **Standard Talker ID = GNSS**

\$GNLLQ,154119.00,111414,546629.181,M,5250782.747,M, 1,20,3.890,367.393,M\*1D \$GPLLQ,154119.00,111414,,,,,,09,,,\*44 \$GLLLQ,154119.00,111414,,,,,,07,,,\*56 \$GBLLQ,154119.00,111414,,,,,,04,,,\*58

#### **Für NMEA v4.1:**

#### **Standard Talker ID = nur GPS**

\$GPLLQ,154324.00,111414,546629.232,M,5250781.577,M, 1,09,3.876,366.549,M\*05

#### **Standard Talker ID = GNSS**

\$GNLLQ,154149.00,111414,546629.191,M,5250782.727,M, 1,20,3.880,367.387,M\*1B

wenn mehr als ein GNSS aktiv ist, wird nur \$GNLLQ ausgegeben.

#### A.14 RMC - Empfohlene Minimum spezifische GNSS Daten

**Syntax**

\$--RMC,hhmmss.ss,A,llll.ll,a,yyyyy.yy,a,x.x,x.x,xxxxxx,x.x,a,a\*hh<CR><LF>

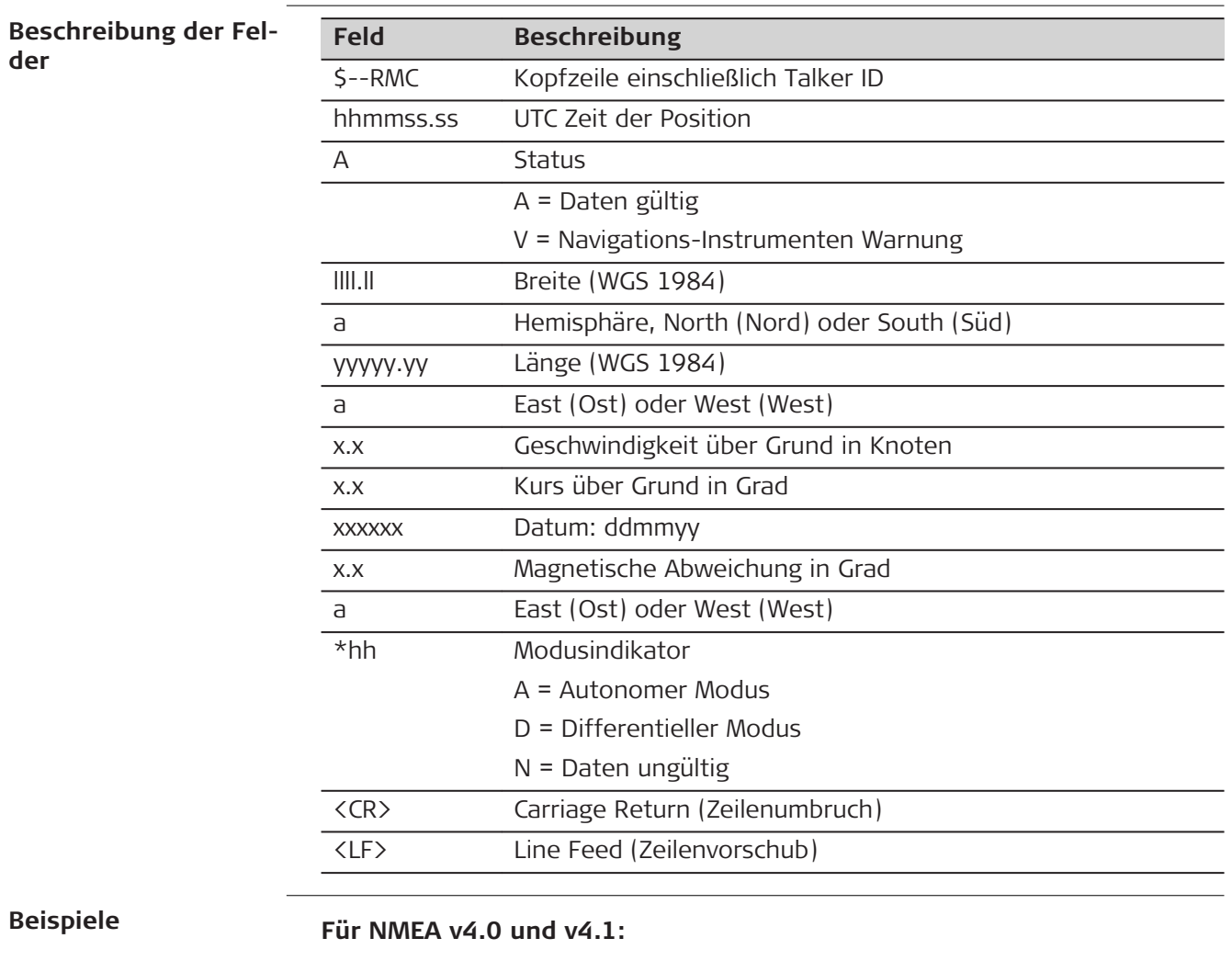

**Standard Talker ID = nur GPS und GNSS**

\$GNRMC,154706.00,A,4724.5288205,N,00937.0842621,E, 0.01,144.09,141114,0.00,E,A\*10

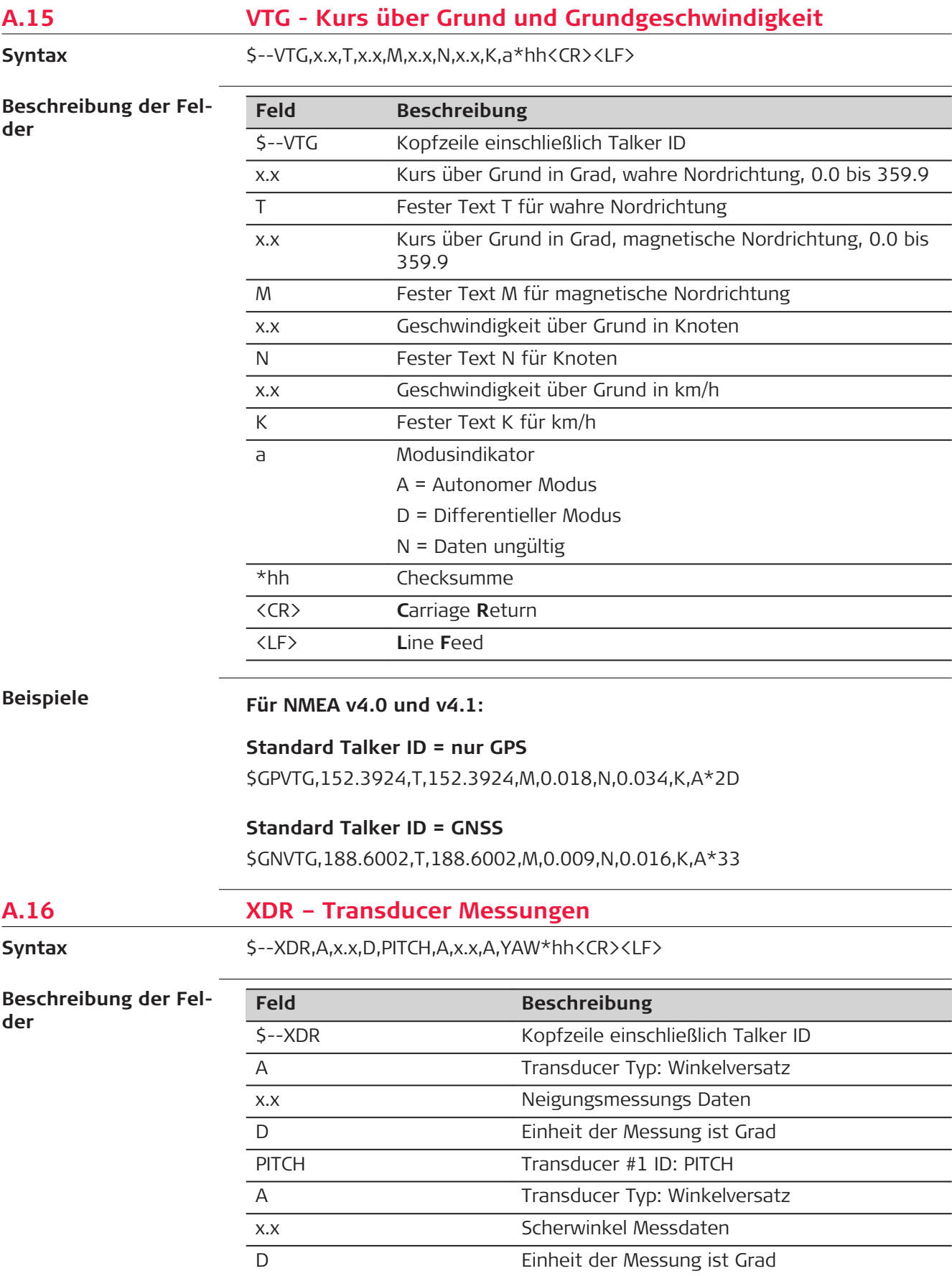
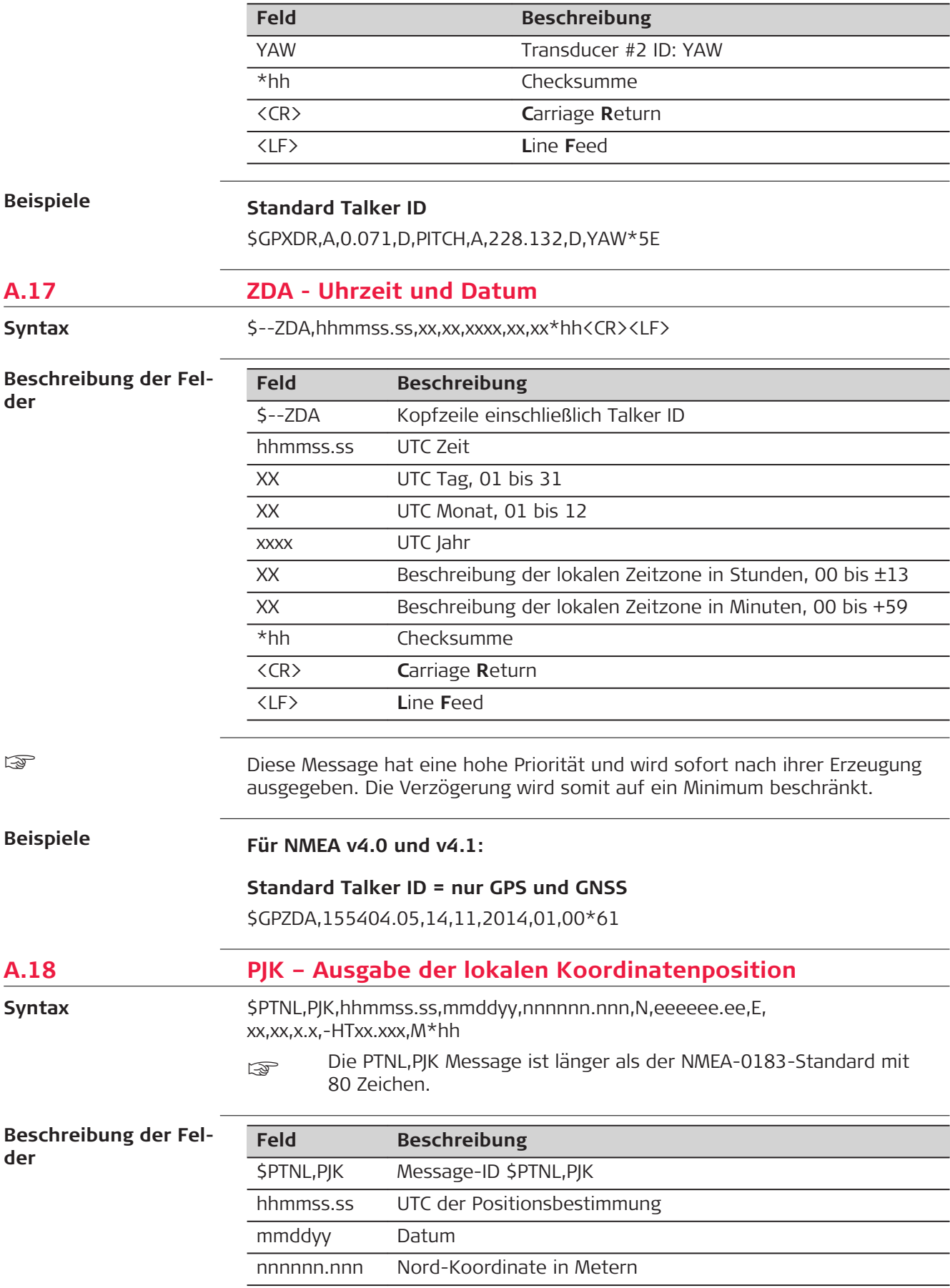

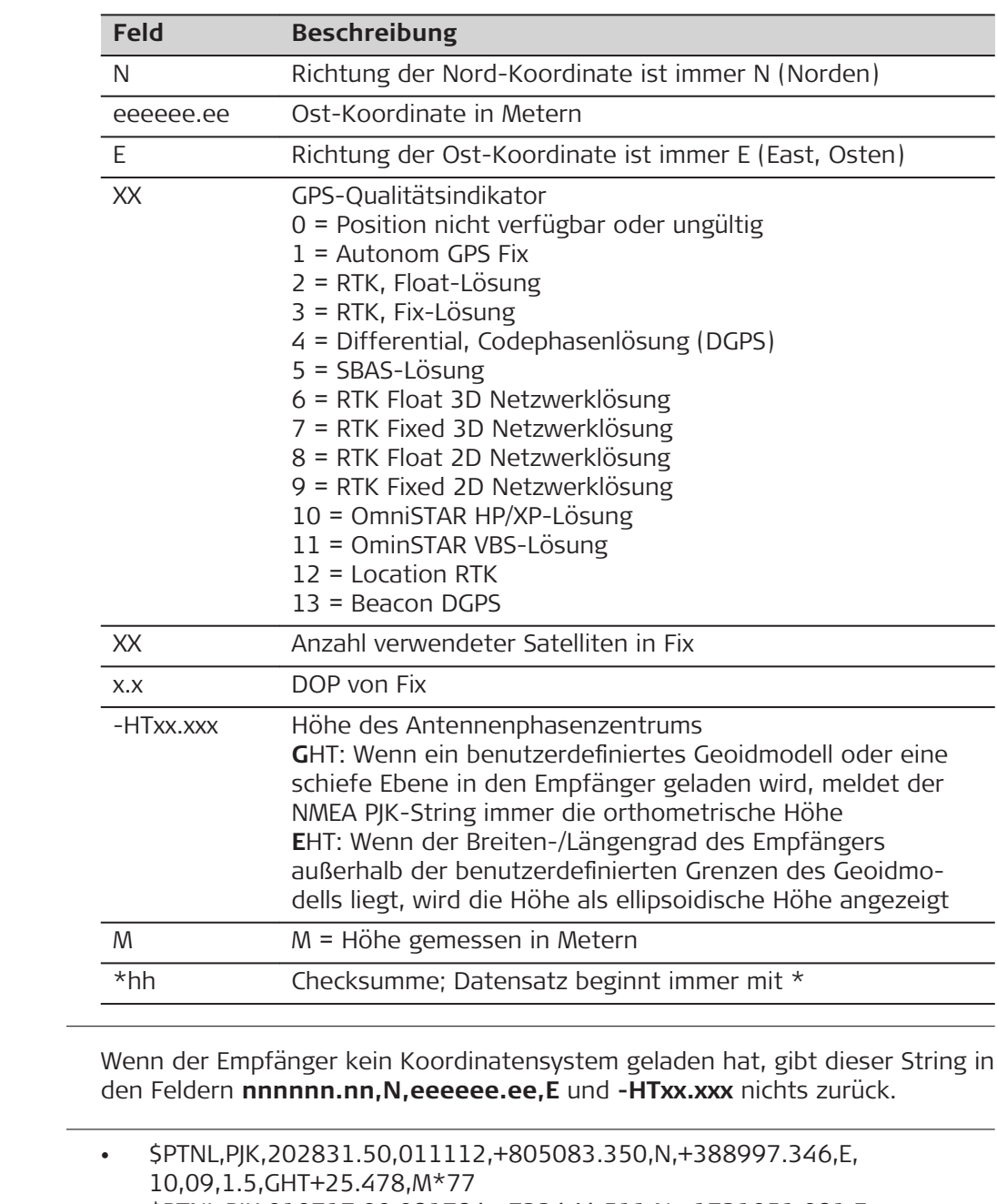

• \$PTNL,PJK,010717.00,081796,+732646.511,N,+1731051.091,E, 1,05,2.7,EHT+28.345,M\*7C

**Beispiele**

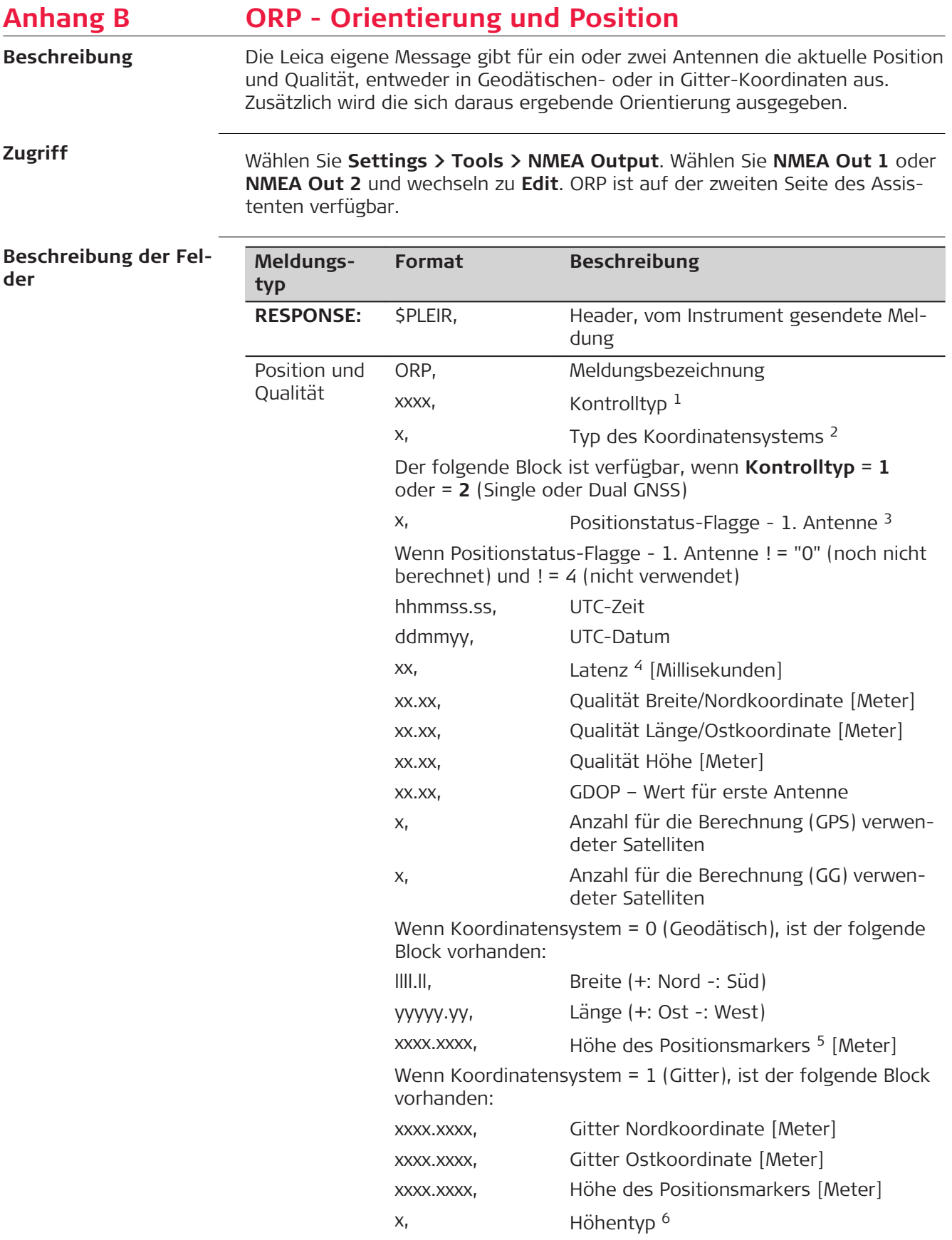

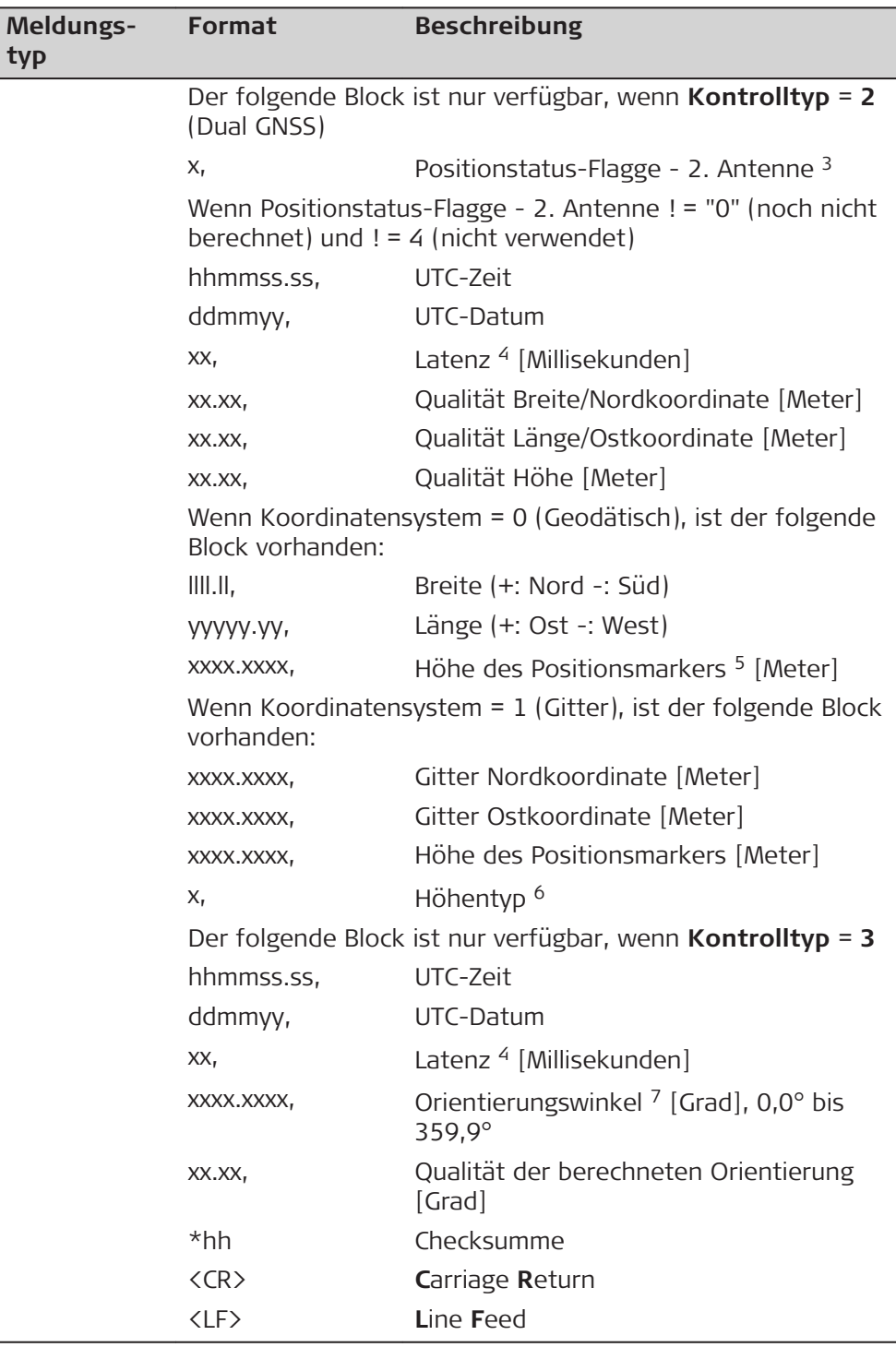

# **1 Kontrolltyp**

1: Antenne 1 Positionsinformation

2: Antenne 1 und Antenne 2 Information

3: Antenne 1 und Antenne 2 Information + Orientierung

## **2 Koordinatensystem**

- 0: WGS Geodätisch
- 1: Lokales Gitter

## **3 Positionsstatus**

0: Berechnete Position noch nicht verfügbar

- 1: Differentielle Code-Position
- 2: Differenzielle Phasenposition
- 3: Nicht differenzielle Position

4: xRTK

- **4** Latenz ist die Zeitdifferenz zwischen der UTC der in der Berechnung verwendeten Messungen und der UTC des ersten vom Instrument-Port gesendeten Meldungs-Bytes.
- **5** Ellipsoidische Höhe ist für geodätische Koordinaten erzwungen. Orthometrische Höhe ist für Gitterkoordinaten erzwungen.

### **6 Höhe**

- 0: Ellipsoidische Höhe
- 1: Orthometrische Höhe
- **7** Orientierung ist für Lokales Gitter und WGS84 verfügbar.

## **Beispiel**

\$PLEIR,ORP,

3,1,2,084709.25,310713,50,0.006,0.005,0.016,1.847,5,7,5250781.241,5466 72.161,371.528,1,254,084709.25,310713,100,0.005,0.004,0.012,5250781.2 77,546671.390,371.497,1,084709.25,310713,100,272.683,0.592\*23

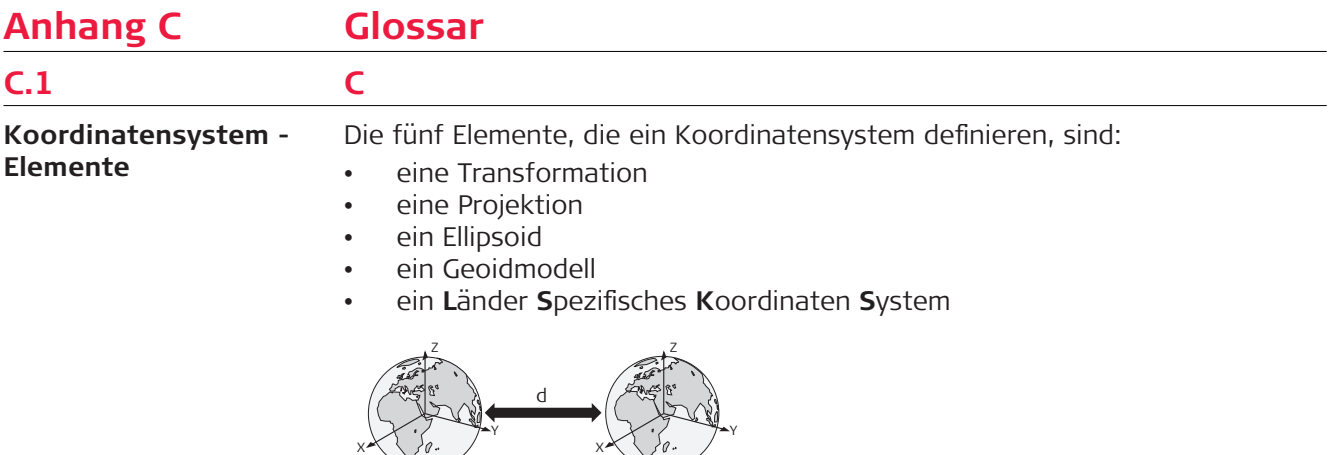

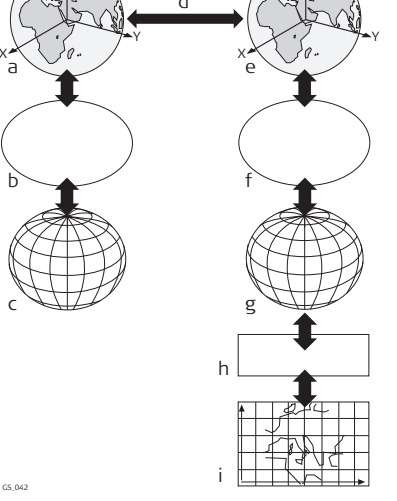

- a WGS 1984, kartesisch (Gitter): X, Y, Z
- b WGS 1984 Ellipsoid
- c WGS 1984, geodätisch: Breite, Länge, ellipsoidische Höhe
- d 7 Transformationsparameter: dX, dY, dZ, rx, ry, rz, Maßstab
- e Lokales Kartesisches (Gitter): X, Y, Z
- f Lokal Ellipsoid
- g Lokal geodätisch: Breite, Länge, ellipsoidische Höhe
- h Lokale Projektion
- i Lokales Gitter: Ostwert, Nordwert, orthometrische Höhe

Alle diese Elemente können angegeben werden, wenn ein Koordinatensystem erstellt wird.

#### **Beschreibung LSKS Modell (\*.ccg)**

Länderspezifische Koordinatensystem-Modelle

- sind Tabellen mit Korrekturwerten, um WGS 1984 Koordinaten ohne Verwendung von Transformationsparametern direkt ins lokale Gitter umzuwandeln.
- berücksichtigen die Verzerrung der Kartenprojektion.
- sind eine Ergänzung zu einem Koordinatensystem.

#### **Arten der LSKS Modelle**

Die Korrekturwerte eines LSKS Modells können zu verschiedenen Zeitpunkten bei der Umformung der Koordinaten angebracht werden. Abhängig von diesem Zeitpunkt arbeitet ein LSKS-Modell unterschiedlich. Es werden drei Arten von LSKS Modellen unterstützt. Die unterschiedlichen Verfahren werden in der folgenden Tabelle erklärt. Jedes passende Geoidmodell kann mit einem geodätischen LSKS-Modell kombiniert werden.

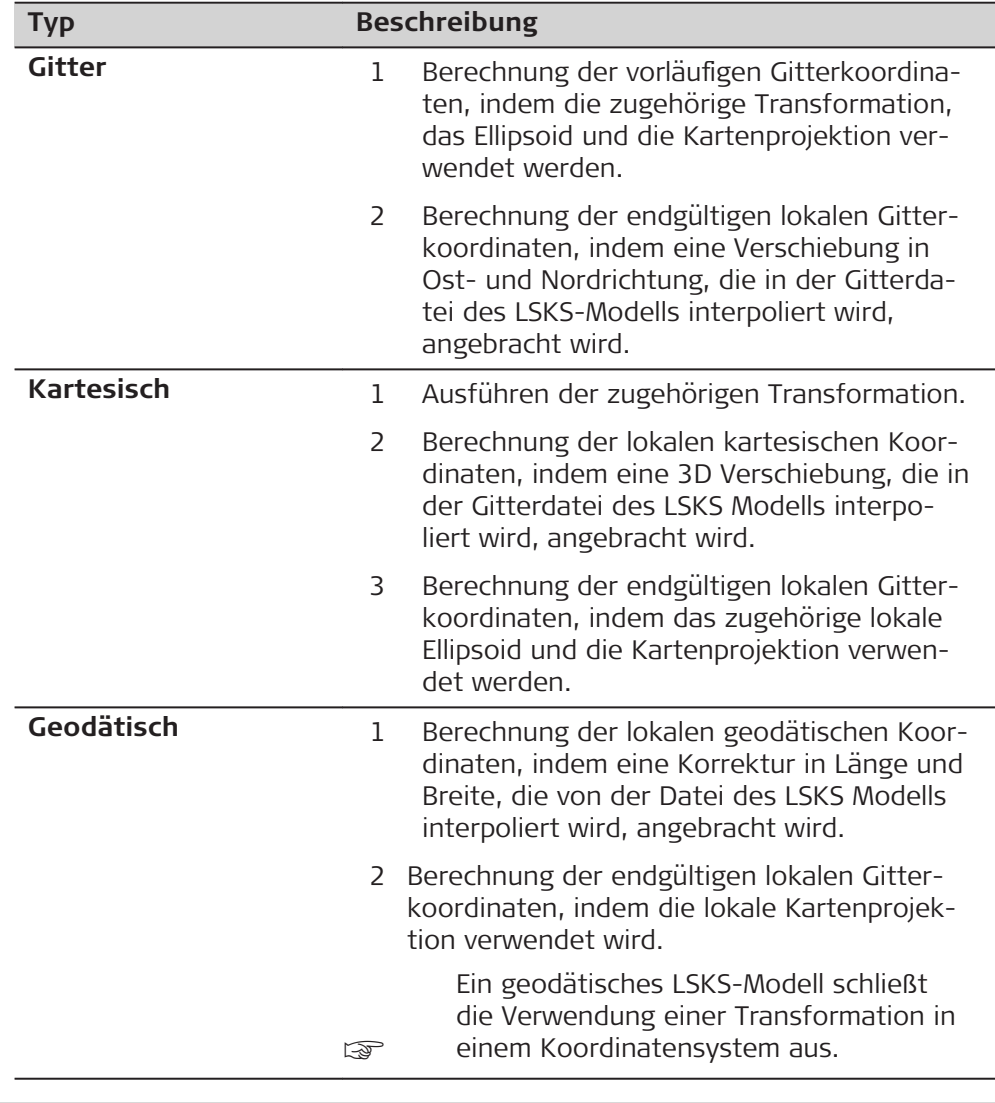

#### **C.2 G**

#### **Geoidmodell**

#### **Beschreibung**

GPS arbeitet auf dem WGS 1984 Ellipsoid, und alle Höhen der gemessenen Punkte sind ellipsoidische Höhen. Existierende Höhen sind normalerweise orthometrische Höhen, die auch Höhe über dem Geoid, Höhe über dem mittleren Meeresspiegel oder nivellierte Höhe genannt werden. Der mittlere Meeresspiegel entspricht einer Oberfläche, die unter dem Namen Geoid bekannt ist. Die Relation zwischen ellipsoidischer Höhe und orthometrischer Höhe ist

### **Orthometrische Höhe = Ellipsoidische Höhe - Geoidundulation N**

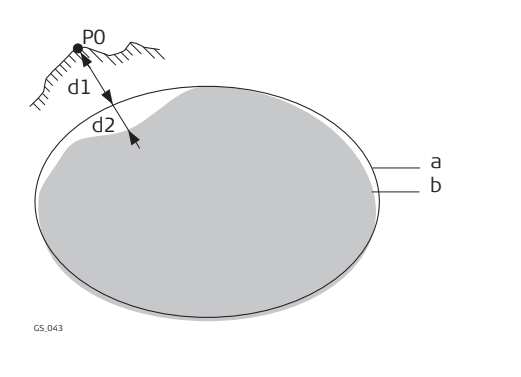

- a WGS 1984 Ellipsoid
- b Geoid
- P0 Messpunkt
- d1 Ellipsoidische Höhe
- d2 Geoidundulation N, ist negativ, wenn das Geoid unter dem Ellipsoid verläuft

#### **Geoidundulation und Geoidmodell**

Die Geoidundulation N ist der Abstand zwischen dem Geoid und dem Referenzellipsoid. Es kann sich auf das WGS 1984 Ellipsoid oder auf das lokale Ellipsoid beziehen. Es ist keine Konstante außer vielleicht bei kleinen, flachen Gebieten von maximal 5 km x 5 km. Daher ist es notwendig den N Wert zu modellieren, um genaue orthometrische Höhen zu bekommen. Die modellierten Geoidundulationen formen ein Geoidmodell für ein Gebiet. Mit einem Geoidmodell, das einem Koordinatensystem zugeordnet ist, können Geoidundulationen für die gemessenen Punkte bestimmt werden. Ellipsoidische Höhen können in orthometrische Höhen umgewandelt werden und umgekehrt.

Geoidmodelle beschreiben näherungsweise den wahren Verlauf des Geoids. Von der Genauigkeit her können sie sich wesentlich unterscheiden und insbesondere globale Modelle sollten mit Vorsicht verwendet werden. Wenn die Genauigkeit des Geoidmodells nicht bekannt ist, könnte es sicherer sein, bei der Bestimmung einer Transformation lokale Passpunkte mit orthometrischen Höhen zu verwenden, um das lokale Geoid anzunähern.

#### **Geoidfelddatei**

Die Geoidundulationen in einer Geoid Felddatei können im Feld verwendet werden, um zwischen ellipsoidischen und orthometrischen Höhen zu wechseln.

Erstellung: Export auf USB Stick oder in den internen Instrumentenspeicher. Erweiterung: \*.grd

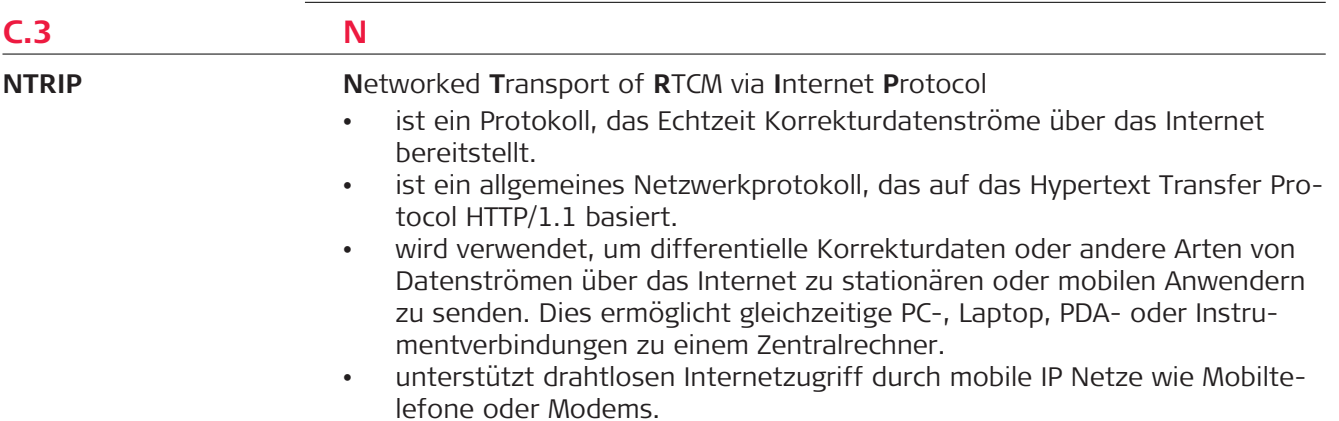

Das GPS Instrument kann der NTRIP Server sein. Dieses Setup bedeutet, dass das GPS Instrument beides ist, die NTRIP Quelle, die die Echtzeit Daten erzeugt, und ebenso der NTRIP Server, der die Daten zum NTRIP Caster überträgt.

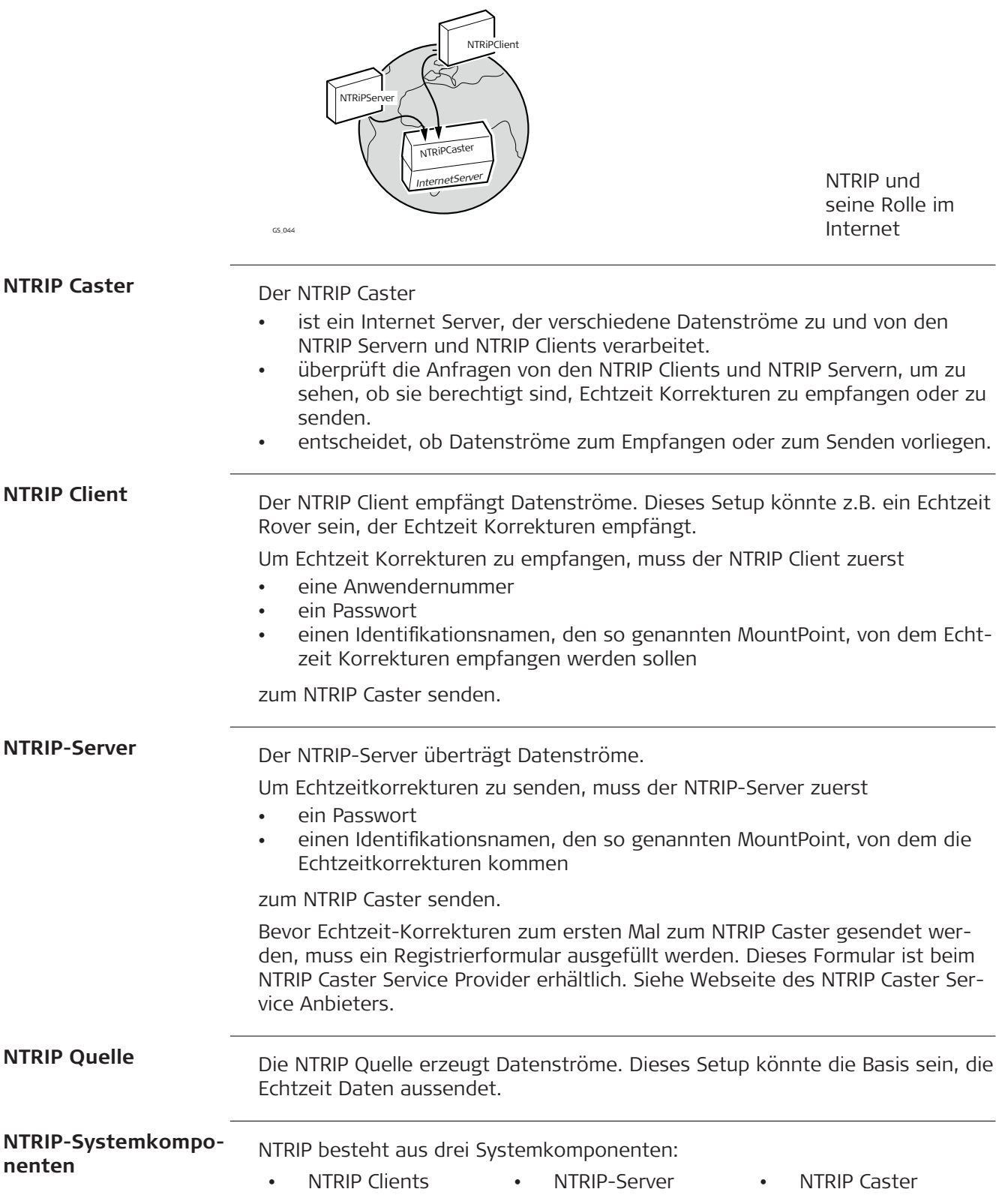

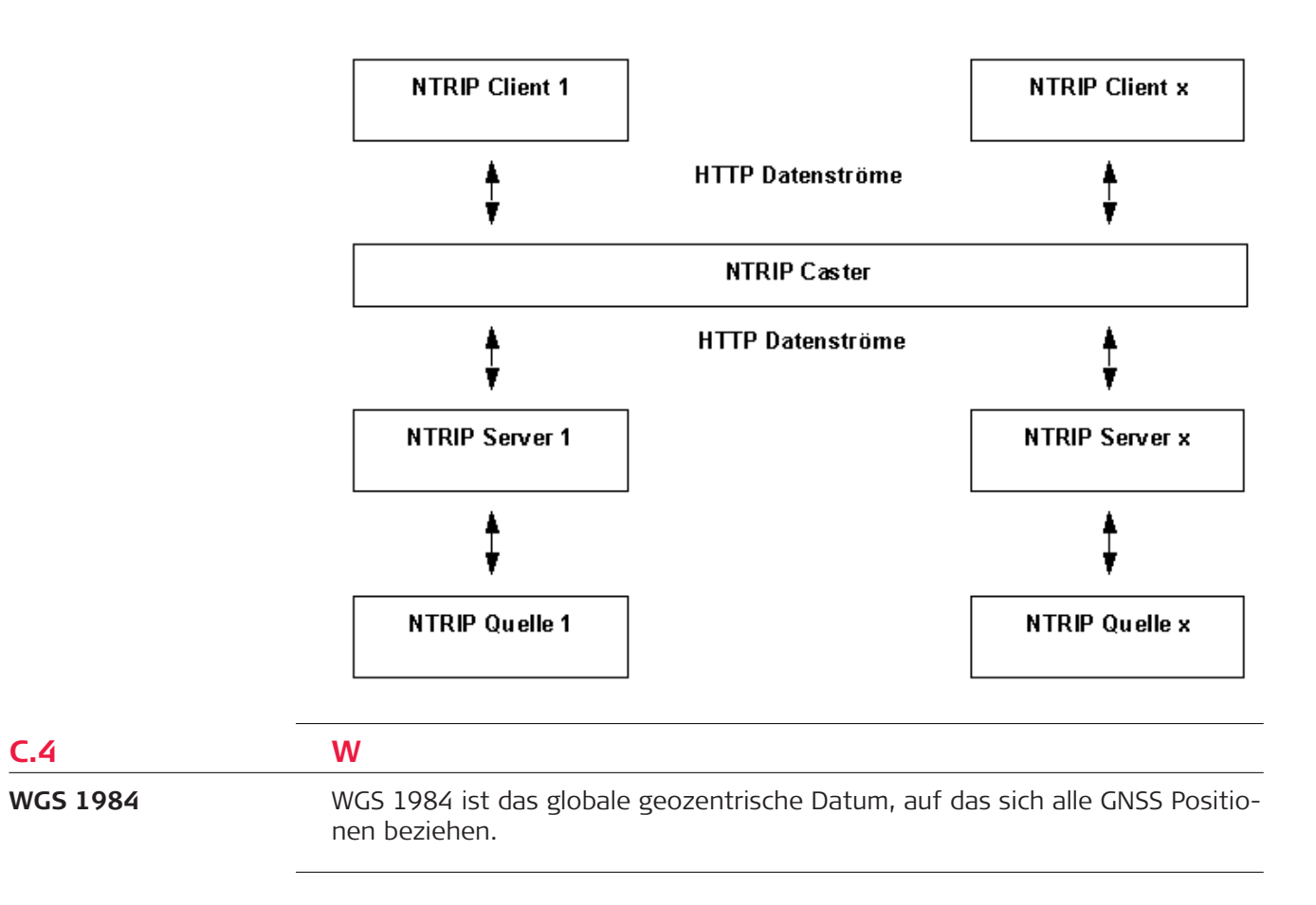

**818348-5.0.0de** Übersetzung der Urfassung ( 818347-5.0.0en) Gedruckt in der Schweiz © 2020 Leica Geosystems AG, Heerbrugg, Schweiz

**Leica Geosystems AG**

Heinrich-Wild-Straße CH-9435 Heerbrugg Schweiz Tel. +41 71 727 31 31

**www.leica-geosystems.com**

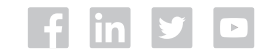

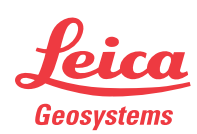

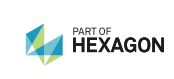